# 本手册为广州数控设备有限公司研发制造的 **GSK988TA** 车床数控系统 **PLC** 手册。

大<br><sup>全</sup>个在本手册中,我们将尽力叙述各种与此系列数控系统操作相关的事项。限于篇幅 限制及产品具体使用等原因,不可能对数控系统中所有不必做和/或不能做的操作进行 详细的叙述。因此,本使用手册中没有特别指明的事项均视为"不可能"或"不允许" 进行的操作。

\*\*<br>\*\* 本使用手册的版权,归广州数控设备有限公司所有,任何单位与个人进行出版或复 印均属于非法行为,广州数控设备有限公司将保留追究其法律责任的权利。

## 前 言

尊敬的客户:

对您惠顾选用广州数控设备有限公司研发制造的**GSK988TA**车床数控系统产品,本公 司深感荣幸并深表感谢!

本手册为 **GSK988TA** 车床数控系统使用手册的"**PLC** 手册"部分,详细介绍了 **GSK988TA** 车床数控系统的 **PLC** 使用说明、信号说明、程序编制及对 **GSKLadder** 软件进 行了介绍。

为保证产品安全、正常与有效地运行工作,请您务必在安装、使用产品前仔细阅读本使 用手册。

## 安 全 警 告

# 操作不当将引起意外事故,必须要具有相应资格的人员 才能操作本系统。

特别提示: 安装在机箱上(内)的系统电源,是仅为本公司制造的数控系统提供的 专用电源。

禁止用户将这个电源作其他用途使用。否则,将产生极大的危险!

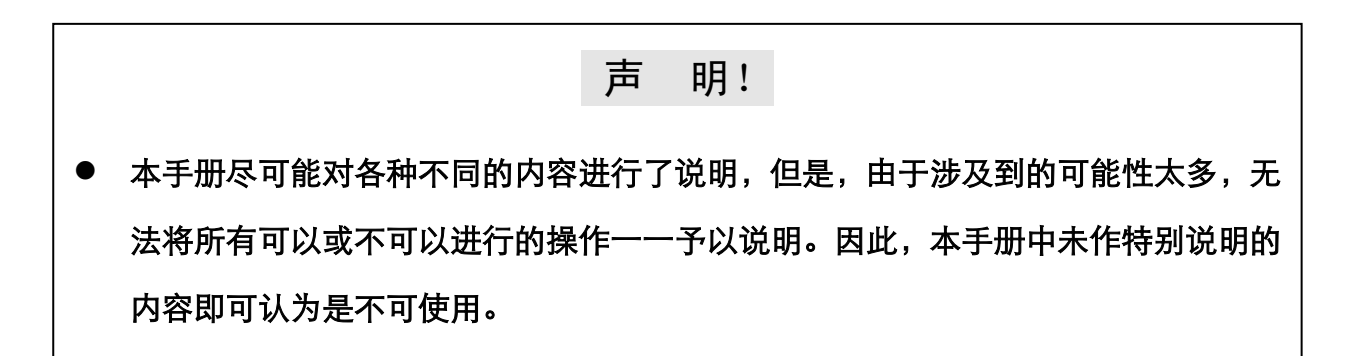

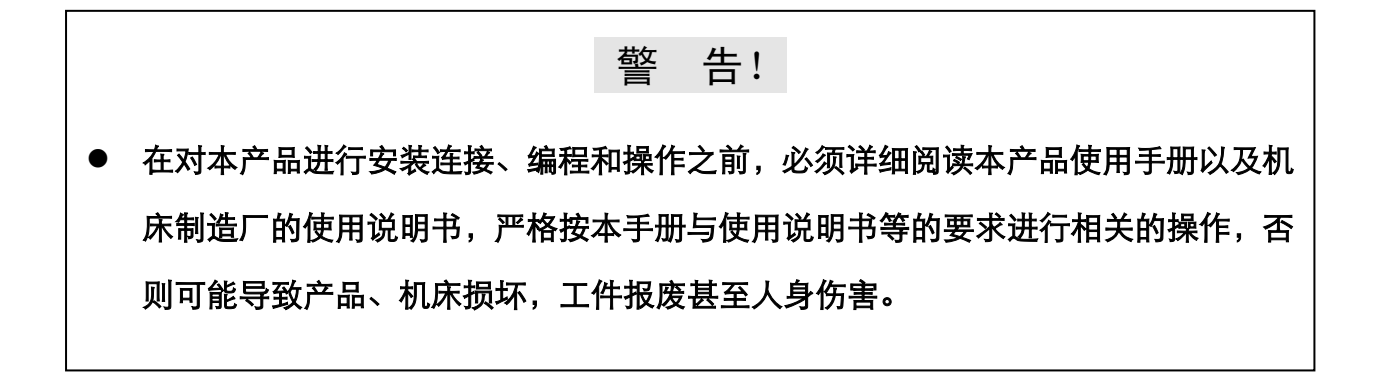

## 注 意!

本使用手册描述的产品功能、技术指标(如精度、速度等)仅针对本产品,安装了 本产品的数控机床,实际的功能配置和技术性能由机床制造厂的设计决定,数控机 床功能配置和技术指标以机床制造厂的使用说明书为准。

本手册的内容如有变动,恕不另行通知!

 $\overline{\phantom{a}}$ 

 $\overline{\phantom{a}}$ 

 $\overline{\phantom{a}}$ 

 $\overline{\phantom{a}}$ 

## 注 意 事 项

### ■ 运输与储存

- 产品包装箱堆叠不可超过六层;
- 不可在产品包装箱上攀爬、站立或放置重物;
- 不可使用与产品相连的电缆拖动或搬运产品;
- 严禁碰撞、划伤面板和显示屏;
- 产品包装箱应避免潮湿、暴晒以及雨淋。

### ■ 开箱检查

- 打开包装后请确认是否是您所购买的产品;
- 检查产品在运输途中是否有损坏;
- 对照清单确认各部件是否齐全,有无损伤;
- 如存在产品型号不符、缺少附件或运输损坏等情况,请及时与本公司联系。

#### ■ 接 线

- 参加接线与检查的人员必须是具有相应能力的专业人员;
- ⚫ 产品必须可靠接地,接地电阻应不大于0.1**Ω**,不能使用中性线(零线)代替地线;
- ⚫ 接线必须正确、牢固,以免导致产品故障或意想不到的后果;
- 与产品连接的浪涌吸收二极管必须按规定方向连接,否则会损坏产品;
- 插拔插头或打开产品机箱前, 必须切断产品电源。

#### ■ 检 修

- ⚫ 检修或更换元器件前必须切断电源;
- 发生短路或过载时应检查故障,故障排除后方可重新启动;
- ⚫ 不可对产品频繁通断电,断电后若须重新通电,相隔时间至少**1min**。

## 安 全 责 任

制造者的安全责任

——制造者应对所提供的数控系统及随行供应的附件在设计和结构上已消除和/或控制的 危险负责。

——制造者应对所提供的数控系统及随行供应的附件的安全负责。

——制造者应对提供给使用者的使用信息和建议负责。

使用者的安全责任

——使用者应通过数控系统安全操作的学习和培训,并熟悉和掌握安全操作的内容。

——使用者应对自己增加、变换或修改原数控系统、附件后的安全及造成的危险负责。

——使用者应对未按使用手册的规定操作、调整、维护、安装和贮运产品造成的危险负责。

本手册为最终用户收藏。

诚挚的感谢您—在使用广州数控设备有限公司的产品时,

对我们的友好支持!

目 录

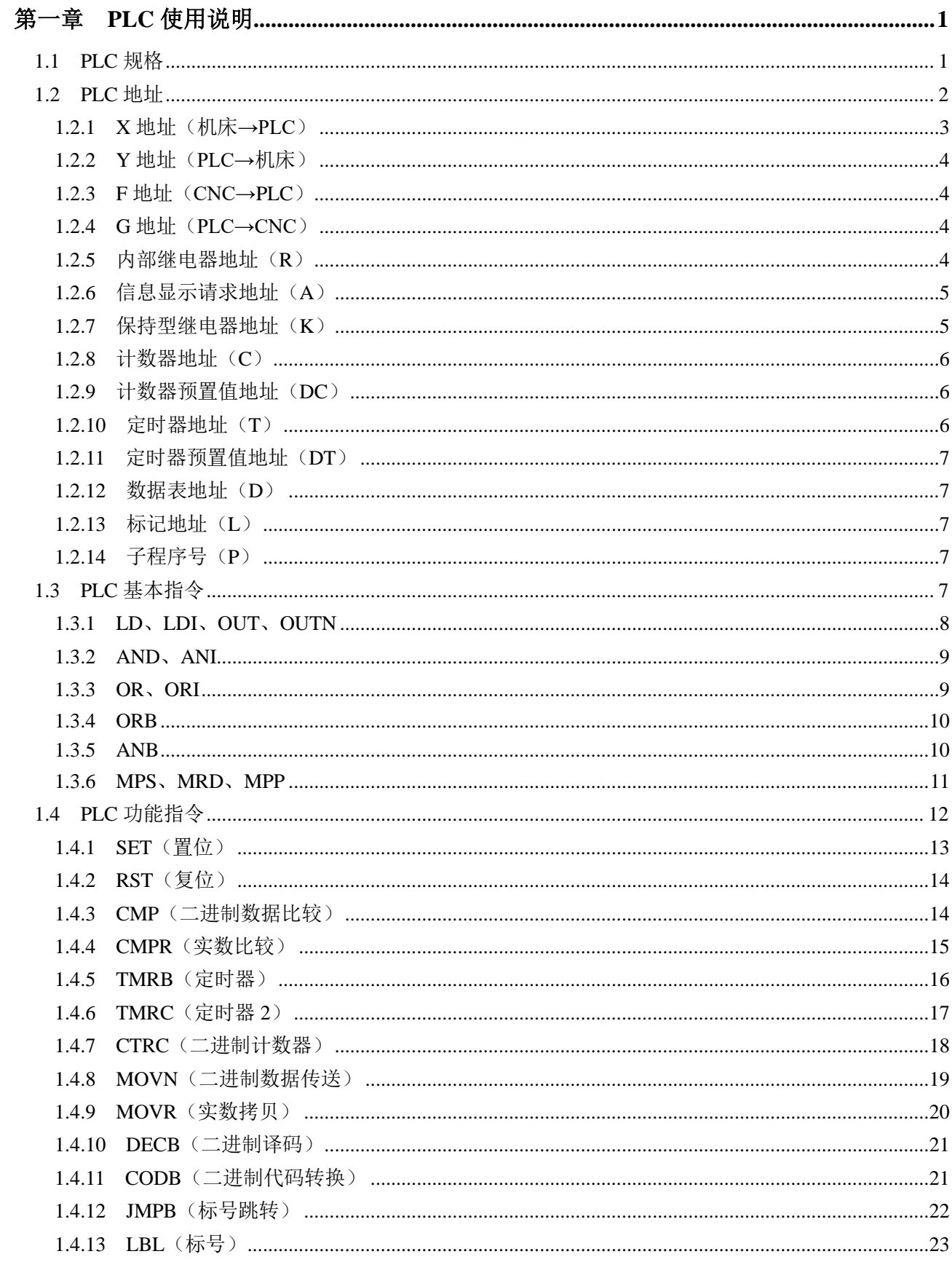

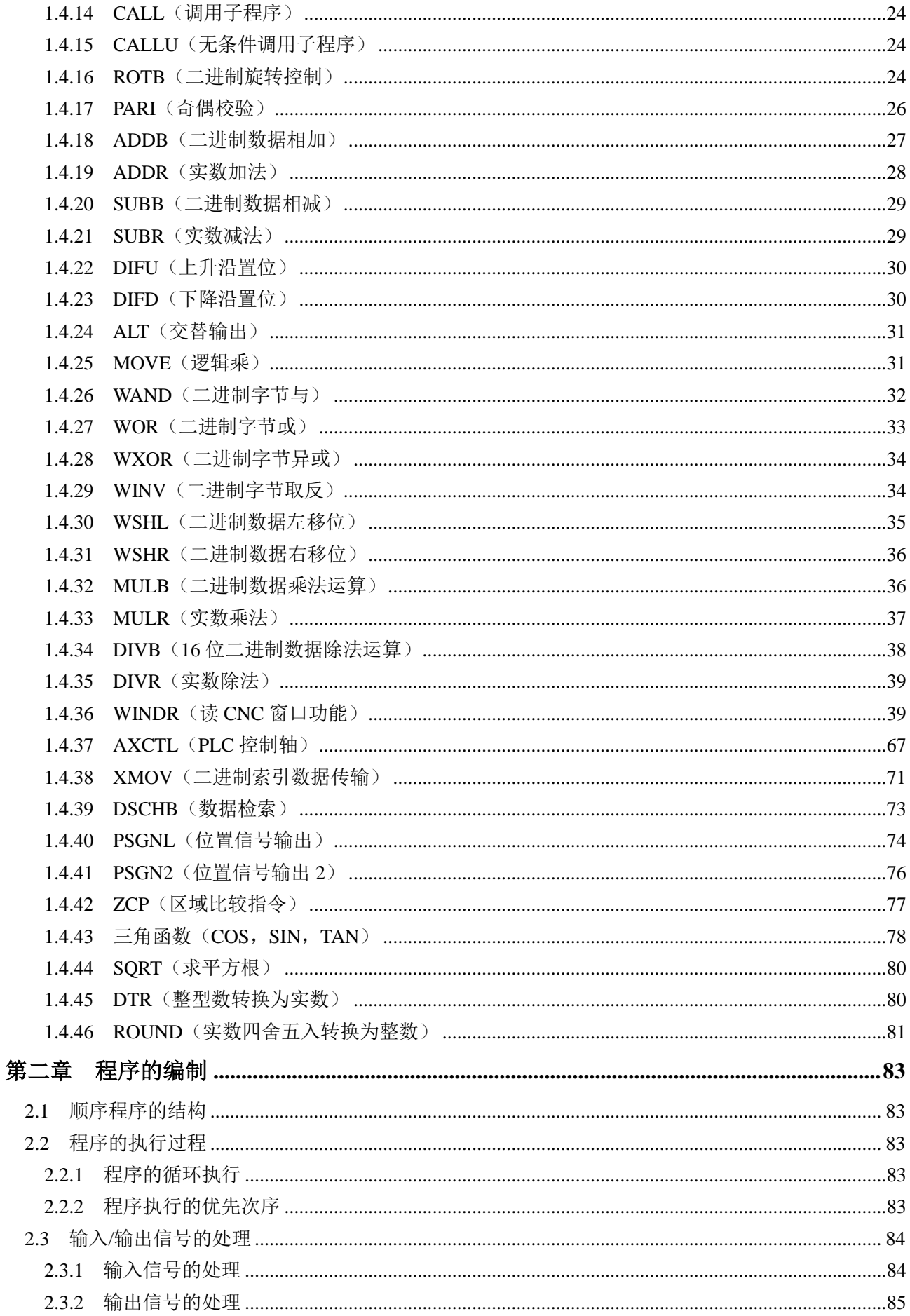

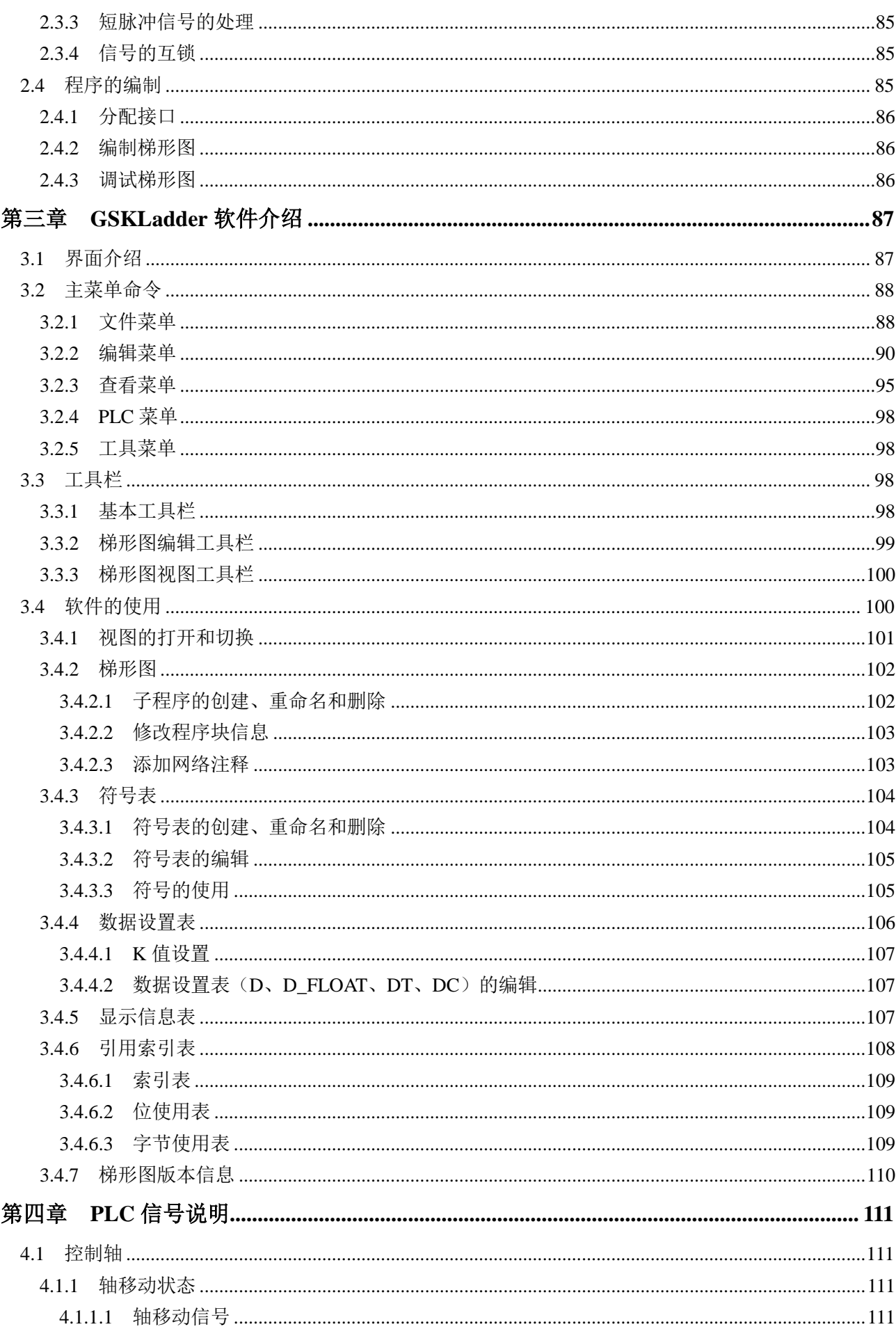

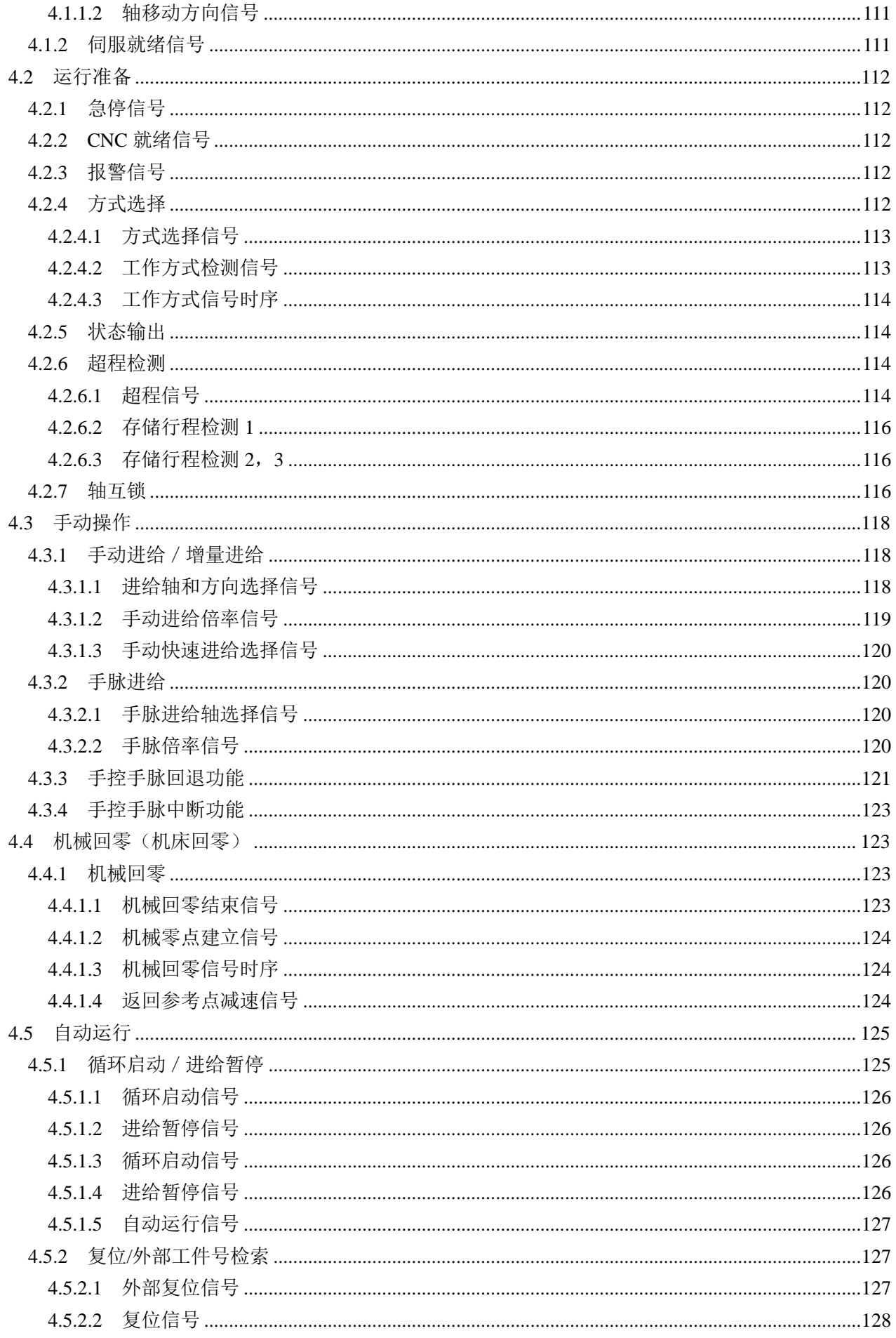

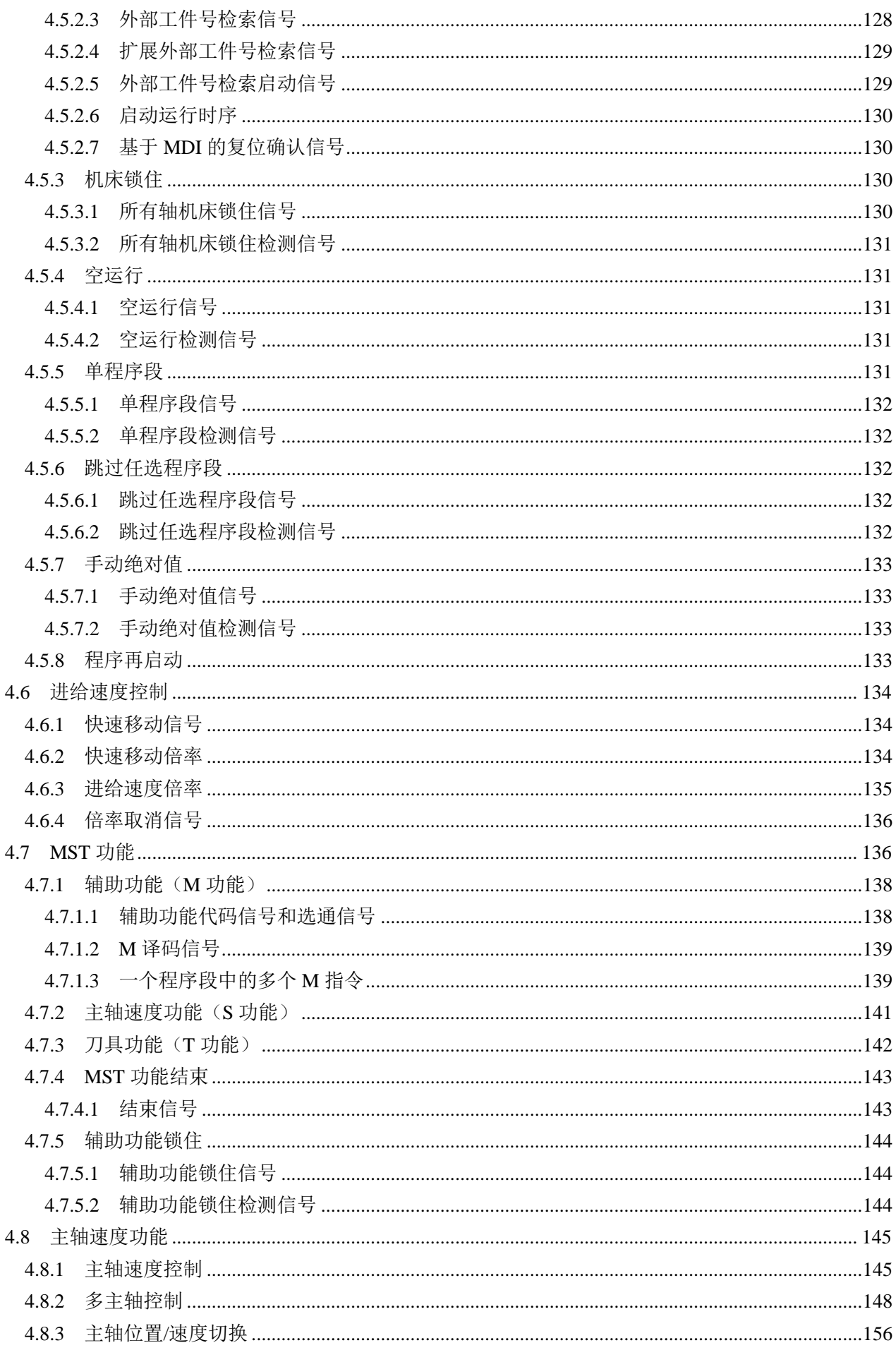

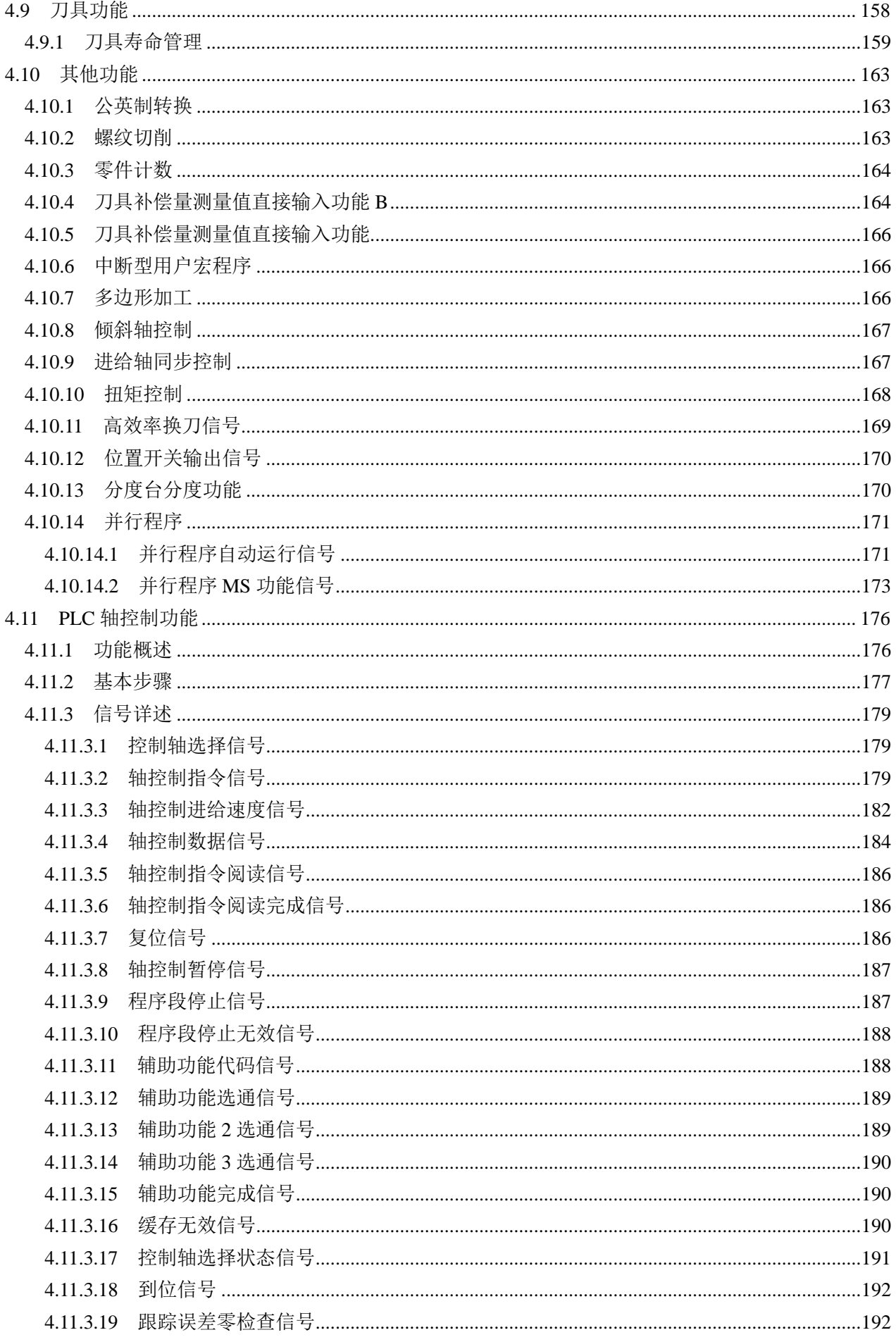

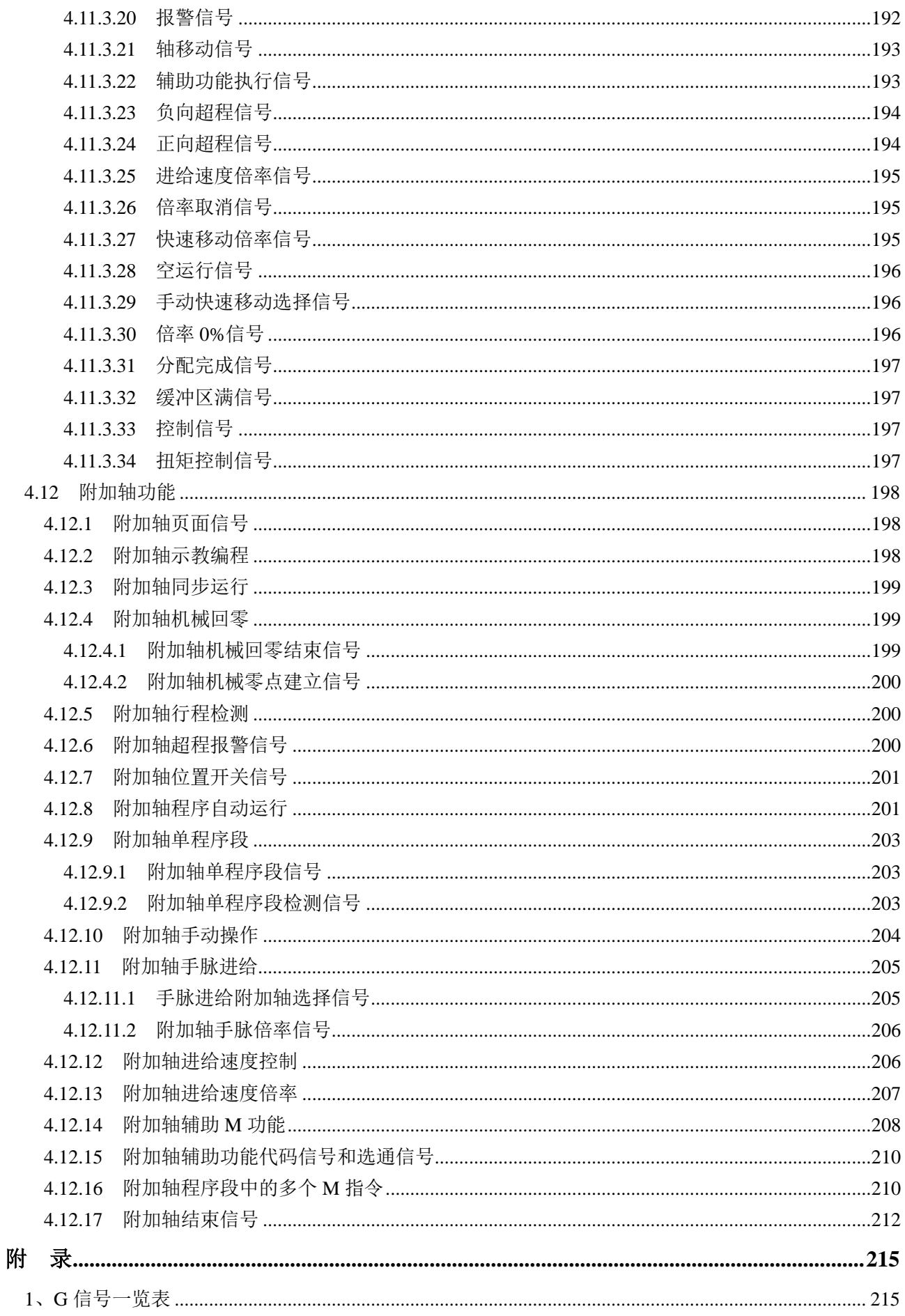

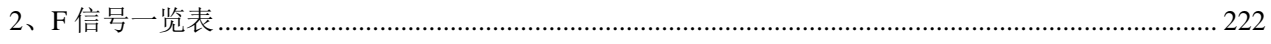

## <span id="page-14-0"></span>第一章 **PLC**使用说明

## <span id="page-14-1"></span>**1.1 PLC** 规格

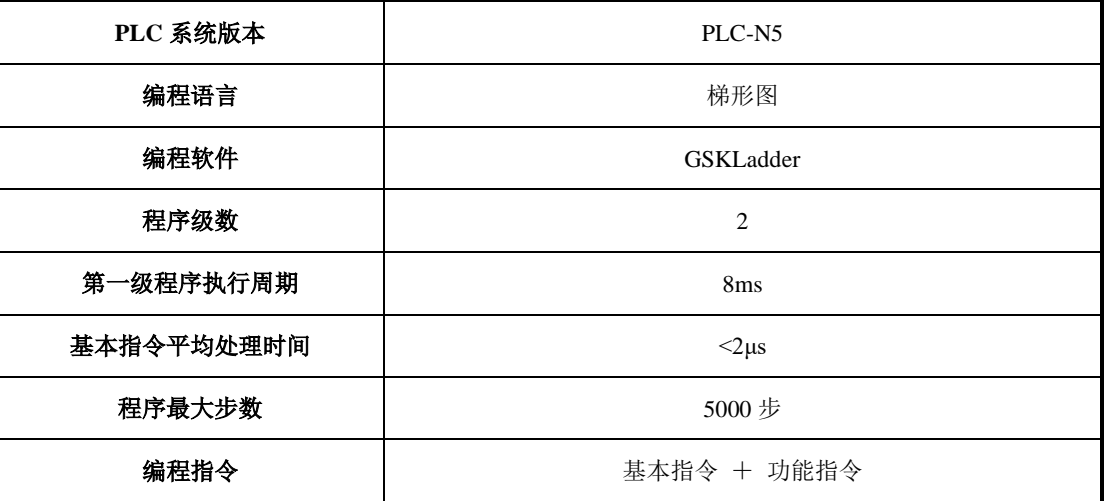

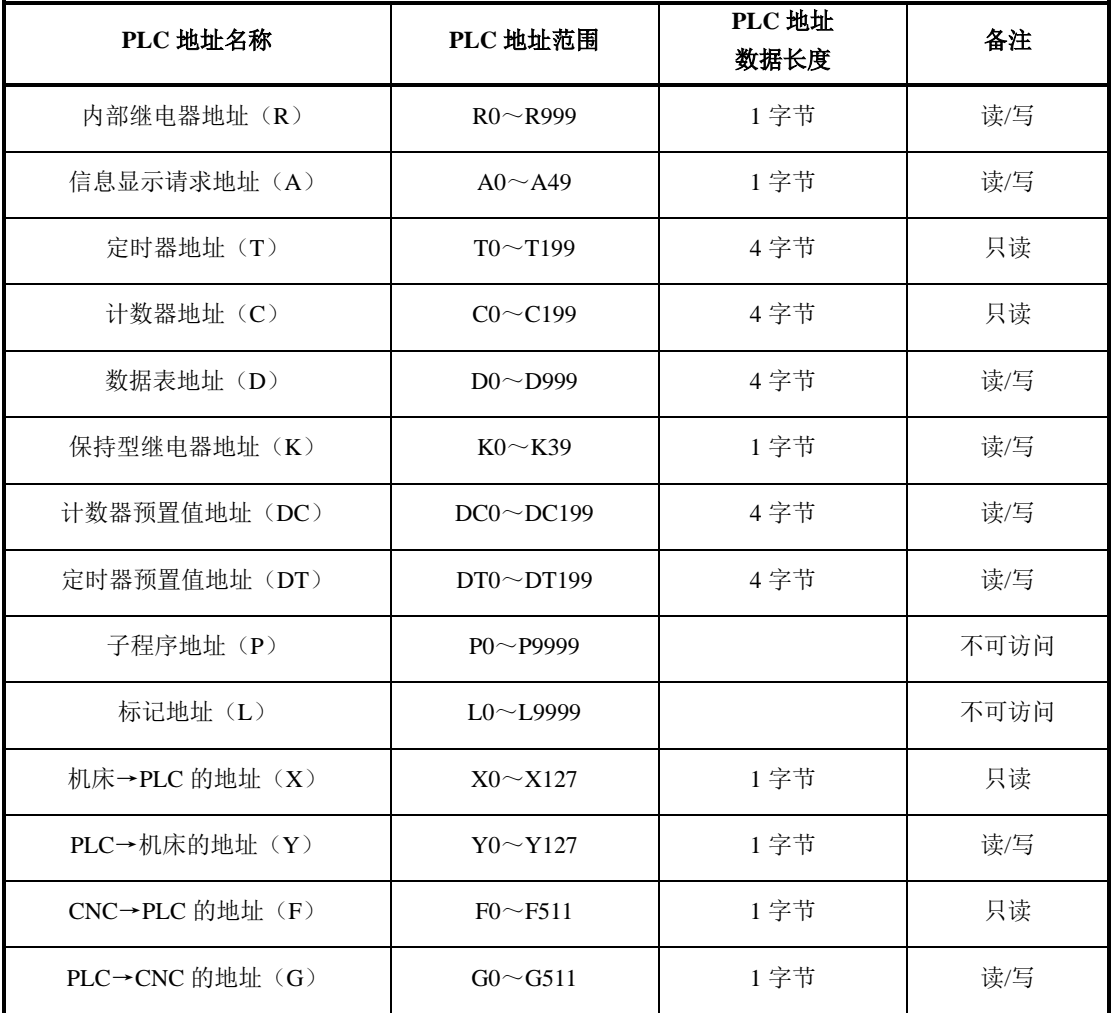

#### <span id="page-15-0"></span>**1.2 PLC** 地址

本 PLC 对其地址读取数据分为两种类型:位取值和字节取值。其中字节取值又分为 1 字节取值,2 字 节取值和 4 字节取值。下面分别对这几种取值类型表述。

按位取值,用于读取 PLC 地址空间中某个位的状态。例如外部 I/O 点的输入输出状态,或某个过程中 的位状态。PLC 的位地址由地址类型、地址号和位号组成。

例如:X0001.3 表示 PLC 外部输入 X0001 的第 3 位的状态。

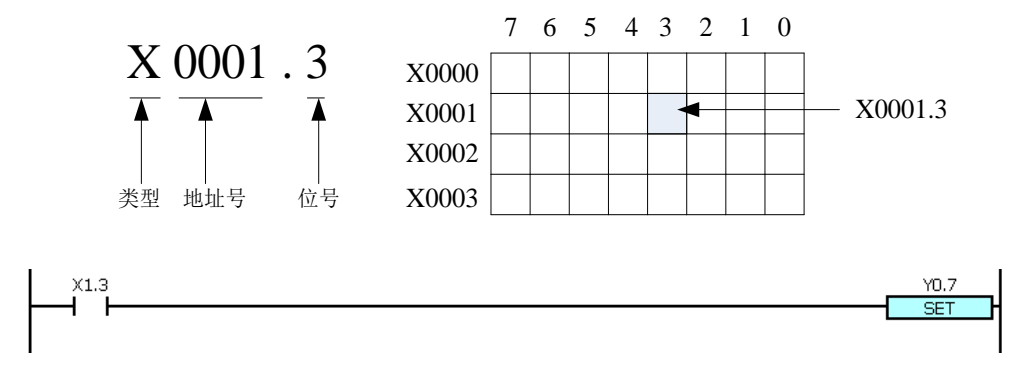

按字节取值,用于读取 PLC 地址空间中单个地址或连续地址所存储的数据。例如取得 PLC 数据参数 D 的值。PLC 的字节地址由地址类型和地址号组成。

例如: X0001 表示 PLC 外部输入 X0001 的地址(数据长度为 8 位)。

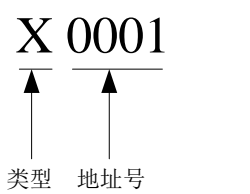

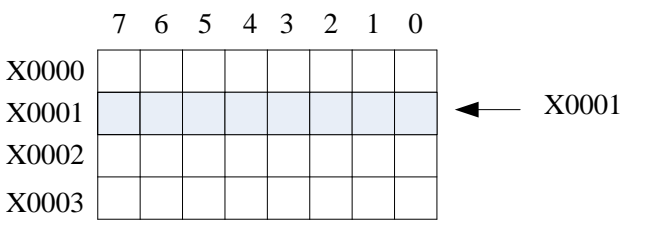

PLC 地址按字节取值有三种形式,下面以示例的方式对其说明。

⚫ 1 字节取值

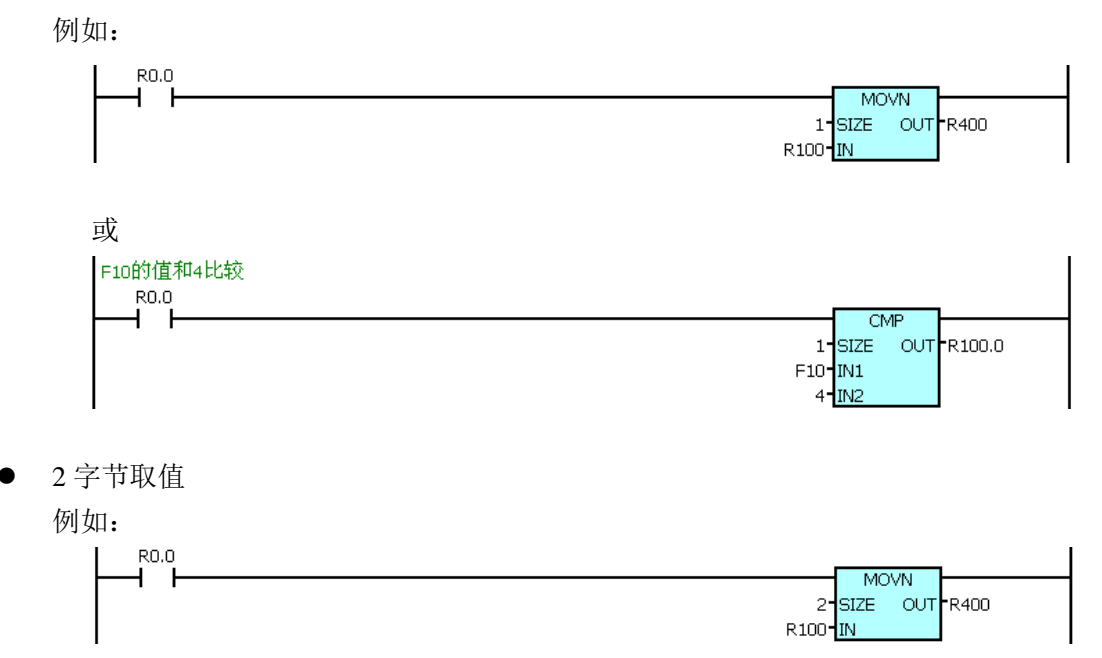

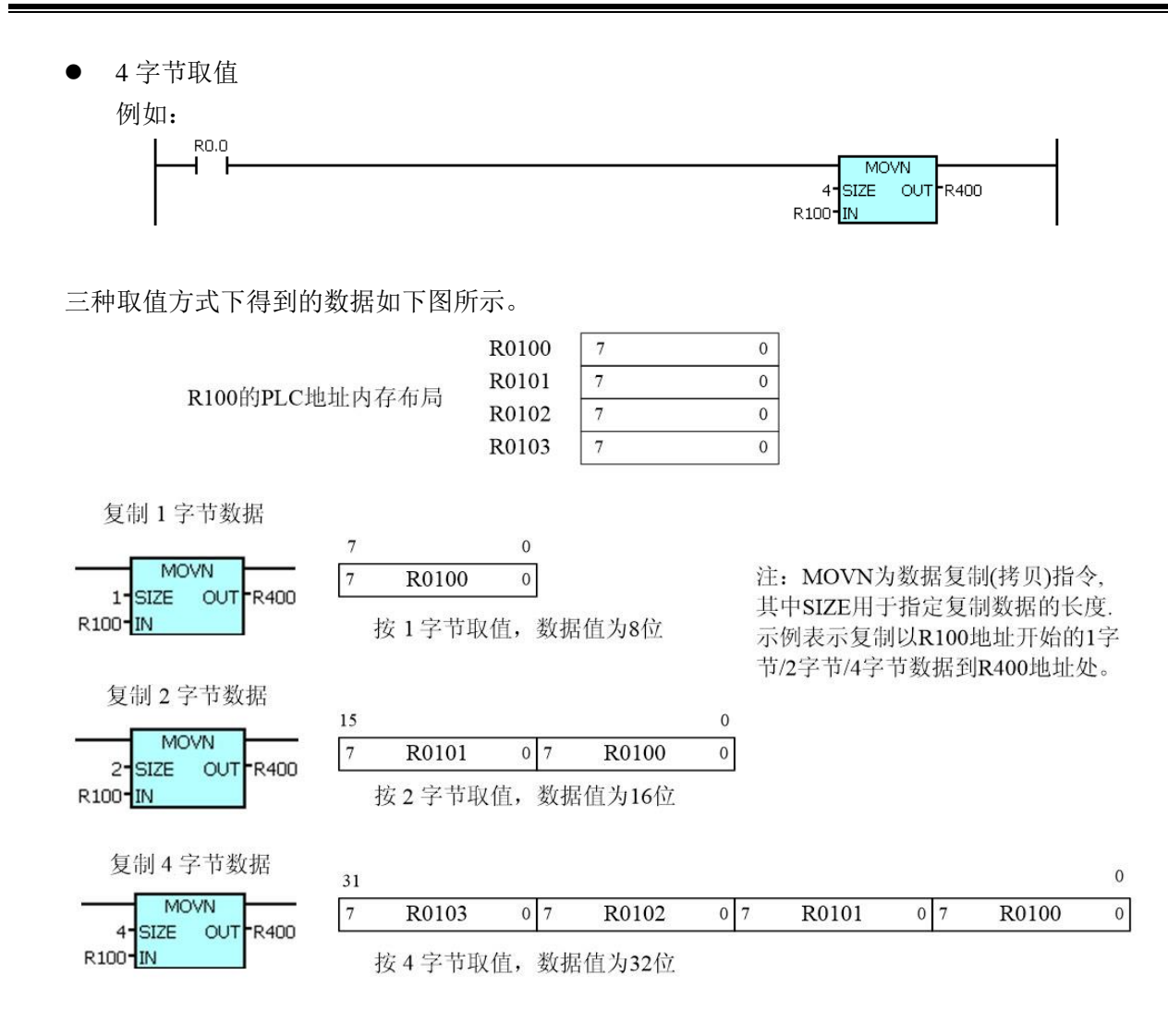

注:对于 4 字节地址 (DT、DC、D、T、C), 一个地址中其数据长度为 4 字节, 按字节取值时在 PLC 指令中一般指定长 度(SIZE)为 4,取出来的数据值为 32 位(二进制表示);如果指定的长度为 1 或 2,则取到截断后的数据。对 干指定长度为 1 字节, 则取该地址的 32 位数的低 8 位; 如果指定长度为 2 字节, 则取该地址的 32 位数的低 16 位。

#### <span id="page-16-0"></span>**1.2.1 X** 地址(机床→**PLC**)

GSK988TA 的 X 地址分为三类: 第一类地址 (X0.0~X0.7) 主要分配给 CNC 的快速 I /O 端口, 包括 固定地址(例如外部急停端口 X0.5)和可定义地址,用于外部机床信号的输入;第二类地址(X10.0~X26.7) 分配给机床面板的输入键;第三类地址(X30.0~X127.7)分配给普通 I/O 端口。X 地址为只读地址。X 地 址为 1 字节地址,数据长度为 8 位。

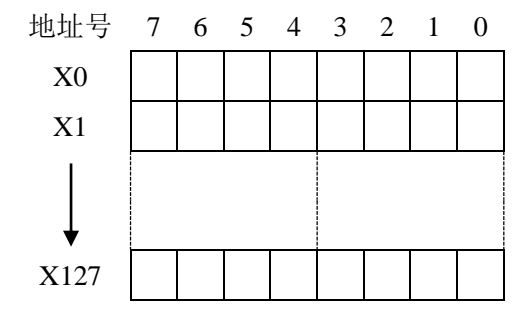

注: 在 PLC 的 X 地址空间, 只有 CNC 定义了的 X 地址才可以读, 否则无意义。

#### <span id="page-17-0"></span>**1.2.2 Y** 地址(**PLC**→机床)

CNC 的 Y 地址分为两类:第一类地址(Y30.0~Y127.7)主要分配给 CNC 的 I/O 端口,均为可定义地 址;第二类地址(Y10.0~Y26.7)分配给机床面板。Y 地址为 1 字节地址,数据长度为 8 位。

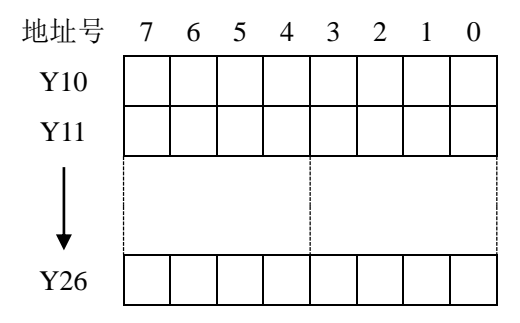

<span id="page-17-1"></span>注: 在 PLC 的 Y 地址空间, 只有 CNC 定义了的 Y 地址才可以读写, 否则无意义。

#### **1.2.3 F** 地址(**CNC**→**PLC**)

F 地址为只读地址, 其地址范围为 F0~F511, 为 1 字节地址, 数据长度为 8 位。

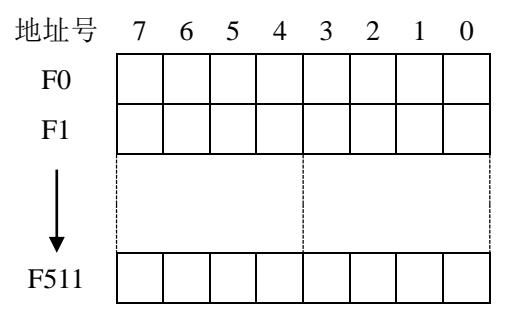

<span id="page-17-2"></span>F 地址详细功能定义见本手册附录。

#### **1.2.4 G** 地址(**PLC**→**CNC**)

G 地址范围为 G0~G511, 为 1 字节地址, 数据长度为 8 位。

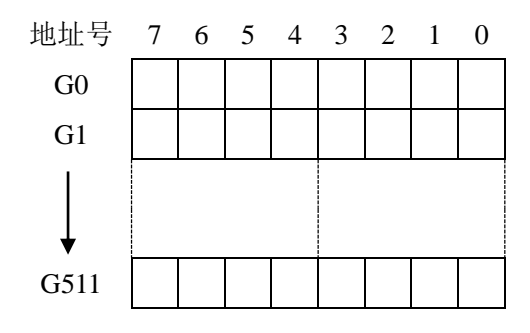

<span id="page-17-3"></span>G 地址详细功能定义见本手册附录。

#### **1.2.5** 内部继电器地址(**R**)

地址范围为 R0~R999,为 1 字节地址,数据长度为 8 位。此地址区域在 CNC 上电时被清零。

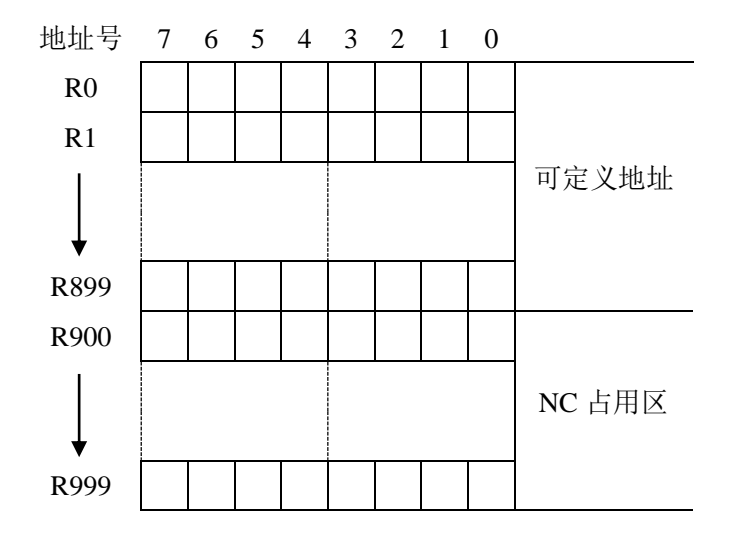

#### <span id="page-18-0"></span>**1.2.6** 信息显示请求地址(**A**)

地址范围为 A0~A49,为 1 字节地址,数据长度为 8 位。此地址区域在 CNC 上电时被清零,用于 PLC 报警。

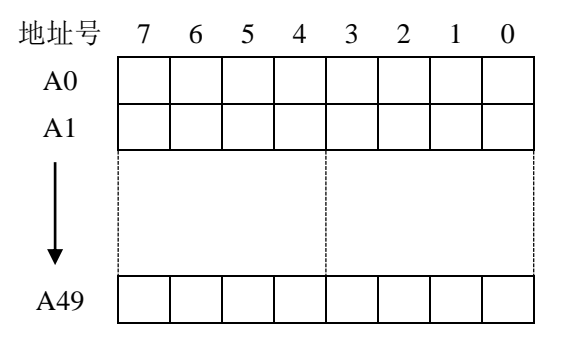

#### <span id="page-18-1"></span>**1.2.7** 保持型继电器地址(**K**)

此地址区域用作保持型继电器和设定 PLC 参数,数据掉电保存,地址范围:K0~K39,为 1 字节地址, 数据长度为 8 位。

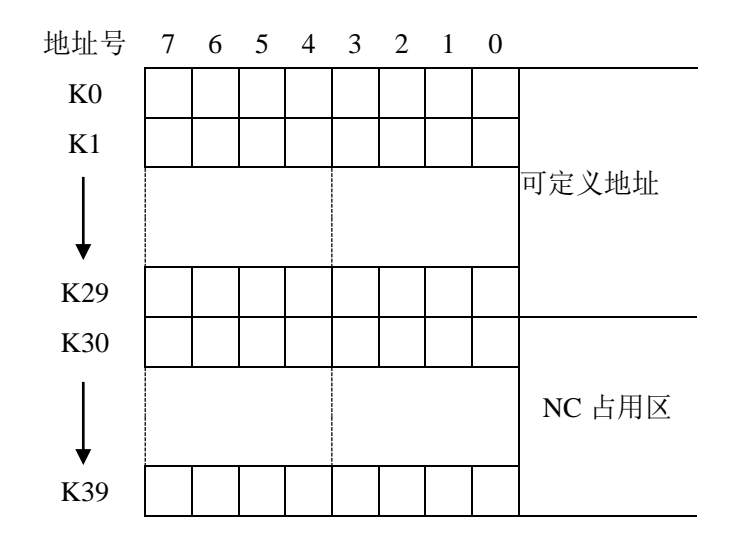

## <span id="page-19-0"></span>**1.2.8** 计数器地址(**C**)

此地址区域用来存放计数器当前计数值,此区域数据掉电保存,地址范围 C0~C199。取值范围:  $0 \sim 2147483647$ 

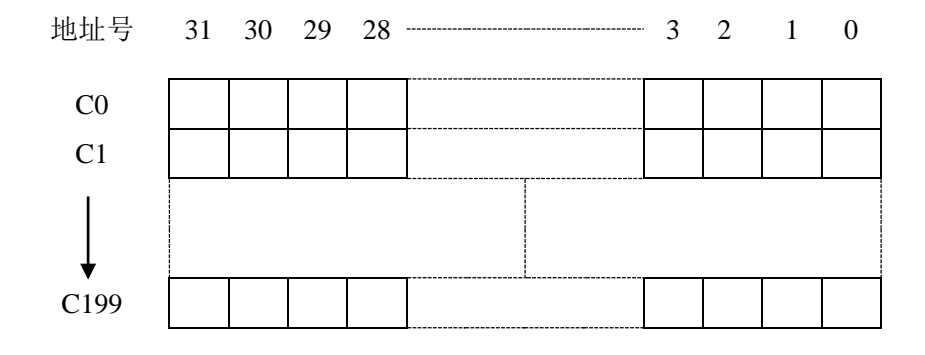

#### <span id="page-19-1"></span>**1.2.9** 计数器预置值地址(**DC**)

此地址区域用来存放计数器预置值, 数据掉电保存。地址范围 DC0~DC199, 数据长度为 32 位, 取 債范围: -2147483647~2147483647。

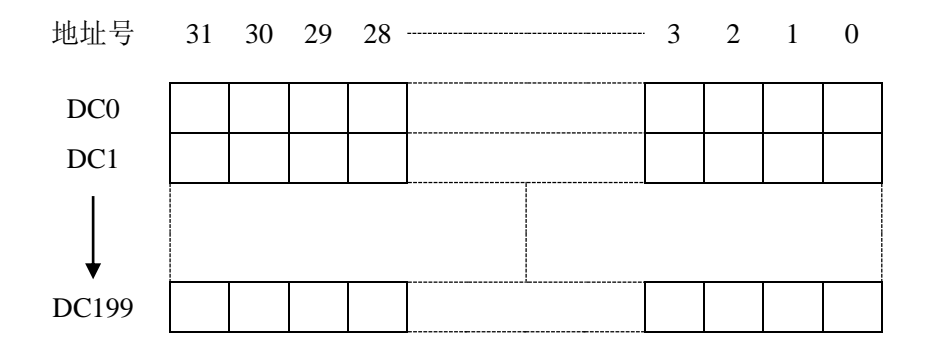

#### <span id="page-19-2"></span>**1.2.10** 定时器地址(**T**)

此地址区域用来存放定时器当前数值,数据掉电保存。地址范围: T0~T199, 数据长度为 32 位, 取 值范围:-2147483647~2147483647。

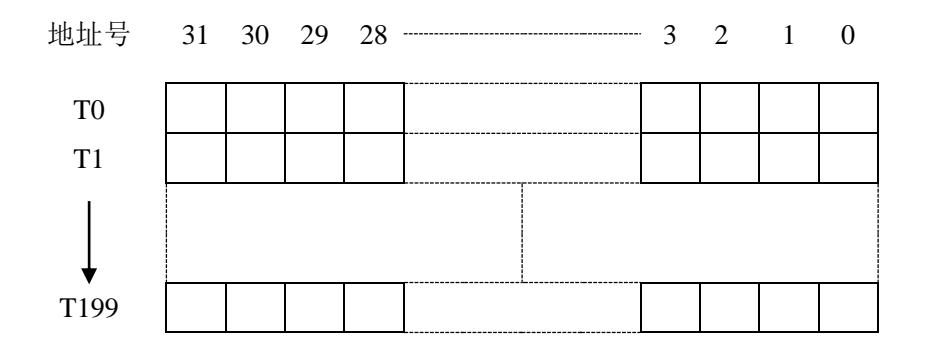

#### <span id="page-20-0"></span>**1.2.11** 定时器预置值地址(**DT**)

此地址区域用来存放定时器预置值, 数据掉电保存。地址范围: DT0~DT199, 数据长度为 32 位, 取 值范围:-2147483647~2147483647。

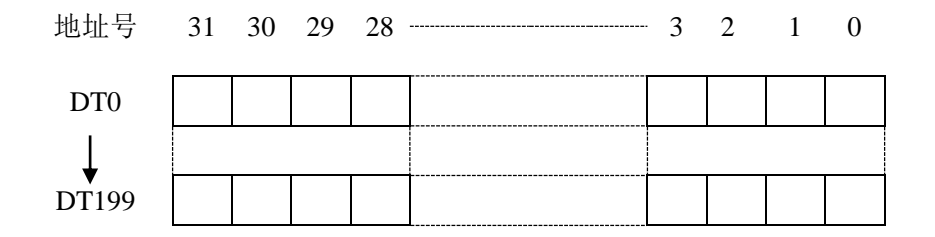

#### <span id="page-20-1"></span>**1.2.12** 数据表地址(**D**)

数据表地址数据掉电保存。地址范围: D0~D999, 数据长度为 32 位, 取值范围: -2147483647~ 2147483647。

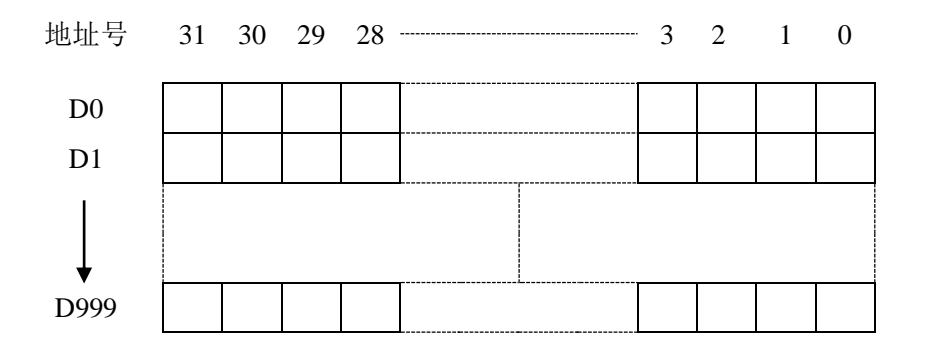

#### <span id="page-20-2"></span>**1.2.13** 标记地址(**L**)

用来指定 JMPB 指令中的跳转目标标号和 LBL 指令的标号。

在 PLC 中禁止直接访问 L 地址。L 地址只能用于 PLC 功能指令 JMPL 和 LBL 中。L 地址范围:L0~ L9999。

#### <span id="page-20-3"></span>**1.2.14** 子程序号(**P**)

<span id="page-20-4"></span>用来指定 CALL 指令中调用的目标子程序号和 SP 指令的子程序号。 在 PLC 中禁止直接访问 P 地址。P 地址只能用于 PLC 功能指令 SP 和 CALL 中。P 地址范围:P0~P9999。

### **1.3 PLC** 基本指令

基本指令是设计顺序程序时用的最多的指令,它们执行一位运算。本 CNC 具有的基本指令如下。

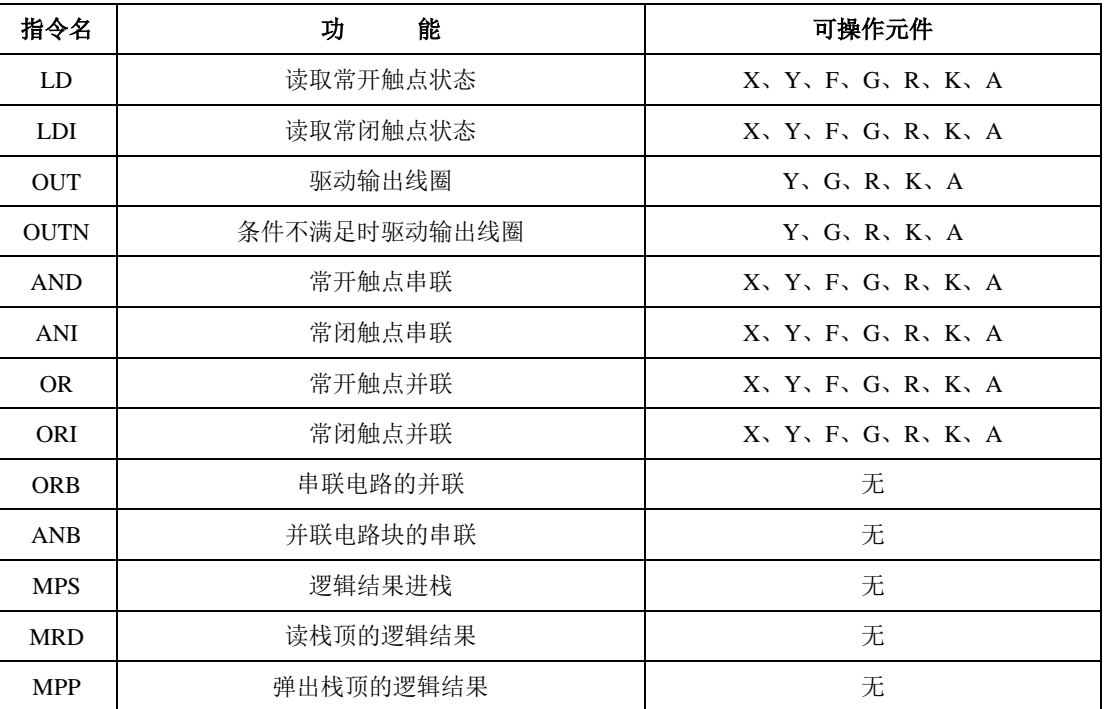

#### <span id="page-21-0"></span>**1.3.1 LD**、**LDI**、**OUT**、**OUTN**

⚫ 助记符与功能

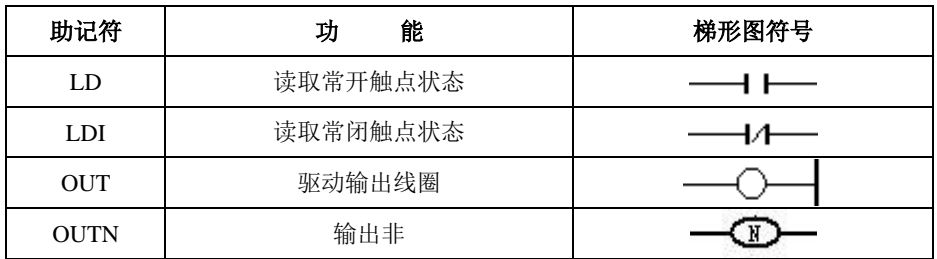

- ⚫ 指令说明
	- A: LD、LDI 指令用于将触点连接到母线上。其它用法与后述的 ANB 指令组合, 在分支起点处 也可使用。
	- B:OUT 指令是驱动输出继电器、内部继电器线圈的指令。不能用于输入继电器。
	- C:并列的 OUT 命令能多次连续使用。
	- D: OUTN 指令将驱动条件取反输出,其它使用方法同 OUT。
- 编程举例

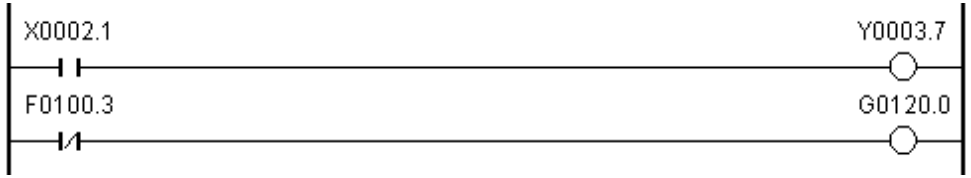

程序说明: 取 X2.1 的状态, 若为 1 则输出 Y3.7。 取 F100.3 的状态, 若为 0 则输出 G120.0。

#### <span id="page-22-0"></span>**1.3.2 AND**、**ANI**

⚫ 助记符与功能

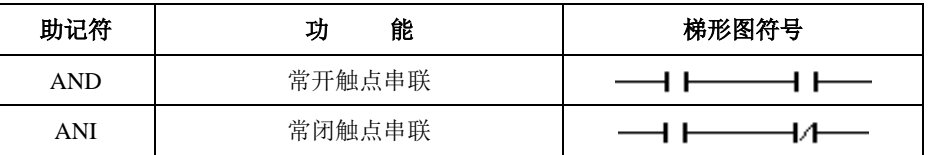

⚫ 指令说明

用 AND、ANI 指令可串联连接 1 个触点。串联触点数量不受限制,该指令可多次使用。 编程举例

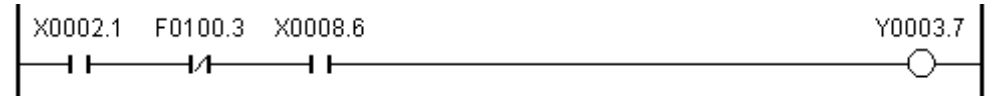

程序说明: 取 X2.1 的状态。 取 F100.3 的状态和 X2.1 的状态串联。 取 X8.6 的状态与前两者串联。 若 X2.1 和 X8.6 为 1, F100.3 为 0 则输出 Y3.7。

#### <span id="page-22-1"></span>**1.3.3 OR**、**ORI**

⚫ 助记符与功能

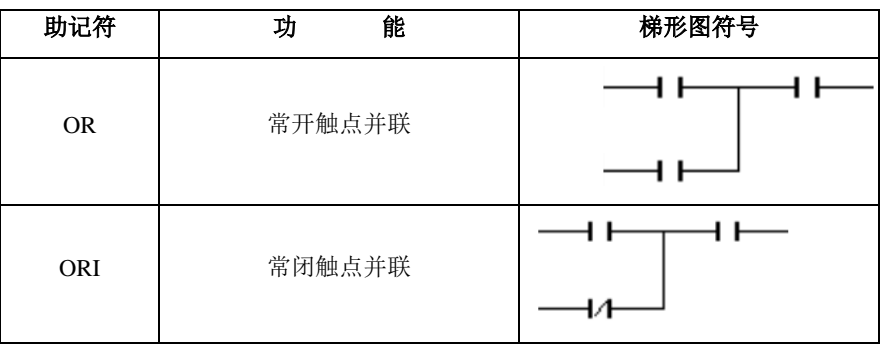

- 指令说明
	- A:用 OR、ORI 指令可并联连接 1 个触点。如果有两个以上的触点串联连接,并将这种串联回路 块与其它回路并联连接时,采用后述的 ORB 指令。
	- B:OR、ORI 是指从该指令的步开始,与前述的 LD、LDI 指令步进行并联连接。

编程举例

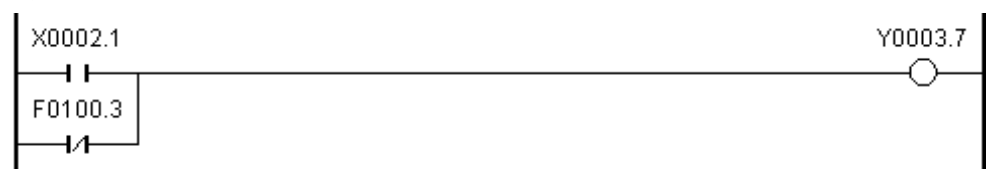

程序说明:

取 X2.1 的状态。 取 F100.3 的状态与 X2.1 并联。 X2.1 为 1 或 F100.3 为 0 时,Y3.7 输出。

#### <span id="page-23-0"></span>**1.3.4 ORB**

⚫ 助记符与功能

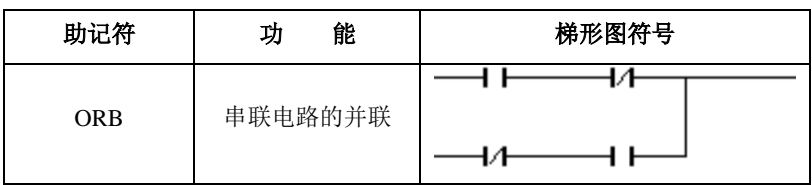

- 指令说明
	- A:由两个以上的触点串联连接的回路被称为串联回路块。将串联回路块并列连接时,分支开始 用 LD、LDI 指令,分支结束用 ORB 指令。
	- B:ORB 指令是不带地址的独立指令。
- 编程举例

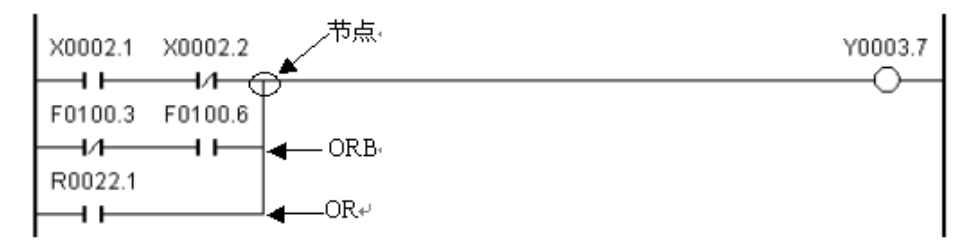

程序说明:

如图从左边母线至节点有三条支路,第一、二条支路为串联电路块,当母线至节点或节点与节点 间有并联的串联电路块时,除第一个分支,在以后的分支结束使用 ORB 指令。第三条支路不是 串联电路块,用 OR 指令即可。

<span id="page-23-1"></span>ORB 和 ANB 为无操作元件的指令,表示电路块间的或、与关系。

#### **1.3.5 ANB**

⚫ 助记符与功能

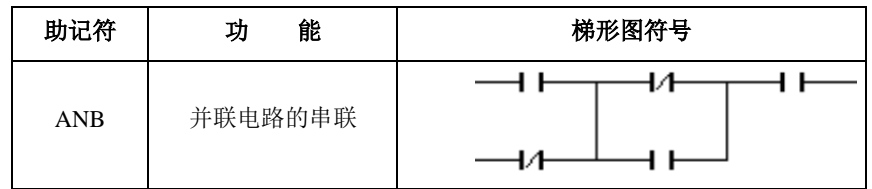

指令说明

A:当分支回路(并联回路块)与前面的回路串联连接时,使用 ANB 指令。分支的起点用 LD、 LDI 指令,并联回路块结束后,使用 ANB 指令与前面的回路串联连接。

B:ANB 指令是不带地址的独立指令。

编程举例

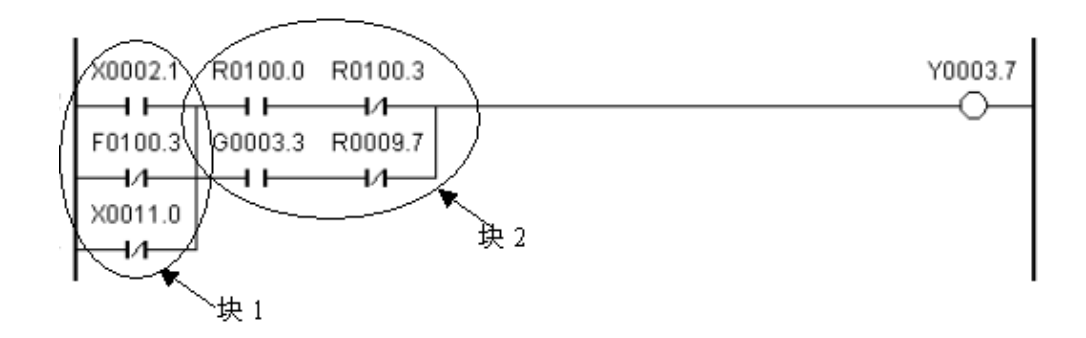

程序说明:

<span id="page-24-0"></span>如上梯形图所示,ORB 可表示块 2 中的串联电路块并联,ANB 可表示电路块 1 与电路块 2 的串 联。

#### **1.3.6 MPS**、**MRD**、**MPP**

系统中的 PLC 支持多级输出。

- (1)MPS(进栈指令) 将运算结果送入栈存储器的第一段,同时将先前送入的数据依次移到栈的下 一段。
- (2)MRD(读栈指令) 将栈存储器的第一段数据(最后进栈的数据)读出且该数据继续保存在栈存 储器的第一段,栈内的数据不发生移动。
- (3) MPP(出栈指令) 将栈存储器的第一段数据(最后进栈的数据)读出且该数据从栈中消失,同 时将栈中其它数据依次上移。

进栈后的信息可无限使用,最后一次使用 MPP 指令弹出。 如下图为 1 层栈。

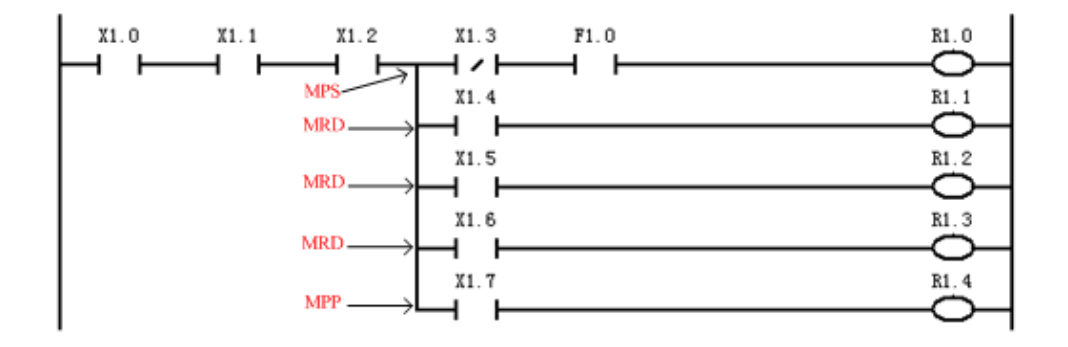

如下图为 2 层栈。

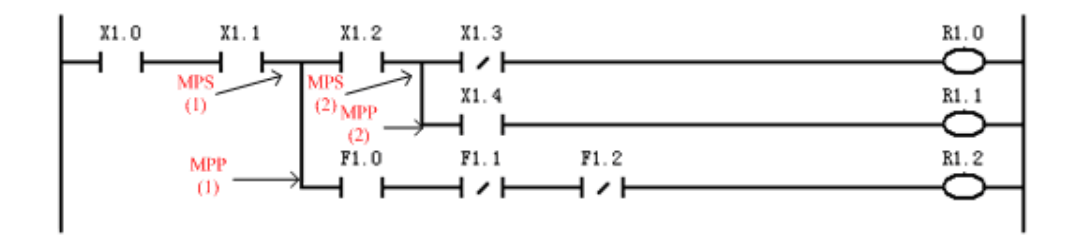

堆栈指令的使用说明:

- )堆栈指令没有目标元件;
- <span id="page-25-0"></span>)MPS 和 MPP 必须配对使用。

## **1.4 PLC** 功能指令

在使用基本指令难于完成某些功能要求时,可使用功能指令来实现。PLC 具有以下功能指令。

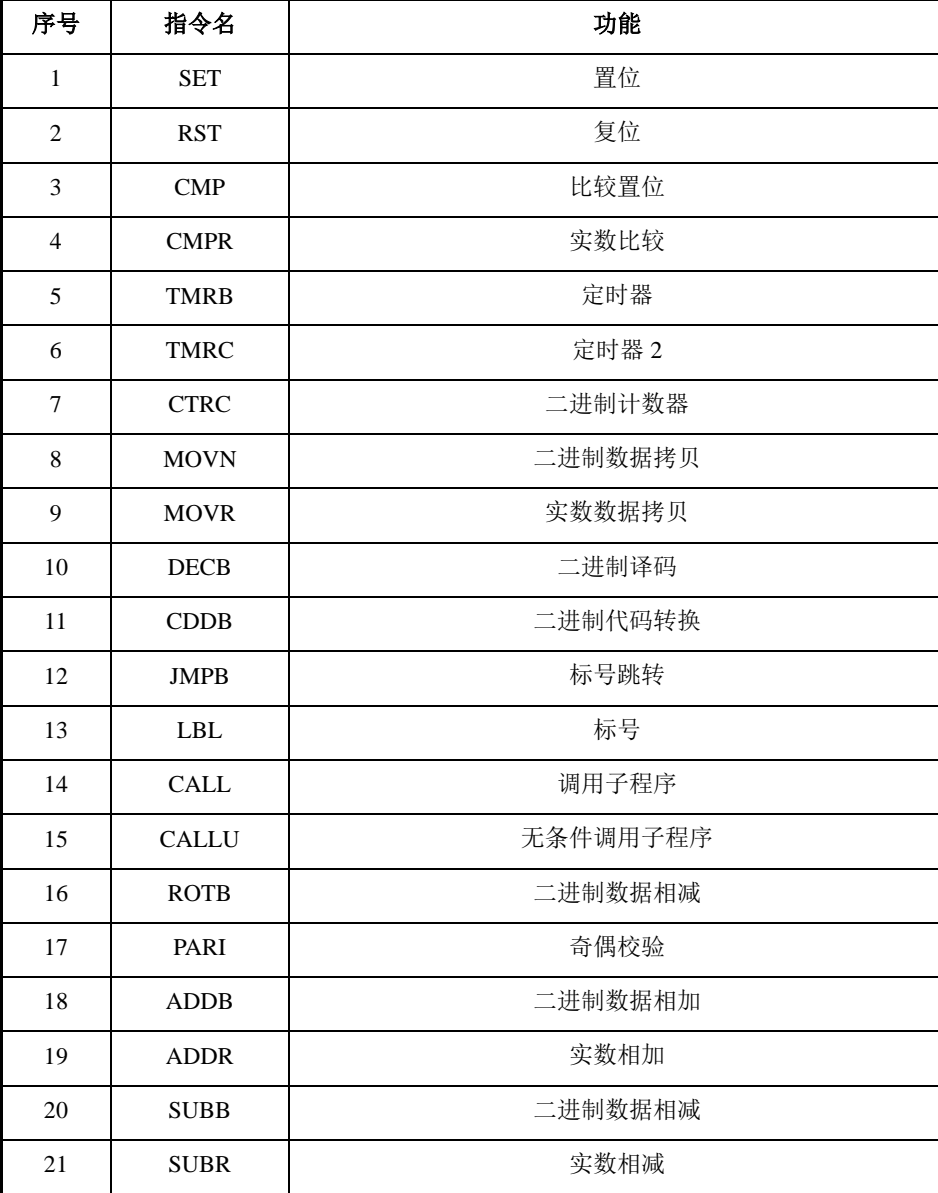

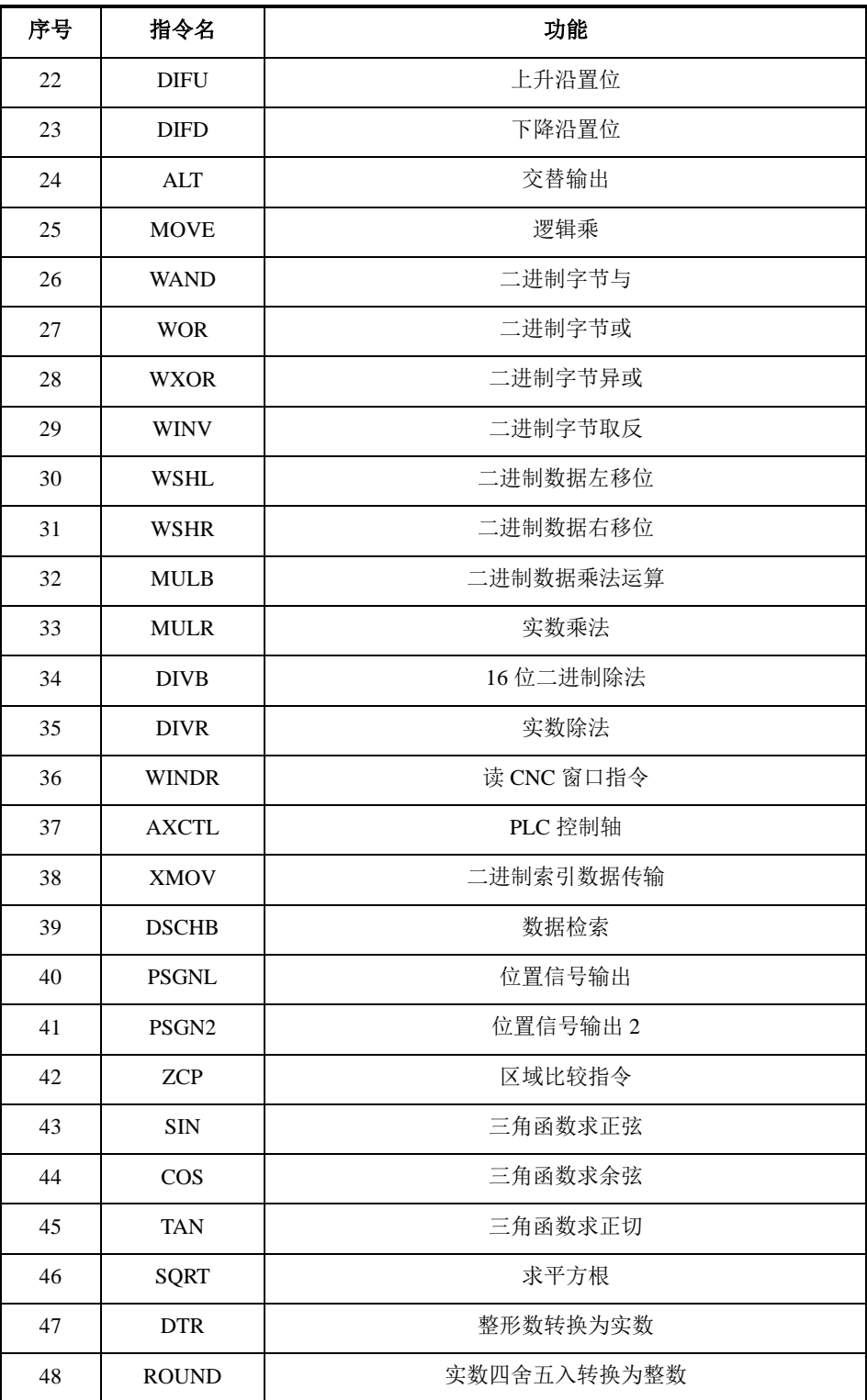

## <span id="page-26-0"></span>**1.4.1 SET**(置位)

⚫ 指令功能

给指定地址置 1。

⚫ 梯形图格式

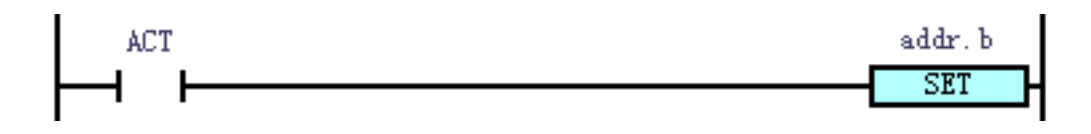

⚫ 控制条件

ACT=0: addr.b 的状态保持不变。

 $=1$ : addr.b  $\overline{a}$  1.

- ⚫ 相关参数 addr.b:置位元件地址位,可以为触点、输出线圈, addr= Y、G、R、K、A。
- ⚫ 程序示例:

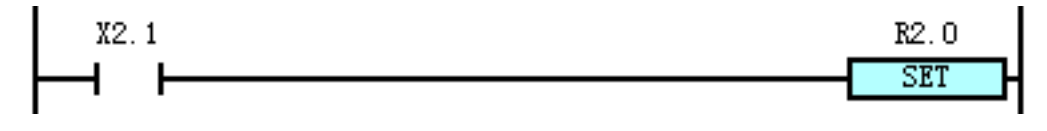

<span id="page-27-0"></span>说明: 当 X2.1 为 1 时, R2.0 被置 1; 当 X2.1 为 0 时, R2.0 状态保持不变。

#### **1.4.2 RST**(复位)

- ⚫ 指令功能 给指定地址置 0。
- 梯形图格式

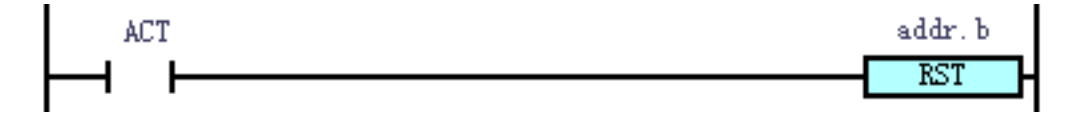

⚫ 控制条件

ACT=0: addr.b 的状态保持不变;

 $=1$ : addr.b  $\overline{B}$  0.

- 相关参数 addr. b: 复位元件地址位, 可以为触点、输出线圈, addr= Y、G、R、K、A。
- 程序示例:

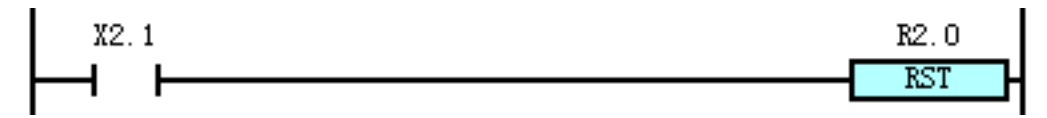

<span id="page-27-1"></span>说明: 当 X2.1 为 0 时, R2.0 状态保持不变; 当 X2.1 为 1 时, R2.0 被置 0。

#### **1.4.3 CMP**(二进制数据比较)

- ⚫ 指令功能 比较两个二进制数据的大小,输出比较结果。
- 梯形图格式

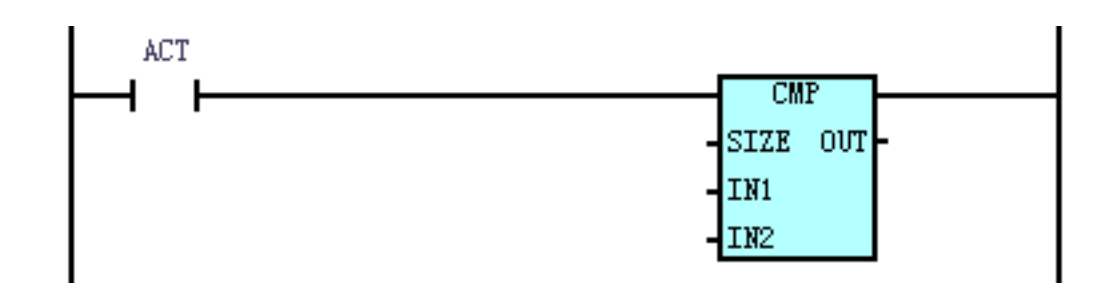

控制条件

假设 OUT 的地址以 addr.b 表示, 则:

ACT=0: addr.b 保持原值;

=1:比较 IN1、IN2 的大小,其输出结果如下。

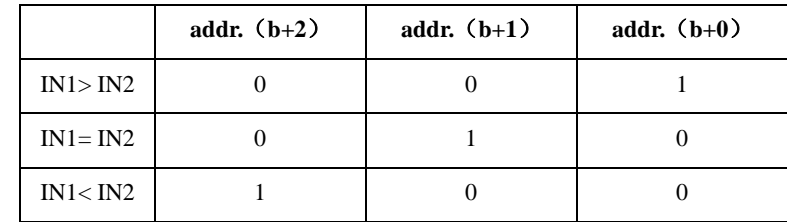

相关参数

Size:指定比较数据长度,设置为 1、2、4 时,分别对应的数据长度为 1 字节、2 字节、4 字节。 IN1、IN2: 比较源数据 1 和比较源数据 2 的内容,可为常数也可为地址号(不能为地址位, 如 addr.b 非法)。地址号为 R、X、Y、F、G、K、A、D、T、C、DC 以及 DT 等。 OUT: 为比较输出结果。可为 R、Y、G、K 以及 A 等。

⚫ 程序示例

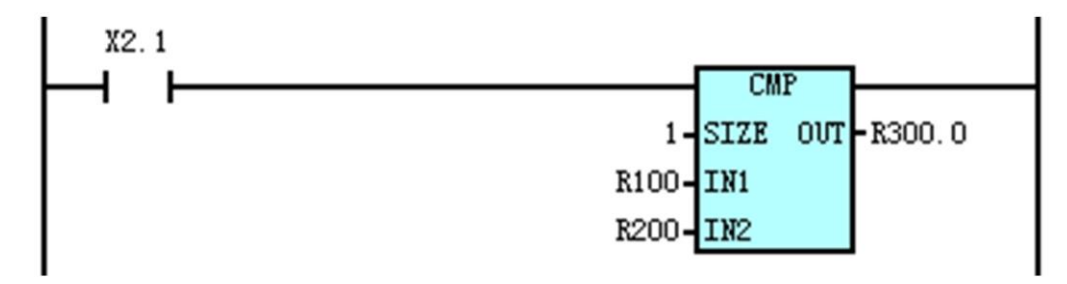

说明: 当 X2.1 为 0 时, 不进行比较, R300.0、R300.1 、R300.2 状态保持不变; 当 X2.1 为 1 时, 进行比较, 结果如下。

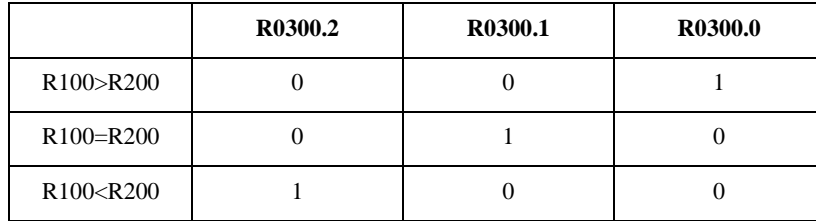

#### <span id="page-28-0"></span>**1.4.4 CMPR**(实数比较)

⚫ 指令功能

比较两个实数数据的大小,输出比较结果。

⚫ 梯形图格式

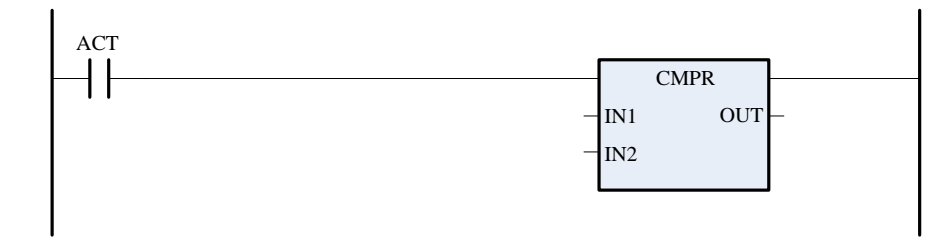

⚫ 控制条件

对 IN1, IN2 中的 32 位实数进行比较,并将结果保存至 OUT 起始的位地址中。 假设 OUT 的地址以 addr.b 表示, 则:

ACT =0:addr.b 保持原值

=1:比较 IN1、IN2 的大小,其输出结果如下:

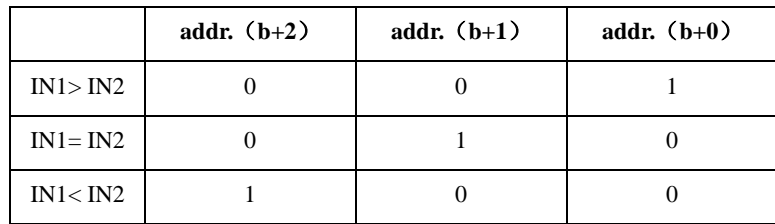

⚫ 相关参数

IN1、IN2: 比较源数据 1 和比较源数据 2 的内容(D 地址数据或常数) OUT: 为比较输出结果。可为 R、Y、K。

⚫ 程序示例

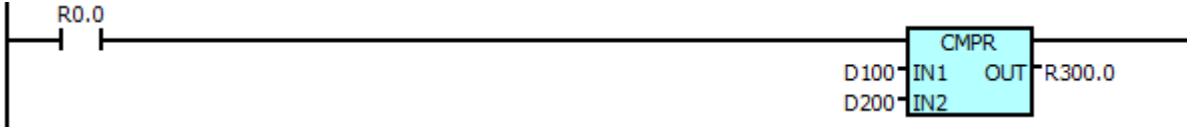

说明: 当 R0.0 为 0 时, 不进行比较, D100、D200 、R300 状态保持不变; 当 R0.0 为 1 时, 进行比较, 结果如下。

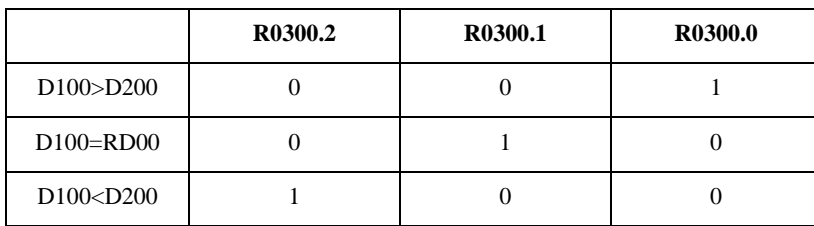

#### <span id="page-29-0"></span>**1.4.5 TMRB**(定时器)

- ⚫ 指令功能 延时导通定时器。定时单位为毫秒(ms)。
- 梯形图格式

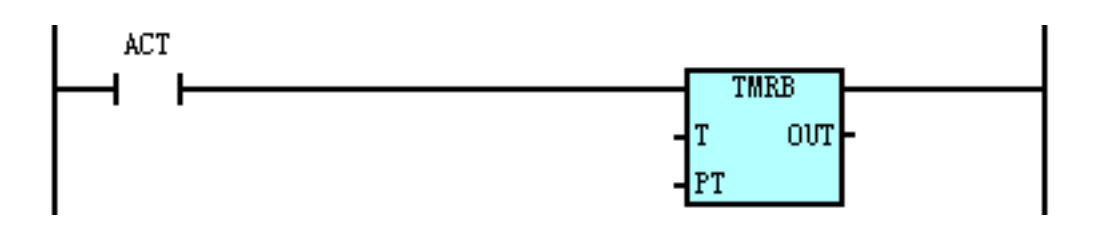

⚫ 控制条件

ACT=0:  $T = 0$ UT 复位;

=1: T 从 0 开始计时, 当到达 PT 预置时间(PT 的时间单位为毫秒)时, OUT=1。 逻辑关系如下。

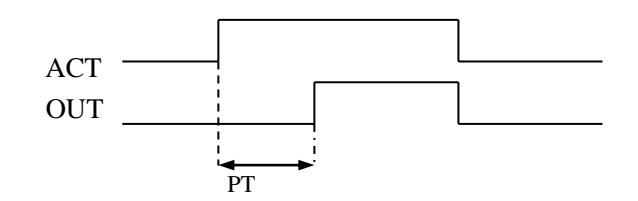

相关参数

 $T$ : 定时器编号, 范围位  $T0 \sim T199$ 。

PT: 定时常数或以 DT 开头的数据寄存器。DT 设定范围: 0~2147483647 (ms)。

OUT:定时器输出地址,可为 R、Y、G、K 以及 A 等。

⚫ 程序示例

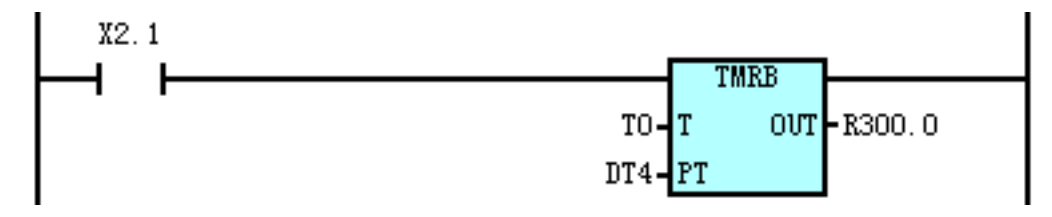

说明: 假设当前 DT4 的设定值为 100。

当 X2.1 为 0 时, T0 和 R300.0 均为 0;

当 X2.1 为 1 时, T0 开始计时, 到达 100 (DT4 设定的时间) ms 后, R300.0 被置 1。

#### <span id="page-30-0"></span>**1.4.6 TMRC**(定时器 **2**)

⚫ 指令功能

延时导通定时器。定时单位为毫秒(ms)。

梯形图格式

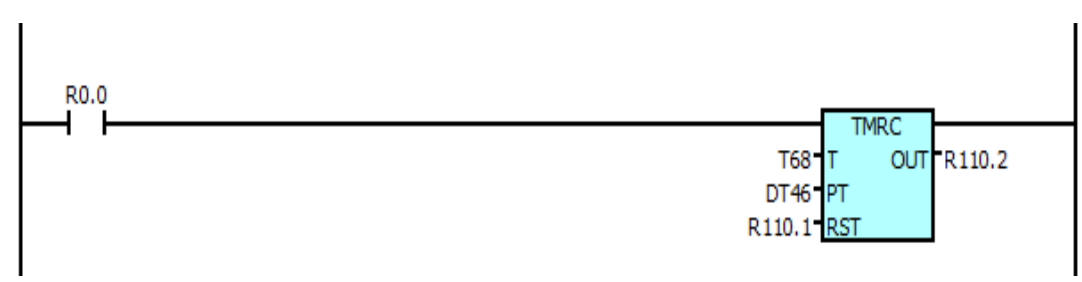

#### 控制条件

ACT=0: OUT 保持状态不变;

=1:T 从 0 开始计时,当到达 PT 预置时间(PT 的时间单位为毫秒)时,OUT=1。 时序图如下。

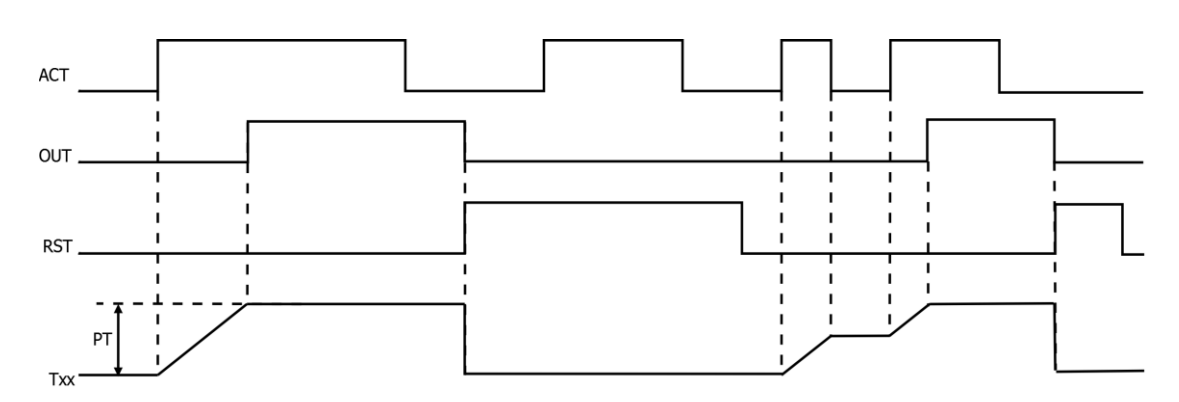

当 ACT=0 时, PT 计时的时间不会清零。当 ACT 再次等于 1 时, PT 继续上次时间计时。

相关参数

T:定时器编号,范围为 T0~T199。

<span id="page-31-0"></span>PT:定时常数或以 DT 开头的数据寄存器。DT 设定范围:0~2147483647(ms)。 OUT:定时器输出地址,可为 R、Y、G、K 以及 A 等。

#### **1.4.7 CTRC**(二进制计数器)

```
⚫ 指令功能
```
此计数器中的数据采用二进制,根据具体情况有下列功能。 A:预置型计数器:对计数值进行预置,如果计数达到预置值则输出对应信号。 B:环形计数器:计数器到达预置值时,输入计数信号,复位到初始值,并重新计数。 C:加、减计数器:位可逆计数器,既可用于加也可用于减。 D:初始值的选择:初始值可为 0 或 1。

梯形图格式

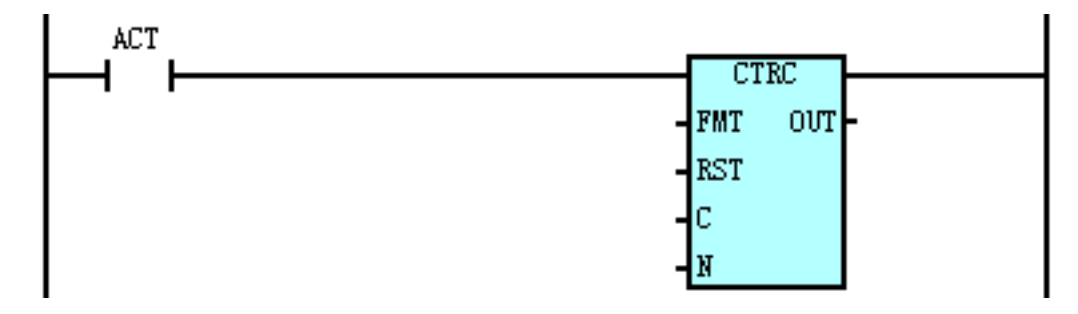

控制条件

ACT 为上升沿时:

- 加计数:C 从设定的初始值开始加计数,每来一次上升沿,C 加计数一次,到达预置计数值(N) 时, OUT =1。而 C 小于 N 时, OUT =0; 若再来上升沿, C 恢复初值开始计数, 同时  $OUT = 0<sub>°</sub>$
- 减计数: C 从设定的预置计数值(N) 开始减计数, 每来一次上升沿, C 减计数一次, 到达设定

的初始值时, OUT =1。而 C 大于 N 时, OUT =0; 若再来上升沿, C 恢复到初始值重新 开始计数,  $OUT = 0$ 。

 $ACT=0$ 时:

C 与 OUT 保持原值。

相关参数

FMT: 数据格式

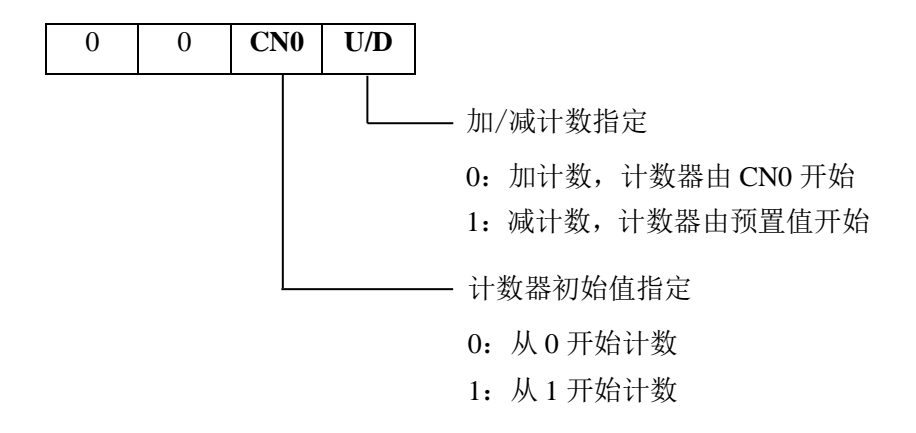

- RST: 为 1 时, 无论 ACT 为何状态, C=CN0, OUT =0。RST 可为: X、Y、G、F、R、K 以及 A 等。
- $C$ : 指定计数器编号, 以  $C$ xxx 表示, xxx 为数字  $(0 \sim 199)$
- N :计数器预置值,可为常数,也可为以 DC 开头的数据寄存器。 若为常数,则其值范围为  $0\sim$ 2147483647。
- OUT : 到达计数值时输出位置 1,OUT 可为 R、Y、G、K 以及 A 等。
- ⚫ 程序示例

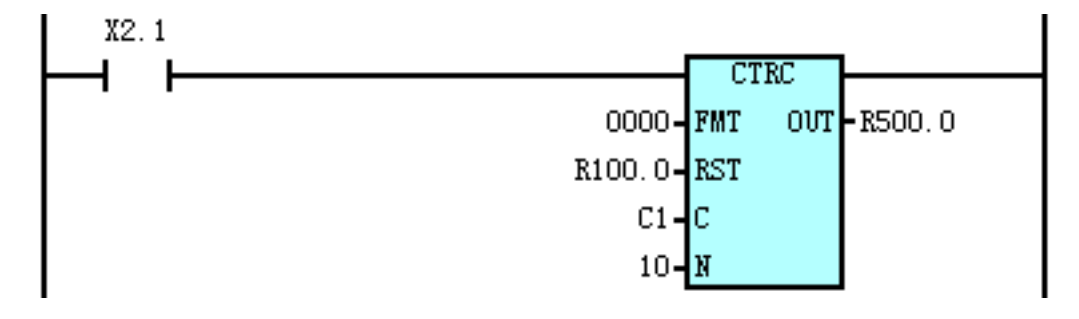

说明: 当 R100.0 为 1 时, C1=0, R500.0=0;

当 R100.0 为 0 时, X2.1 每来一次上升沿, C1 加计数一次, 达到 10 时, R500.0 置 1。 X2.1 再来一次上升沿,C1 恢复到 0 重新开始计数,R500.0 复位为 0。

#### <span id="page-32-0"></span>**1.4.8 MOVN**(二进制数据传送)

⚫ 指令功能

往目的地址传送源地址的数据或指定的二进制数据(数据复制)。

⚫ 梯形图格式

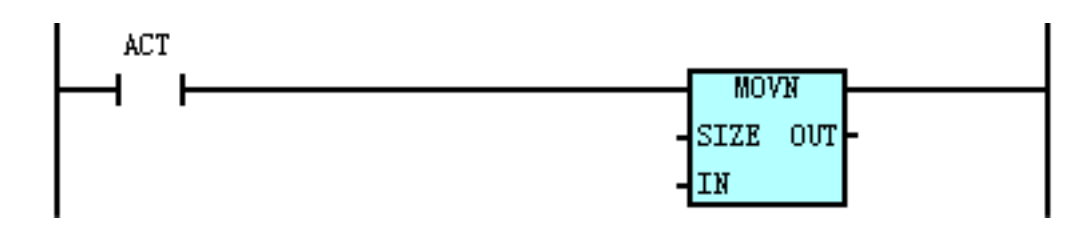

- ⚫ 控制条件 ACT=0: OUT 保持原值;
	- =1:把 IN 中的值或常数复制到 OUT 中。
- 相关参数

SIZE:复制数据的长度(1,2,4 字节)

IN :源数据地址起始字节或常数,地址号为 R、X、Y、F、G、K、A、D、T、C、DC 以及 DT 等。

OUT :目标地址起始字节,地址号为 R、Y、G、K、A、D、T、C、DC 以及 DT 等。

程序示例

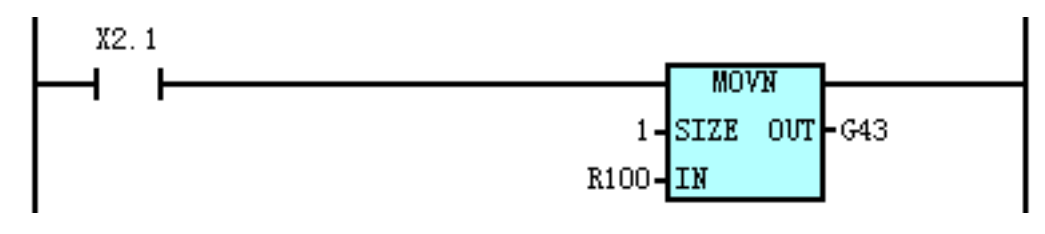

<span id="page-33-0"></span>说明: 当 X2.1 为 1 时, 将 R100 的值(1字节)传送给 G43。

#### **1.4.9 MOVR**(实数拷贝)

⚫ 指令功能

往目的地址传送源地址的实数数据(数据复制)。

梯形图格式

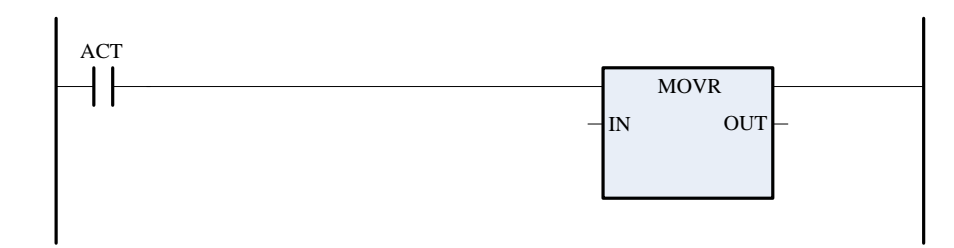

控制条件

ACT=0: OUT 保持原值;

=1:把 IN 中的值或常数复制到 OUT 中。

**相关参数** 

IN :源地址数据,D 或常数。

OUT: 拷贝目标 D 地址。

#### **1.4.10 DECB**(二进制译码)

<span id="page-34-0"></span>⚫ 指令功能

DECB 可对二进制代码数据译码,所指的 8 位连续数据之一与代码数据相同时,对应的输出数据 位为 1; 没有相同的数时, 输出数据为 0。此指令用于 M 或 T 功能的数据译码。

梯形图格式

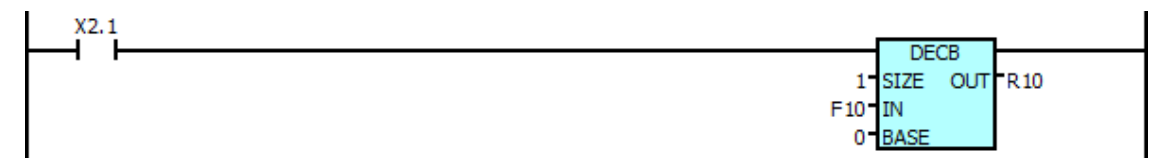

⚫ 控制条件

ACT  $=$  0: OUT 的 8 个数据位全部复位;

- =1:把译码地址(IN)的内容值,与以 BASE 为开头的 8 个连续的数据相比较。若 IN 的 内容值与 8 个数据中的任一个相等时,而此相等的数据在这 8 个数据中排在第几位, 则输出地址(OUT)对应的第几位将被置 1。
- 相关参数

SIZE :指定 IN1 地址的长度(1、2、4 字节)。

IN :译码起始地址,地址号为 R、X、Y、F、G、K、A、D、T、C、DC 以及 DT 等。

BASE :比较常数的基值。

OUT :比较结果输出,地址号为 R、Y、G、K 以及 A 等。

程序示例

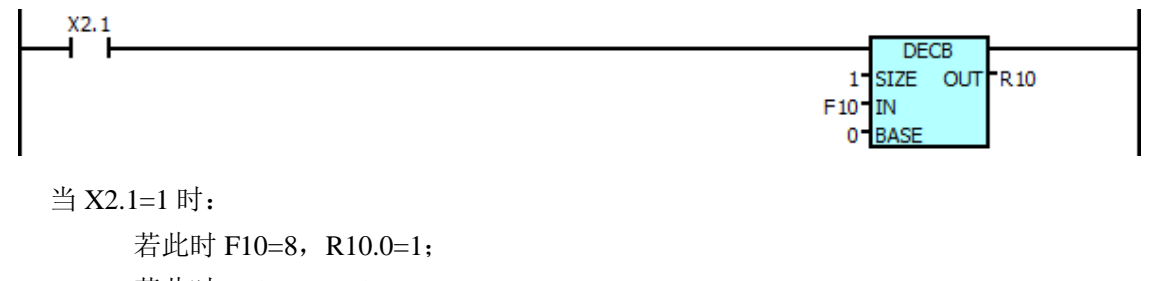

若此时 F10=9, R10.1=1;

………………………… 若此时 F10=15, R10.7=1。

#### <span id="page-34-1"></span>**1.4.11 CODB**(二进制代码转换)

- ⚫ 指令功能 此指令用于二进制数据的转换。
- ⚫ 梯形图格式

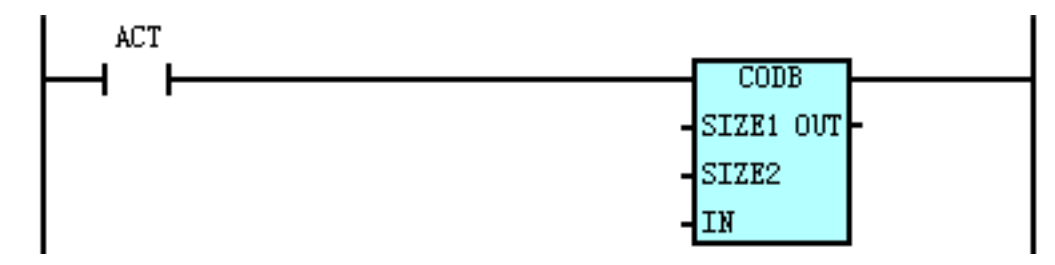

#### ⚫ 控制条件

 $ACT = 0$ : OUT 中的值保持不变;

=1:以"转换输入数据地址(IN)"的值作为转换表的表号,从转换表中取出该表号对应 的转换数据,输出给转换数据的输出地址(OUT)。

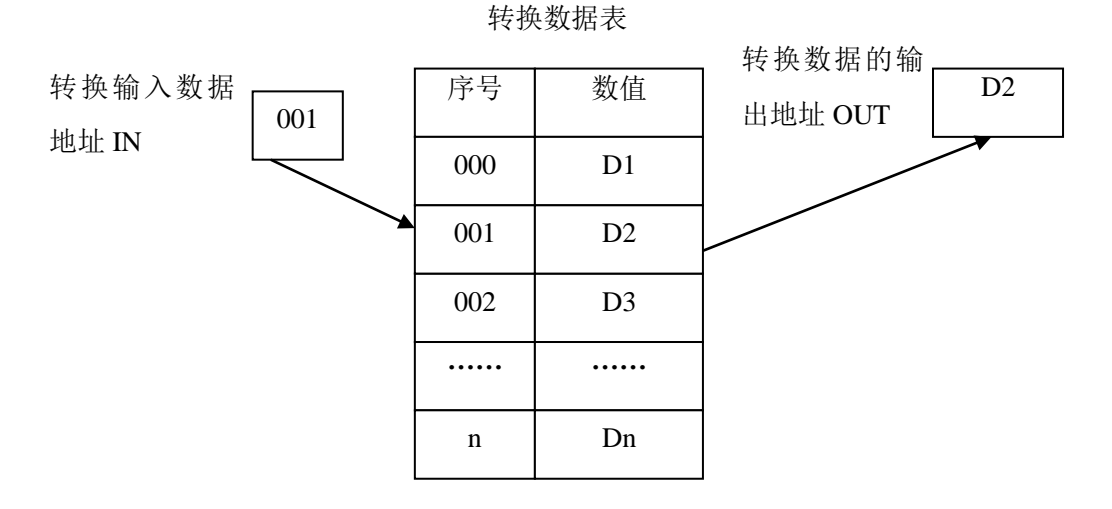

相关参数

SIZE1:转换表中转换数据的二进制数据长度和转换数据的输出地址长度,1-1 字节,2-2 字节, 4-4 字节。

SIZE2:转换表长度,长度和转换数据对应。

IN : 转换数据的输入地址,此地址只需一个字节的数据。地址为 R、X、Y、G、F、A、K 以 及 D 等。

OUT :转换数据的输出地址,地址为 R、X、Y、G、F、K、A、D、DT 以及 DC 等。

程序示例:

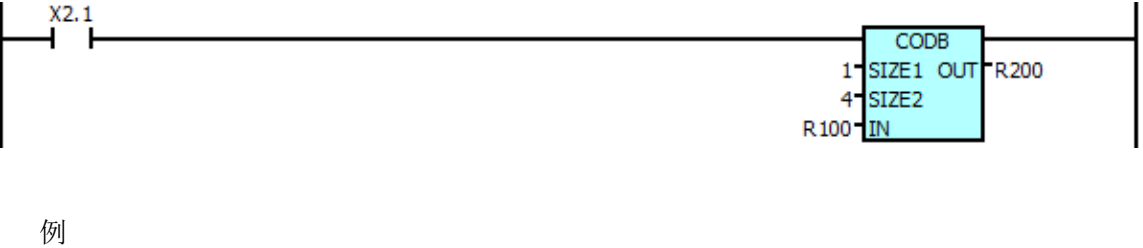

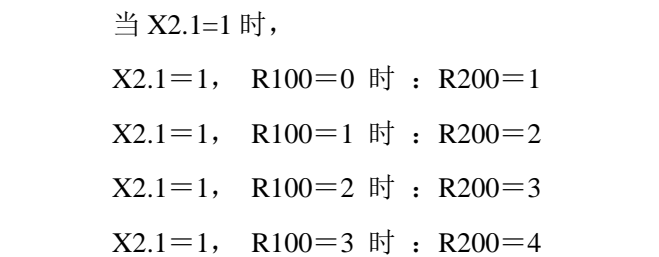

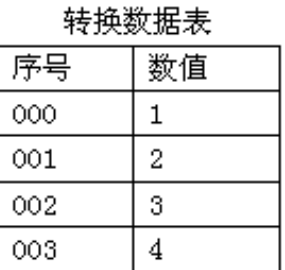

#### <span id="page-35-0"></span>**1.4.12 JMPB**(标号跳转)

⚫ 指令功能

立即将程序转移到标号设置的程序位置处执行,具有几下特点:多条跳转指令可使用同一标号; 禁止跳出子程序;可向前跳转也可向下跳转。
⚫ 梯形图格式

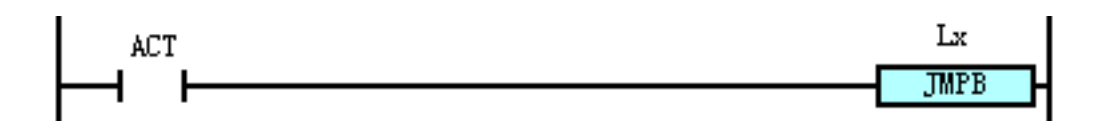

⚫ 控制条件

ACT =0: 不跳转, 执行 JMPB 后的下一条指令;

=1:跳转到指定标号后,执行标号后的下一条指令。

相关参数

Lx: 指定跳转的目的标号, 标号数必须以 L 地址开头指定, 可指定由 L1 至 L9999 的一个值。

⚫ 程序示例

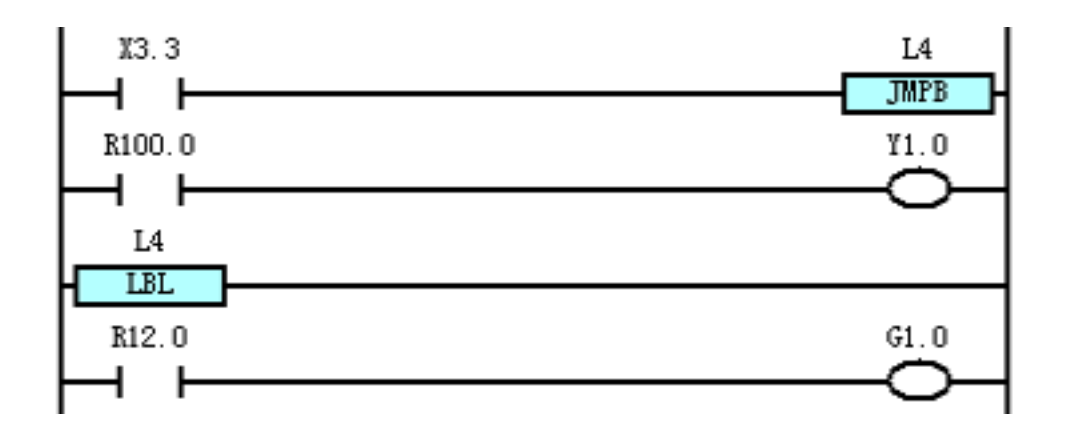

说明: 当 X3.3 为 1 时, 程序跳过 R100.0 行, 从 R12.0 行开始顺序执行; 若 X3.3 为 0 则从 R100.0 行开始顺序执行。

## **1.4.13 LBL**(标号)

- ⚫ 指令功能 在梯形图中指定一标号,即 JMPB 指定跳转的目的位置。一个 Lx 标号,只能用 LBL 指定一次, 否则报警。
- 梯形图格式

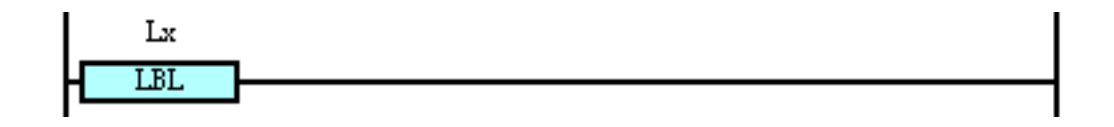

⚫ 指令参数

Lx: 指定跳转的目的标号,标号数必须以 L 地址开头指定,可指定由 L1 至 L9999 的一个值。

 $\overline{1}$ 

## **1.4.14 CALL**(调用子程序)

⚫ 指令功能

调用指定子程序,具有以下特点:多条调用指令可调用同一子程序;调用指令可嵌套。

⚫ 梯形图格式

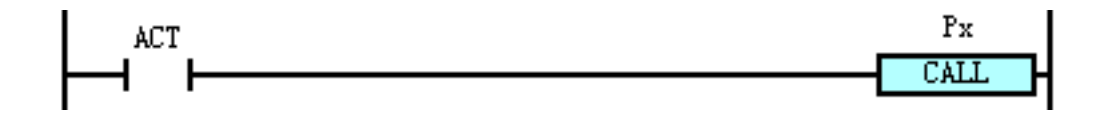

⚫ 控制条件

 $ACT = 0$ : 执行 CALL 后的下一条指令;

=1:调用指定子程序号的子程序。

⚫ 相关参数 Px :指定调用的子程序标号,子程序标号数必须以 P 地址开头指定,可指定由 P1 至 P9999 的一 个值。

## **1.4.15 CALLU**(无条件调用子程序)

- ⚫ 指令功能 调用指定子程序,具有以下特点:多条调用指令可调用同一子程序;调用指令可嵌套。
- ⚫ 梯形图格式

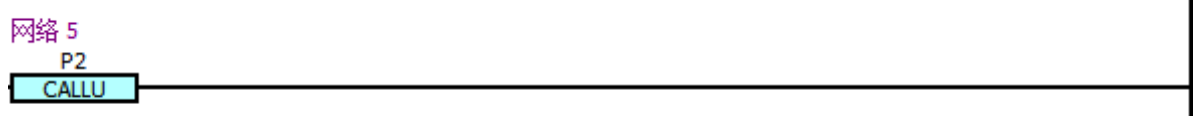

- ⚫ 控制条件 无条件调用
- ⚫ 相关参数
	- Px :指定调用的子程序标号,子程序标号数必须以 P 地址开头指定,可指定由 P1 至 P9999 的一 个值。

### **1.4.16 ROTB**(二进制旋转控制)

- ⚫ 指令功能 用于回转控制,如刀架、旋转工作台等。指令有如下功能:选择短路径的回转方向;计算由当前 位置到目标位置的步数,或计算由当前位置的前一位置到目标位置的前一位置的步数;计算目标 前一位置的位置号。
- 梯形图格式

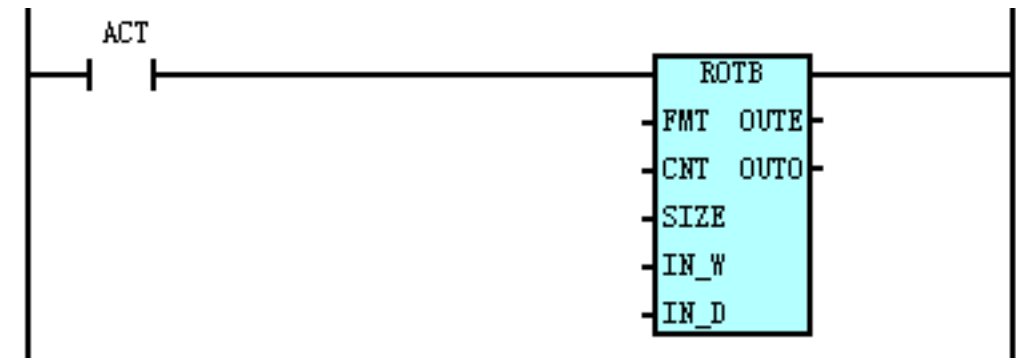

⚫ 控制条件

ACT  $=0$ : 不执行指令, OUTE 与 OUTO 保持原值;

- =1:执行指令,结果输出至 OUTE 和 OUTO 中。
- 相关参数

FMT:数据格式:

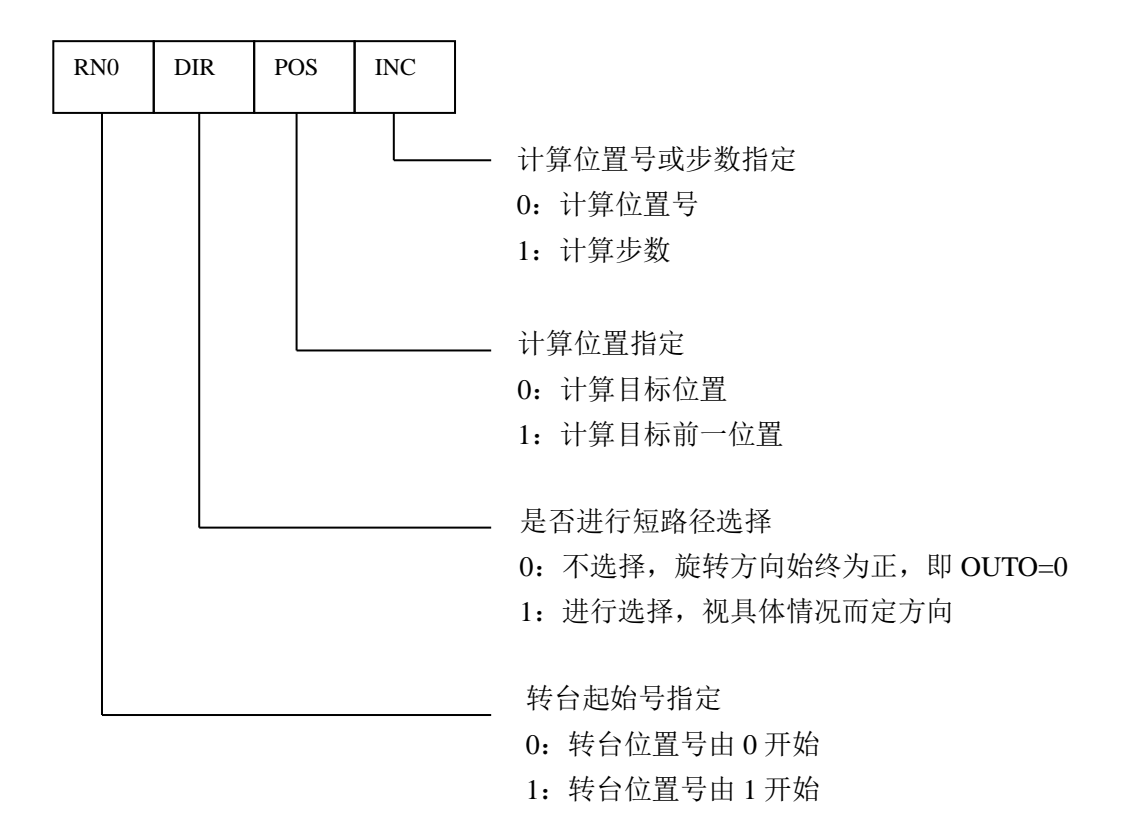

- CNT :转台分度位置数。
- SIZE: 指定 IN\_W, IN\_D 和 OUTE 地址长度, (1、2、4 字节)。
- IN\_W :当前位置地址,存放当前位置号。地址号为 R、X、Y、F、G、K、A、D、DC 以及 DT 等。
- IN\_D :目标位置地址,存放目标位置号。地址号为 R、X、Y、F、G、K、A、D、DC 以及 DT 等。
- OUTE :计算结果输出地址。地址号为 R、Y、G、K、A、D、DC 以及 DT 等。
- OUTO :旋转方向输出,使转台的位置号增加的方向为正方向(FOR);若减少则为反方向(REV)。

当 OUTO=0 时, 为正向旋转; OUTO=1 时, 为反向旋转。地址号为  $R$ 、Y、G、K 以 及 A 等。

程序示例 例:有一转台刀架如下,当前位置处于 1 号刀位。

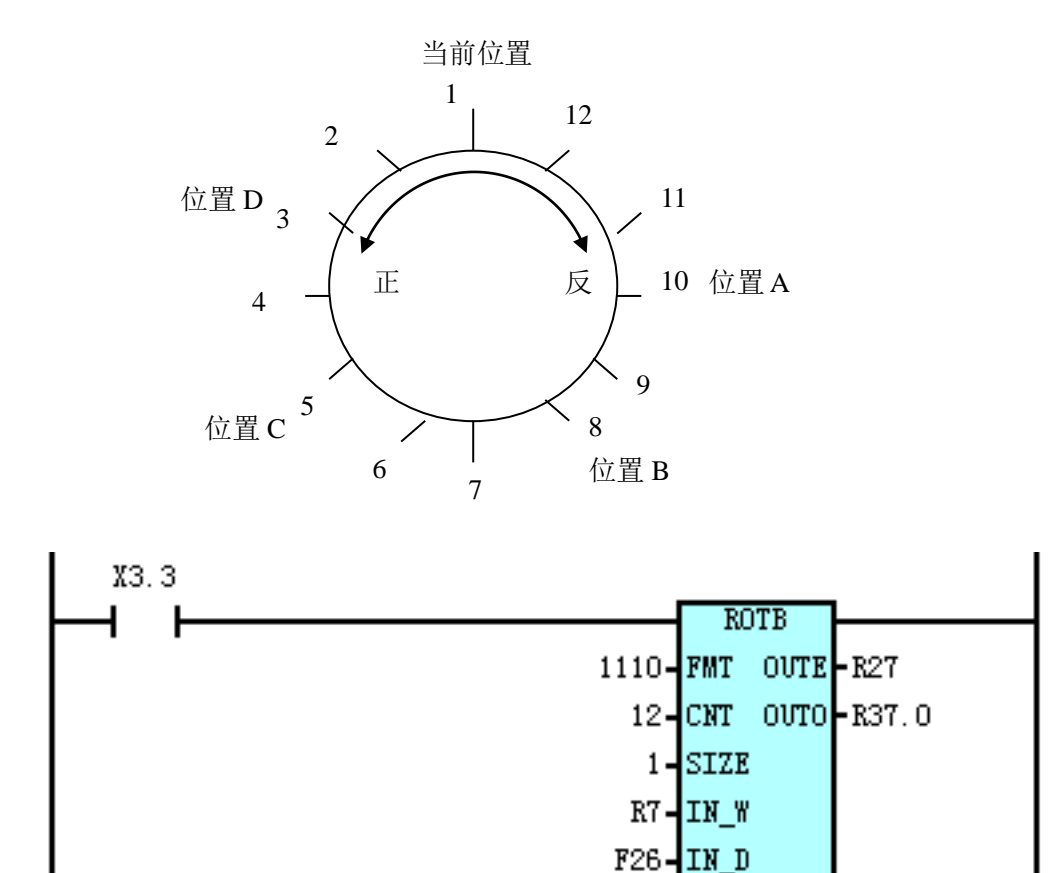

进行短路径旋转,计算目标位置的前一位置的位置号。当前位置号 R7=1,转台分度位置数 CNT  $=$ 12, 则 X3.3=1 时: F26=10 目标位置为 A 时 , R27=11, R37.0=1;

F26=8 目标位置为 B 时 , R27=9 , R37.0=1; F26=5 目标位置为 C 时 , R27=4 , R37.0=0; F26=3 目标位置为 D 时 , R27=2 , R37.0=0。

## **1.4.17 PARI**(奇偶校验)

- ⚫ 指令功能 对输入数据进行奇偶校验,输入的数据为 1 个字节(8位)。
- 梯形图格式

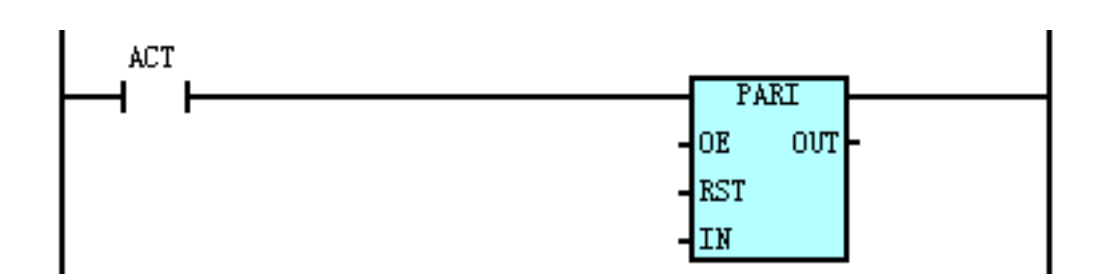

控制条件

ACT=1: 对输入数据进行奇偶校验,若输入数据与 OE 的指定不符, 则 OUT 为 1: 否则 OUT 为 0;

- =0:不执行指令,OUT 不保持原值。
- 相关参数
	- OE =0: 输入数据中的'1'的个数为偶数;

=1:输入数据中的'1'的个数为奇数。

- $RST:$  为  $1$  时, OUT 复位为  $0$ , 地址为  $X$ 、  $Y$ 、  $G$ 、  $R$ 、  $F$ 、  $A$  以及  $K$  等。
- IN : 输入数据地址, 地址可为 X、Y、G、R、F、A、K 以及 D。
- OUT: 校验结果输出地址, 地址可为 Y、G、R、A 以及 K 等。
- 程序示例

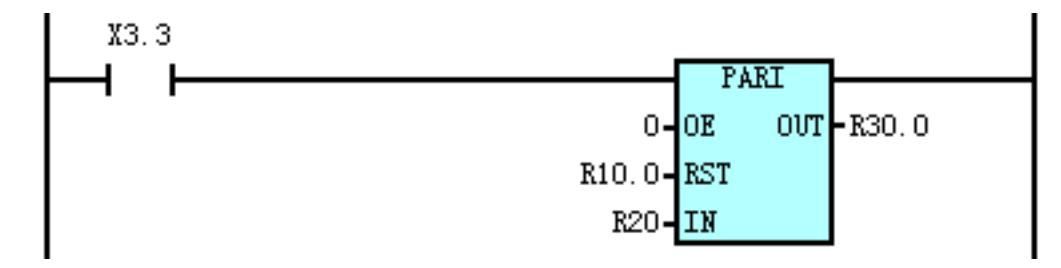

说明: 当 X3.3 为 1 时执行 PARI 指令, OE=0000, 进行偶校验。当 R10.0 为 1, R30.0 复位为 0, 不进行校验。当 R10.0 为 0 时, 进行校验, 当 R20 的数值中含偶数个 1 时, R30.0 为 0, 当 R20 的数值中含奇数个 1 时,R30.0 为 1。

## **1.4.18 ADDB**(二进制数据相加)

⚫ 指令功能

二进制数据相加

梯形图格式

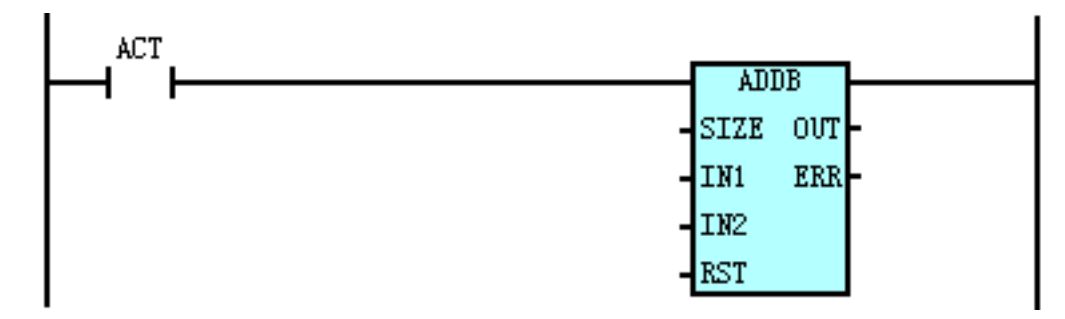

控制条件

ACT=1: 执行 OUT=IN1+IN2。若运算出错 ERR 为 1; 否则 ERR 为 0;

=0:不执行指令,OUT 和 ERR 保持不变。

- 相关参数
	- SIZE:1-1 字节长,2-2 字节长,4-4 字节长。

IN1 :被加数,可为常数或地址。地址号为 R、X、Y、F、G、A、K、D、T、C、 DC 以及 DT 等。

IN2 :加数,可为常数或地址。地址号为 R、X、Y、F、G、A、K、D、T、C、DC 以及 DT 等。 RST :为 1 时,ERR 复位为零,OUT 不变。地址号为 R、X、Y、F、G、A 以及 K 等。 OUT: 运行结果输出数据地址。地址可为 Y、G、R、A、K、DC、DT、D、C 以及 T 等 ERR : 运算结果错误输出地址, 地址可为 Y、G、R、A 以及 K。

程序示例

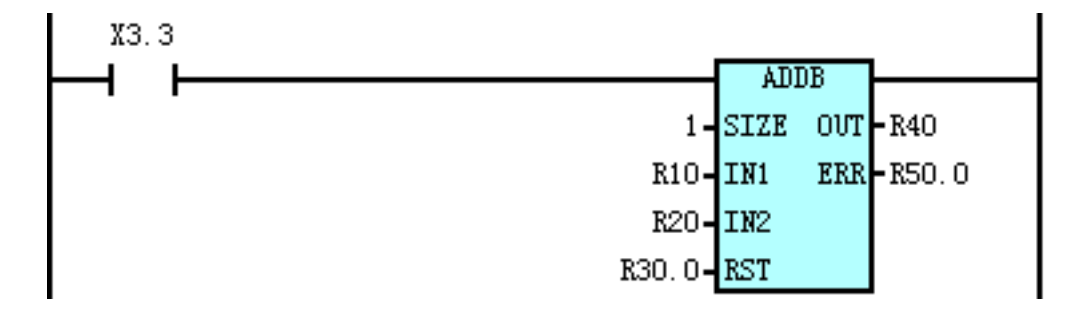

说明: 当 X3.3=1 时, 执行 ADDB 指令。R40=R10+R20, 若运算出错, 则 R50.0 为 1, 否则为 0。 当 R30.0 为 1 时, R40 状态不变, R50.0 复位为 0。

## **1.4.19 ADDR**(实数加法)

- ⚫ 指令功能 实数相加并输出结果
- 梯形图格式

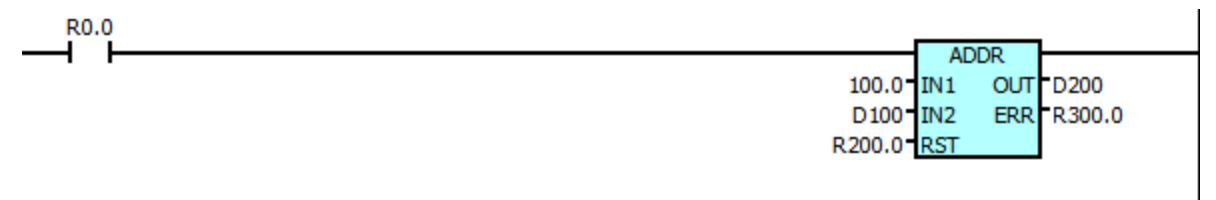

控制条件

R0.0=1: 执行 OUT=IN1+IN2。若运算出错 ERR 为 1: 否则 ERR 为 0:

=0:不执行指令,OUT 和 ERR 保持不变。

相关参数 IN1 :被加数,可为常数或 D 地址。 IN2 :加数,可为常数或 D 地址。 RST: 为 1 时, ERR 复位为零, OUT 不变。地址号为 R、X、Y 以及 K 等。 OUT :运行结果输出数据 D 地址。 ERR: 运算结果错误输出地址, 地址可为 Y、R、K。

## **1.4.20 SUBB**(二进制数据相减)

- ⚫ 指令功能 二进制数据相减。
- 梯形图格式

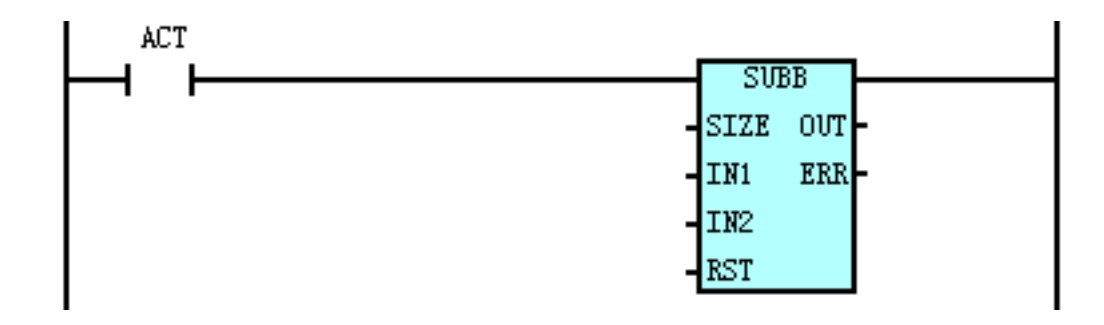

⚫ 控制条件

ACT=1: 执行 OUT= IN1-IN2。若运算出错 ERR 为 1: 否则 ERR 为 0:

=0:不执行指令,OUT 和 ERR 保持不变。

**相关参数** 

SIZE:可为 1、2、4,分别对应 1 字节长、2 字节长、4 字节长。

IN1 :被减数,可为常数或地址。地址号 R、X、Y、F、G、A、K、D、T、C、DC 以及 DT 等。

IN2 :减数,可为常数或地址。地址号 R、X、Y、F、G、A、K、D、T、C、DC 以及 DT 等。

RST: 为1时, ERR 复位。地址号为 R、X、Y、F、G、A 以及 K 等。

OUT :运行结果输出数据地址。地址为 Y、G、R、A、K、DC、DT、D、C 以及 T 等。

ERR: 运算结果错误输出地址, 地址为 Y、G、R、A 以及 K 等。

程序示例

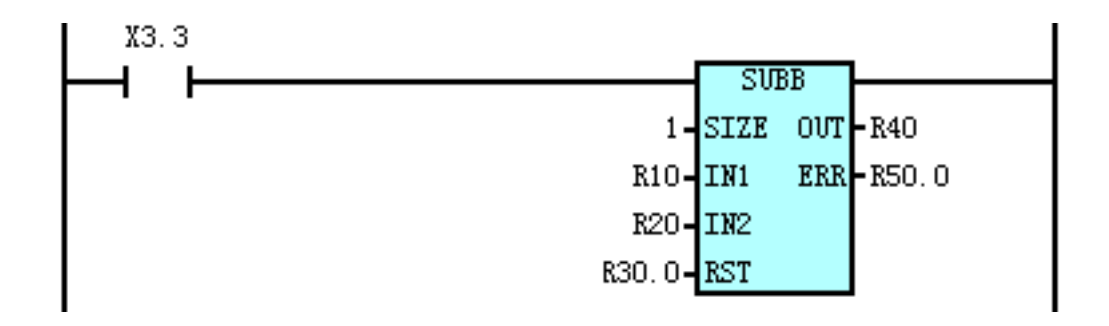

说明: 当 X3.3=1 时, 执行 SUBB 指令, R40=R10-R20, 若运算出错, 则 R50.0 为 1, 否则 R50.0 为 0; 当 R30.0 为 1 时, R40 状态不变, R50.0 复位为 0。

### **1.4.21 SUBR**(实数减法)

指令功能

实数数据相减。

梯形图格式

**R0.0** 

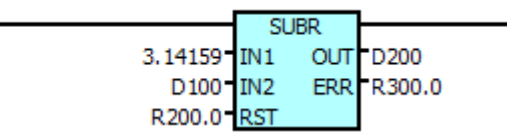

- 控制条件 ACT=1: 执行 OUT= IN1-IN2。若运算出错 ERR 为 1: 否则 ERR 为 0; =0:不执行指令,OUT 和 ERR 保持不变。
- 相关参数 IN1 :被减数,可为常数或 D 地址。 IN2 :减数,可为常数或 D 地址。 RST: 为 1 时, ERR 复位。地址号为 R、X、Y 以及 K 等。 OUT :运行结果输出数据 D 地址。 ERR: 运算结果错误输出地址, 地址为 Y、R、K。

## **1.4.22 DIFU**(上升沿置位)

- ⚫ 指令功能 在输入信号上升沿的扫描周期将输出信号置为 1。
- ⚫ 梯形图格式

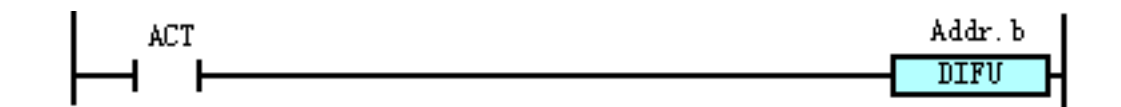

控制条件

输入信号 ACT: 在 ACT 的上升沿处(0→1), 将输出信号设置为 1。 输出信号 Addr.b: 此功能指令执行时, Addr.b 在梯形图的一个扫描周期中保持为 1, 下一个扫 描周期变为 0)。

⚫ 相关参数

Addr.b : 运算结果输出地址, 地址可为 Y、G、R、A 以及 K 等。

⚫ 程序示例

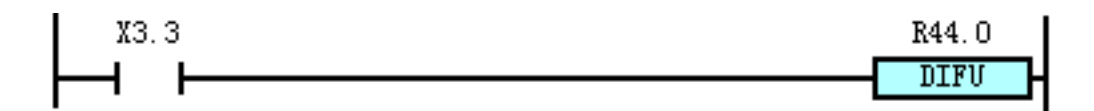

说明: 当 X3.3 来上升沿时, R44.0 输出 1。

#### **1.4.23 DIFD**(下降沿置位)

⚫ 指令功能

在输入信号下降沿的扫描周期将输出信号设置为 1。

⚫ 梯形图格式

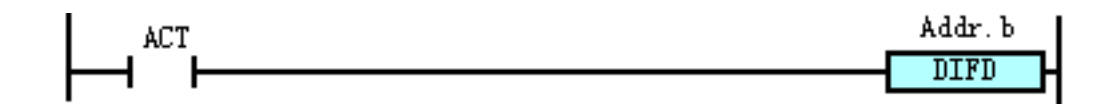

⚫ 控制条件

输入信号 ACT: 在 ACT 的下降沿处( $1->0$ ), 将输出信号设置为 1。 输出信号 Addr.b: 此功能指令执行时, Addr.b 在梯形图的一个扫描周期中保持为 1, 下一个扫 描周期变为 0)

相关参数

Addr.b:运算结果输出地址,地址可为 Y、G、R、A 以及 K 等。

⚫ 程序示例

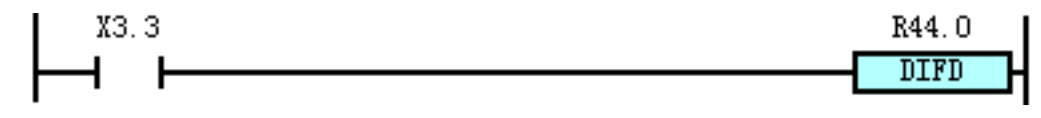

说明: 当 X3.3 来下降沿时, R44.0 输出 1。

- **1.4.24 ALT**(交替输出)
	- ⚫ 指令功能

交替输出指令,在输入信号的每一次上升沿(0→1)变化时,输出信号反转输出。

梯形图格式

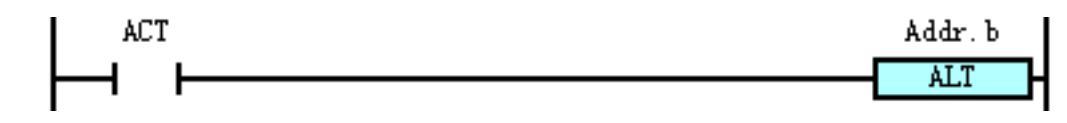

⚫ 控制条件

在输入信号 ACT 的每次 0→1 变化时, 输出信号 Addr.b 反转输出。

相关参数

Addr.b:输出信号,地址可为 Y、G、R、A 以及 K 等。

⚫ 程序示例

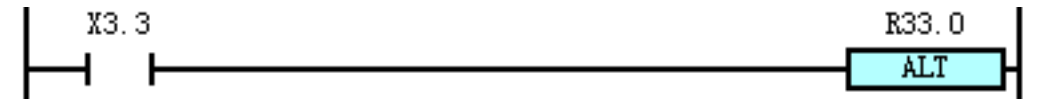

说明: 在 X3.3 的每一次上升沿来时, R33.0 状态翻转一次。

### **1.4.25 MOVE**(逻辑乘)

- ⚫ 指令功能 将逻辑乘数与输入数据进行逻辑与运算,将结果输出至指定地址。
- ⚫ 梯形图格式

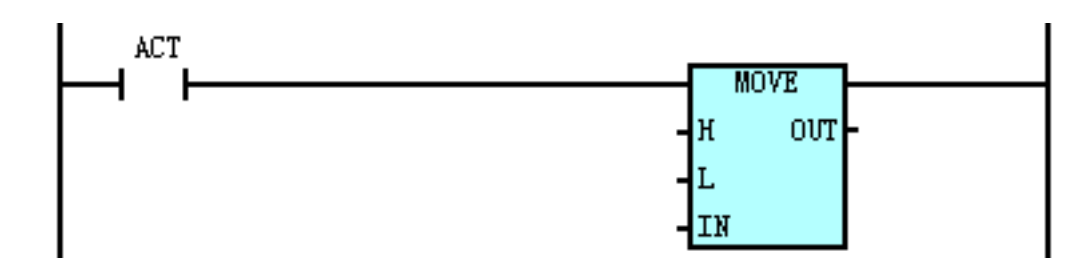

⚫ 控制条件 ACT=1: 将逻辑乘数(H、L)与输入数据(IN)进行逻辑与运算, 将结果输出至指定地址(OUT)。

可用来从指定地址中一个 8 位的信号中排除不需要的位数;

- =0: OUT 保持原值。
- 相关参数
	- H :高四位逻辑乘数。
	- L :低四位逻辑乘数。

 $IN:$  输入数据地址, 地址号为  $R$ 、A、K、X、Y、F、G 以及  $D \circledast s$ 

OUT:输出数据地址,地址号为 R、A、K、Y、G 以及 D 等。

⚫ 程序示例

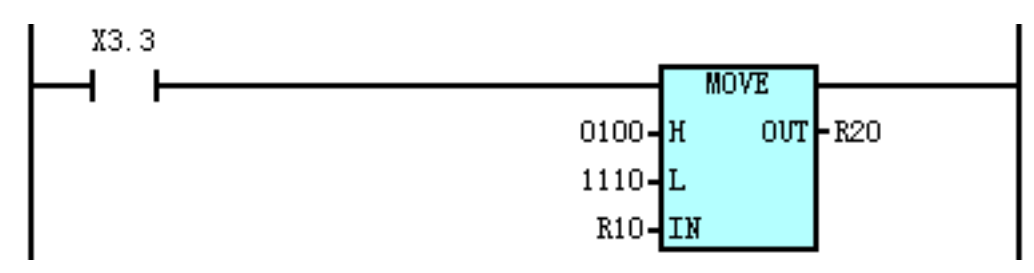

说明: 当 X3.3 为 1 时, R10 和 01001110 讲行与, 将结果存放在 R20 中。

### **1.4.26 WAND**(二进制字节与)

⚫ 信号功能

WAND 将两个输入数据(1、2、4字节)进行字节按位与操作,计算结果输出到输出地址中。 ⚫ 梯形图格式

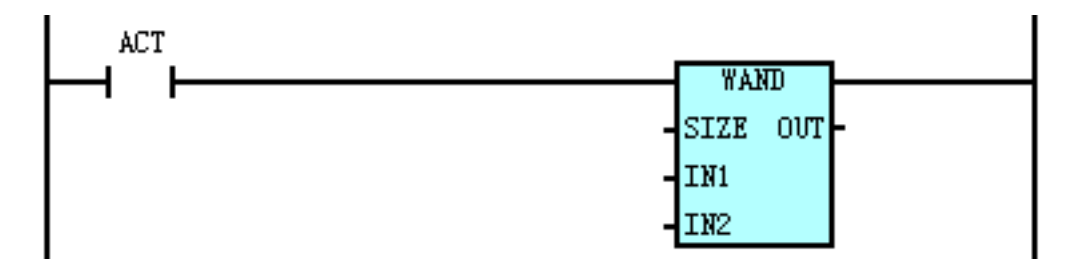

控制条件

ACT=0: OUT 的值保持不变;

=1:把 IN1、IN2 的内容值进行与操作,结果输出到 OUT 地址。

相关参数

SIZE:指定 IN1、IN2 地址的长度(1、2、4 字节)。

IN1、IN2:输入数据的起始地址或常数。地址号为 R、X、Y、F、G、K、A、D、T、C、DC、

DT。

OUT:结果输出地址,操作地址可为 R、Y、G、K、A、D、T、C、DC、DT。

⚫ 程序示例

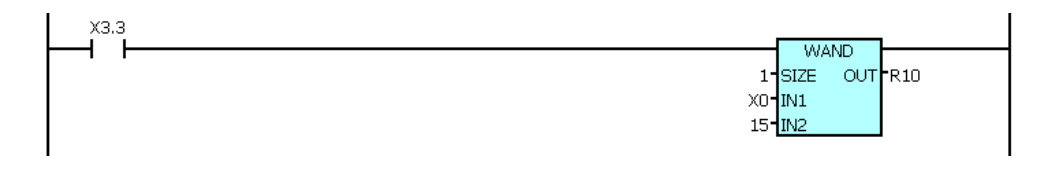

说明: 当 X3.3=1 时, 把 X0 中的数据(8 位数)与 15(即进二进制的 00001111)的相与, 结果 放入到 R10 中。例如, 当 X3.3=1 且 X0 为 11000110 时, 经过 WAND 指令后, R10 中的结 果为 00000110。

#### **1.4.27 WOR**(二进制字节或)

⚫ 指令功能

WOR 将两个输入数据(1、2、4 字节) 讲行字节按位或操作, 计算结果输出到输出地址中。

梯形图格式

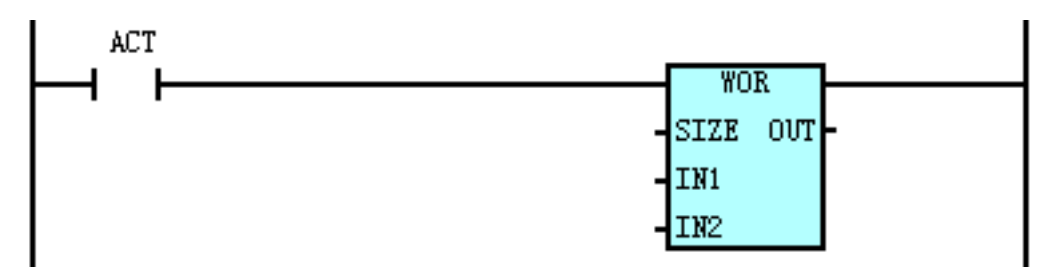

控制条件

ACT=0: OUT 的值保持不变;

=1:把 IN1、IN2 的内容值进行或操作,结果输出到 OUT 地址。

相关参数

SIZE:指定 IN1、IN2 地址的长度(1、2、4 字节)

IN1、IN2:输入数据的起始地址或常数。地址可为 R、X、Y、F、G、K、A、D、T、C、DC、 DT。

OUT:结果输出地址,操作地址可为 R、Y、G、K、A、D、T、C、DC、DT。

⚫ 程序示例

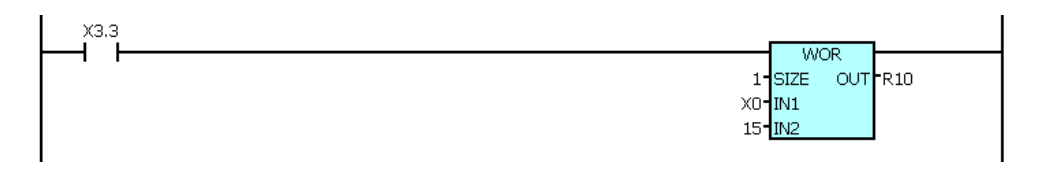

说明: 当 X3.3=1 时, 把 X0 中的数据(8位数)与 15(即二进制的 00001111)进行位的或运算, 结果放入到 R10 中。例如, 当 X3.3=1 且 X0 为 11000110 时, 经过 WOR 指令后, R10 中 的结果为 00000110。

## **1.4.28 WXOR**(二进制字节异或)

⚫ 指令功能

WXOR 将两个输入数据(1、2、4 字节)进行字节按位异或操作, 计算结果输出到输出地址中。 梯形图格式

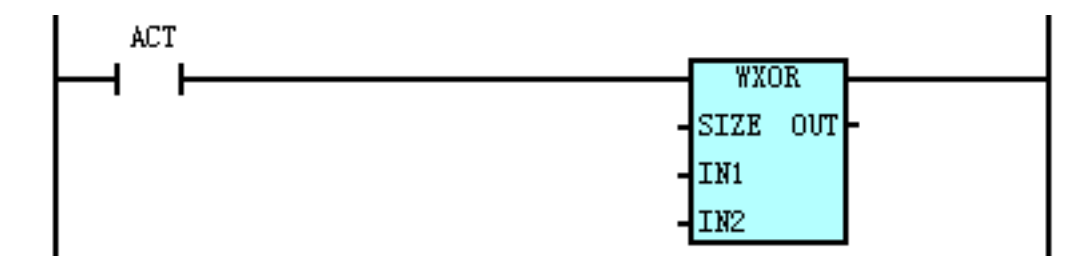

控制条件

ACT=0: OUT 的值保持不变;

- =1:把 IN1、IN2 的内容值进行异或操作,结果输出到 OUT 地址。
- **相关参数**

SIZE:指定 IN1、IN2 地址的长度(1、2、4 字节)。

IN1、IN2:数据输入地址起始字节或常数。地址可为 R、X、Y、F、G、K、A、D、T、C、DC、 DT<sub>s</sub>

OUT:结果输出地址,地址可为 R、Y、G、K、A、D、T、C、DC、DT。

⚫ 程序示例

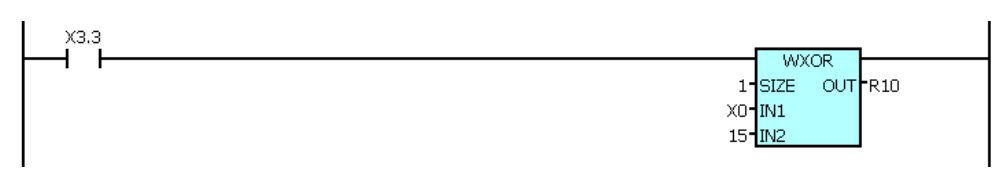

说明: 当 X3.3=1 时, 把 X0 中的数据(8 位数)与 15(即进二进制的 00001111)进行位的异或 运算,结果放入到 R10 中。例如,当 X3.3=1 且 X0 为 11000110 时, 经过 WXOR 指令后, R10 中的结果为 00001001。

#### **1.4.29 WINV**(二进制字节取反)

● 功能

将输入地址的数据或常量取反保存到输出地址中。

梯形图格式

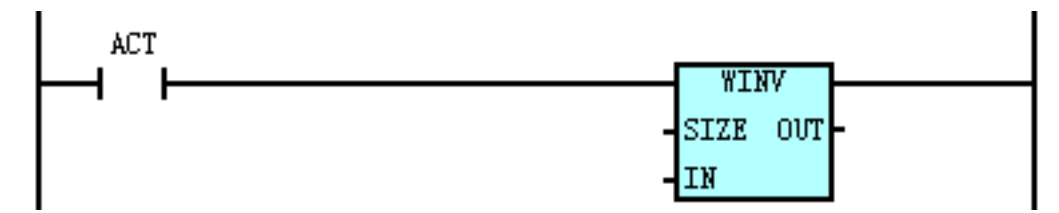

控制条件

ACT=0: OUT 保持原值;

- =1:把 IN 的值取反保存到 OUT 地址。
- 相关参数
	- SIZE:数据的长度(1、2、4 字节)。
	- IN :数据输入地址起始字节或常数。输入地址可为 R、X、Y、F、G、K、A、D、T、C、DC、 DT。

OUT:输出地址起始字节。地址可为 R、Y、G、K、A、D、T、C、DC、DT。

⚫ 程序示例

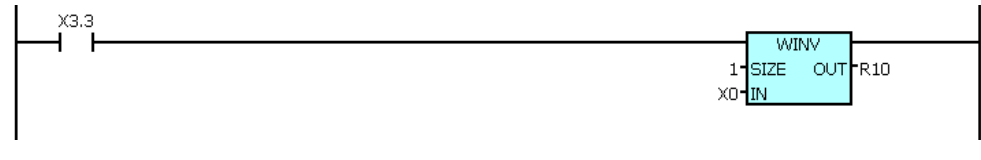

说明: 当 X3.3=1 时, 把 X0 中的数据(8 位数)进行位的取反运算, 结果放入到 R10 中。例如, 当 X3.3=1 且 X0 为 11000110 时, 经过 WINV 指令后, R10 中的结果为 00111001。

#### **1.4.30 WSHL**(二进制数据左移位)

⚫ 指令功能

WSHL 将两个输入数据(1、2、4 字节) 按指定的位数进行左移位操作,结果输出到输出地址中。 梯形图格式

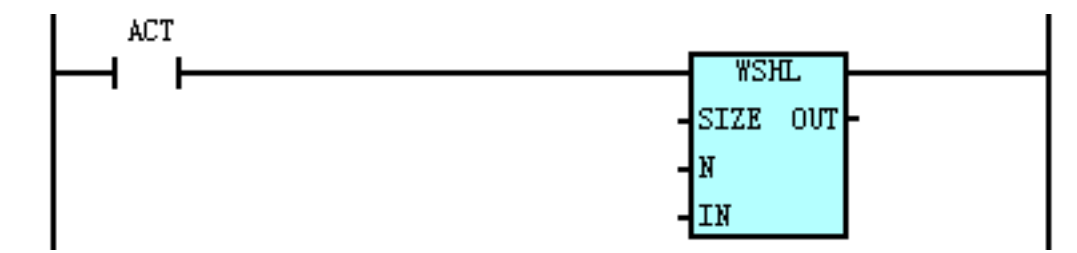

⚫ 控制条件

 $ACT=0$ : OUT 的值保持不变;

=1:把 IN 的值向左移 N 位,结果输出到 OUT 地址。

相关参数

SIZE: 指定 IN 的数据长度(1、2、4 字节)。

N :移位数地址或常数。地址可为 R、X、Y、F、G、K、A、D、T、C、DC、DT。

IN :数据输入地址起始字节或常数。地址可为 R、X、Y、F、G、K、A、D、T、C、DC、DT。 OUT :结果输出地址,地址可为 R、Y、G、K、A、D、T、C、DC、DT。

⚫ 程序示例

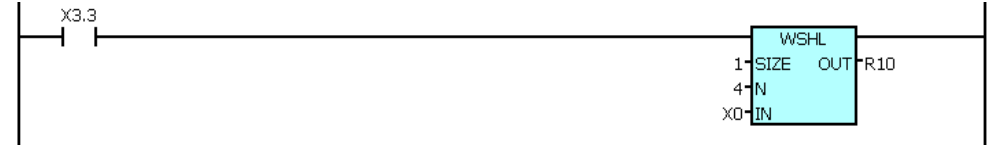

说明: 当 X3.3=1 时, 把 X0 中的数据(8位数)进行位的左移 4 位的运算,结果放入到 R10 中。 例如,当 X3.3=1 且 X0 为 11000110 时,经过 WSHL 指令后,R10 中的结果为 01100000。

## **1.4.31 WSHR**(二进制数据右移位)

⚫ 指令功能

WSHR 将两个输入数据(1、2、4 字节) 按指定的位数进行右移位操作,结果输出到输出地址中。

梯形图格式

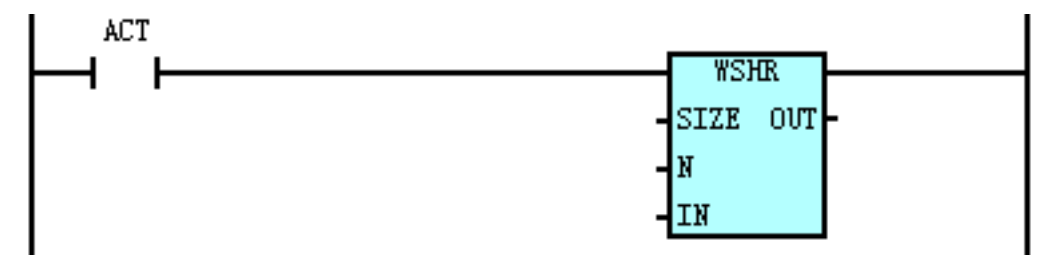

⚫ 控制条件

ACT=0: OUT 的值保持不变;

- =1:把 IN 的值向右移 N 位,结果输出到 OUT 地址。
- 相关参数

SIZE:指定 IN 的数据长度(1、2、4 字节)。

N :移位数地址或常数。地址可为 R、X、Y、F、G、K、A、D、T、C、DC、DT。

IN :数据输入地址起始字节或常数。地址可为 R、X、Y、F、G、K、A、D、T、C、DC、DT。

- OUT :结果输出地址,地址可为 R、Y、G、K、A、D、T、C、DC、DT。
- ⚫ 程序示例

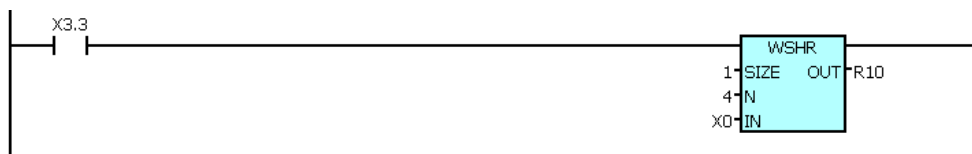

说明: 当 X3.3=1 时, 把 X0 中的数据(8 位数)进行位的右移 4 位的运算,结果放入到 R10 中。 例如, 当 X3.3=1 且 X0 为 11000110 时, 经过 WSHR 指令后, R10 中的结果为 00001100。

#### **1.4.32 MULB**(二进制数据乘法运算)

⚫ 指令功能

MUL 将两个输入数据(16 位整数)相乘,产生一个 32 位乘积保存到输出地址 (32 位)中。

⚫ 梯形图格式

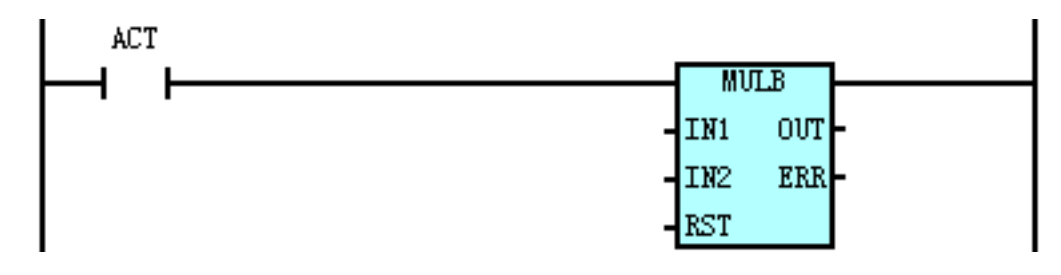

⚫ 控制条件

RST=0:保持 ERR 和 OUT 不变;

=1:复位 ERR 和 OUT。

ACT=0: OUT 的值保持不变;

- =1: 把 IN1 的值和 IN2 的值相乘, 结果输出到 OUT 地址。
- 相关参数
	- IN1、IN2:乘数输入地址起始字节或常数,地址可为 R、X、Y、F、G、K、A、D、T、C、DC、  $DT$ ; 如使用 R、X、Y、F、G、K、A、D 等 1 字节(8位)地址, 指令将取连续 2 个 字节作为乘数: 如使用 T、C、DC、DT 双字(32位)地址, 指今将取其低 16 位作为 乘数。
	- OUT: 结果输出地址,地址可为 R、Y、G、K、A、D、T、C、DC、DT。
	- RST: 指令复位信号输入地址(位地址)。
	- ERR: 运算错误输出地址(位地址),地址可为 R、Y、G、K、A。
- ⚫ 程序示例

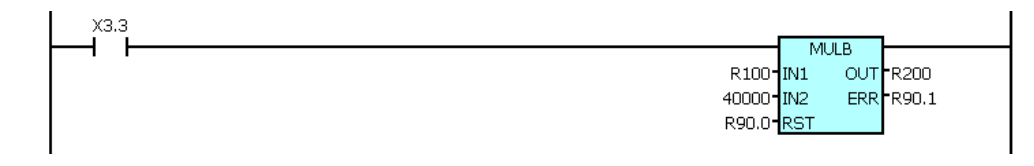

说明: 当 X3.3=1 时, 把 R100、R101 组成的数据(16 位数, R101 占高 8 位, R100 为低 8 位) 与常数 40000 进行乘法运算,结果放入以 R200 为起始地址的 4 字节(R200、R201、R202、 R203, 其中 R200 占低 8 位)中。

#### **1.4.33 MULR**(实数乘法)

⚫ 指令功能

MUL 将两个输入数据(实数)相乘,产生一个实数结果并输出。

梯形图格式

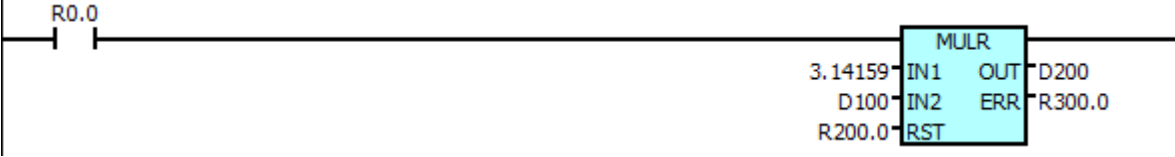

控制条件

RST=0:保持 ERR 和 OUT 不变;

=1:复位 ERR 和 OUT。

ACT=0: OUT 的值保持不变;

=1: 把 IN1 的值和 IN2 的值相乘, 结果输出到 OUT 地址。

相关参数

IN1、IN2:乘数输常数或 D 地址。

OUT: 结果输出 D 地址。

RST: 指令复位信号,可以是 X、Y、R、K 输入地址(位地址)。

ERR: 运算错误输出地址(位地址),地址可为 R、Y、K。

## **1.4.34 DIVB**(**16** 位二进制数据除法运算)

⚫ 指令功能

DIV 将两个输入数据(16 位整数)相除,产生一个 32 位结果(包括 16 位余数(高位)和 16 位 商(低位))保存到输出地址(32位)中。

梯形图格式

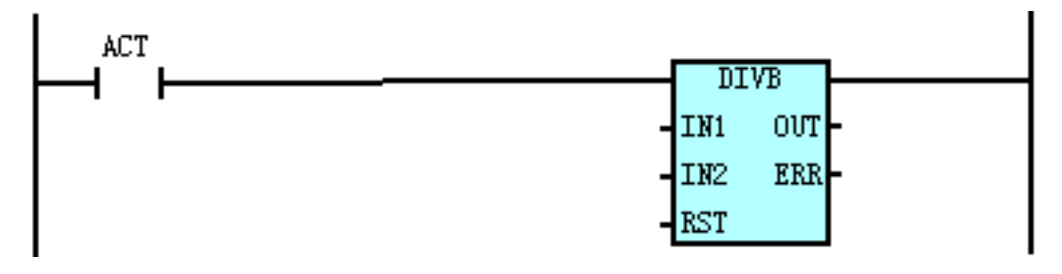

指令格式

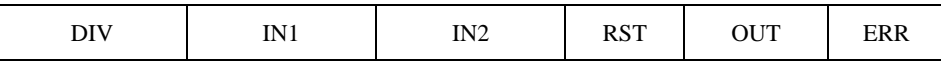

⚫ 控制条件

RST=0:保持 ERR 和 OUT 不变;

=1:复位 ERR 和 OUT。

ACT=0: OUT 的值保持不变;

- $=$  1: IN1 除以 IN2, 结果输出到 OUT 地址。
- 相关参数
	- IN1、IN2:数据输入地址起始字节或常数,地址可为 R、X、Y、F、G、K、A、D、T、C、DC、 DT; 如使用 R、X、Y、F、G、K、A、D 等 1 字节(8位)地址, 指令将取连续 2 个 字节作为除数;如使用 T、C、DC、DT 双字(32位)地址, 指令将取其低 16 位作为 除数。
	- OUT: 结果输出地址,地址可为 R、Y、G、K、A、D、T、C、DC、DT。
	- RST: 指令复位信号输入地址(位地址)。
	- ERR: 运算错误输出地址(位地址),地址可为 R、Y、G、K、A。
- ⚫ 程序示例

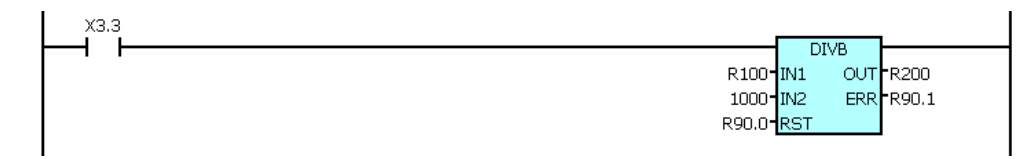

说明: 当 X3.3=1 时, 把 R100、R101 组成的 16 位整数 (R101 占高 8 位, R100 为低 8 位) 作为 被除数,常数 1000 为除数进行除法运算,结果中商数(16位)放入到以 R200 为起始地 址的 2 字节 (R200、R201, 其中 R200 占低 8 位)中, 结果中的余数(16 位)放入到以 R202 为起始地址的 2 字节 (R202, R203, 其中 R202 占用低 8 位)中。

## **1.4.35 DIVR**(实数除法)

- ⚫ 指令功能
	- DIV 将两个输入数据(实数)相除, 实数结果并输出。
- 梯形图格式

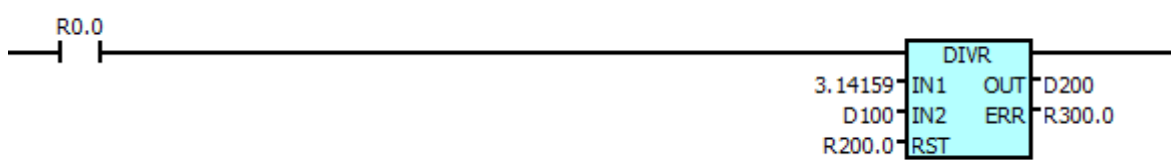

指令格式

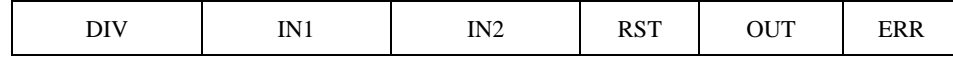

⚫ 控制条件

RST=0:保持 ERR 和 OUT 不变;

=1:复位 ERR 和 OUT。

 $ACT=0$ : OUT 的值保持不变;

=1:IN1 除以 IN2,结果输出到 OUT 地址。

相关参数

IN1、IN2:数据输入为常数或 D 地址。

OUT: 结果输出地址,地址为 D。

RST: 指令复位信号,可以是 X、Y、R、K 输入地址(位地址)。

ERR: 运算错误输出地址(位地址),地址可为 R、Y、K。

## **1.4.36 WINDR**(读 **CNC** 窗口功能)

⚫ 指令功能

创建一个在 CNC 与 PLC 之间传递数据的窗口,通过窗口功能对 CNC 的多种数据进行读写操作。

⚫ 梯形图格式

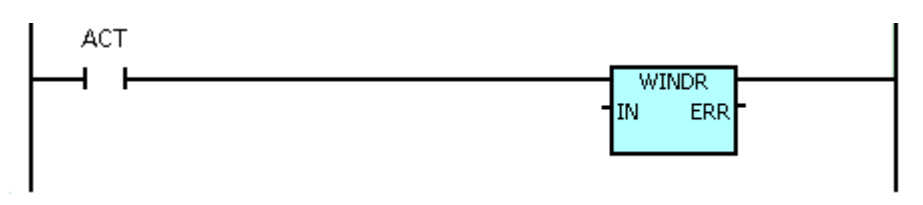

⚫ 控制条件

ACT=0:指令不执行,ERR 置 0;

ATC=1:指令执行,输出相应数据而 ERR 置 1。

■ 相关参数

IN:窗口首地址,地址为 D 数据。

指令执行时读入数据区数据(数据区首地址开始的 6+N 个数据, N 由数据长度指定), 并将 处理后的数据反馈到数据区中。数据区中有以下六种数据:功能代码、结束代码、数据长度、

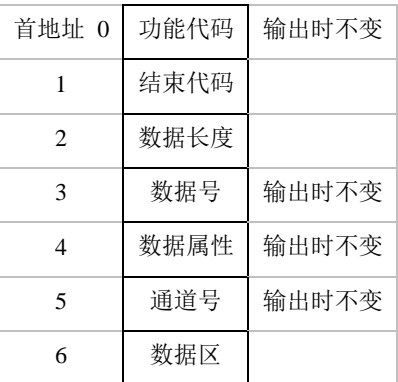

数据号、数据属性、通道号、数据内容,存放格式如下。

- ERR:功能完成输出地址,地址可为 Y、G、R、K、A、D、C、T、DC、DT。当窗口指令未执 行或是执行中时为 0,执行完成后置 1。
- 程序示例

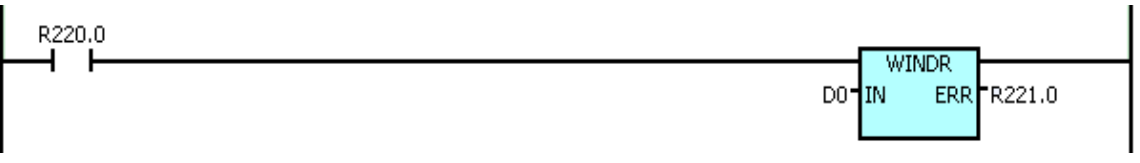

说明: 当 R220.0=1 时, 把 D0000 开始的数据区的数据读入 (6+N 个数据, N 由数据长度 D0002 决定),并将处理后的数据反馈到数据区中。数据区如下。

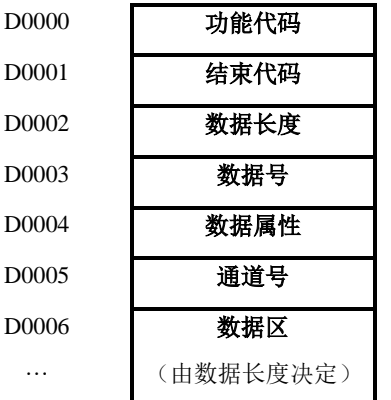

- 注意事项:
	- (1)在处理过程中,分为高速窗口功能和低速窗口功能(由功能决定)。
		- 低速窗口功能中,指令的完成可能要二个周期以上的扫描,因此在低速窗口指令执行期间 必须保持 ACT=1,控制数据不发行变化。在处理结束后(ERR 为 1),必须将 ACT 复位一次 后才能进行下一次低速窗口指令执行。

高速窗口功能中,指令可在当次扫描中完成,在处理结束后(ERR 为 1),无须将 ACT 复位 就能进行下一次高速窗口指令执行。因此 ACT 一直为 1 时,将不断的进行数据读写。

- (2) D 地址数据长度为 32 位, 取值范围: -2147483647~2147483647。窗口功能中的数据均以 D 地址数据长度单位即 4 字节为单位,在数据排列中地址加 1 即数据地址后移 4 个字节, 数 据长度中每加 1 即数据长度增加 4 个字节。
- (3)窗口功能中的数据区的长度并不确定,在编写 PLC 程序时必须预留足够的空间给数据区以 防运行出错。
- (4)通道号只在双通道系统中使用,对于标准系统为预留数据不需输入。(当双通道系统中通 道数设定为1时,也不需输入)
- (5)ERR 为 1 时是窗口功能处理完成,但不表示数据处理成功,只有输出的结束代码也为0时 才表示数据成功输入/输出。输出的结束代码意义如下。

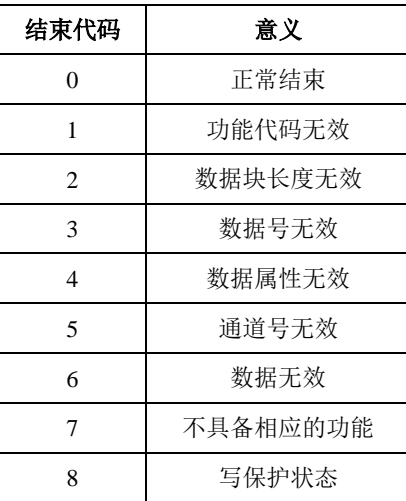

功能代码列表

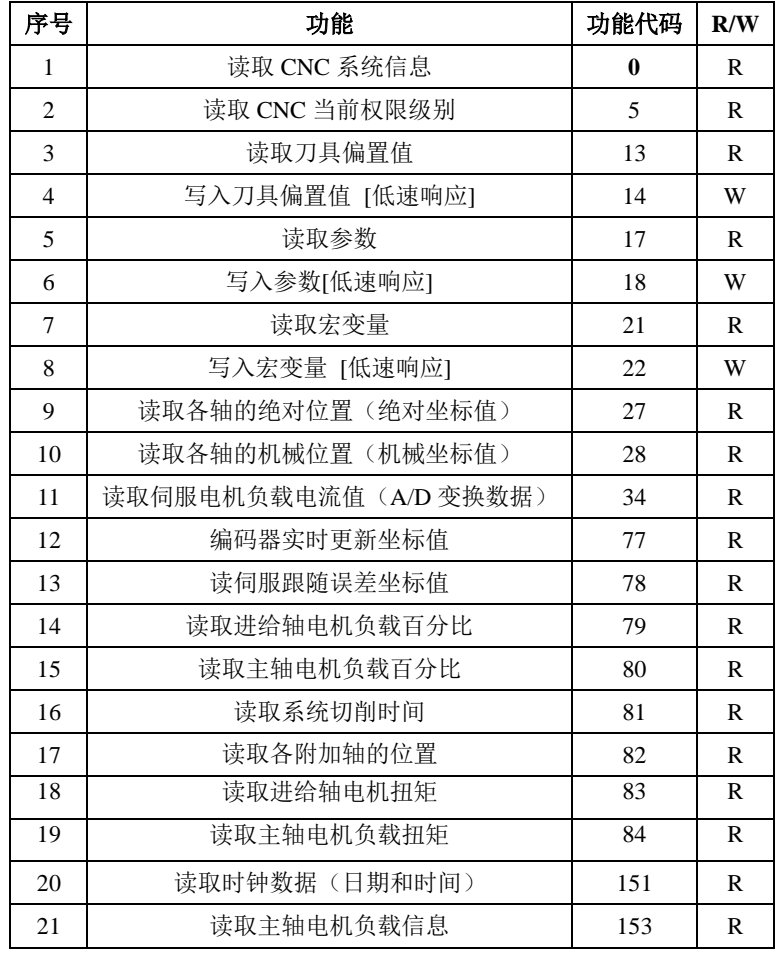

## <span id="page-55-0"></span>◆ 读取 **CNC** 的系统信息

读取 CNC 的特定信息。包括 CNC 的名称、系统类型、软件版本号、控制轴数。

⚫ 输入数据

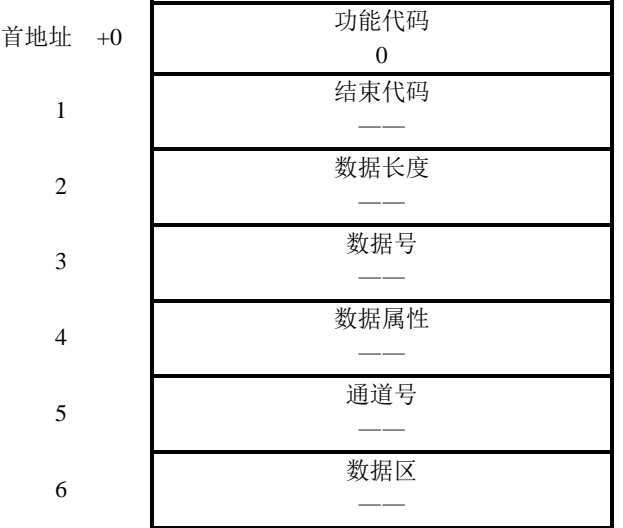

⚫ 输出数据

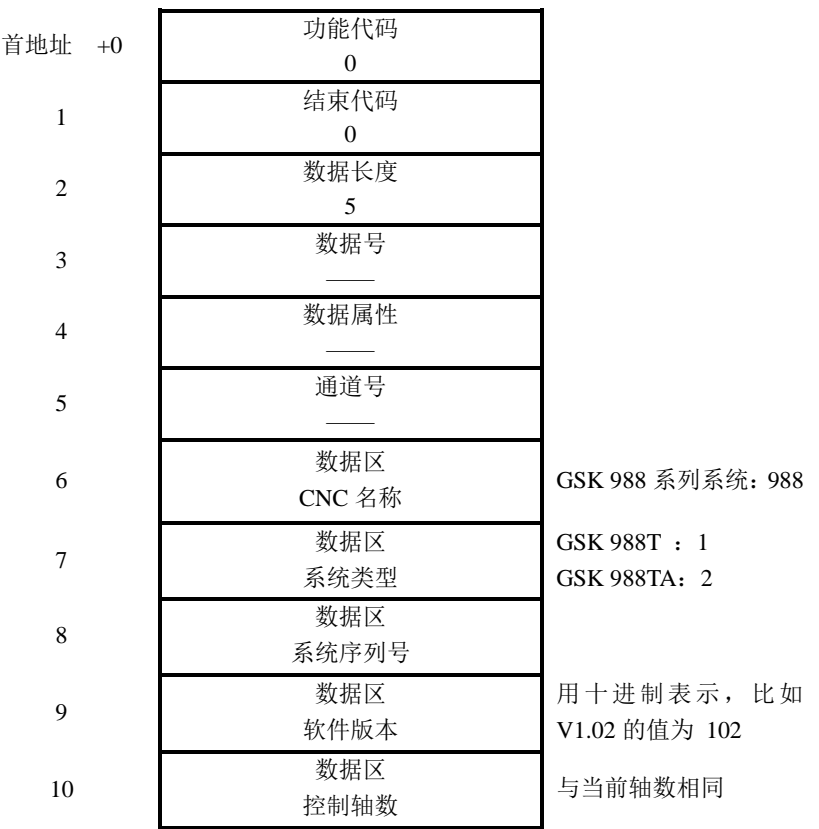

### <span id="page-55-1"></span>◆ 读取 **CNC** 当前权限级别

读取 CNC 的特定信息。包括 CNC 的名称、系统类型、软件版本号、控制轴数。

⚫ 输入数据

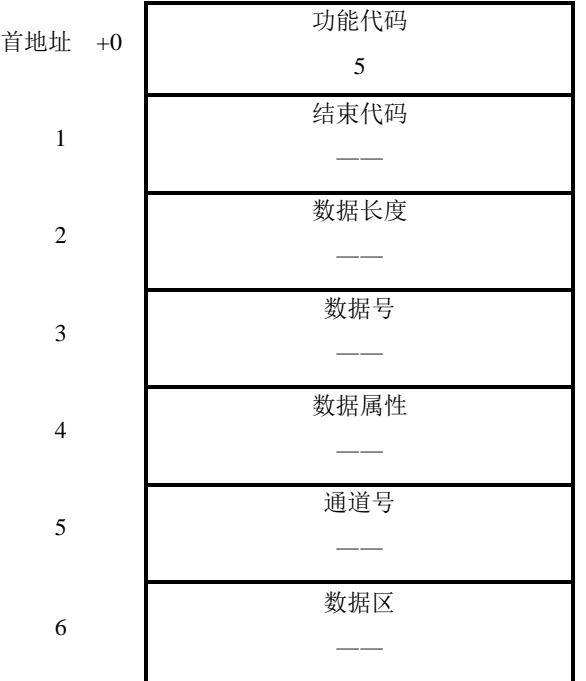

⚫ 输出数据

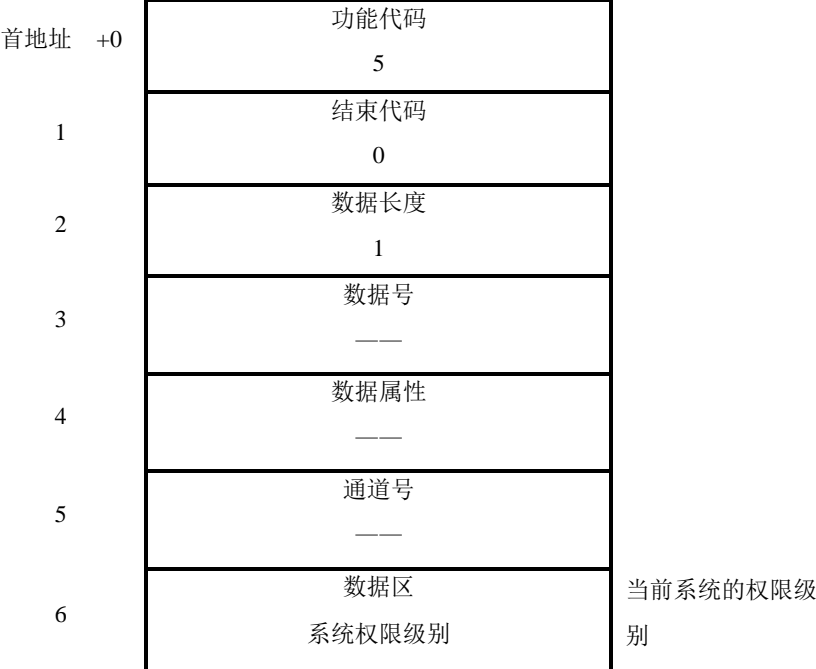

## <span id="page-56-0"></span>◆ 读取刀具偏置值

读取刀具的偏置值、磨损值、半径补偿值、假想刀尖号。

⚫ 输入数据

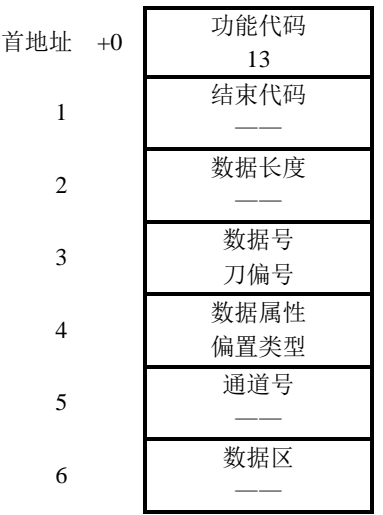

## ⚫ 偏置类型

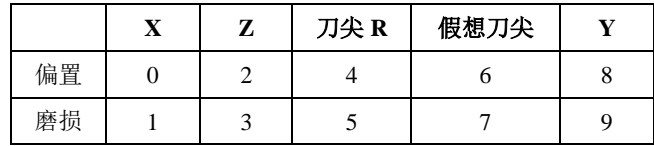

## ⚫ 输出数据

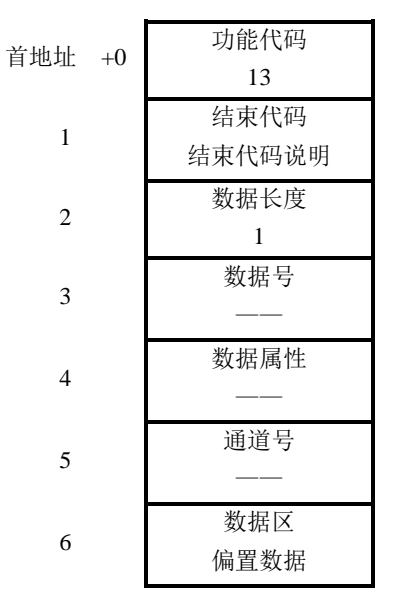

## ⚫ 偏置数据的单位

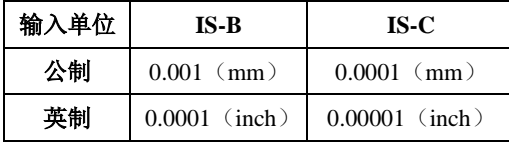

#### <span id="page-57-0"></span>⚫ 结束代码说明

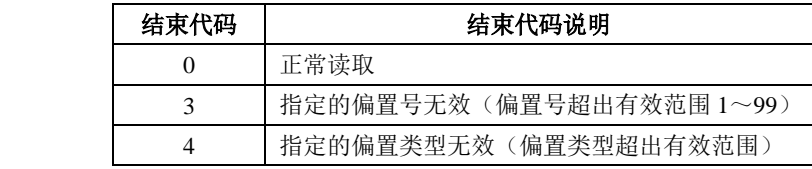

# ◆ 写入刀具偏置值(低速响应)

写入刀具的偏置值、磨损值、半径补偿值、假象刀尖号。

⚫ 输入数据

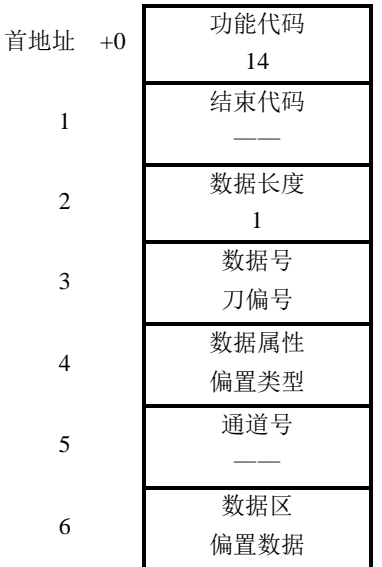

#### ⚫ 偏置类型

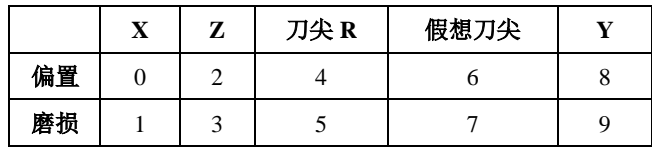

## ⚫ 偏置数据的单位

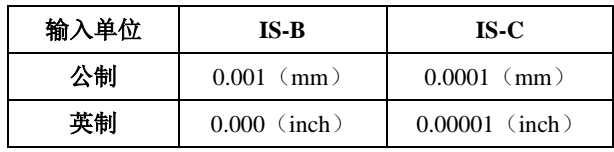

## ⚫ 输出数据

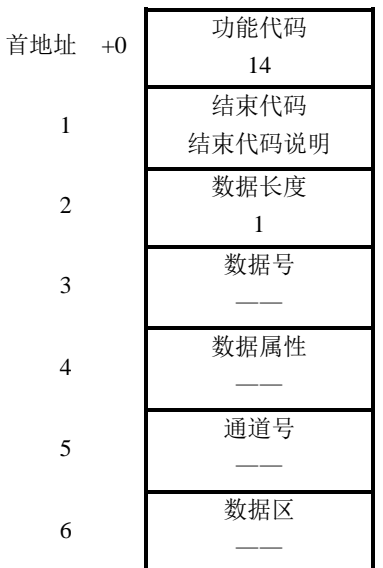

⚫ 结束代码说明

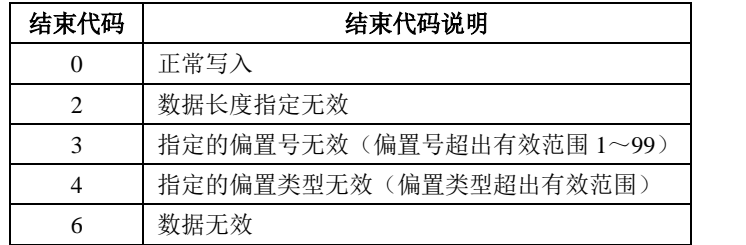

#### <span id="page-59-0"></span>读取参数

轴型参数可以选择其中一轴输出或全部轴一并输出。

⚫ 输入数据

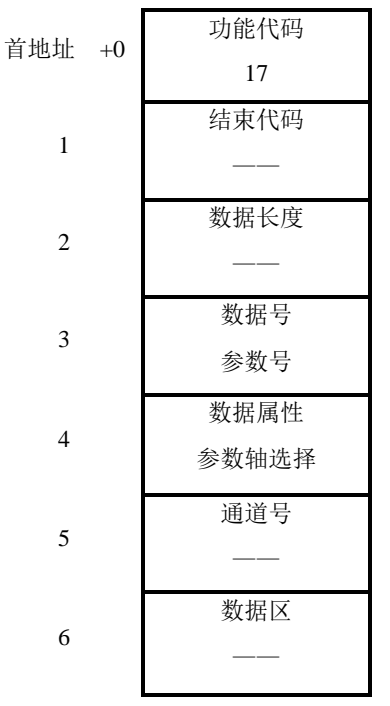

#### ⚫ 参数轴选择

对于非轴型、非主轴型、非通道型参数必须设为 0。

■ 对于轴型参数设定范围为:

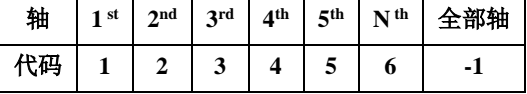

■ 对于主轴轴型参数设定范围为:

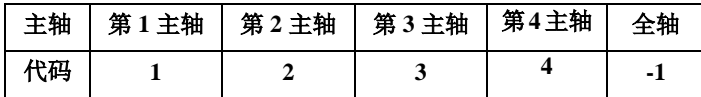

■ 对于通道型参数设定范围为:

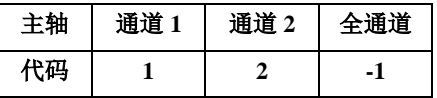

参数轴选择必须严格按范,否则视为数据属性无效错误(结束代码 4)。

⚫ 输出数据

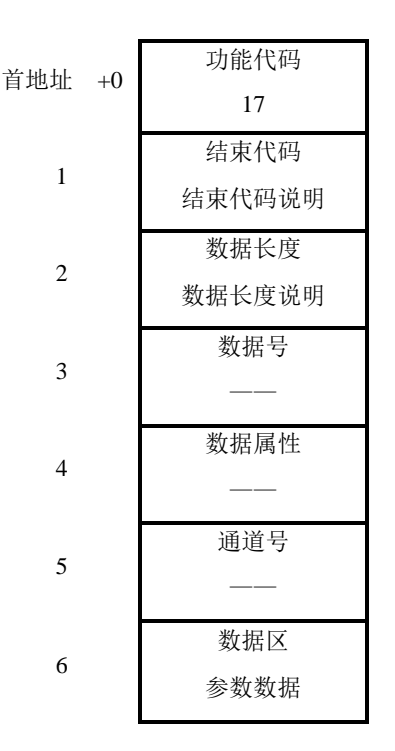

数据长度说明

1、当参数轴选择不为-1,即不是全轴输出的轴型参数时,数据长度为 1。

2、当选择参数为通道型参数且全通道输出时,数据长度为 2。

3、当选择参数为主轴轴型参数且全轴输出时,数据长度为 3。

4、当选择参数为进给轴轴型参数且全轴输出时,数据长度为 #8130 设置有有效轴数。

⚫ 参数数据

系统参数分为字参数位参数两类:

1、对于字参数直接读取参数值,每个值占 4 个字节。

2、对于位参数作为一个八位二进制数读取,不能单独读取其中的一位。虽然位参数每个数 据有效长度是一个字节,但是为了数据对齐和统一格式,位参数也输出时也占 4 个字节。 3、对于上电生效的参数,如果该参数在读取前被修改过,则读取到的是修改前的参数值, 而不是修改后的值。也就是获取的是当前生效值。

结束代码说明

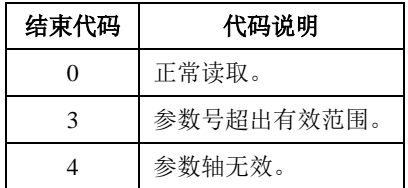

## <span id="page-60-0"></span>写入参数(低速响应)

轴型参数可以选择其中一轴写入或全部轴一并写入,部分参数在修改后会产生报警。

⚫ 输入数据

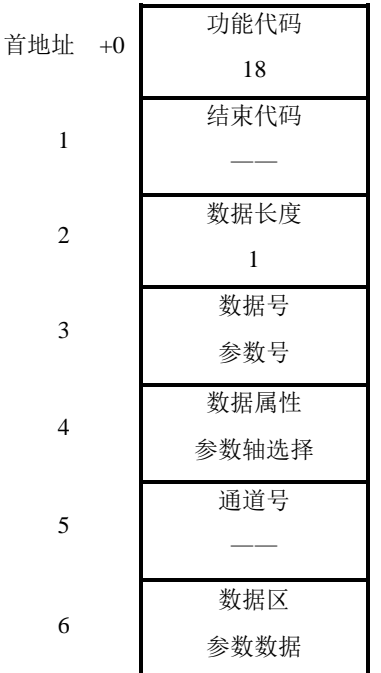

⚫ 参数轴选择

对于不是轴型、主轴型、通道型的参数必须设为 0。

■ 对于轴型参数设定范围为:

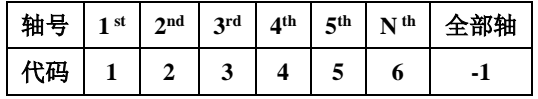

■ 对于主轴轴型参数设定范围为:

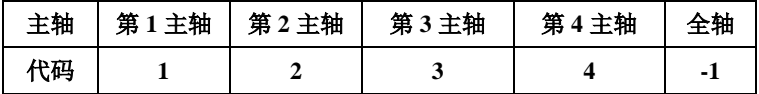

■ 对于通道型参数设定范围为(当通道数为1时可设为0):

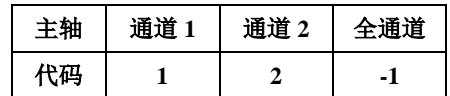

参数轴选择必须严格按范,否则视为数据属性无效错误(结束代码 4)。

⚫ 参数数据

系统参数分为字参数位参数两类:

1、对于数据参数直接写入参数值;

- 2、对于状态参数将输入值转为二进制修改对应的 BIT 位。
- ⚫ 输出数据

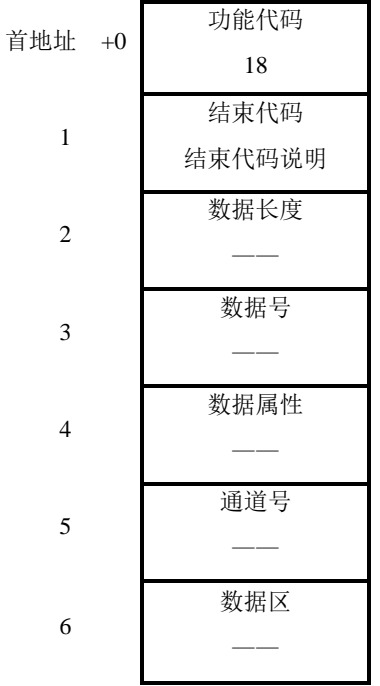

⚫ 结束代码说明

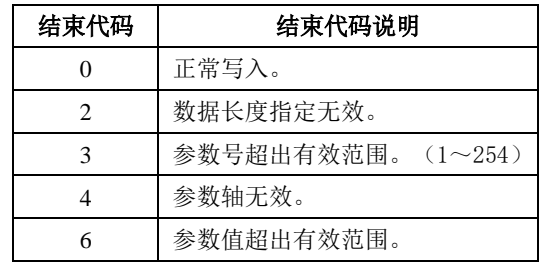

### <span id="page-62-0"></span>读取宏变量

读取系统中的宏变量。

⚫ 输入数据

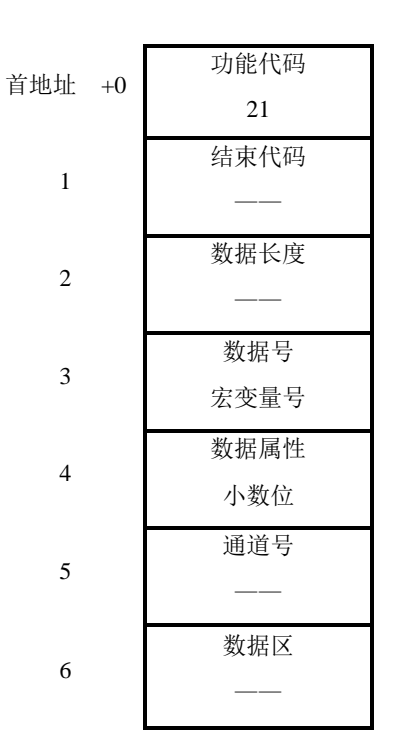

- ⚫ 宏变量号 只参选择公共变量(#100~#199、#500~#999)以及系统变量(#1000~)进行读取,不能选择 局部变量(#1~#33)。
- 小数位 设定宏变量小数位,不能大于 7。
- ⚫ 输出数据

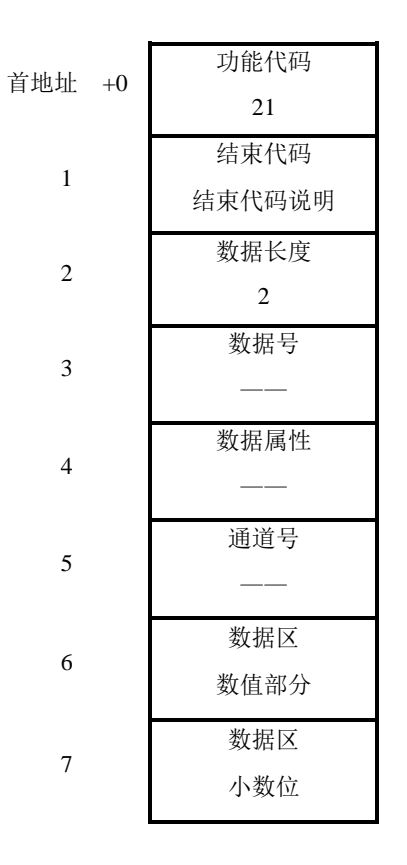

- ⚫ 整数部分 存放宏变量的数值部分 a。
- ⚫ 指数部分 存放宏变量的小数位 b, 实际数值为: a×10<sup>-b</sup>。
- ⚫ 结束代码说明

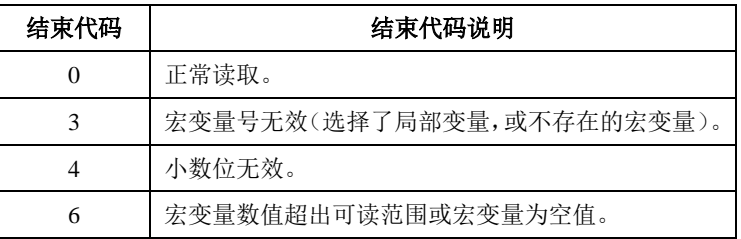

## <span id="page-63-0"></span>◆ 写入宏变量(低速响应)

对系统的宏变量输入数据。

⚫ 输入数据

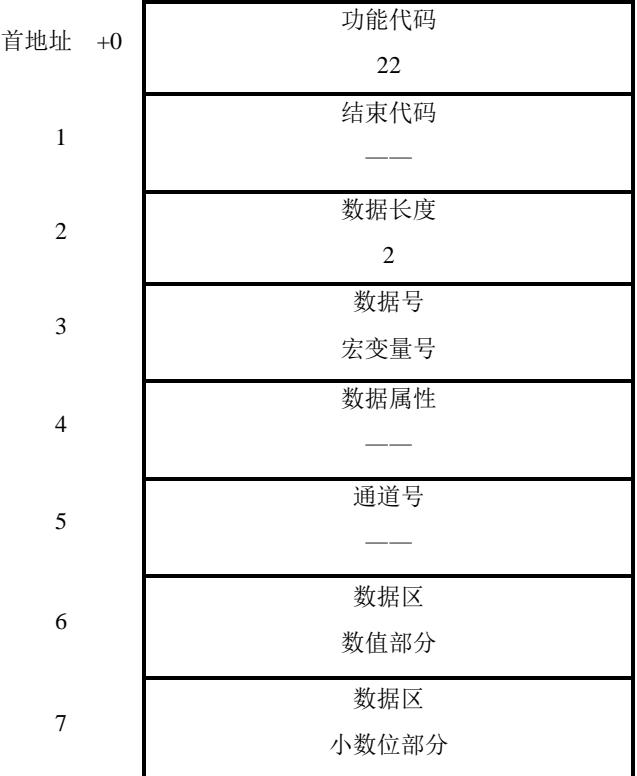

⚫ 宏变量号

只参选择公共变量(#100~#199、#500~#999)以及系统变量(#1000~)进行写入,不能选择 局部变量(#1~#33)。

- ⚫ 整数部分 存放数值部分 a(数值部分只能为整数)。
- ⚫ 指数部分 存放指数部分 b,实际数值为:a×10-b。
- ⚫ 输出数据

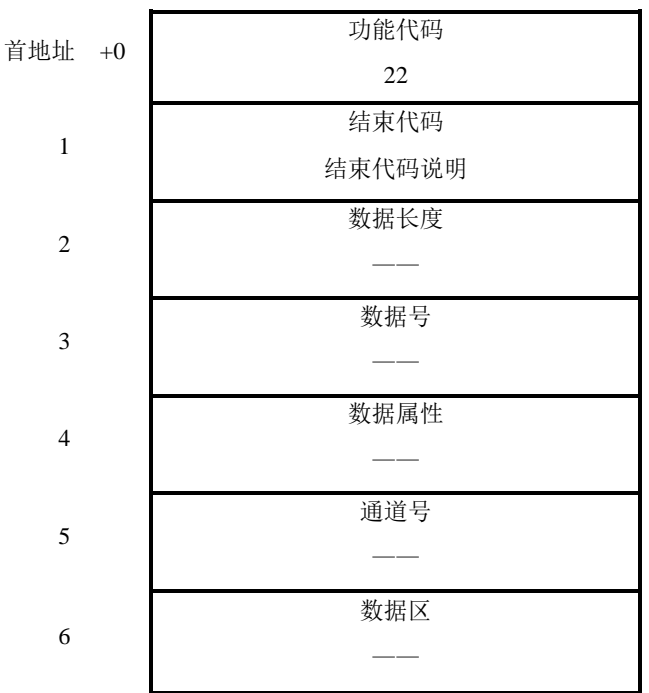

⚫ 结束代码说明

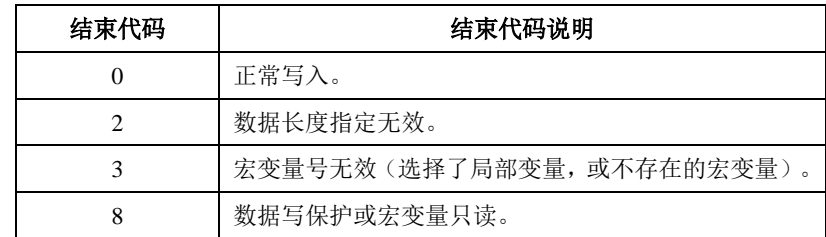

# <span id="page-65-0"></span>◆ 读取各轴绝对坐标(绝对坐标值)

读取各轴绝对坐标。

⚫ 输入数据

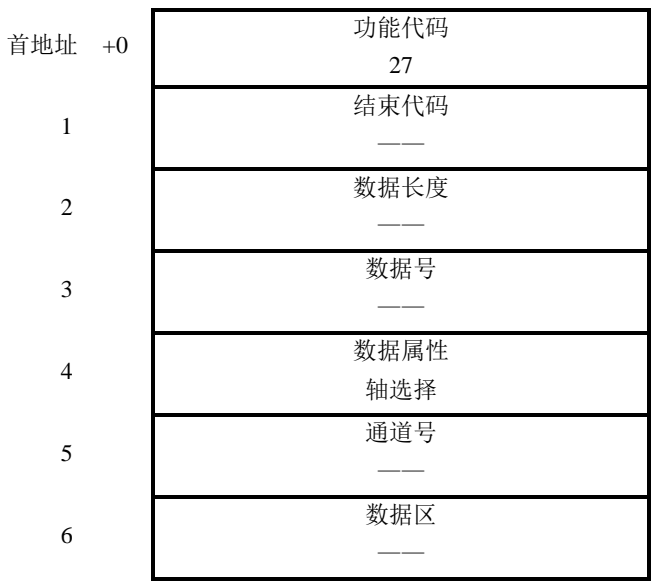

⚫ 轴选择

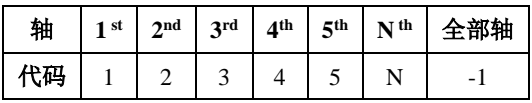

⚫ 输出数据

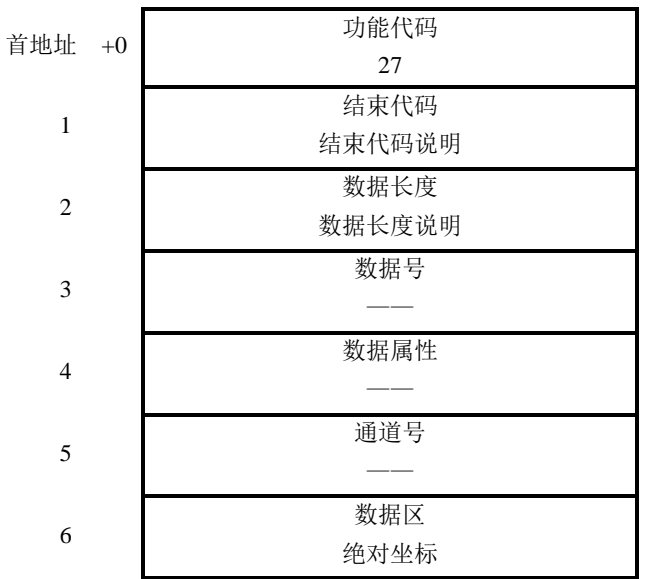

- ⚫ 数据长度说明 当选择的轴为任意一轴时,数据长度为 1。 当选择的轴为全部轴时,数据长度为#8130 设置的有效轴数。
- ⚫ 绝对坐标 当选全部轴输出时,坐标数据按 1st、2nd、3rd、4th、5th 顺序输出,无效轴也输出。 如: 系统只是用 X、Y、Z (5th) 三轴时。也进行全轴输出。
- 绝对坐标单位

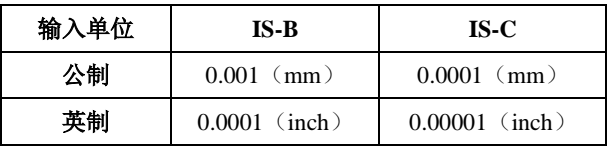

#### ⚫ 结束代码说明

<span id="page-66-0"></span>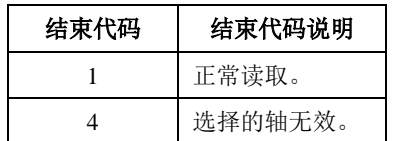

## 读取各轴的机械位置(机床坐标值)

读取各轴的机床坐标。

⚫ 输入数据

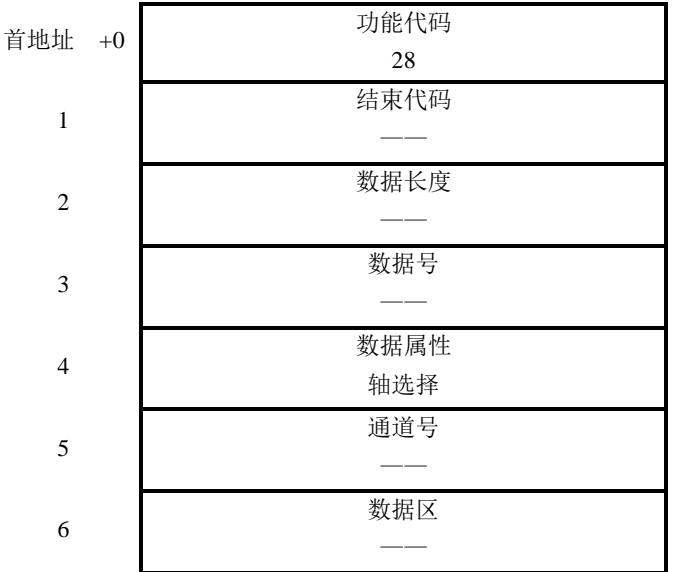

⚫ 轴选择

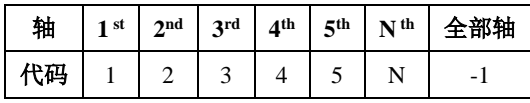

⚫ 输出数据

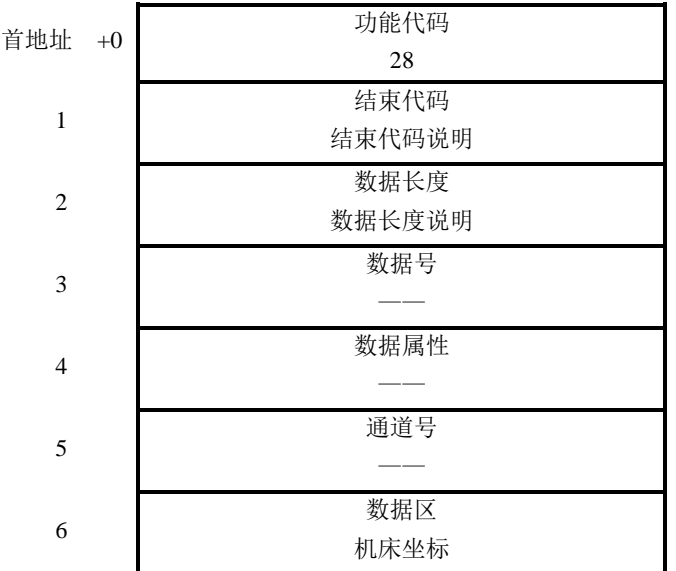

⚫ 数据长度说明

1、当选择的轴为任意一轴时,数据长度为 1。

2、当选择的轴为全部轴时, 数据长度为 n (n 为最大轴数)。

■ 机床坐标

1、当选全部轴输出时, 坐标数据按 1st、2nd、3rd、4th、5th 顺序输出, 无效轴也输出。

- 2、若系统只使用 X、Y、C(5th)三轴时。也进行全轴输出。
- ⚫ 机床坐标单位

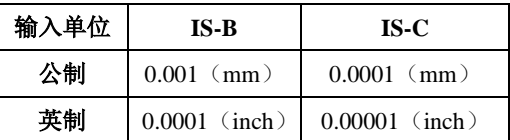

⚫ 结束代码说明

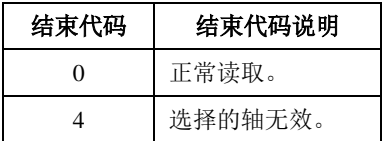

#### <span id="page-67-0"></span>◆ 读取各进给轴的电流值

读取各进给轴的电流值(单位为 0.1A)。

⚫ 输入数据

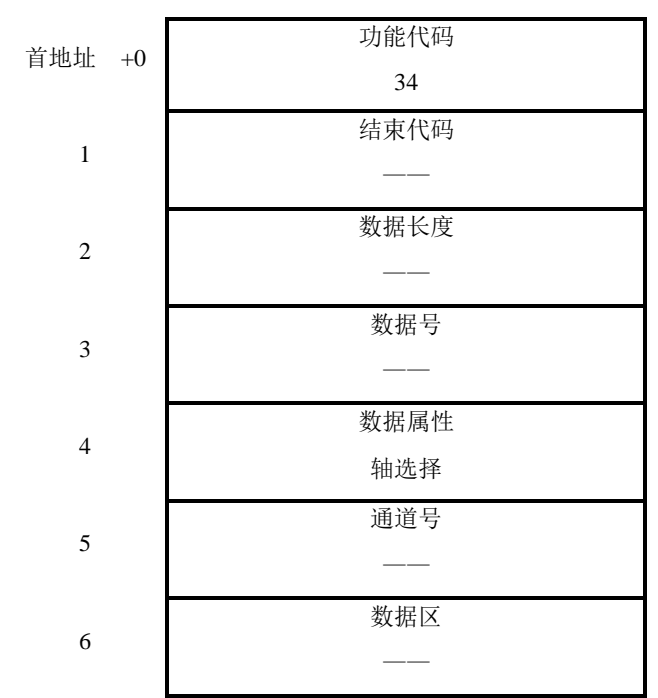

⚫ 轴选择

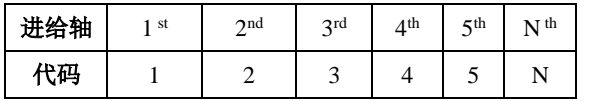

⚫ 输出数据

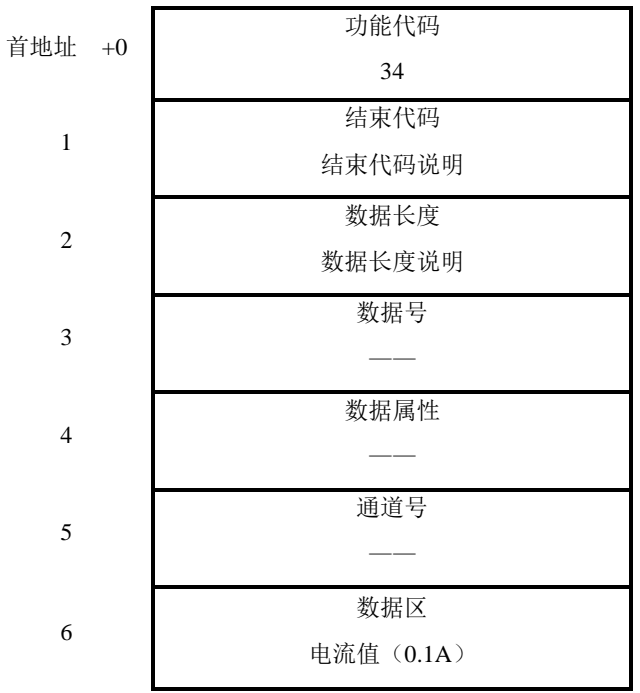

⚫ 电流值 数据区的返回的进给轴电流值为放大了 10 倍的数据,也就是单位为 0.1A。 ⚫ 结束代码说明

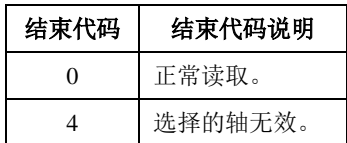

## <span id="page-69-0"></span>◆ 读取各轴的编码器位置

读取某一轴或者所有轴的编码器坐标。

⚫ 输入数据

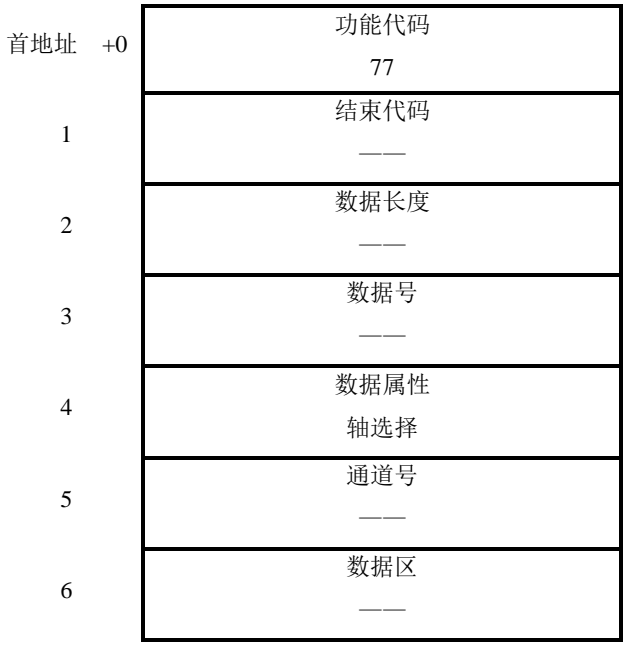

● 轴选择

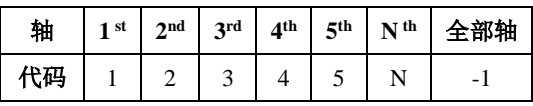

⚫ 输出数据

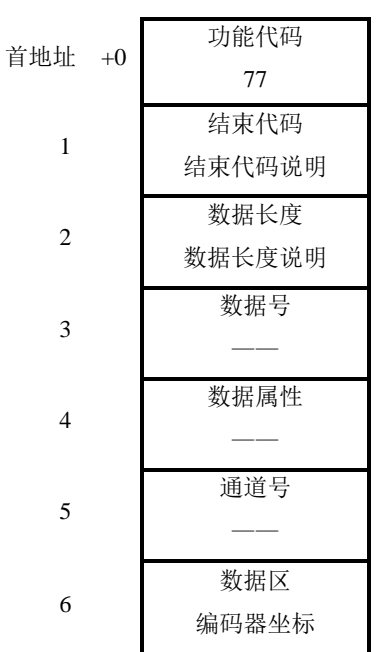

- ⚫ 数据长度说明
	- 1、当选择的轴为任意一轴时,数据长度为 1。
	- 2、当选择的轴为全部轴时, 数据长度为 n (n 为最大轴数)。
- ⚫ 机床坐标 当选全部轴输出时,坐标数据按 1st、2nd、3rd、4th、5th 顺序输出,无效轴也输出。 如: 系统只使用 X、Y、C (5th) 三轴时, 也进行全轴输出。
- ⚫ 机床坐标单位

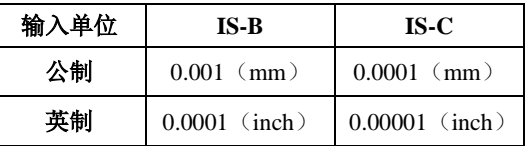

⚫ 结束代码说明

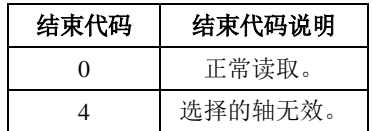

## <span id="page-70-0"></span>◆ 读取各轴的伺服跟随误差

读取各轴的伺服跟随误差。

⚫ 输入数据

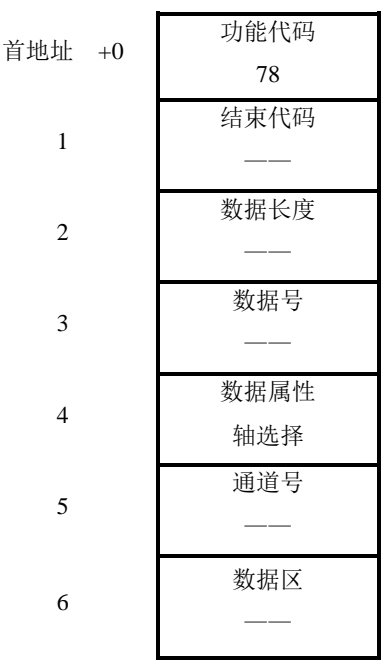

## 轴选择

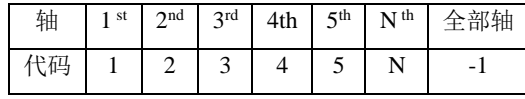

输出数据

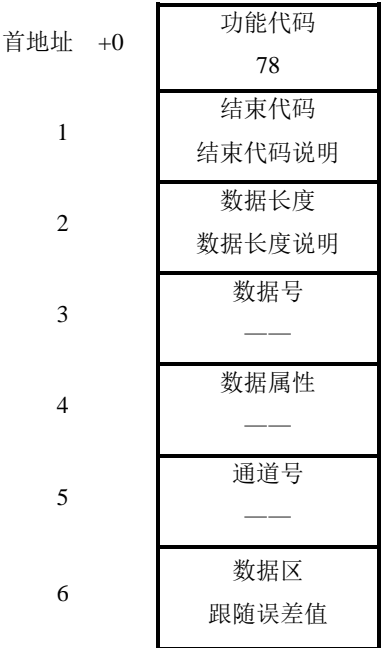

数据长度说明

当选择的轴为任意一轴时,数据长度为 1。

当选择的轴为全部轴时,数据长度为 n。(n 为最大轴数)

机床坐标

当选全部轴输出时,坐标数据按 1st、2nd、3rd、4th、5th 顺序输出,无效轴也输出。 如:系统只使用 X、Y、C(5th)三轴时。也进行全轴输出。

机床坐标单位

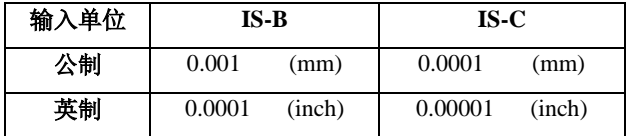

结束代码说明

0:正常读取。

4:选择的轴无效。

## 读取各进给轴的负载百分比

读取各进给轴的负载百分比(单位 1%)。

⚫ 输入数据
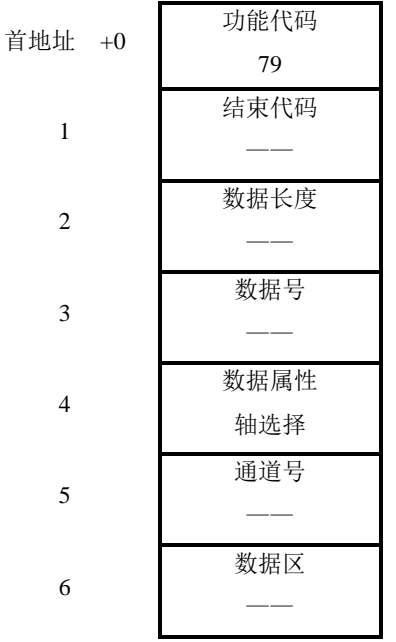

### 轴选择

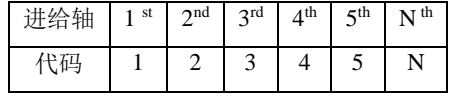

⚫ 输出数据

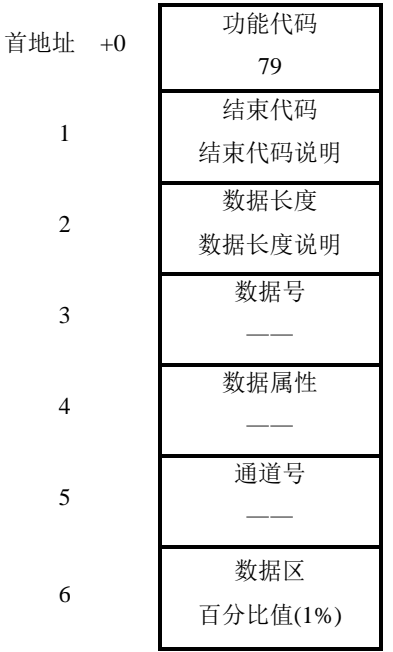

# 百分比值

数据区的返回的百分比值为放大了负载百分比的分子,也就是单位为 1% 。 结束代码说明

- 0:正常读取。
- 4:选择的轴无效。

# 读取各主轴的负载百分比

读取各主轴的负载百分比(单位 1%)

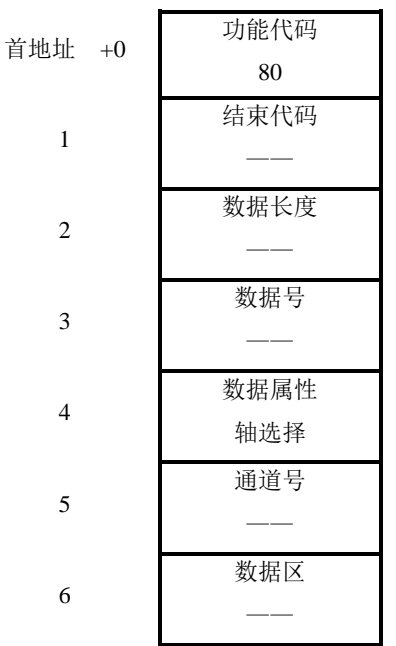

轴选择

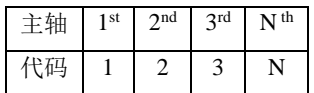

⚫ 输出数据

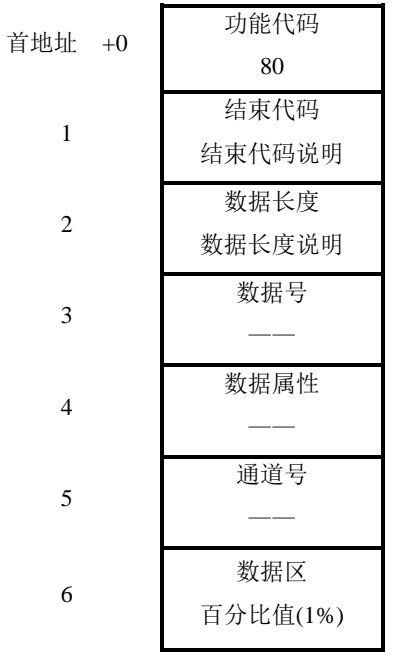

百分比值

数据区的返回的百分比值为放大了负载百分比的分子,也就是单位为 1% 。 结束代码说明

0:正常读取。

4:选择的轴无效。

# ◆ 读取系统切削时间

读取系统切削时间

⚫ 输入数据

| 首地址 +0       | 功能代码<br>81 |
|--------------|------------|
| $\mathbf{1}$ | 结束代码       |
| 2            | 数据长度       |
| 3            | 数据号        |
| 4            | 数据属性       |
| 5            | 通道号        |
|              | 数据区        |
| 6            |            |

⚫ 输出数据

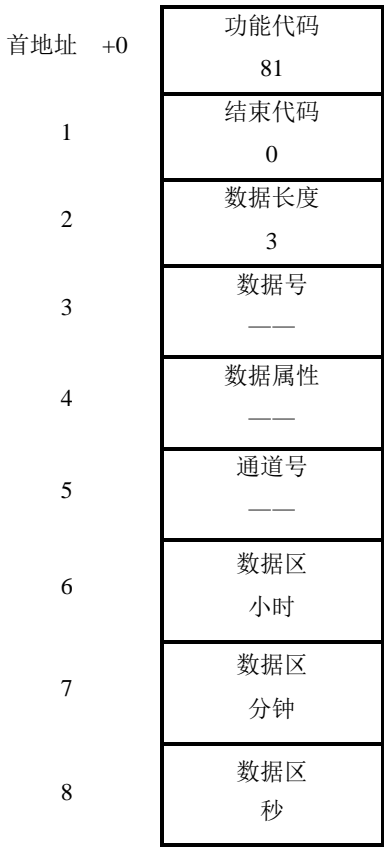

# ◆ 读取各附加轴的位置

读取各附加轴的位置

⚫ 输入数据

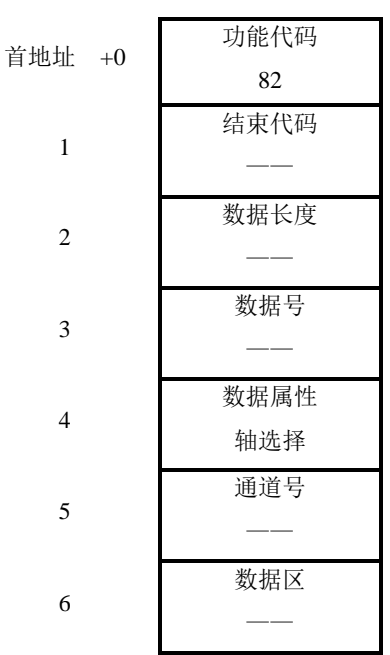

### 轴选择

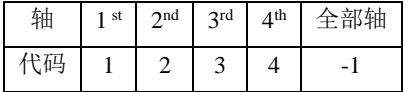

⚫ 输出数据

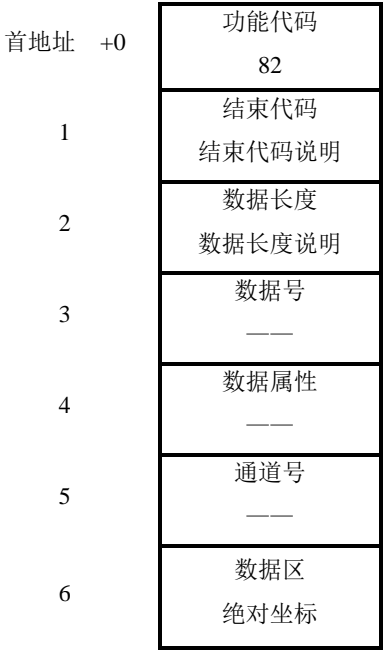

### 数据长度说明

当选择的轴为任意一轴时,数据长度为 1。

当选择的轴为全部轴时,数据长度为#8410 设置有有效轴数。

坐标单位

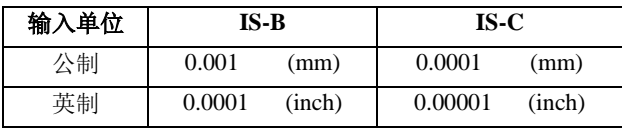

结束代码说明

- 0:正常读取。
- 4:选择的轴无效。

# 读取各进给轴的扭矩

读取各进给轴的扭矩值(单位:0.01N·m)

⚫ 输入数据

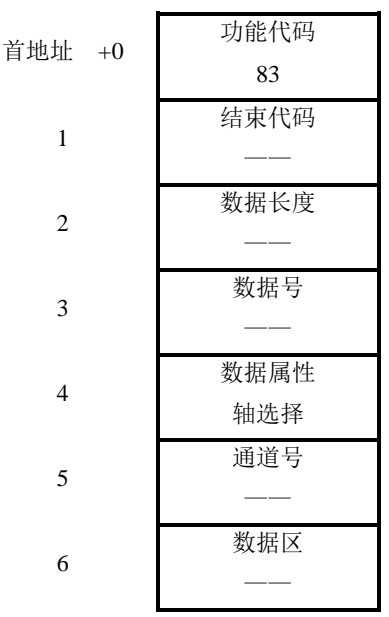

轴选择

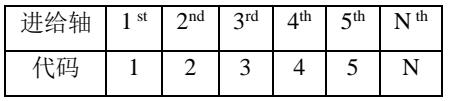

⚫ 输出数据

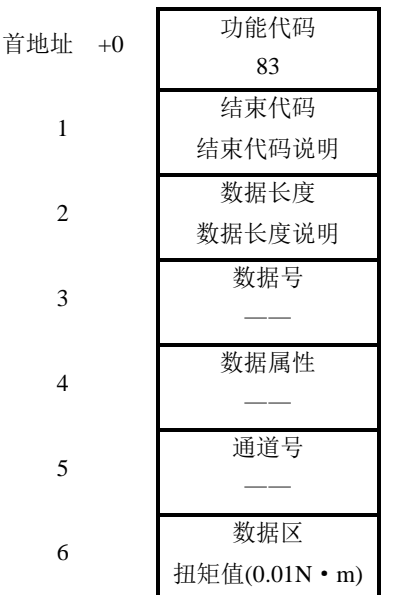

扭矩值

数据区的返回的扭矩值为放大了 100 倍的,也就是单位为 0.01N·m。

结束代码说明

- 0:正常读取。
- 4:选择的轴无效。

### 读取各主轴的扭矩

读取各主轴的扭矩值(单位:0.01N·m)

⚫ 输入数据

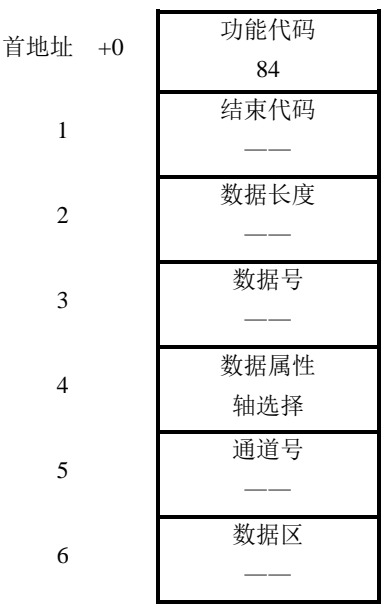

轴选择

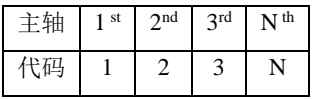

⚫ 输出数据

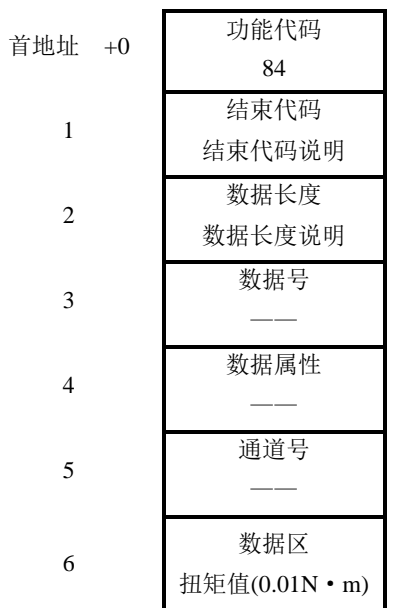

扭矩值

数据区的返回的扭矩值为放大了 100 倍的, 也就是单位为 0.01N · m。 结束代码说明

- 0:正常读取。
- 4:选择的轴无效。

# 读取系统时间

读取系统时间。

⚫ 输入数据

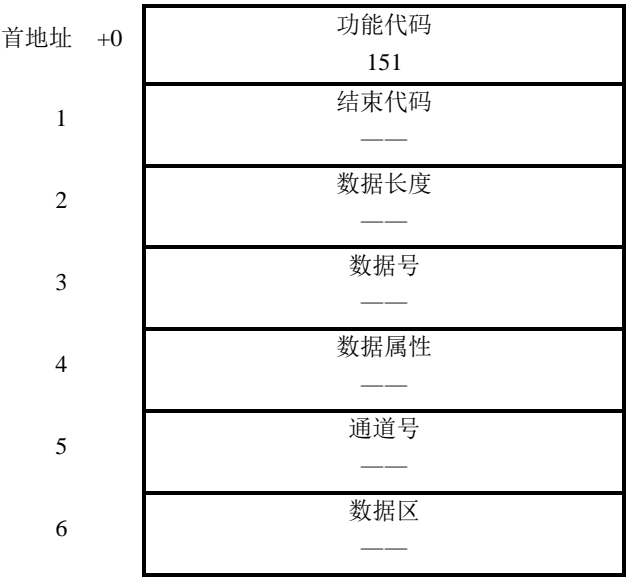

⚫ 输出数据

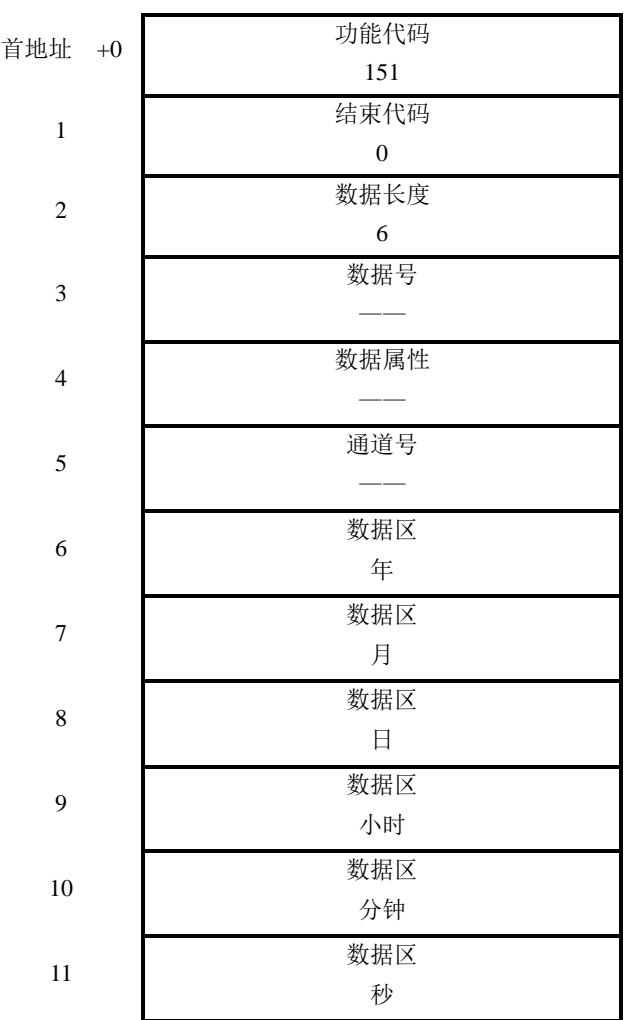

# ◆ 读取各主轴的电流值

读取各主轴的电流值(单位为 0.1A)。

⚫ 输入数据

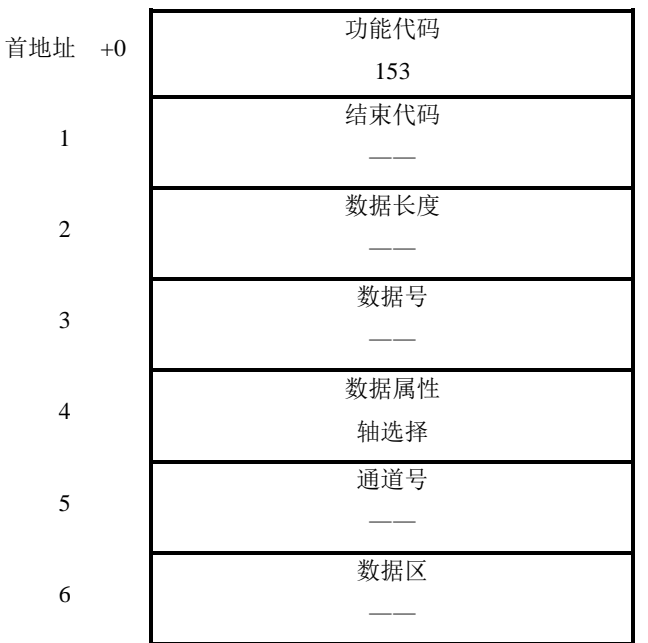

⚫ 轴选择

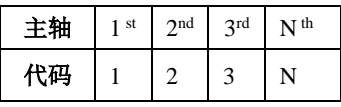

输出数据

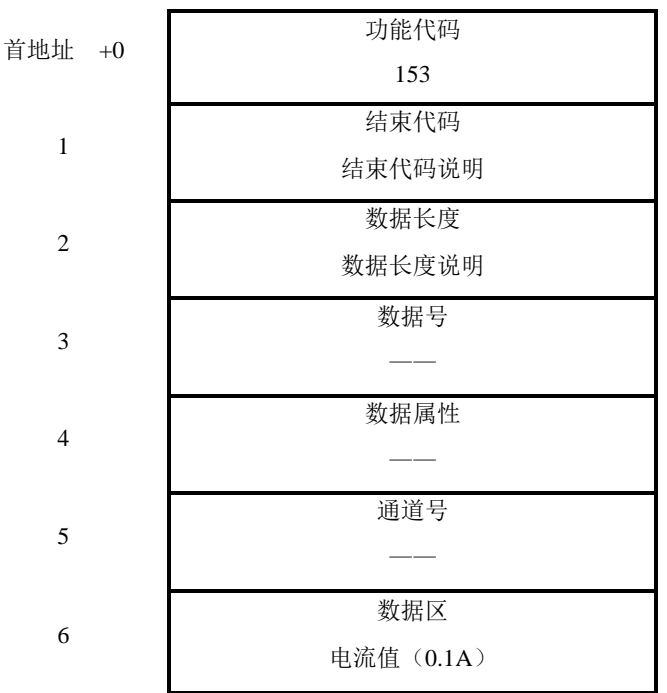

● 电流值

数据区返回的主轴电流值为放大了 10 倍的数据,也就是单位为 0.1A。

⚫ 结束代码说明

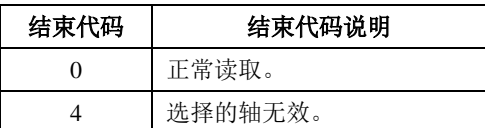

### 注意事项

(1) 在处理过程中,分为高速窗口功能和低速窗口功能(由功能决定)。低速窗口功能中,指令的 完成可能要二个周期以上的扫描,因此在低速窗口指令执行期间必须保持 ACT=1, 控制数据不 发生变化。在处理结束后(ERR 为 1), 必须将 ACT 复位一次后才能进行下一次低速窗口指令 执行。

高速窗口功能中,指令可在档次扫描中完成,在处理结束后(ERR 为 1),无须将 ACT 复位就 能进行下一次高速窗口指令执行。因此 ACT 一直为 1 时, 将不断的进行数据读写。

- $(2)$  D 地址数据长度为 32 位, 取值范围为-2147483647~2147483647, 窗口功能中的数据均以 D 地 址数据长度单位即 4 字节为单位, 在数据排列中地址加 1 即数据地址后移 4 个字节, 数据长度 中每加 1 即数据长度增加 4 个字节。
- (3) 窗口功能中的数据区的长度并不确定,在编写 PLC 程序时必须预留足够的空间给数据区以防运 行出错。
- (4) 通道号只在双通道系统中使用,对于标准系统为预留数据不需输入。(当双通道系统中通道数 设定为1时,也不需输入)
- (5) ERR 为 1 时表示窗口功能处理完成,但不表示数据处理成功。只有从输出代码上才能判断当前 执行后的状态。结束代码代表的意义如下。

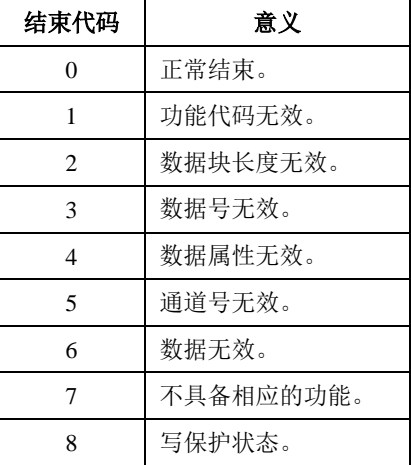

# **1.4.37 AXCTL**(**PLC** 控制轴)

- ⚫ 指令功能 执行 PLC 轴控制指令。
- 指令格式

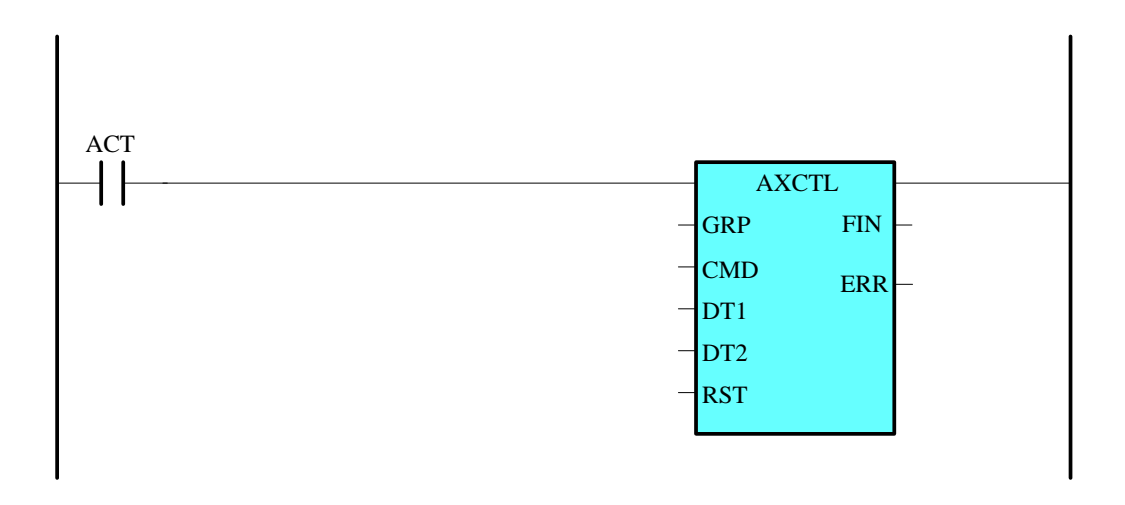

ACT=0: 不执行 AXCTL 指令;

- =1: 执行 AXCTL 指令, ACT 必须保持为 1 直到轴控指令执行结束。为避免重复执行, 在执 行结束后(FIN=1)立即复位 ACT。
- ⚫ 参数说明

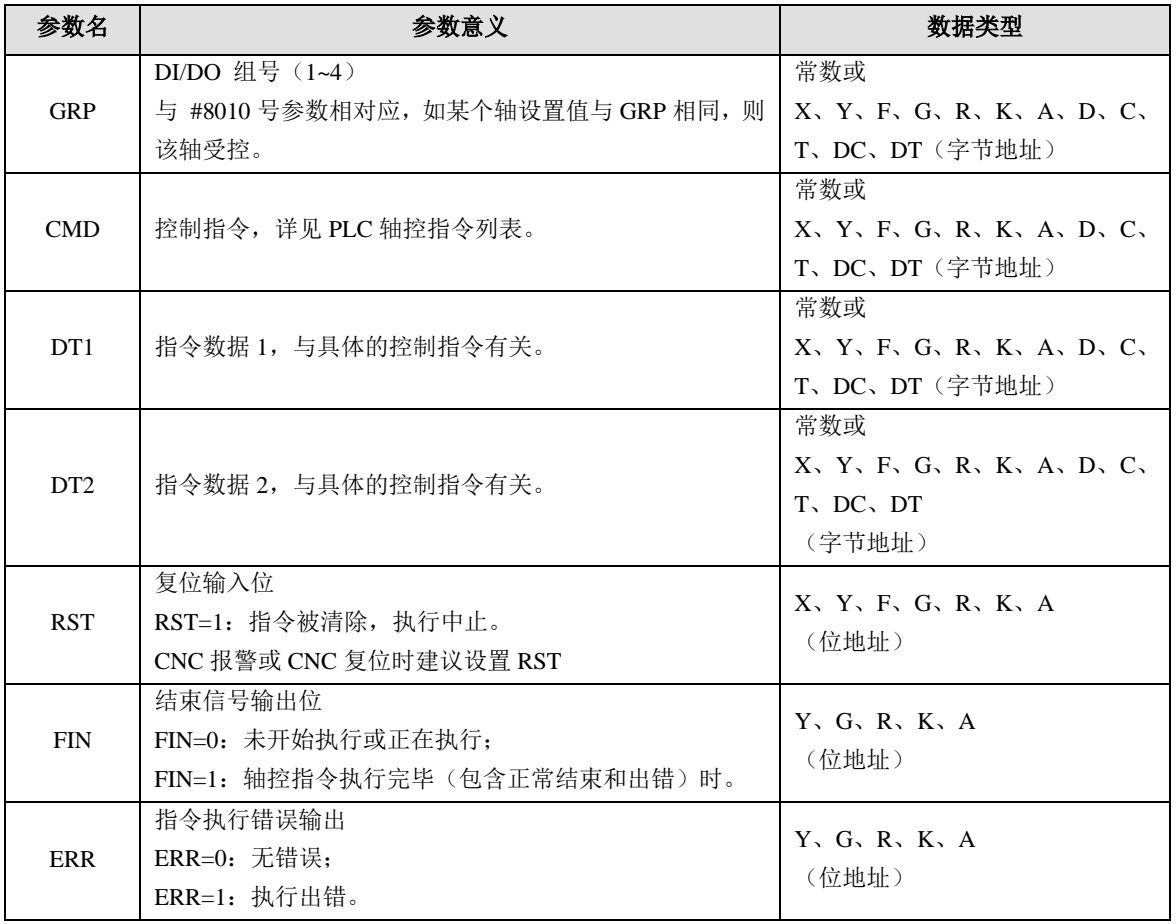

⚫ 执行过程与相关信号

为了使所述过程更加简洁明了,便于了解,本节中所涉及的参数和 PLC 信号只是简要说明,实际 使用时请查看参数说明书和 PLC 信号说明文档(见第四章的 4.11),方可了解具体细节的注意事 项。

参数设置

#### 第一章 **PLC** 使用说明

PLC 轴由哪一组 DI/DO 控制由参数№8010 设置, 请按以下说明设置该参数。

8010 | | **http://defaulter.com/** 由 PLC 控制的每轴 DI/DO 组的选择

[数据类型] 字型

[取值范围] 0~4

每个 PLC 控制轴使用的 DI/DO 组, 如下表。

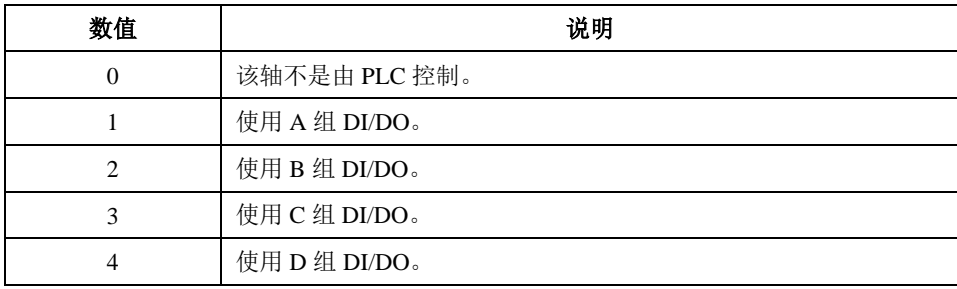

⚫ 信号使能

执行 AXCTL 指令前, 必须将对应轴的控制轴选择信号(EX1~EX5) 置 1, 该信号地址为 G0136, 如下。

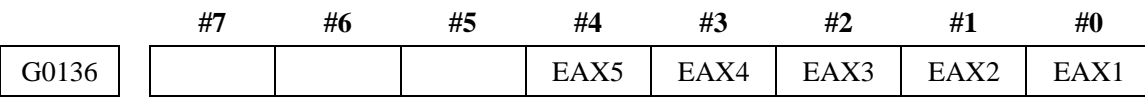

[类型] 输入信号。

[功能] 当信号设置为'1'时,相应的轴变成 PLC 控制;

当信号设置为'0'时,PLC 控制变为无效。

注: 在设置控制轴选择信号 EAX1~EAX5 为'1'之后, 在 PLC 能发送命令到 CNC 之前, 至少要 8ms。

● AXCTL 执行过程

以下所述的 AXCTL 过程是在 AXCTL 内部执行的,无需在梯形图中编写该过程或读写相关的信 号,此处说明只是为了使用者了解相关过程后,更易于调试诊断。

1、当ACT 从 0 变为 1 时, AXCTL 开始执行, 将执行以下动作:

- a) CMD 填入轴控制指令寄存器(EC0g 到 EC6g);
- b) DT1 填入轴控制进给速度寄存器(EIF0g 到 EIF15g);
- c) DT2 填入轴控制数据寄存器(EID0g 到 EID15g);
- d)反转轴控制阅读信号 EBUFg。

相关信息地址:

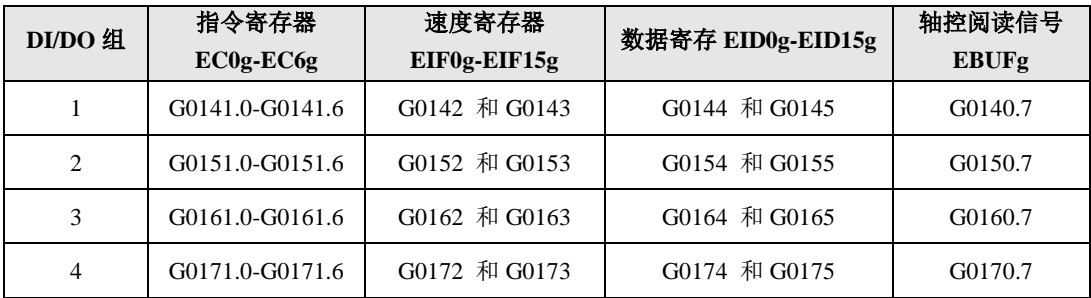

- 2、当 ACT 一直保持为 1 时,PLC 控制指令保持执行。AXCTL 每个 PLC 周期检查一次指令的执 行状态,检查以下状态:
	- a)查询到指令执行结束将 FIN 置为 1,否则保持为 0;
	- b)查询到执行出错或报警,将 ERR 置为 1,否则为 0;
	- $c$ ) 查询到 RST=1 时, 将轴控复位信号 EXLRg 置 1, 同时将 FIN 也置为 1。
- 3、当 ACT 从 1 变为 0 时, AXCTL 被中止, 不同状态下的处理如下:
	- a) 无论哪种执行结果, FIN 和 ERR 都置为 0;
	- b)如果当前轴控指令未完成,将程序停止信号 ESBKg 置为 1。
- ⚫ 相关信息地址

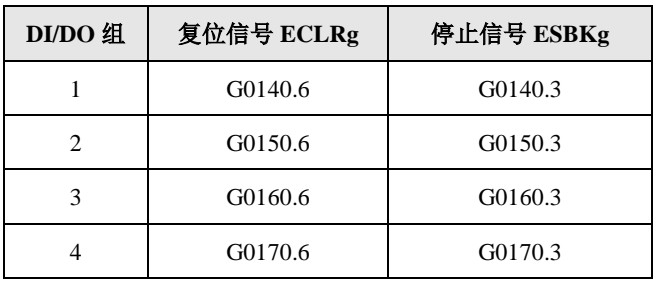

⚫ 轴控指令列表

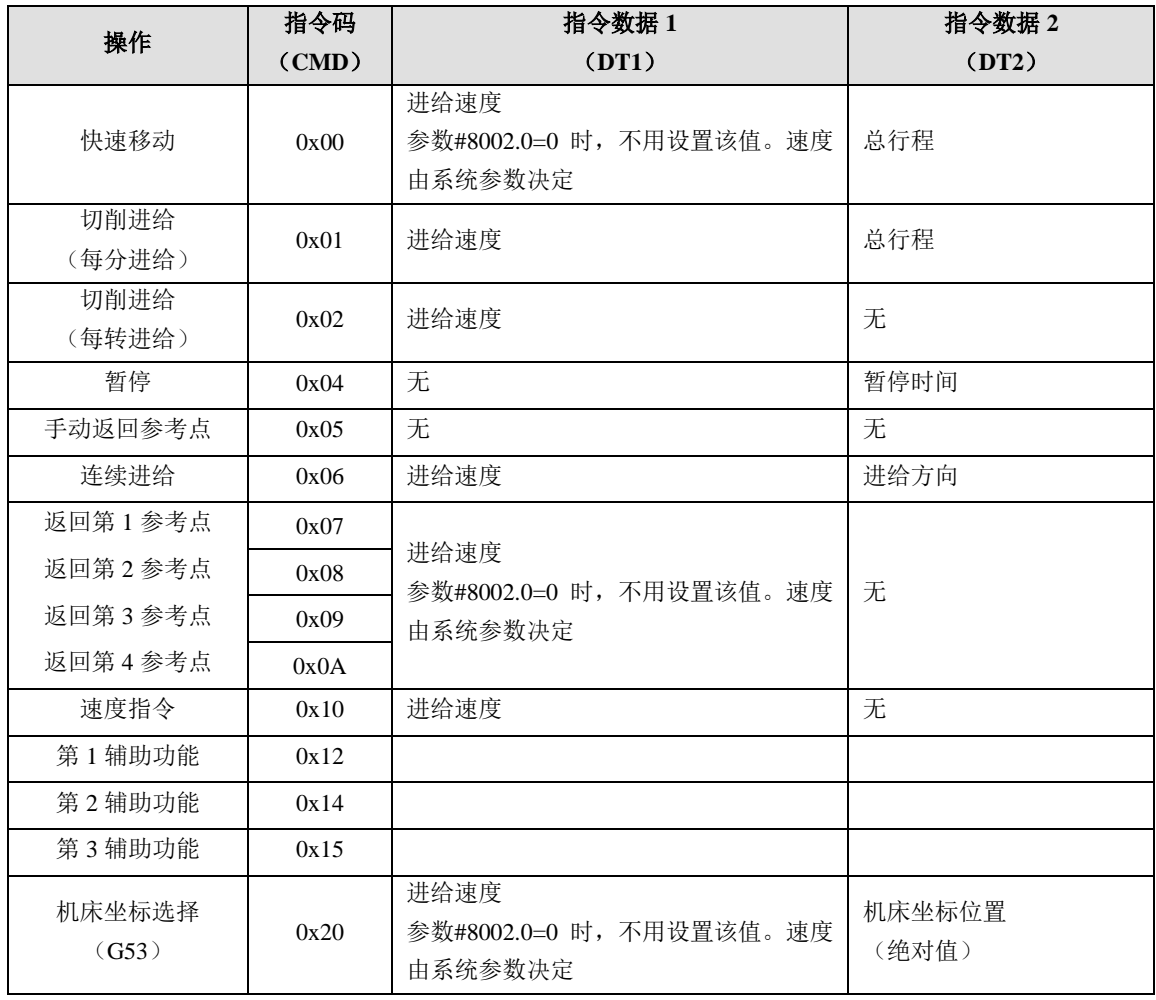

# **1.4.38 XMOV**(二进制索引数据传输)

- ⚫ 指令功能 读取或更改数据表的内容。
- ⚫ 梯形图格式

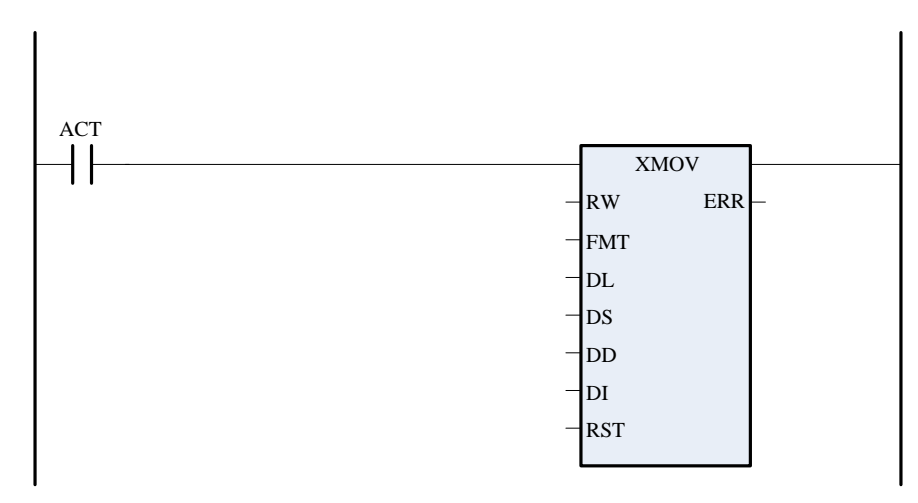

⚫ 控制条件

 $ACT=0$ : 不执行指令;

=1:将 DS 指定首地址的数据表往 DD 指定首地址的数据表中读取或者写入数据。

⚫ 参数说明

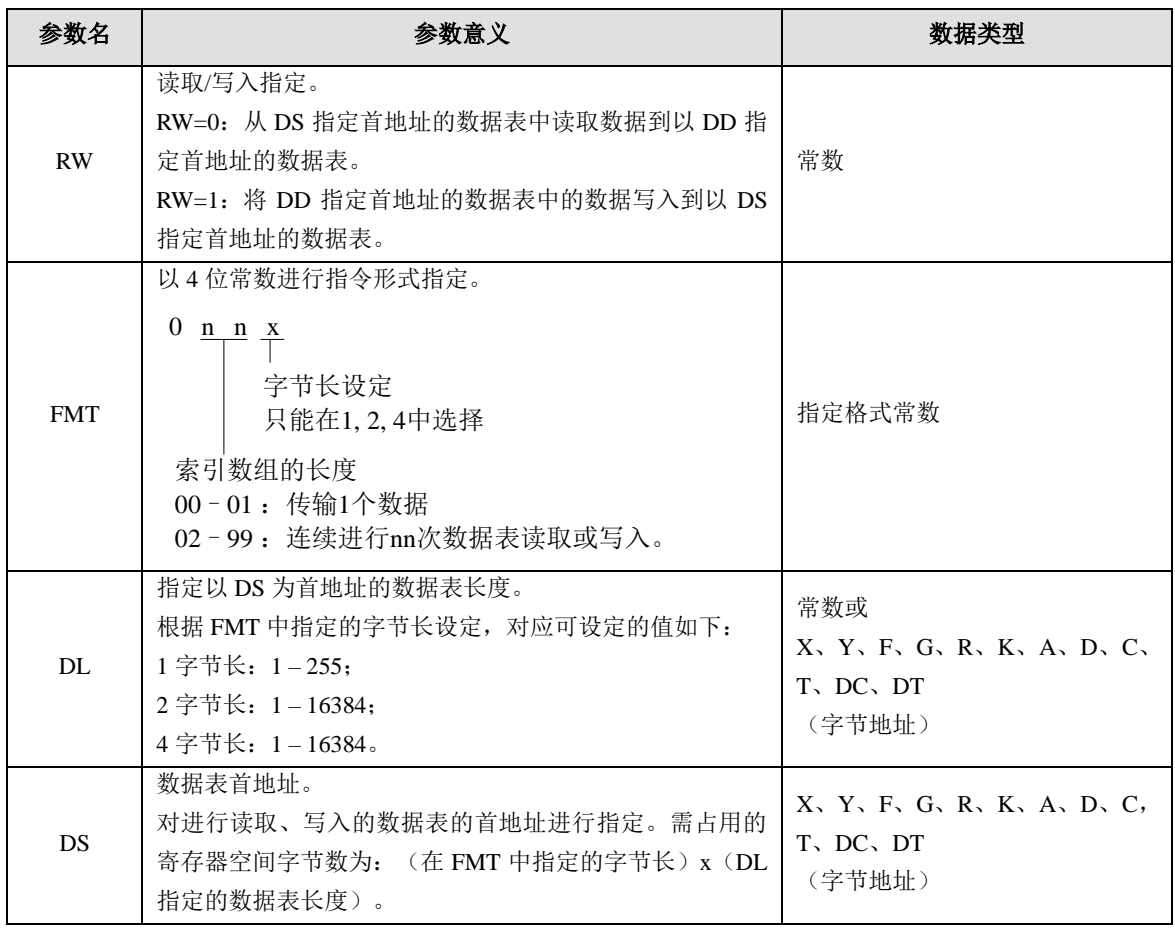

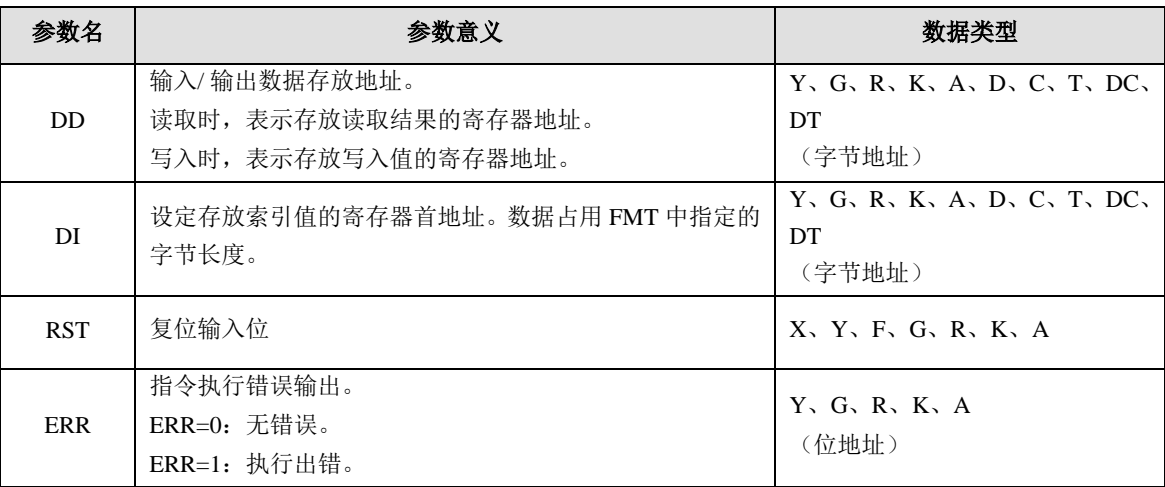

⚫ 程序示例

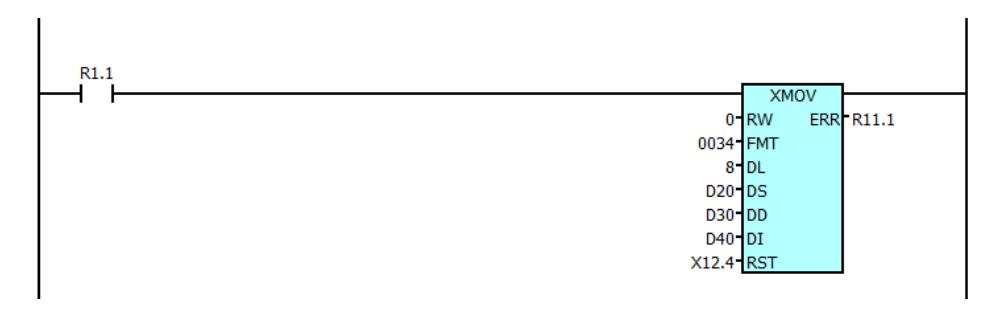

说明: 当 R0001.1=1 时, 将 D0020 到 D0027 数据表中的数据按照 DI 表中存储的索引值指定三个 依次到 D0030 为首地址的数据表中。由 D000I 表中存储的索引值决定具体是哪三个数据。 过程示意图如下图所示。

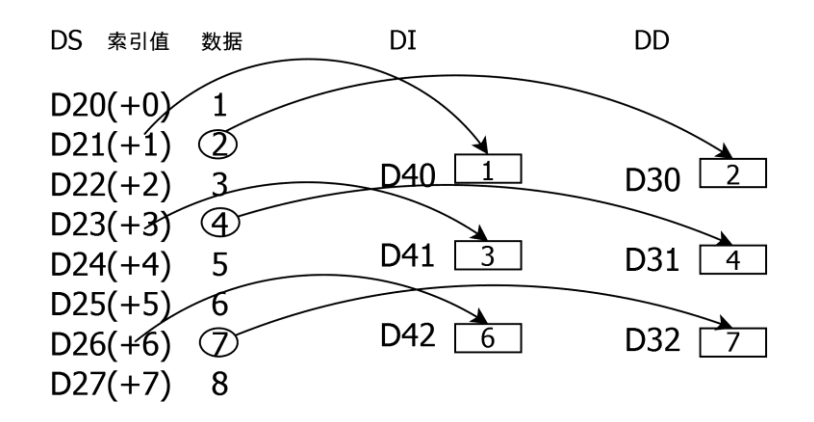

说明: 从 DD 数据表中读取数据到 DS 表中的过程如下图所示, DS 数据表长度为 5, 索引数组长 度为 3, (FMT=0034)。

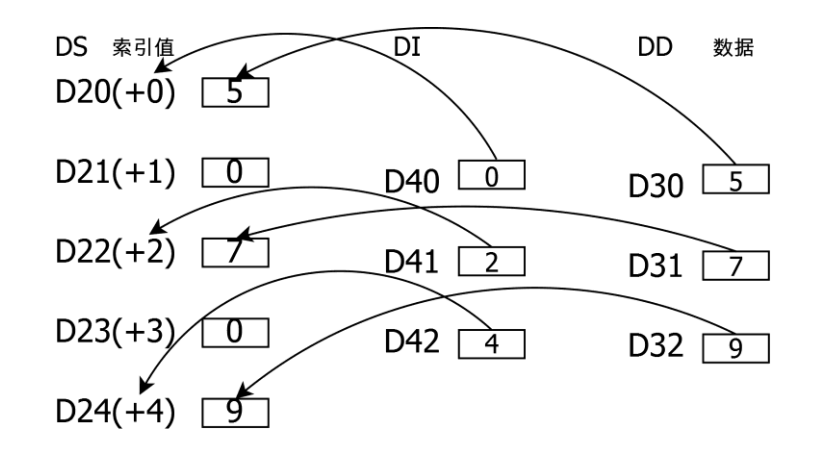

# **1.4.39 DSCHB**(数据检索)

- ⚫ 指令功能 对指定数据值是否存在于数据表内进行检索。若有则输出其位于从数据表开头开始的第几个,若 无则输出无数据的信息。
- 梯形图格式

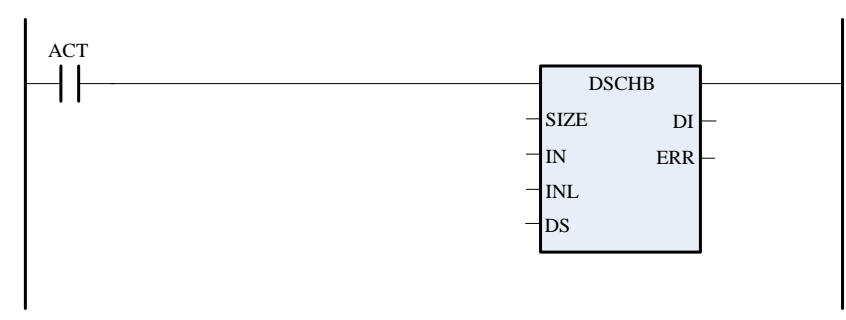

控制条件

 $ACT=0$ : 不执行指令。

- =1:从 IN 存储的数据表首地址开始的 INL 个数据检索 DS 存储的数据是否存在。若数据表 存在查找的数据,则返回数据表中的位置,否则就将 ERR 置 1。数据表位置以 0 开始 计数。
- ⚫ 参数说明

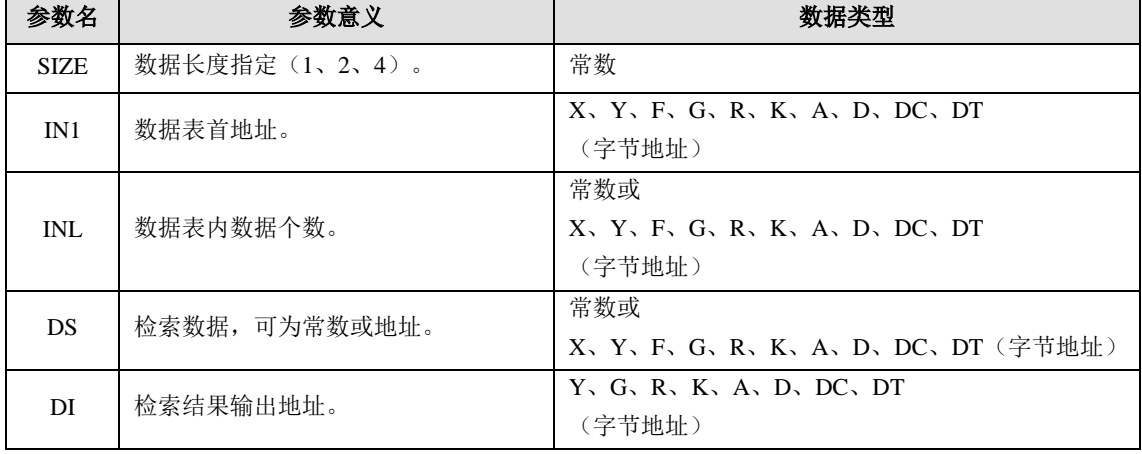

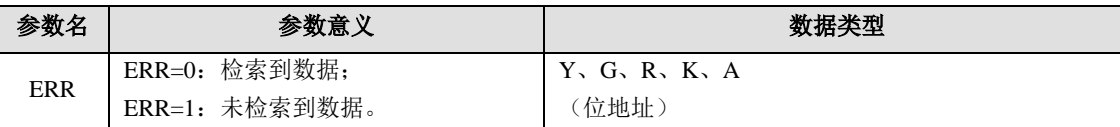

### 程序示例

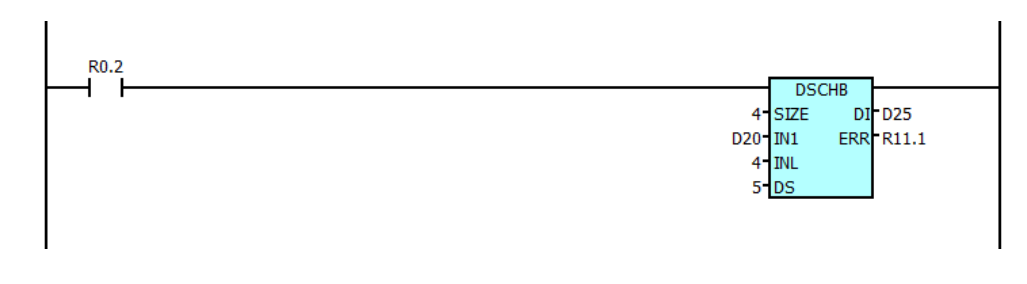

说明: 如上所示程序, 当 R0.2=1 时, 将从 D20 到 D23 的数据表中查找数字 5。如果该数据表中 确有数字 5 则返回数字 5 所在位置到 DI 中(位置计数从 0 开始, 假设 D20=5, 则 DI=0)。 若该数据表中未查询到数字 5,则将 ERR 即 R11.1 置 1。

# **1.4.40 PSGNL**(位置信号输出)

⚫ 指令功能

位置信号输出,输出一信号,用以指定当前位置在机床坐标系中所处的区域范围。各区域由 AREA 设定,如果 AXIS 或 AREA 设置的范围有误, 则当 ACT=1 时, ERR=1。

指令格式:

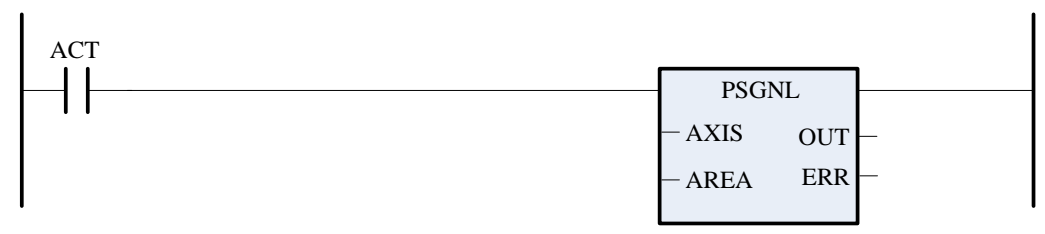

⚫ 控制条件

ACT=0:指令不执行;

=1:输出设定轴机床坐标所在的位置区域。

参数说明:

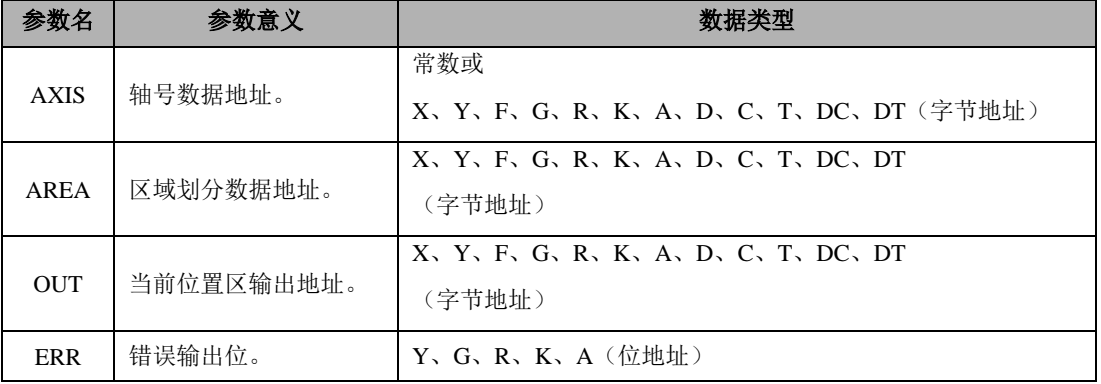

AXIS=1 为第一轴,AXIS=2 为第二轴。如果是双通道系统,AXIS=21 为第二通道第一轴,AXIS=22 为第二通道第 2 轴。

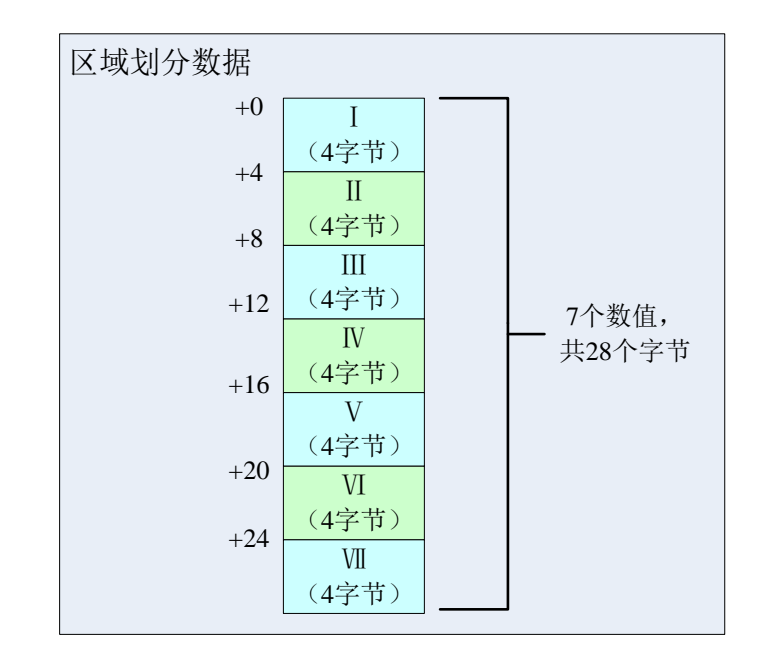

AREA 指定的地址内连续存 7 个区域划分数据, 如下图所示。

7 个划分点可以划分出 8 个区域,当前轴处于指定位置时,对应的输出地址位设为 1。输出地址 位和区域地对应关系如下图。区域划分数据表中填入的坐标值,应当将对应的坐标值乘以相应的 倍率后填入。如坐标值 100.0000mm,在填入数据时应写成 1000000。

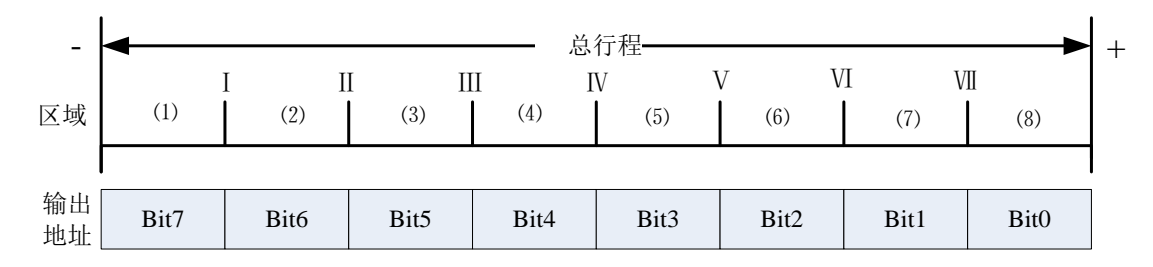

⚫ 坐标倍率

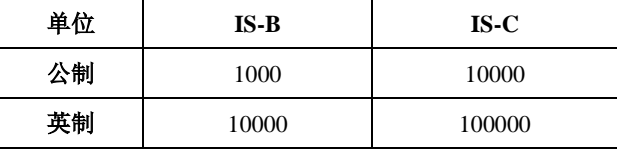

程序示例

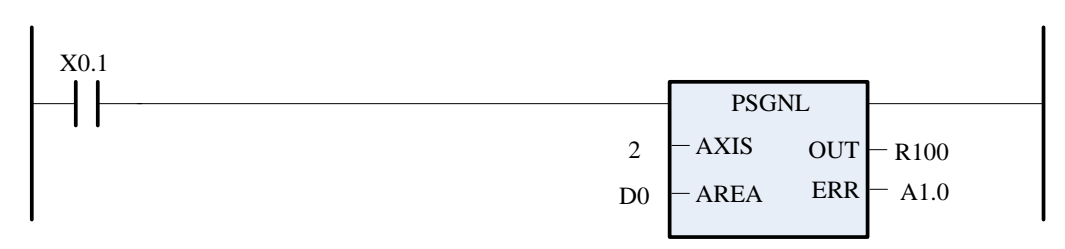

假设当前第 2 轴的坐标位置是 150.0000mm,而 D0~D6 的值如下。

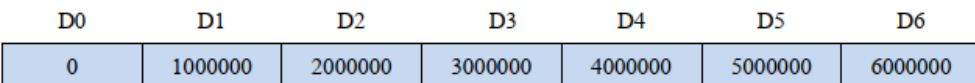

当 X0.1=1 时, 检查第 2 轴当前所处区域为(3), 即在 D0001 与 D0002 之间, 故将 R100.5 置为 1, 其他位清 0。

当  $X0.1=0$  时, 指令不动作。

# **1.4.41 PSGN2**(位置信号输出 **2**)

⚫ 指令功能

位置信号输出 2,指定轴的当前位置在机床坐标系中处于 MIN (MIN 为非负数)到 MAX 之间的 区域时,输出位 OUT=1。如果 MIN>MAX 或 AXIS 设置有误,当 ACT=1 时,ERR=1。

指令格式:

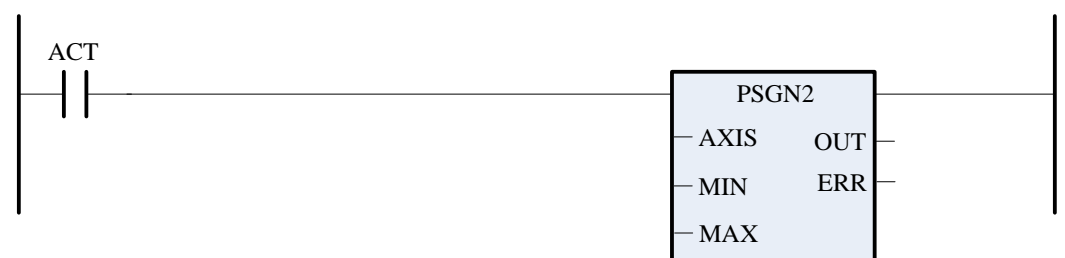

控制条件

ACT=0:指令不执行;

=1: 若指定轴的机床坐标在[MIN, MAX]之间, 则 OUT=1, 否则 OUT=0。

参数说明:

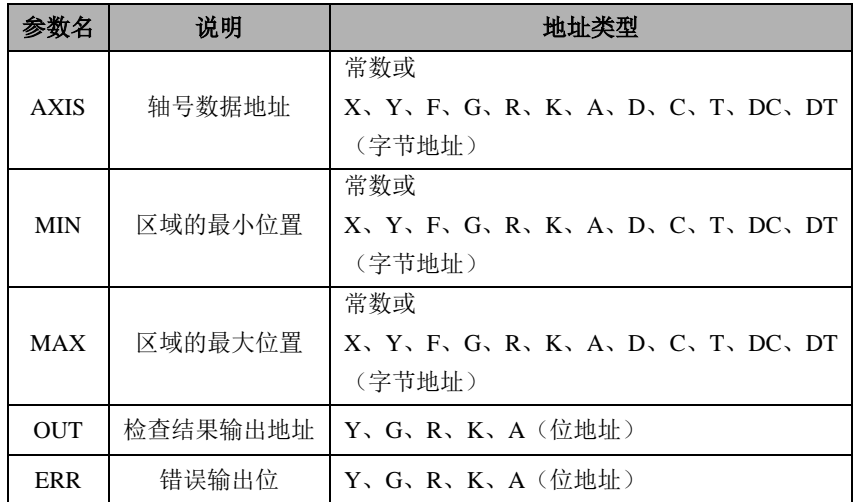

AXIS=1 为第一轴,AXIS=2 为第二轴。如果是双通道系统,AXIS=21 为第二通道第一轴,AXIS=22 为第二通道第二轴。当填入位置坐标时,同样需要乘以相应倍率后填入。比如想要知道当前的机 床坐标是否在0.0000mm到100.0000mm之间,则MIN中应当填入0,在MAX中应当填入1000000。

⚫ 坐标倍率

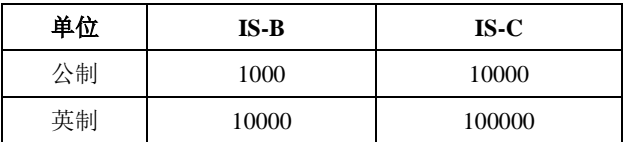

⚫ 程序示例

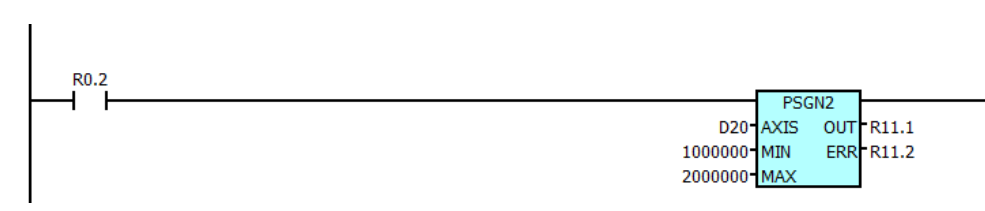

假设当前第 2 轴的坐标位置是 150.0000mm,D0020=2,处理如下: 当 R0.2=1 时,检查到第 2 轴处于设定的区域内, 将 R11.1 置为 1。 当  $R0.2=0$  时, 指令不动作。

# **1.4.42 ZCP**(区域比较指令)

⚫ 指令功能

将某个数值或指定寄存器中的值跟某个区域进行比较,输出比较结果。

⚫ 指令格式:

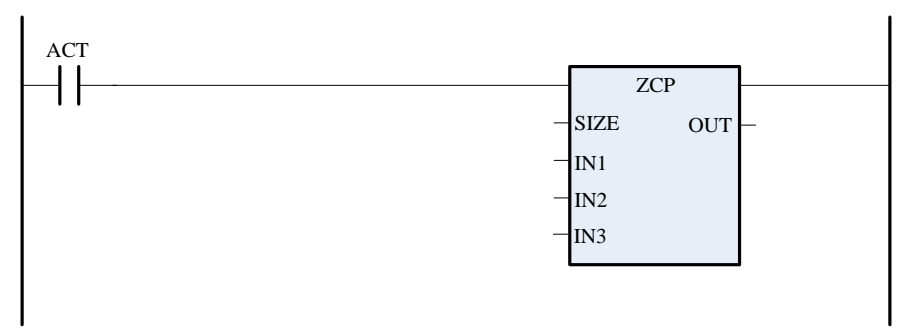

⚫ 控制条件

ACT=0:指令不执行。

=1:将源数据与两个数据区域进行比较。

⚫ 参数说明

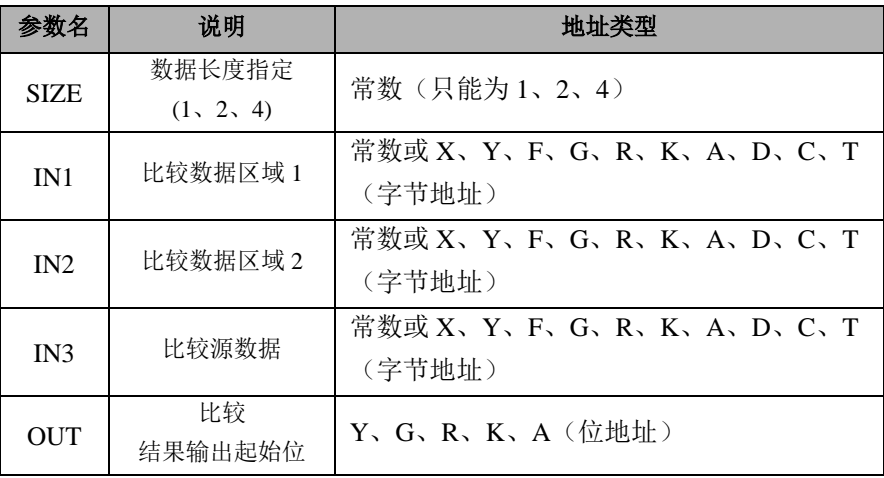

⚫ 程序示例

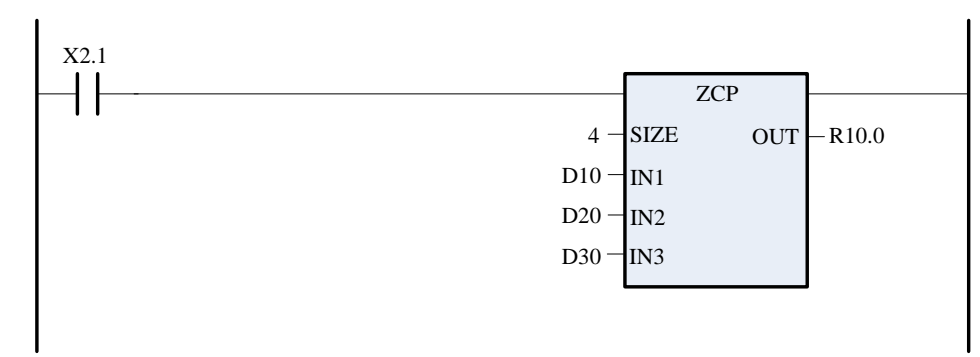

当 X2.1 为 0 时, 不进行比较, R10.0、R10.1、R10.2 状态保持不变。 当 X2.1 为 1 时, 进行比较, 结果如下表。

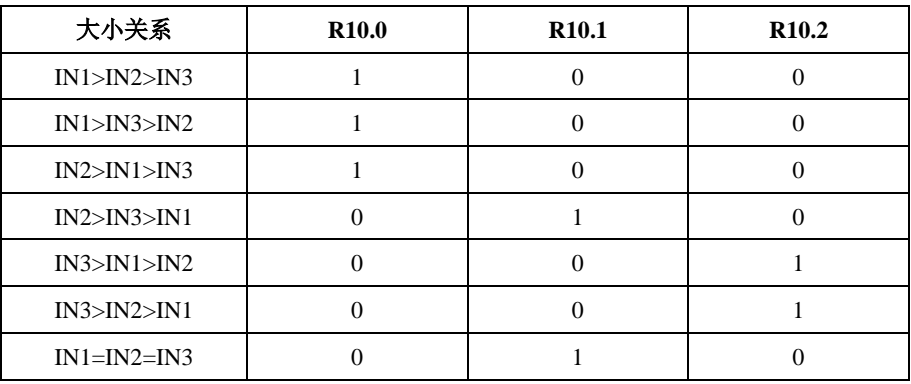

由上表记录的结果可知:

只要 IN1>IN3 时, R10.0=1; 当 IN3>IN2 时, R10.2=1; 当 IN1<=IN3<=IN2 时, R10.1=1。

# **1.4.43** 三角函数(**COS**,**SIN**,**TAN**)

### **SIN** 正弦

⚫ 指令格式

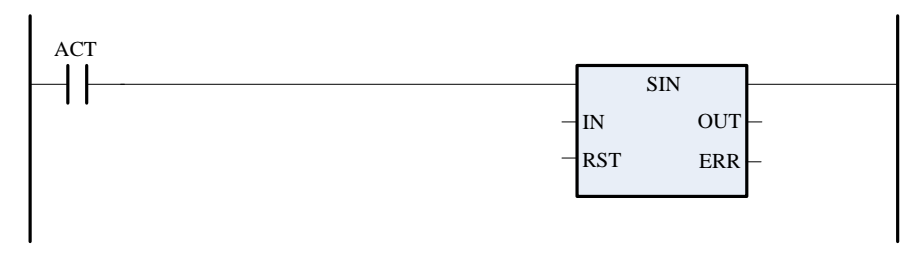

⚫ 指令功能

对角度值 IN 进行正弦三角运算,并将结果放置在 OUT 中。 输入角以弧度为单位。欲将输入角从角度转换成弧度,用角度乘以 1.745329E-2(约等于π/180)。

参数说明:

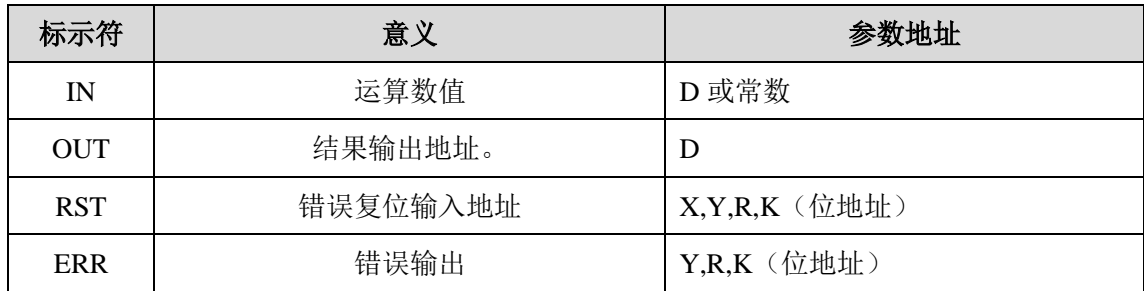

# **COS** 余弦

⚫ 指令格式

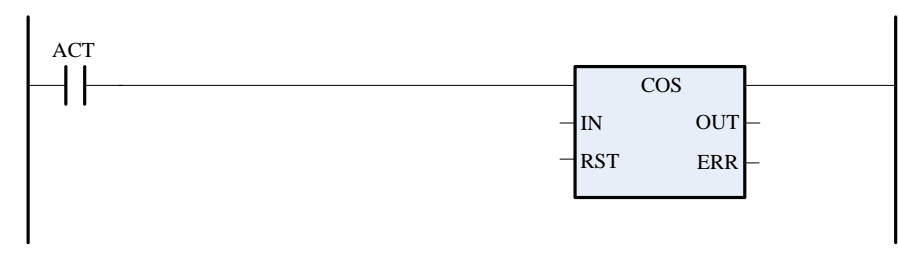

### ⚫ 指令功能

对角度值 IN 进行余弦三角运算,并将结果放置在 OUT 中。 输入角以弧度为单位。欲将输入角从角度转换成弧度,用角度乘以 1.745329E-2(约等于π/180)。

⚫ 参数说明

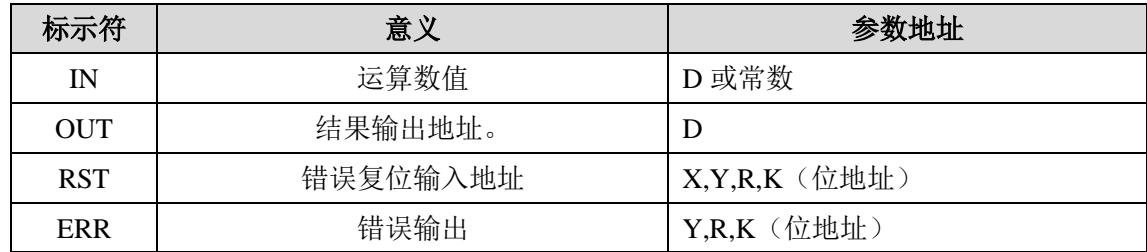

# **TAN** 正切

⚫ 指令格式

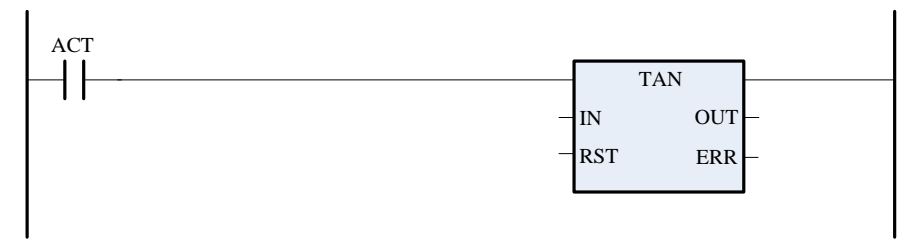

指令功能

对角度值 IN 进行正切三角运算,并将结果放置在 OUT 中。

输入角以弧度为单位。欲将输入角从角度转换成弧度,用角度乘以 1.745329E-2(约等于π/180)。

⚫ 参数说明

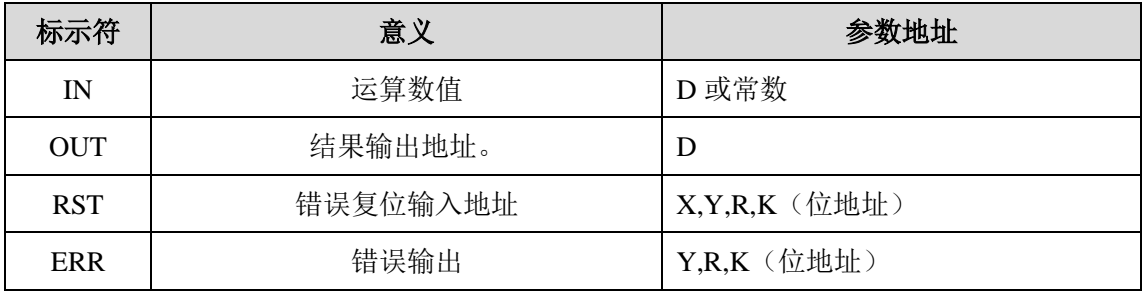

# **1.4.44 SQRT**(求平方根)

⚫ 指令格式

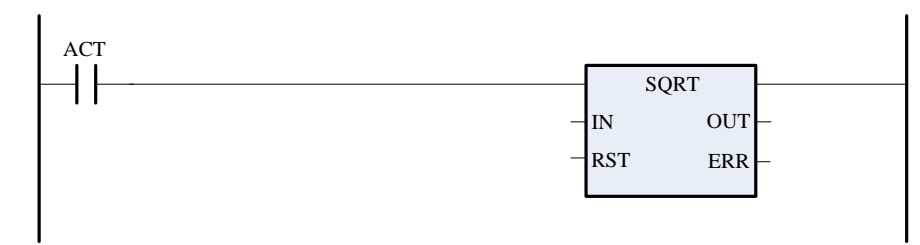

- ⚫ 指令功能 对 32 位实数取平方根,并产生一个 32 位实数结果。
- ⚫ 参数说明

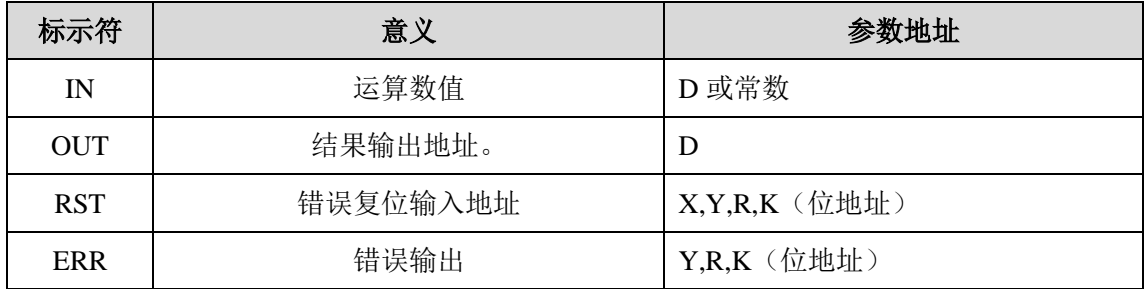

# **1.4.45 DTR**(整型数转换为实数)

⚫ 指令格式

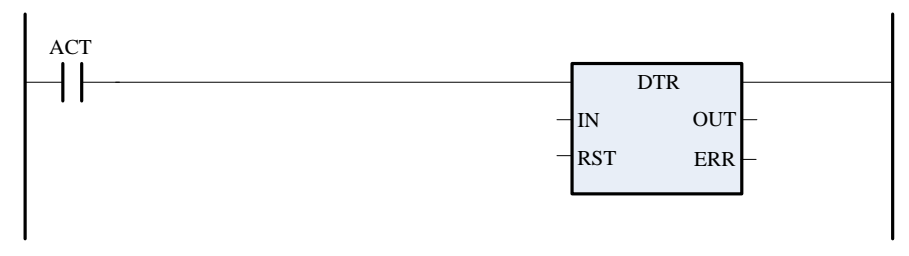

- 指令功能 对 IN 中的 32 位整数转换为 32 位实数,并将结果保存至 OUT 中。
- ⚫ 参数说明

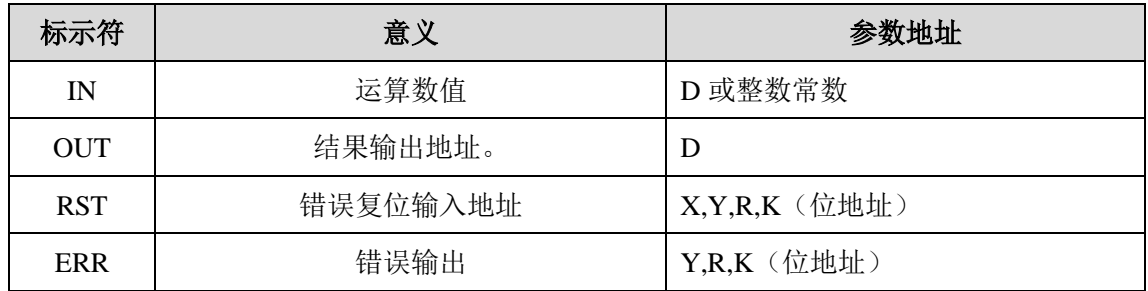

# **1.4.46 ROUND**(实数四舍五入转换为整数)

⚫ 指令格式:

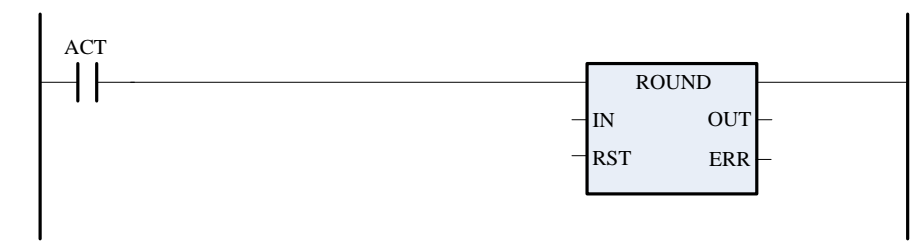

⚫ 指令功能:

对 IN 中的 32 位实数进行四舍五入转换为 32 位整数,并将结果保存至 OUT 中。

参数说明:

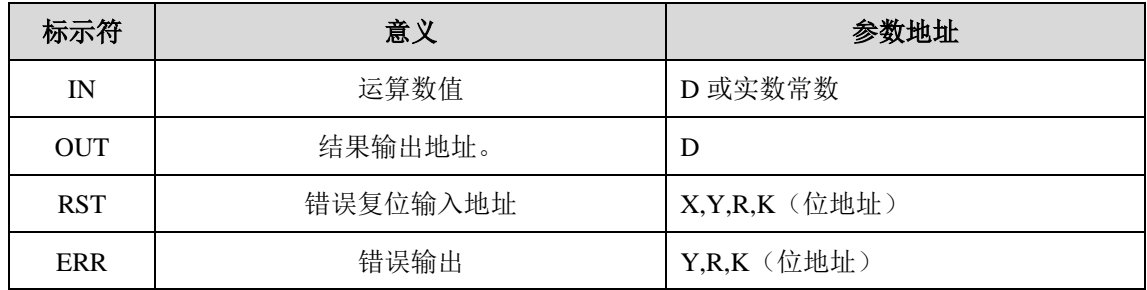

# 第二章程序的编制

# **2.1** 顺序程序的结构

顺序程序是指对机床及相关设备进行逻辑控制的程序,程序按照梯形图的顺序逐步执行。在传统的 PLC 中, 梯形图顺序编制。GSK988TA 的 PLC 集成了传统 PLC 和现代结构化编程的思想, 采用结构化编 程的方法,编程中可以使用子程序、子程序嵌套和条件分支等方法,相对传统的 PLC 具有明显的优点。

# **2.2** 程序的执行过程

编制好的程序(梯形图程序)通过串口或 U 盘下载到 CNC 中, CNC 再次上电后,读入此梯形图, 将 其转换成 CNC 可以识别的某种格式, CPU 即对其进行译码和运算处理, 然后执行。

由于 PLC 顺序控制由软件来实现,所以和一般的继电器电路的工作原理有所区别,因此在设计 PLC 顺序程序时应充分理解顺序控制的原理。

在一般的继电器控制电路中,各继电器在时间上完全可以同时动作。如下图所示,当条件满足时,Y0.3 和 Y0.4 可同时输出; 在 PLC 顺序控制中, 各输出依次动作, 当 R0.1 闭合, 且 R2.5 和 R2.6 均闭合时, Y0.3 先输出,然后延迟很短的时间后, Y0.4 输出, 即各输出按梯形图中的顺序(编辑次序)依次动作。

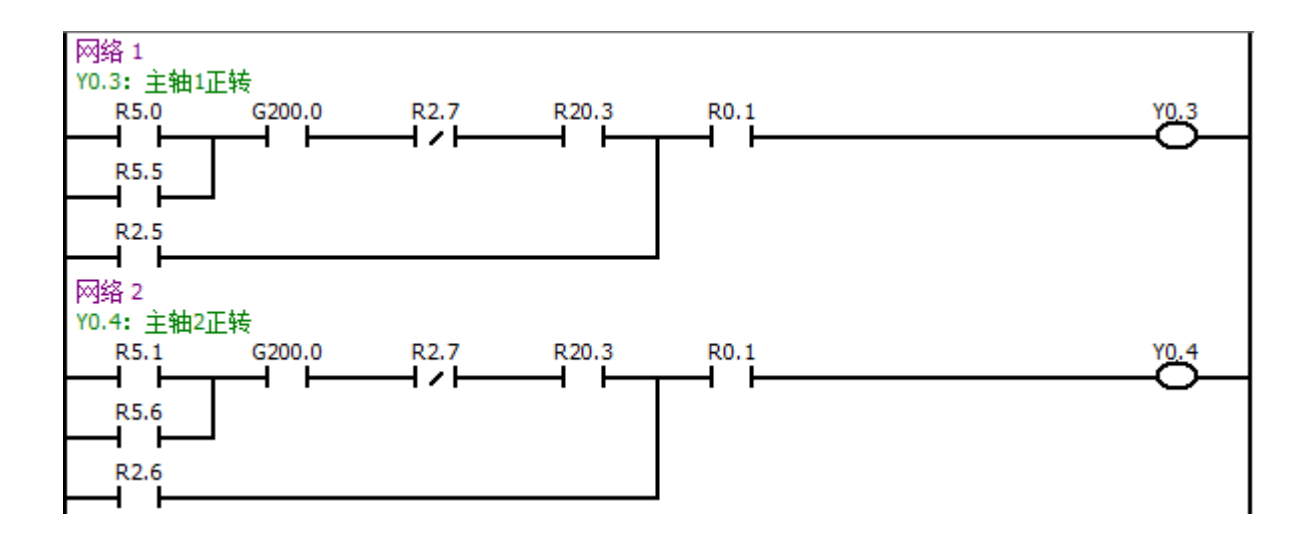

### **2.2.1** 程序的循环执行

PLC 从梯形图的开头执行直至梯形图的结尾,运行结束之后,再次从梯形图的开头重新执行,这被称 作顺序程序的循环执行。

从梯形图的开头执行直至结尾的执行时间称为循环处理周期。处理周期越短,信号的响应能力就越强。

### **2.2.2** 程序执行的优先次序

GSK988TA 中的 PLC 程序分为两部分: 第一级程序和第二级程序, 第一级程序执行必须小于 600 步。 它们的执行周期不一致。第一级程序每 8ms 执行一次, 处理响应快的短脉冲信号: 第二级程序每 8n (ms) 执行一次,n 为第二级程序的分割数。在开始执行第二级程序时,PLC 会根据执行程序所需要的时间自动 把二级程序分割成 n 块, 每个 8ms 只执行其中一块。

第二级程序的分割是为了执行第一级程序,当分割数为 n 时,程序的执行过程如下图所示;其中 T11、 T<sub>12</sub>

、T1n 分别为第 n 次循环执行时, 每 8ms 中执行第一级程序所需要的时间。T21、T22、T2n 为 1 次循 环执行时,执行第二级程序的第 1 块、第 2 块、第 n 块分割部分所需要的时间。Tc1、Tc2、Tcn 分别为 1 次循环执行时,每 8ms 中被 CNC 占用的时间。

当第二级程序被分割的最后一部分被执行完毕后,程序返回开头重新执行,第一级程序每 8ms 执行一 次, 第二级程序的第 n 块每 8n (ms) 执行一次, 一个循环的执行时间需要 8n (ms)。

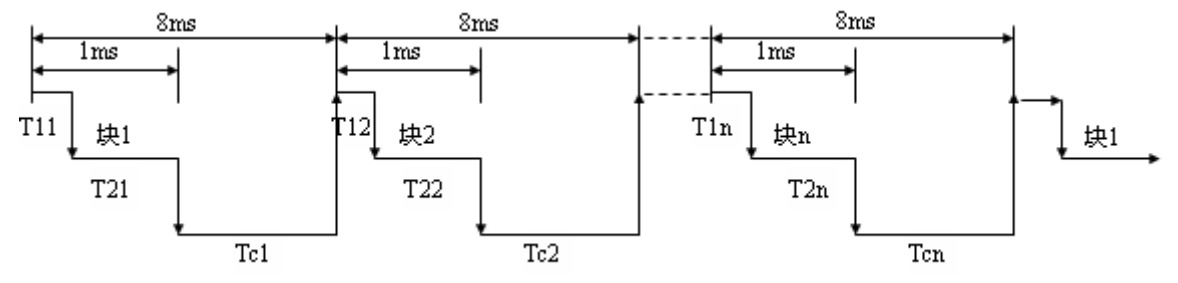

# **2.3** 输入**/**输出信号的处理

输入输出信号的处理如下图所示,机床 I/O 端 X 信号和 NC 的 F 信号分别输入到 PLC 的机床侧输入存 储器和 NC 侧输入存储器,直接被第一级程序采用;同时又分别输入到机床侧同步输入存储器和 NC 侧同 步输入存储器,被第二级程序采用。第一级程序和第二级程序的输出信号分别输出到 NC 侧输出存储器和 机床侧输出存储器中,然后分别输出到 NC 和机床的 I/O 端。

NC 侧输入存储器、NC 侧输出存储器、机床侧输入存储器和机床侧输出存储器的信号状态由诊断界面 显示。

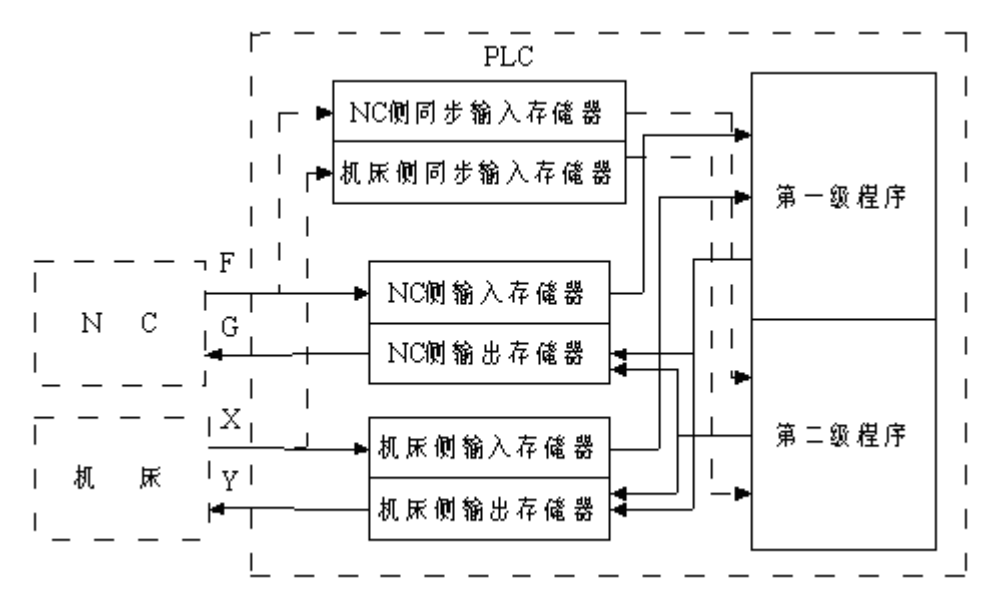

### **2.3.1** 输入信号的处理

A:第一级程序中采用的输入信号

NC 侧输入存储器每隔 8ms 扫描并存储来自 NC 的 F 信号, 执行一级程序时, 直接引用这些信号的 状态。

机床侧输入存储器每隔 8ms 扫描并存储来自机床侧的输入信号 X, 执行一级程序时直接引用这些 信号。

B:第二级程序中采用的输入信号

PLC 第二级程序中的输入信号是经过锁存的第一级程序中的输入信号,第一级程序直接采用 F 信 号和 X 信号,故第二级程序中的输入信号比第一级程序中的输入信号滞后,最长可滞后一个二级 程序的执行周期。

C:第一级程序和第二级程序中输入信号状态的区别

在 PLC 读输入信号的过程中, 即使是同一个输入信号, 在第一级程序和第二级程序中的状态也有 可能不同,因为 PLC 在执行时, 第一级程序读 NC 侧输入存储器和机床侧输入存储器, 而第二级 程序读 NC 侧同步输入存储器和机床侧同步输入存储器,在第二级程序中的输入信号比第一级程 序中的输入信号滞后,最长可以滞后 8ms(一个二级程序的执行周期),在编制程序时需要注意 这点。

#### **2.3.2** 输出信号的处理

A:输出到 NC 的信号

PLC 每隔 8ms 将输出信号传送至 NC 侧输出存储器中, NC 侧输出存储器直接将信号输出给 NC。

B:输出到机床的信号

PLC 直接将输出信号传送到机床侧输出存储器中,机床侧输出存储器每隔 2ms 将信号输出给机床。

#### **2.3.3** 短脉冲信号的处理

一级程序仅用来处理短脉冲信号,但是当短脉冲信号的变化小于 8ms 时,即在执行一级程序时,输入 信号状态有可能发生变化,有可能使程序错误执行。

解决的是方法是在读入该信号时,用内部继电器 R 保存, 在接下去的该周期 PLC 程序扫描中, 使用 缓存的 R 信号作为短脉冲信号的状态。这样可以保证 PLC 在单个扫描周期内外部信号的逻辑状态一致。

#### **2.3.4** 信号的互锁

在顺序控制中,从安全方面考虑,必须采取必要的软互锁。同时在机床侧强电柜的继电器控制电路中 也应该采取必要的硬互锁。这是因为即使在顺序程序中逻辑上采取了互锁,但在执行顺序程序的硬件发生 故障时,互锁会失效。因此,在机床侧强电柜中采取互锁可保障操作者的安全并防止机床的损坏。

# **2.4** 程序的编制

程序的编制从编辑梯形图开始,梯形图由继电器触点、符号和功能指令代码构成,梯形图中所表示的 逻辑关系构成顺序程序,编辑顺序程序的方法有两种,一种输入方法是使用编程指令,另一种方法是使用 继电器符号,通过相应的继电器触点、符号和功能指令符号编辑顺序程序。在使用继电器符号方法时,可 以使用梯形图格式而不用理解助记符语言。

在实际的程序编辑过程中,在理解了功能要求后,可以使用梯形图编程方法进行编程,来实现逻辑控 制。梯形图编程时一般分以下几个步骤来完成。

### **2.4.1** 分配接口

在确定了控制对象并计算出对应的输入/输出信号的点数后,即可分配接口。在分配接口时,请参考 GSK988TA 相关手册的输入/输出接口信号表。

#### **2.4.2** 编制梯形图

通过梯形图编辑软件 GSKLadder, 用梯形图将机床所需的控制动作表示出来。编辑完成的梯形图通过 串口或 U 盘下载到 CNC 中, 以便 CNC 的读入与执行。

#### **2.4.3** 调试梯形图

将编制好的梯形图下载到 CNC 后,可用下列方法调试梯形图程序:

A:用仿真器调试

用一个仿真器(有灯和开关组成)替代机床。用开关的开和闭表示机床的输入信号状态,用灯的 亮和灭来表示输出信号的状态。执行 CNC 功能, 观察仿真器上各种灯的状态是否正确。

B:利用 CNC 诊断调试

执行 CNC 的不同功能,观察各信号的诊断状态是否和功能要求的一致。依次分别检查每一个功能, 可检验梯形图是否正确。

C:通过实际运行调试 在实际机床上调试,由于可能会发生意想不到的情况,因此在调试前应做好防范措施。

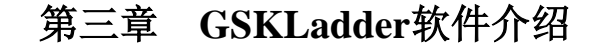

# **3.1** 界面介绍

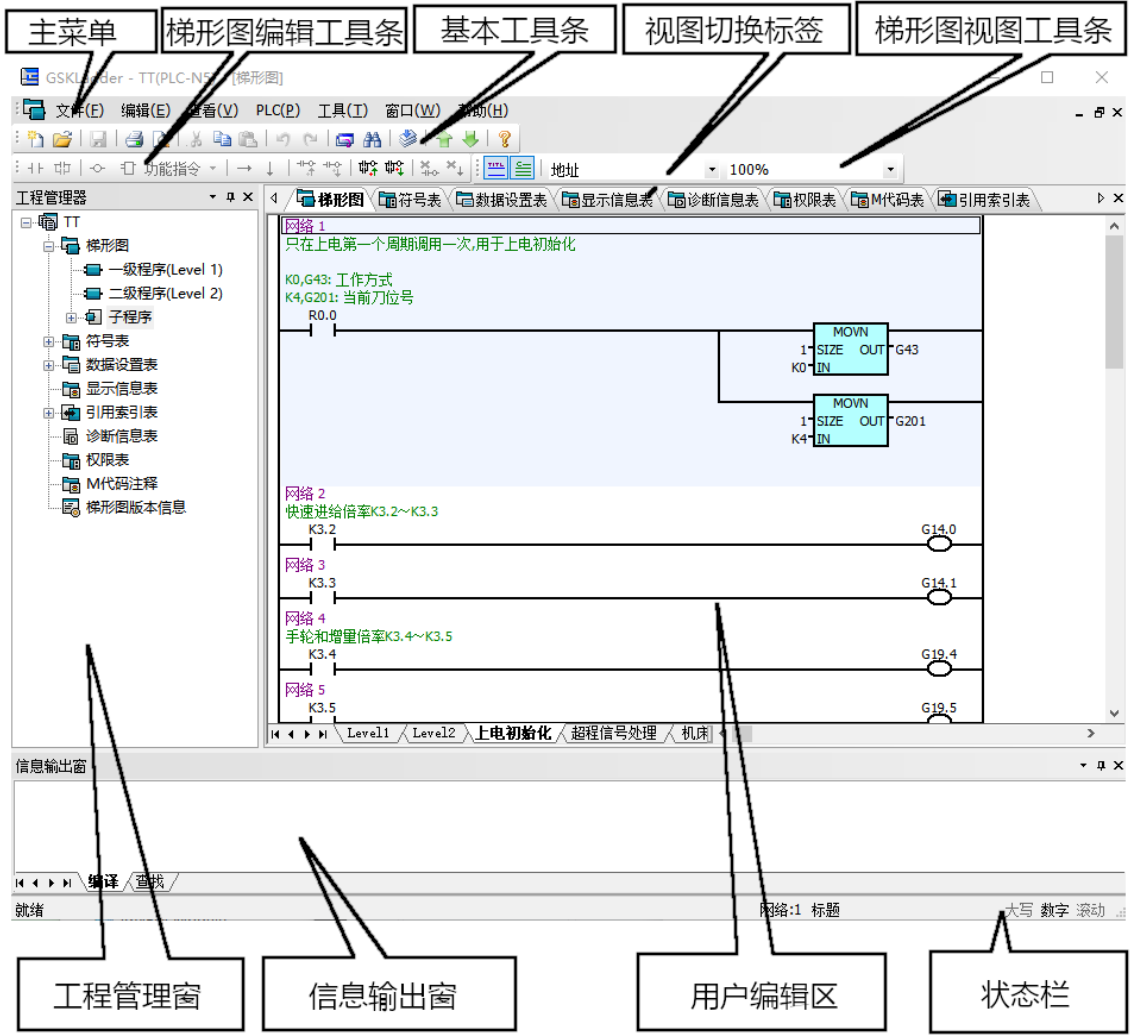

- 
- 
- 
- 
- 
- 
- 
- 
- •主菜单 有时期 有软件操作命令。
- •基本工具条 有一种的 常用操作命令。
- •梯形图编辑工具条 梯形图编辑时的操作命令。
	-
- 
- 
- 
- 
- 
- 
- 
- •梯形图视图工具条 用于设置梯形图的显示风格。
- •视图切换标签 方便用户在不同的视图框架窗口之间切换。
- •工程管理窗 有一个 在此窗口实现对工程内各种配置的管理。
- •信息输出窗 前出梯形图编译信息及查找内容信息等。
- •用户编辑区 在此区域根据用户的选择显示不同类型的视图,使用户可以执行各种操作, 如梯形图编程,符号和初始化数据编辑等。
- 
- •状态栏 网络罗马卡尔工具提示信息、键盘状态和当前光标位置等。

# **3.2** 主菜单命令

# **3.2.1** 文件菜单

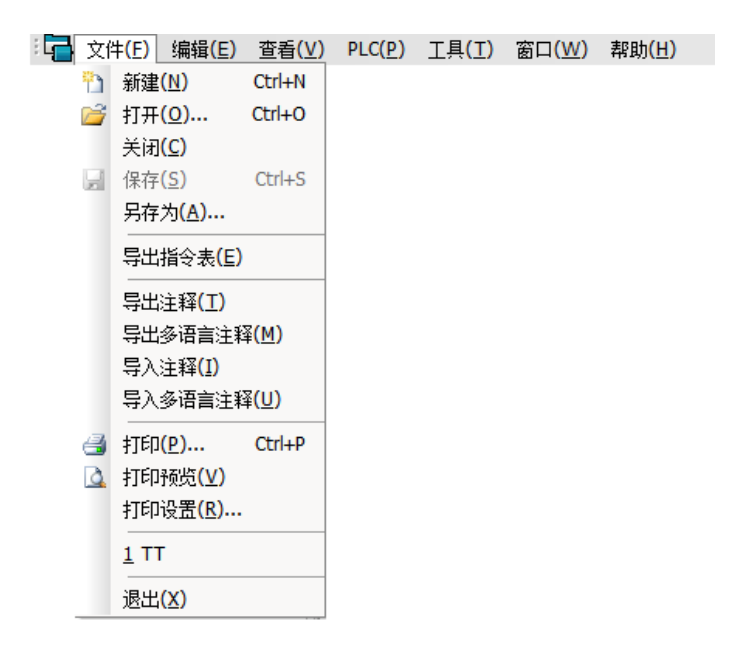

#### **[**新建**]**

创建一个新工程。可用快捷键[Ctrl+N]或鼠标点击基本工具栏上的

执行新建命令后,会生成一个名称为"GSKLad#"('#'为数字)的工程,在用户进行保存之 前该工程并没有储存于硬盘中,所以新建后用户需要按"保存"将其保存到硬盘中,这时会弹出与执 行[另存为]命令时类似的对话框,设置好名称和路径后点击确定保存。

### **[**打开**]**

打开一个存储在硬盘上的工程。可用快捷键[Ctrl+O]或鼠标点击基本工具栏上的 后,弹出打开文件对话框,选择好工程文件\*.ld2 后,点击[打开]按钮可以打开工程。

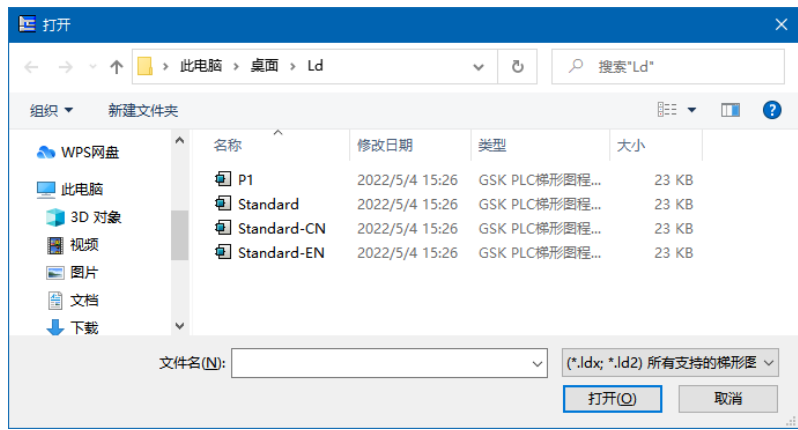

### **[**关闭**]**

关闭当前打开的工程。如未保存当前工程,程序会提示用户是否在退出前保存当前工程。

#### **[**保存**]**

保存当前打开的工程。可使用快捷键[Ctrl+S]或点击基本工具栏上的

# **[**另存为**]**

将当前工程保存为另一个备份,并将另存的工程设置为打开。执行该命令时,会弹出保存文件对 话框,设置好名称和路径后点击"保存"保存文件。

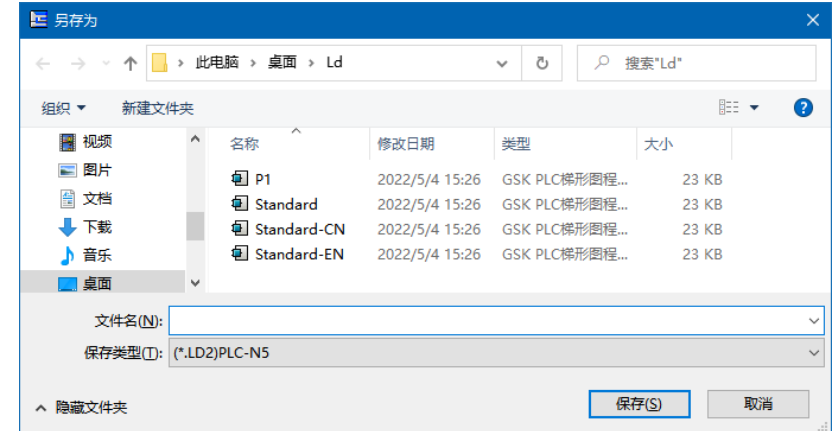

#### **[**导出指令表**]**

导出当前工程由基本指令、地址以及功能指令组成的指令表文本文件。

### **[**导出注释**]**

导出当前工程的中文注释。

### **[**导出多语言注释**]**

导出当前工程的其他语言注释。

### **[**导入注释**]**

向当前工程导入中文注释。

# **[**导入多语言注释**]**

向当前工程导入其他语言的注释。

### **[**打印**]**

打印当前文件。可使用快捷键[Ctrl+P]或点击基本工具栏上的 3 。执行该命令将弹出打印设置窗 口,除了设置打印机外,用户还可以选择打印哪些内容,如果单独选中"梯形图",还可以在右边的 列表中选择打印哪些程序块。

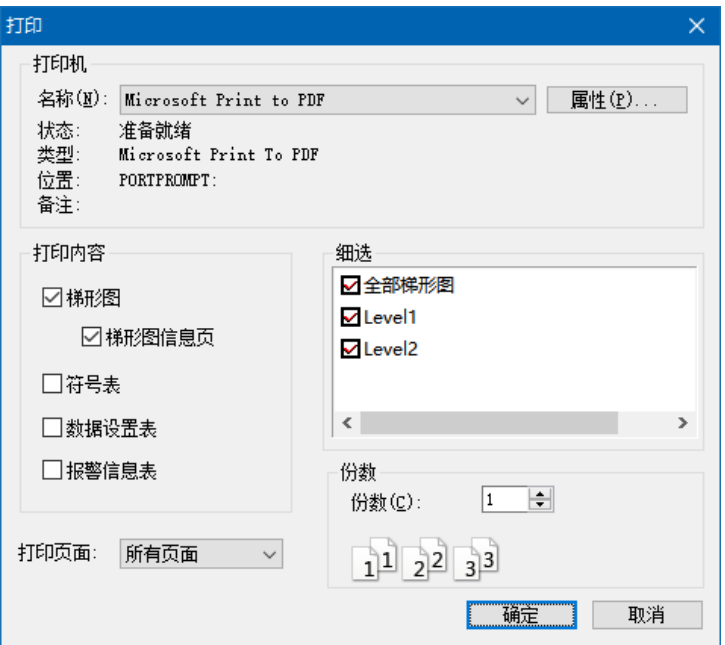

#### **[**打印预览**]**

不进行打印,先在屏幕上预览打印效果。在不同的视图下预览的内容是不同的,比如在梯形图视 图中预览的是梯形图,而在符号表视图中预览则只有符号。如果预览的是梯形图,则预览的梯形图显 示风格跟当前视图中的风格是一样。

#### **[**最近打开文件列表**]**

即[打印设置]菜单下面列出文件名的选项。可列出 4 个最近打开的工程,直接单击文件名可打开 对应工程。

#### **[**退出**]**

退出当前应用程序。如未保存当前工程,程序会提示用户是否在退出前保存当前工程。

#### **3.2.2** 编辑菜单

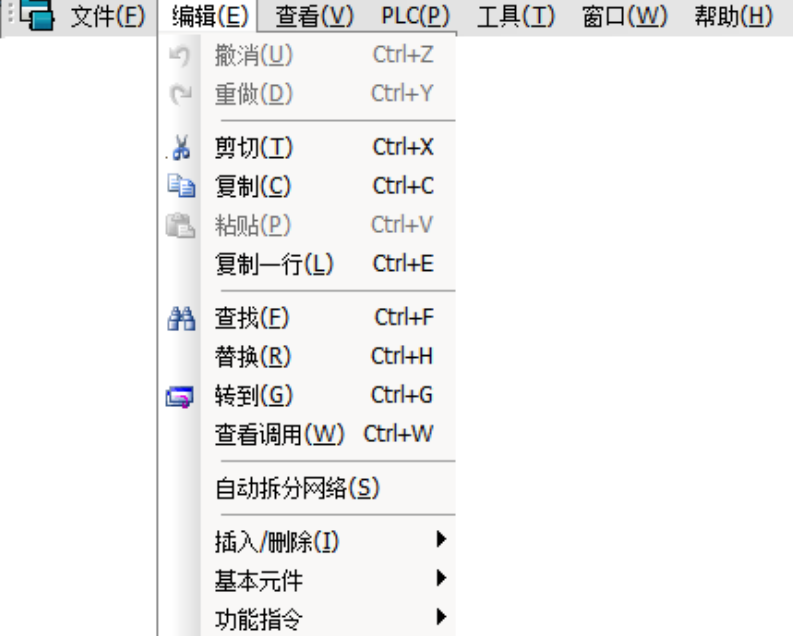

需要注意的是, "编辑"菜单的最后三项"插入/删除"、"基本元件"和"功能指令"只有当前是梯 形图视图时才会出现。

#### **[**撤消**]**

撤消最近的修改,最多可撤消最近二十次的修改。可用快捷键[Ctrl+Z]或单击基本工具条中的

### **[**重做**]**

重做最近被撤消的操作,当撤消后用户又进行了新的修改,则不能重做。可用快捷键[Ctrl+Y]或 单击基本工具条中的

### **[**剪切**]**

删除选择的内容,并将其复制到剪贴板中。可用快捷键[Ctrl+X]或单击基本工具条中的 ☆

### **[**复制**]**

将选择的内容复制到剪贴板中。可用快捷键[Ctrl+C]或单击基本工具条中的

### **[**粘贴**]**

将剪贴板中的内容粘贴到选择位置。可用快捷键[Ctrl+V]或单击基本工具条中的

# **[**复制一行**]**

复制光标所在行的内容复制到剪切版中。可用快捷键[Ctrl+E]。

#### **[**查找**]**

在当前视图中查找字符串和地址等内容。可用快捷键[Ctrl+F]或单击基本工具条中的 。在梯形图 视图和在其他视图中执行该命令所弹出的窗口有点区别,在梯形图视图中弹出的窗口可以选择查找类 型,而在其他视图弹出的查找窗口没有此选项,只能以默认的字符串的方式进行查找。

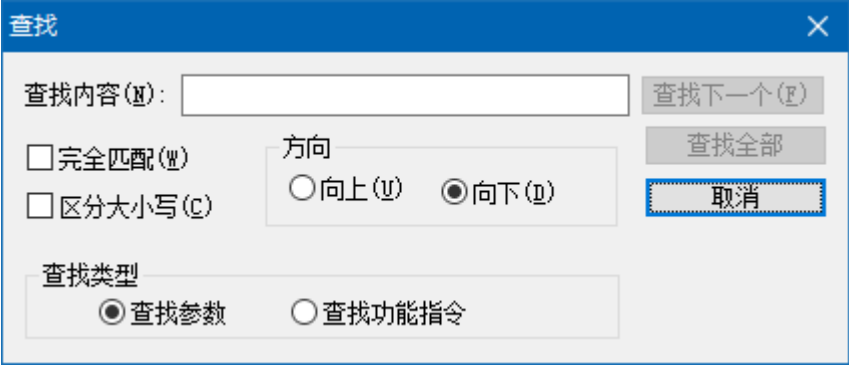

在编辑框中输入查找内容,然后设定查找条件,执行[查找下一个],如果找到则光标被定位在查 找到的位置;如果执行[查找全部],则查找结果在信息输出窗口中显示,双击输出窗口中的文本可以 跳转到相应的查找位置。如下图。

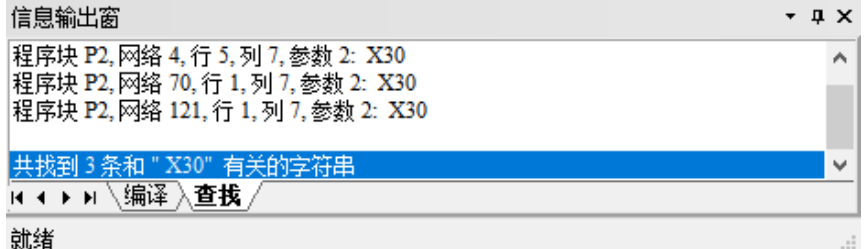

在梯形图视图中查找,会根据输入的字符串判断查找的参数类型(常数、地址或符号),然后只 查找这一类的参数。"完全匹配"和"区分大小写"等查找选项只有当查找符号或者查找功能指令时 才起作用,如果输入是地址,则"区分大小写"这一选项无效;如果输入的是常数,则"完全匹配" 和"区分大小写"这两项都无效。查找地址时,像"x0.1"和"X0000.1"这两种地址的写法虽然不同, 但其表示的地址是一样的,所以其查找结果是一样的。

如果在表格视图中查找,则无论输入什么内容都以字符串处理。

#### **[**替换**]**

在当前视图中用新的内容替换指定条件的内容。可用快捷键[Ctrl+H]。执行该命令将弹出如下图 的替换对话框。

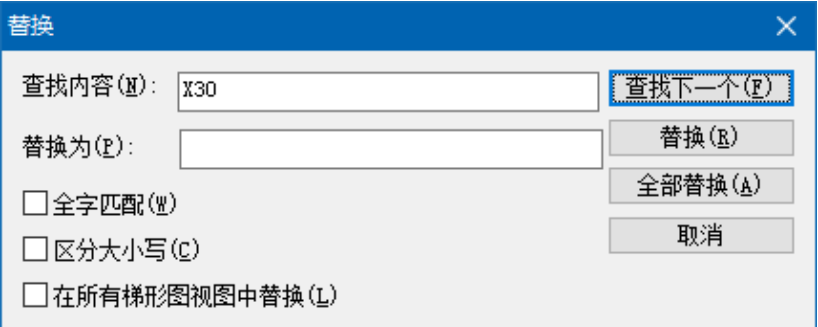

替换对话框中的查找功能跟[查找]中所介绍的方法中一样的。只有目标位置的内容符号查找条件, 且用于替换的内容代入目标位置后是合法的,才能成功替换。例如不能用地址去替换常数,或者用位 地址去替换字节地址,反之亦然。

### **[**转到**]**

跳转到当前视图指定的位置。可用快捷键[Ctrl+G]或单击基本工具条中的 转到对话框,而在梯形图弹出的对话框和在其他视图中弹出的对话框是不一样,如下两图。

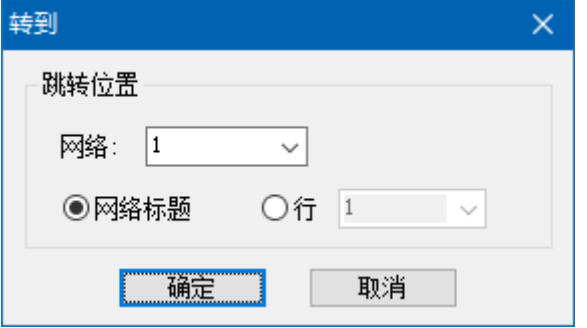

在梯形图视图下的对话框可以选择(或输入)网络位置和行位置(如上图所示)。行位置除了可 以网络中的某一行以外,还可以是网络标题,默认情况下是网络标题。选择好跳转位置后,按[确定] 光标就可以滚动到指定的位置。

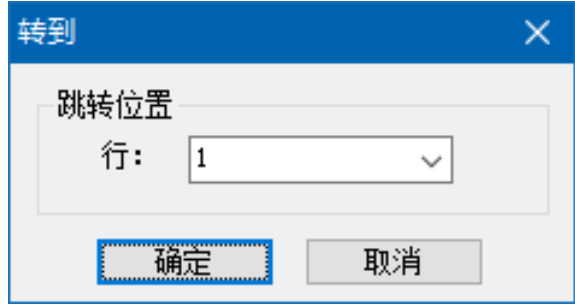

在表格视图下的对话框只能选择跳转到表格的哪一行(如上图所示)。选择好行号以后按[确定], 表格滚动到目标位置。

#### **[**查看调用**]**

点击"查看调用"弹出如下对话框,选择"向前"或者"向后",然后点击"查找",可以查看 "子程序"在何处被调用。

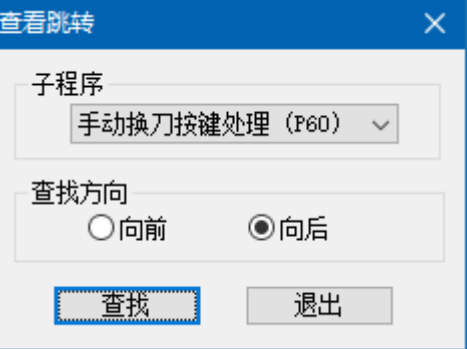

### **[**插入**/**删除**]**

执行梯形图中的插入和删除操作,弹出菜单如下图。

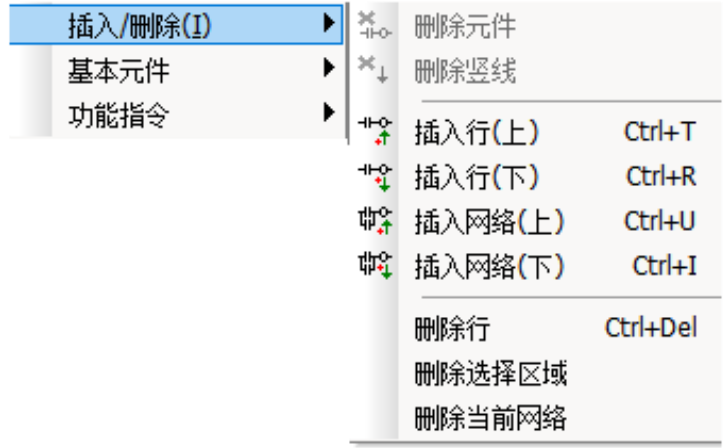

#### **----[**删除元件**]**

删除光标位置上的梯形图元件。可用快捷键[Delete]或单击梯形图编辑工具条中的

### **----[**删除竖线**]**

删除光标位置左边的竖线。可单击梯形图编辑工具条中的\*1。

## **----[**插入行(上)**]**

在当前光标位置的上方插入一行。可用快捷键[Ctrl+T]。

### **----[**插入行(下)**]**

在当前光标位置的下面插入一行。可用快捷键[Ctrl+R]。

#### **----[**插入网络(上)**]**

在当前光标位置所处网络上方插入网络。可用快捷键[Ctrl+U]。

#### **----[**插入网络(下)**]**

在当前光标位置所处网络下面插入网络。可用快捷键[Ctrl+I]。

#### **----[**删除行**]**

删除当前光标位置所在行,如果当前网络只有一行,则删除后会自动插入一空行。

#### **----[**删除选择区域**]**

删除当前选择区域,可用快捷键[Delete]。如果删除后当前程序块为空则会自动插入一网络。

#### **----[**删除当前网络**]**

删除当前光标位置所处网络。

### **[**基本元件**]**

梯形图中添加基本元件,弹出菜单如下图。

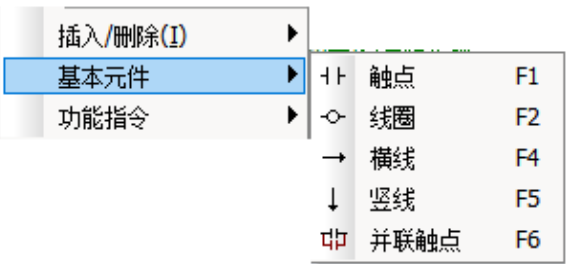

### **----[**触点**]**

在选中位置添加触点(常开/常闭)。可用快捷键[F1]或单击梯形图编辑工具条中的11。执行

操作命令会在屏幕中央弹出对话框,设置触点类型及地址或符号。

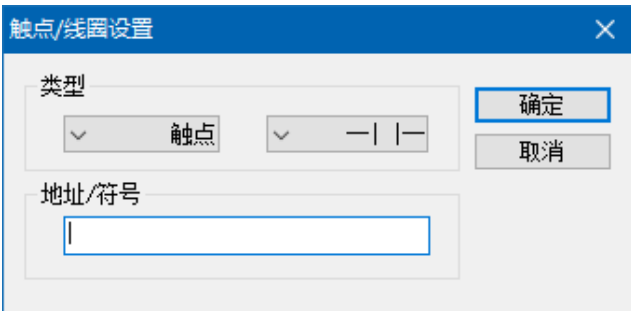

### **----[**线圈**]**

在选中位置添加输出线圈。可用快捷键[F2]或单击主梯形图编辑工具条中的 2。执行操作命令 会在屏幕中央弹出对话框,设置线圈类型及地址或符号。

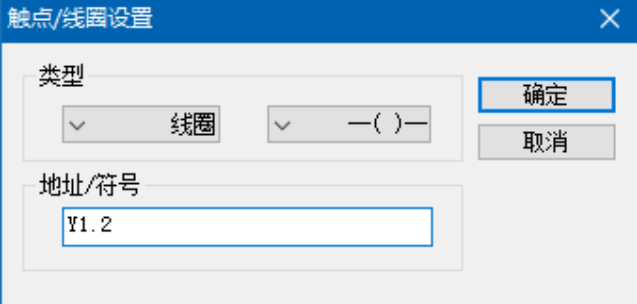

#### **----[**横线**]**

在选中位置添加横线。可用快捷键[F4]或单击主梯形图编辑工具条中的→。

#### **----[**竖线**]**

在选中位置的左边添加下拉的竖线。可用快捷键[F5]或单击梯形图编辑工具条中的↓。

#### **----[**并联触点**]**

在选中位置添加触点并在其左右两端上拉竖线,使其与上一行的元件并联。可用快捷键[F6] 或单击梯形图编辑工具条中的↓。

## **[**功能指令**]**

在梯形图中添加功能指令,弹出菜单如下图。

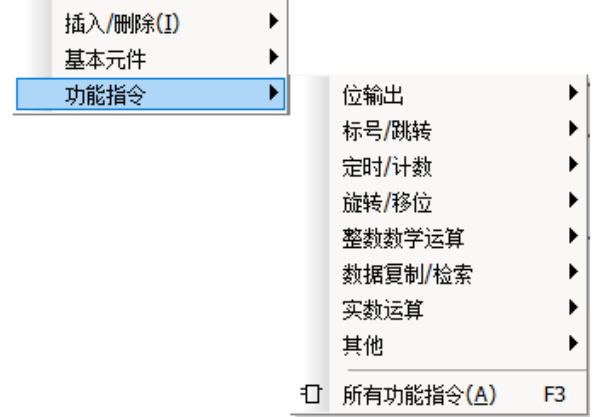

### **----[**分类子菜单**]**

有[位输出]、[标号/跳转]、[定时/计数]、[旋转/移位]、[整数数学运算]五个分类子菜单,每个 子菜单下面都包含多个功能指令,当选择某个指令时将弹出该功能指令的编辑窗口,填写完 整以后按[确定] 完成编辑, 则该指令被添加到目标位置上。以 SET 指令为例, 选择: [编辑]
—[功能指令]—[位输出] —[SET],将弹出如下图的辑窗口。窗口的左边是参数列表,在表格 的第二列中输入参数值,当参数值设置有误时将用红色显示该参数;窗口的右边是参数注释, 当在左边的列表中选中某个参数时,将在此处显示参数的注释。

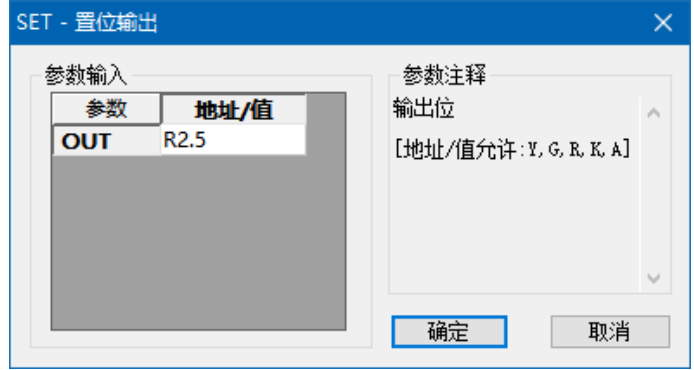

# **----[**所有功能指令**]**

在选中位置添加功能指令。可单击主梯形图编辑工具条的口。执行该命令将弹出如下图的功 能指令选择窗口。

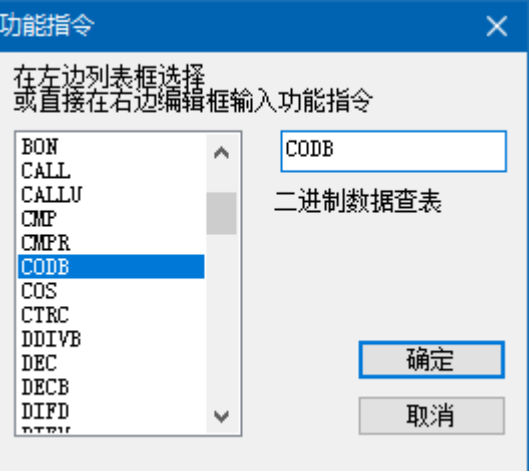

可在对话框左边的列表中选择功能指令,也可以直接在编辑框中输入功能指令的名称。双击 列表框中的选项或者按[确定]弹出功能指令的编辑窗口,其效果与执行分类子菜单中的命令一 样。

# **3.2.3** 查看菜单

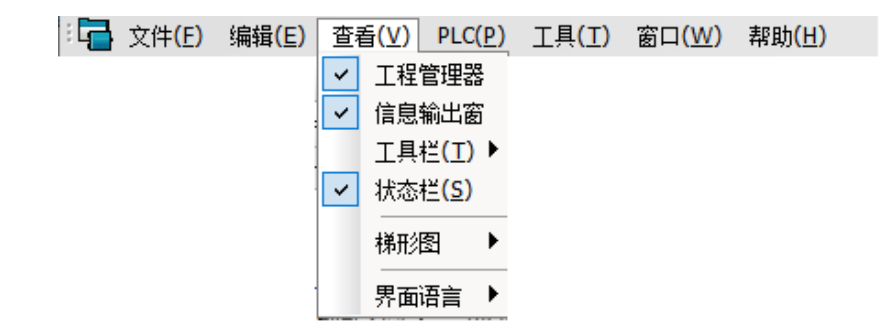

该菜单中的最后一项[梯形图]只有当前视图是梯形图时才会出现。

## **[**工程管理器**]**

显示/不显示工程管理器窗口。

### **[**信息输出窗**]**

显示/不显示信息输出窗口。

### **[**工具栏**]**

显示/不显示工具栏。弹出菜单如下。

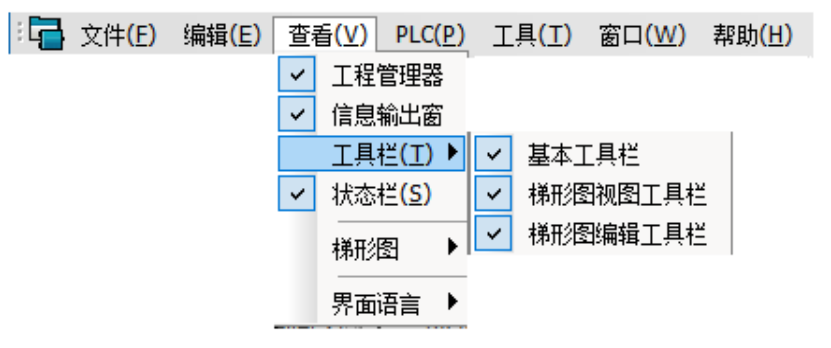

### **----[**基本工具栏**]**

显示/不显示基本工具栏。

# **----[**梯形图视图工具栏**]**

显示/不显示梯形图视图工具栏。

# **----[**梯形图编辑工具栏**]**

显示/不显示梯形图编辑工具栏。

#### **[**状态栏**]**

显示/不显示主窗口框架下面的状态栏。

#### **[**梯形图**]**

有关梯形图查看的一些设置。弹出菜单如下图。

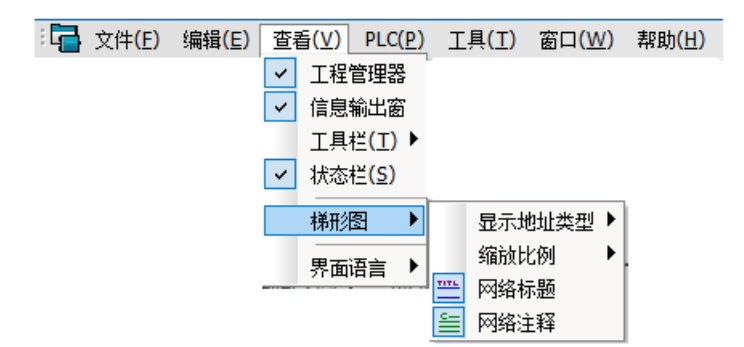

#### **----[**显示地址类型**]**

设置梯形图中的参数的显示方式,有"地址"、"符号"、"地址:符号"三种方式。也可 以通过梯形图视图工具栏的组合框进行设置。选择地址时,所有可以以地址显示的参数都以 地址显示,如果某个参数是符号且该符号找不到对应的地址,则仍然以符号显示该参数,否 则转化为地址后以蓝色显示;选择符号时,所有属于符号类型的参数都以符号显示,而其他 不能以符号显示的参数就根据其参数类型显示,即地址参数显示为地址,常数则显示为数字。

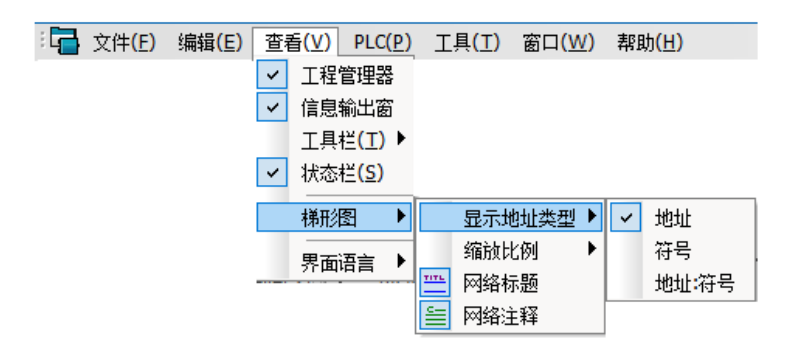

地址显示方式如下图。

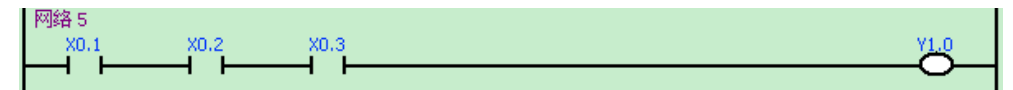

符号显示方式如下图。

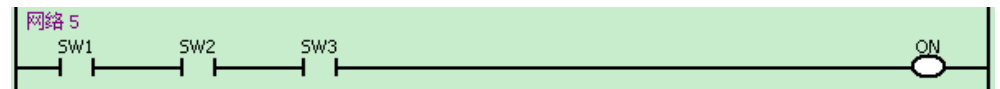

地址:符号显示方式如下图。

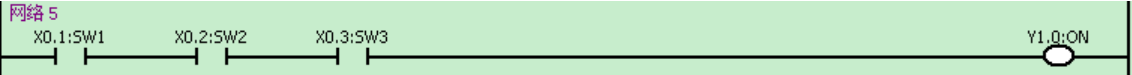

#### **----[**缩放比例**]**

设置梯形图的显示缩放比例,有 75%、100%、125%、150%、175%五种缩放比例。也可以通 过梯形图视图工具栏的组合框进行设置。

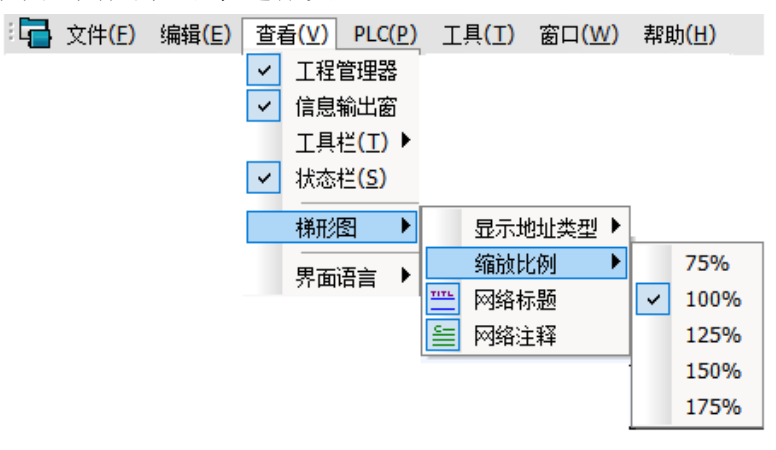

#### **----[**网络标题**]**

显示/不显示网络标题。可按梯形图视图工具栏的

**----[**网络注释**]**

显示/不显示网络注释。可按梯形图视图工具栏的三。

### **3.2.4 PLC** 菜单

### **[**编译**]**

编译当前的梯形图程序。可用快捷键 F9 或者按基本工具栏的 。编译后的信息将在信息输出窗口 中输出,双击输出窗口中的错误或警告信息将跳转到发生该错误的地方。

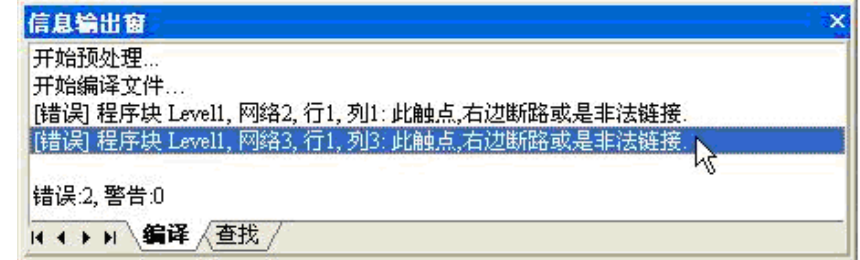

# **3.2.5** 工具菜单

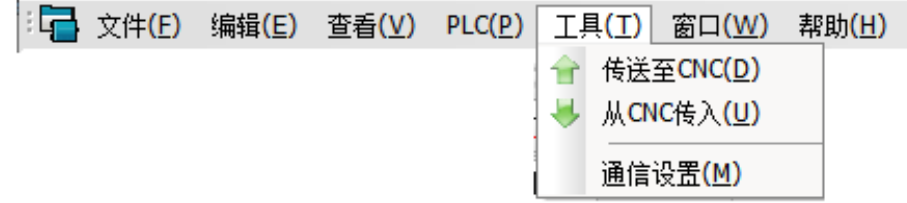

### **[**传送至 **CNC]**

将当前工程中的文件传送到 CNC 储存。

**[**从 **CNC** 读入**]**

将 CNC 上的 PLC 文件传送到 PC 机。

### **[**通讯设置**]**

设置串口的参数,包括选择串口号及通讯的波特率。

# **3.3** 工具栏

**3.3.1** 基本工具栏

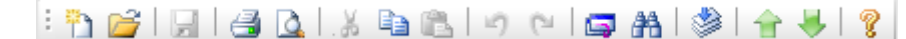

」<br>コ<br>新建工程。 打开一个已经存在的工程。 日保存当前的工程。 当打印梯形图。

 打印预览。 剪切选中区域。 自复制选中区域。 在选中区域粘贴。 4 撤消最后一步的操作。 重新执行先前已撤消的操作。 图像 查找指定的正文。 多梯形图编译。 有传送当前工程至 CNC。 ■ 从 CNC 读入 PLC 文件。 8 显示程序信息、版本号和版权。

# **3.3.2** 梯形图编辑工具栏

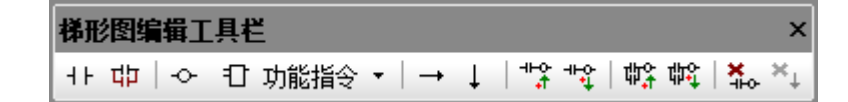

H 在光标处添加触点(快捷键 F1)。

<mark>口口</mark>在光标处添加并联触点。

在光标处添加输出线圈(快捷键 F2)。

1 功能指令 • 在光标处添加功能指令,单击右边的小箭头会弹出下拉菜单,再从分类菜单中选择 功能指令;如果选择所有功能指令则弹出功能指令选择窗口(快捷键 F3),其效果和直接点击图标 I 一样的。

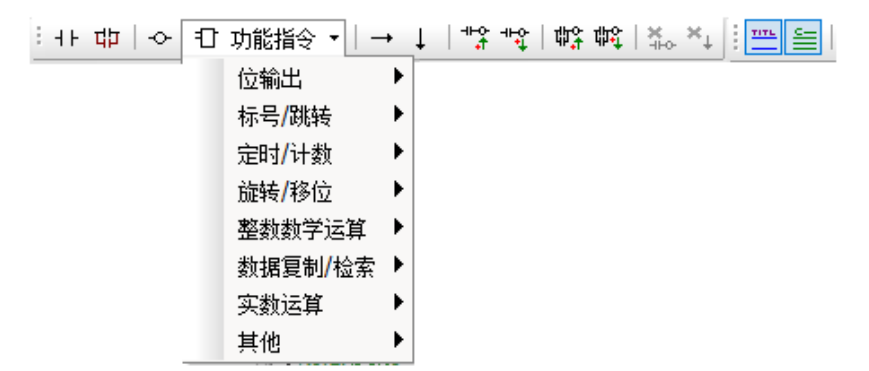

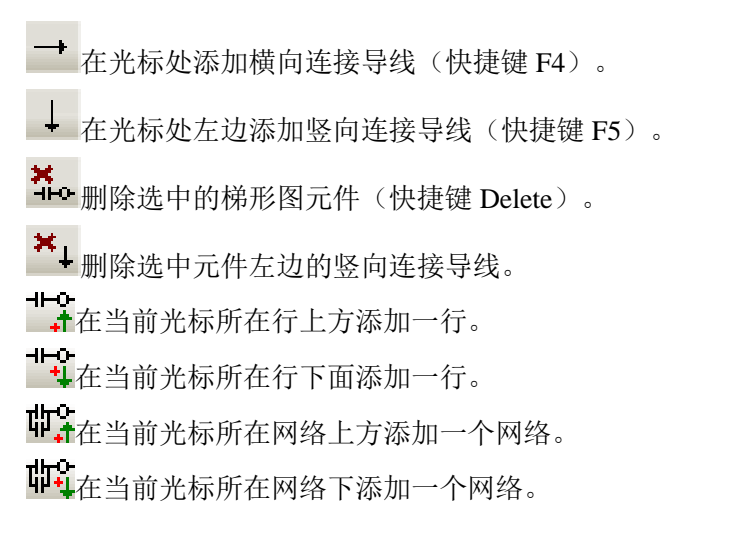

# **3.3.3** 梯形图视图工具栏

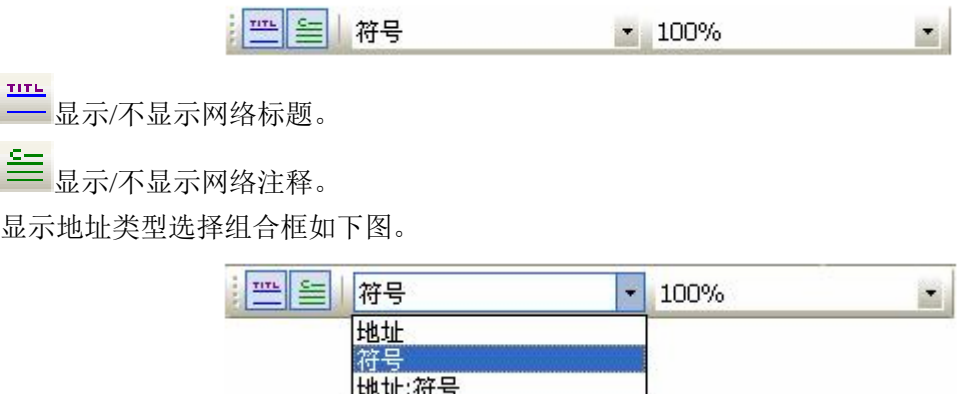

用于设置梯形图中的参数的显示方式,有"地址"、"符号"、"地址:符号"三种方式。选择地址 时,所有可以以地址显示的参数都以地址显示,如果某个参数是符号且该符号找不到对应的地址,则仍然 以符号显示该参数,否则转化为地址后以蓝色显示;选择符号时,所有属于符号类型的参数都以符号显示, 而其他不能以符号显示的参数就根据其参数类型显示,即地址参数显示为地址,常数则显示为数字。

缩放比例选择组合框如下图。

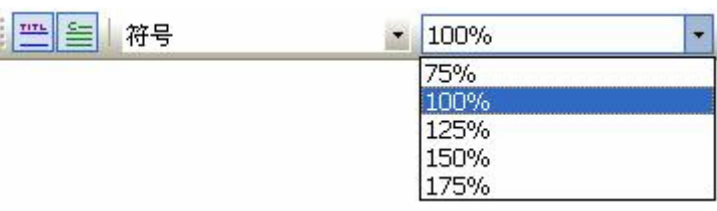

设置梯形图的显示缩放比例,有 75%、100%、125%、150%、175%五种缩放比例。

# **3.4** 软件的使用

工程管理器是树状结构,其根节点是工程名称, 根节点下有九个一级树节点[梯形图]、[符号表] 、[数 据设置表]、[显示信息表]、 [引用索引表]、[诊断信息表]、[权限表]、[M 代码注释表]、[梯形图版本信息] 。

#### **[**梯形图**]**

下面由[一级程序]、[二级程序]和[子程序]组成,而[子程序]下面的节点个数不定,可以通过增删 子程序来添加和删除节点。

### **[**符号表**]**

下面由[程序块符号]和一些用户自定义的符号表节点组成。其中[程序块符号]节点是固定的,自定 义的符号表节点个数跟符号表的个数有关系。

#### **[**数据设置表**]**

下面由 5 个固定节点, 分别是: K、D、D\_FLOAT、DT、DC。双击这些节点, 进入其设置页面, 在该页面中可以设置这些地址的初始值、取值范围以及多语言注释等信息。

#### **[**显示信息表**]**

没有分支树节点,不能向其添加子节点,也就是说显示信息表只有唯一的一个。

#### **[**引用索引表**]**

有三个子节点:[索引]、 [位使用]、[字节使用] ,这三个节点是固定的,不能删除和编辑,而且 不能向引用索引表新增子节点。

#### **[**诊断信息表**]**

没有分支树节点,不能向其添加子节点。诊断信息表中可以添加 PLC 的地址,以及相关的多语言 注释。在导入系统并运行后,在"梯图->PLC 诊断"页面会显示相应的信息。对于位型的地址如 K 地 址会以灯显示状态与相关注释;对于字型的地址如 D 地址则会显示其数据与相关注释。

#### **[**权限表**]**

没有分支树节点,不能向其添加子节点。在权限表中,可以设置 K、DT、DC 等地址,设置完后, 运行该程序时,允许在二级权限以下对在权限表中设置的地址进行修改;而没有在权限表中设置的地 址,在二级权限以下,不允许被修改。

#### **[M** 代码注释**]**

没有分支树节点,不能向其添加子节点。在该表中可以设置 M 代码以及其注释。对于设置了注 释的 M 代码, 在零件程序运行时, 当运行到 M 代码所在行时, 顶部会显示对应的 M 代码注释。

#### **[**梯形图版本信息**]**

是一个固定的节点,没有子节点。双击该节点,在弹出的对话框里可以添加设计者以及注释等信 息。此外还可以为该梯图程序设置"梯形图密码"。设置了梯形图密码的 PLC 程序, 在 CNC 系统上 导出或者编辑时,都必须先输入正确的密码后,才能允许进一步的操作。

### **3.4.1** 视图的打开和切换

有三种方式可以实现视图之间的切换:双击工程管理器的树节点、执行工程管理器树节点的[打开]菜 单、点击用户编辑区顶端的视图框架切换标签和底端的子视图切换标签。

视图框架切换标签如下图。

4 個#形图 個符号表 日数据设置表 国显示信息表 国引用索引表

子视图切换标签如下图。

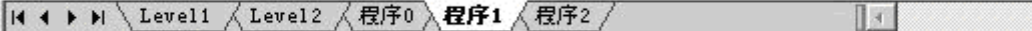

通过打开菜单切换视图如下图。

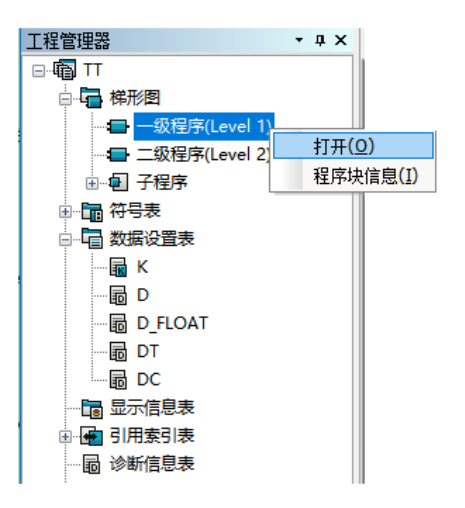

### **3.4.2** 梯形图

打开工程后,当前视图将是梯形图程序的一级程序(Level1),可以按照 3.4.3 介绍的方法在不同的程 序块之间切换或者切换到其他视图框架。各项菜单及工具栏的操作请参照 3.2、3.3 的说明。下面只介绍子 程序的创建、重命名、删除、程序块信息的编辑以及添加网络注释。

### **3.4.2.1** 子程序的创建、重命名和删除

#### 创建子程序

在[子程序]节点上右击弹出[插入子程序]菜单,执行该命令则生成一个新的子程序,并在该节点下 面添加一个节点和在梯形图视图框架中添加一个子视图。

#### 重命名子程序

展开[子程序]节点,在子节点上右击弹出菜单并执行[重命名],或者在已经获得焦点的子节点上用 左键点击一下,则该节点的字符串变为可编辑,修改该字符串,按[Enter]键结束编辑。注意子程序名 不能和其他程序块重名,包括一级程序和二级程序。

#### 删除子程序

执行 [删除] 菜单弹出对话框询问是否删除,按确定则获得焦点的节点对应的子程序被删除。

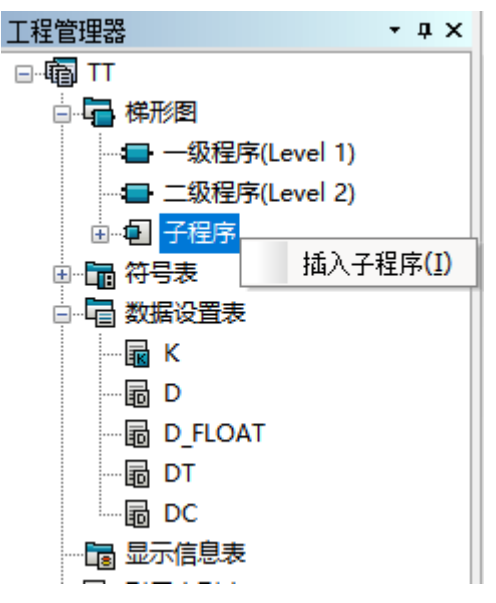

# **3.4.2.2** 修改程序块信息

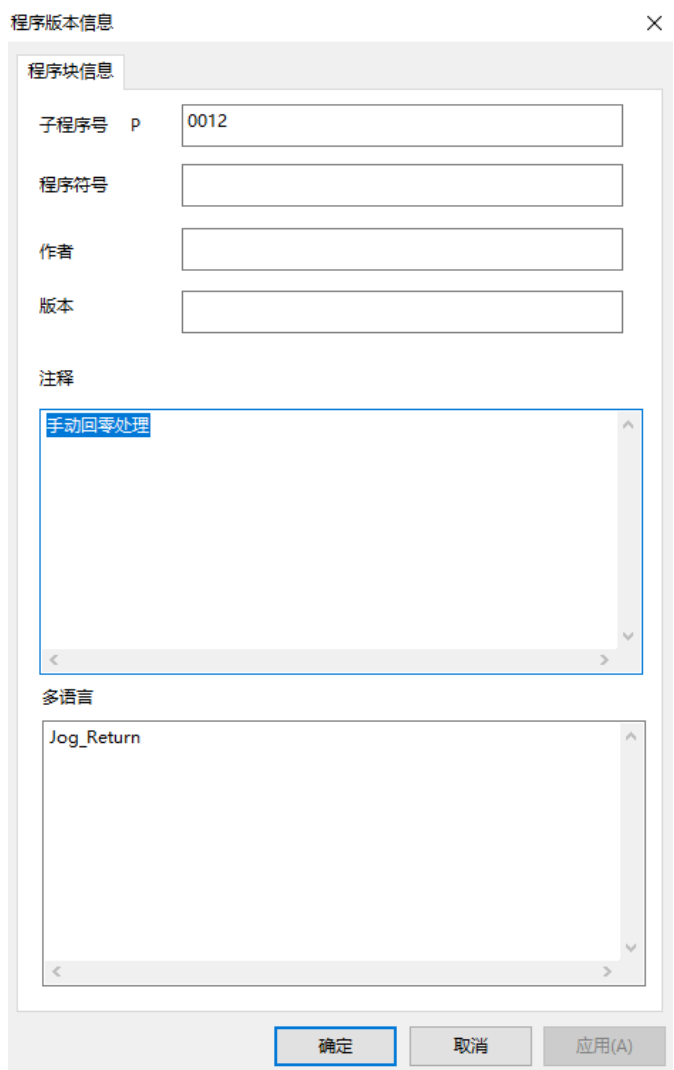

执行上图的[程序块块信息]菜单则弹出该对话框。编辑完成后按[确定]使修改生效,不想进行修改则按 [取消]退出。

# **3.4.2.3** 添加网络注释

在梯形图视图双击网络标题则弹出以下对话框,在编辑框中修改网络注释,编辑完成后按[确定]使修 改生效,不想进行修改则按[取消]退出。编辑注释时,可以同时添加多语言的注释。

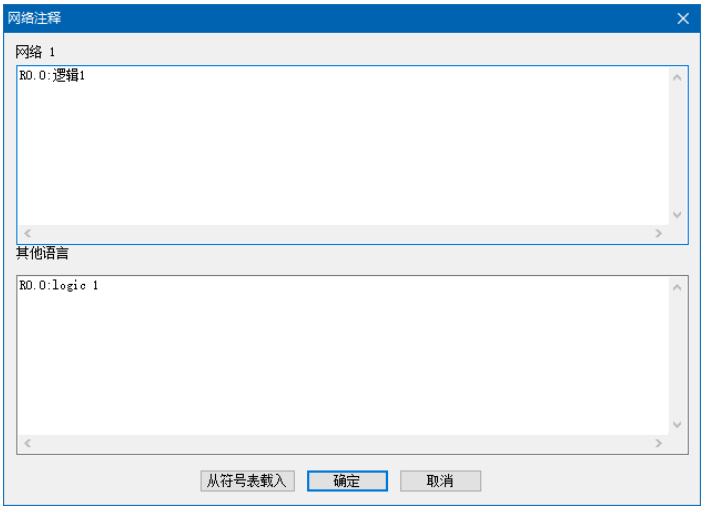

### **3.4.3** 符号表

单击[符号表]标签切换到符号表视图框架,利用子视图标签在不同的符号表之间切换。

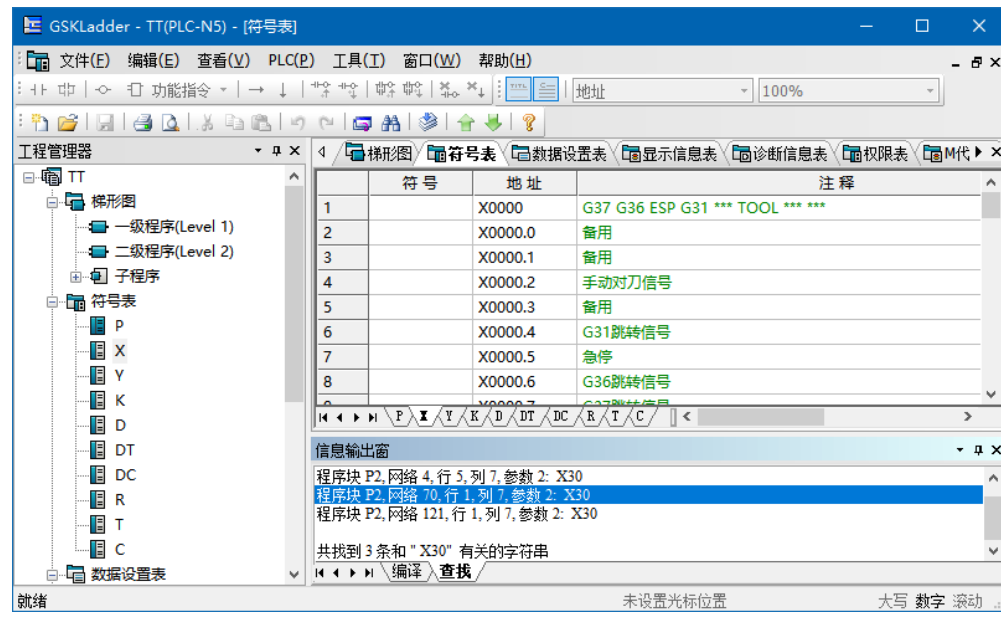

符号表的主要作用是实现符号和地址的映射,有了这种映射关系用户在编辑梯形图时就可以用符号代 替地址。符号表是可以增删的,但"程序块符号"这个表是固定且不可编辑的,它主要是给用户提供子程 序名和子程序地址的映射关系,因此子程序名也可以作为一个符号使用(在 CALL 指令中调用)。除了"程 序块符号"这个表,用户自己定义其他符号表,下面介绍怎么创建和删除符号表等。

#### **3.4.3.1** 符号表的创建、重命名和删除

#### 创建符号表

在[符号表]节点上右击弹出[插入符号表]菜单,执行该命令则生成一个新的符号表,并在该节点下 面添加一个节点和在符号表视图框架中添加一个子视图。

#### 重命名符号表

展开[符号表]节点,在子节点上右击弹出菜单并执行[重命名],或者在已经获得焦点的子节点上用 左键点击一下,则该节点的字符串变为可编辑,修改该字符串,按[Enter]键结束编辑。注意符号表不 能和其他符号表重名,包括"程序块符号"表。

#### 删除符号表

执行[删除]菜单弹出对话框询问是否删除,按确定后则获得焦点的节点对应的符号表被删除。

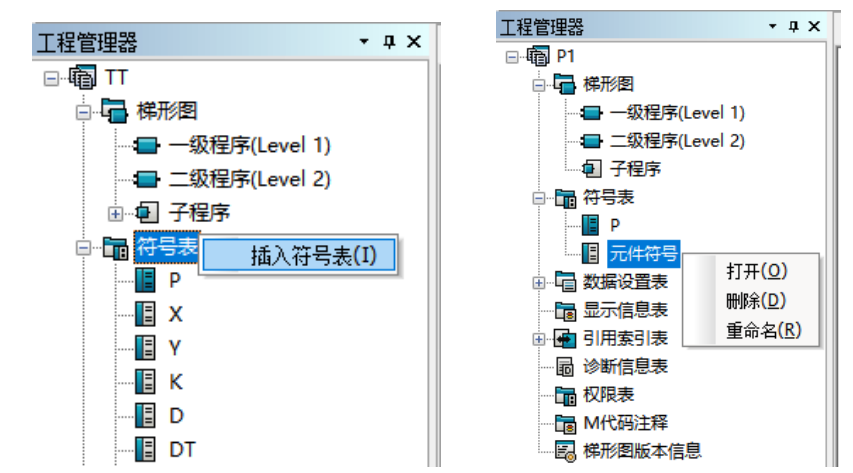

#### **3.4.3.2** 符号表的编辑

行的编辑:右键单击符号表的行标题,弹出如下的行编辑菜单。执行[清除该行]则清除被选择的这一 行的内容,但不删除这一行;执行[插入一行(上)]则在当前位置的上面插入一行;执行[插入一行(下)] 则在当前位置的下面插入一行;执行[删除一行]则删除被选择的这一行。

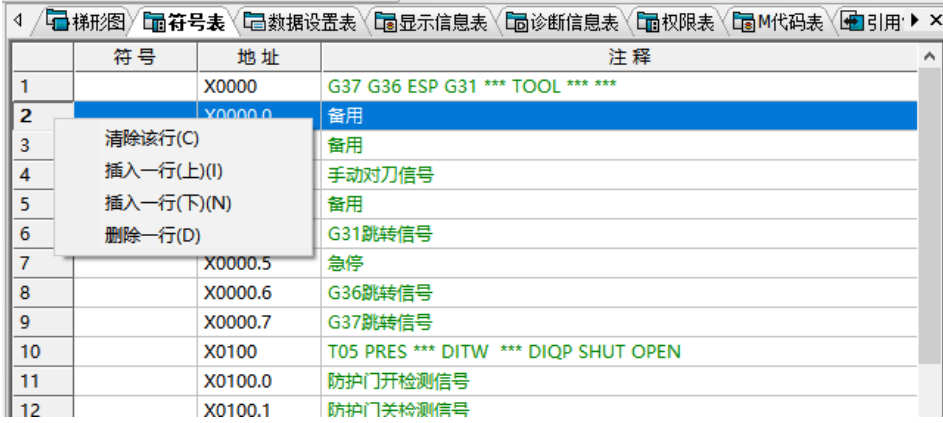

#### 符号输入

符号有格式限制,输入的字符必须是字母、数字、下划线和汉字,而符号的首字符不能是数字, 长度不能超过 32 个字符。符号不允许相同,如果相同即使格式正确也是无效的。如果有相同的符号 则提示符号已存在。

### 地址输入

地址有格式限制,字节地址是:类型(字母)+地址号(数字),位地址是:类型(字母)+地址 号(数字) + '.' +位号(数字)。 允许输入的类型为: A、X、Y、R、K、F、C、T、D、DT、DC。 地址不允许相同,相同的地址以绿色标识。

#### 注释输入

注释有长度限制(127 字节),但内容和格式不限,也可以不输入。

有一种特殊情况,只输入地址和注释而不输入符号,这是允许的,这时看作是对地址的一种注释; 但相反,如果只输入了符号而不输入地址则是不正确的,这时该符号是无效的。

此外,还允许编辑额外的多语言注释,避免了对于同一套梯图程序针对不同的语言需要制作多个 副本,分别修改注释的情况。

#### **3.4.3.3** 符号的使用

符号的使用很简单,在编辑元件的时候,将符号直接作为参数输入就可以了。符号不一定要定义了才 可以使用,也可以先使用未定义的符号,然后才定义该符号。

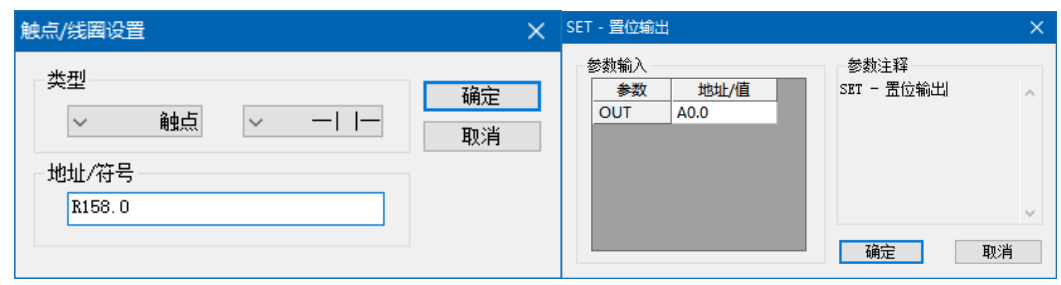

被输入符号的参数在"地址"视图方式下显示时以蓝色显示该符号所映射的地址,如果该符号无效或 未定义则用红色显示该符号。而在"符号"视图方式或"地址:符号" 视图方式下显示该符号, 参数正 确时显示为黑色;符号所映射的地址的类型不是参数所要求的类型则显示为橙色;符号不正确或未定义时 显示为红色。

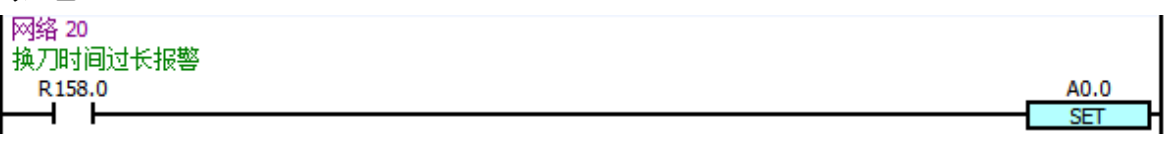

### **3.4.4** 数据设置表

单击[数据设置表]标签切换到数据设置表视图框架。数据设置表视图框架有两种不同的编辑界面: 参 数页和表格。参数页用于 K 值的设置,而表格用于输入 D、DT 和 DC 地址的初始化数据。如果是第一次 切换到数据设置表视图则打开的是"K 值设置"视图, "K 值设置"是固定的视图, 不能移除。除了"K 值设置"以外,其他的视图皆使用数据设置表格,而且可以自由添加和删除。

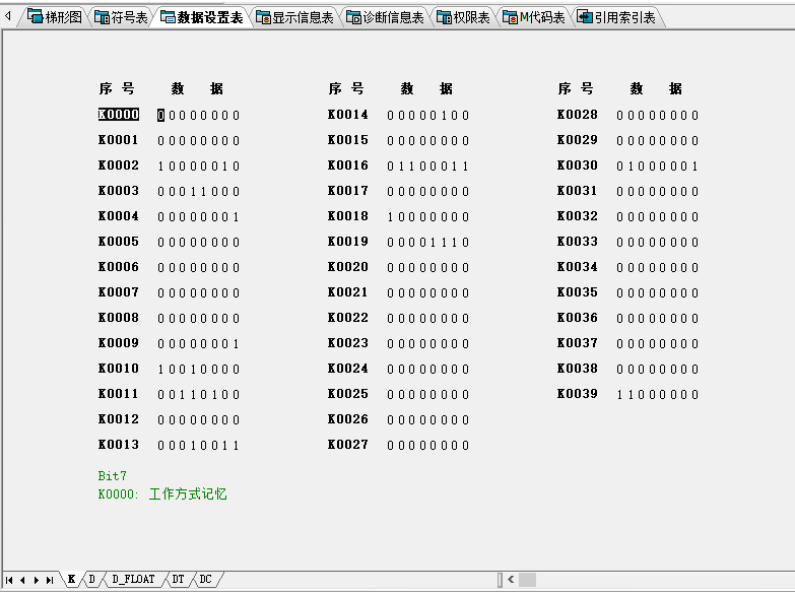

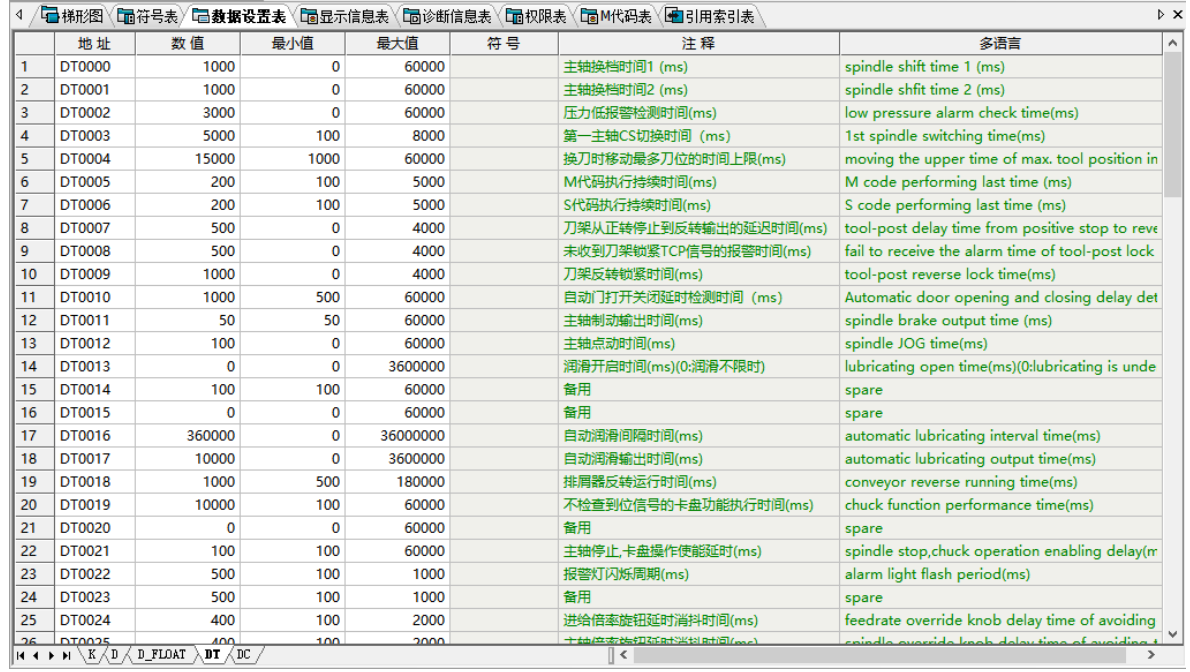

### **3.4.4.1 K** 值设置

进行 K 值设置的参数页由多个按列排序的多个参数项组成,每个参数项由序号和数据组成。由于视 图区域可能容纳不下全部的参数项,所以参数有可能被分成多页显示,页数和每页的参数项个数根据视图 区域的大小而定。使用参数页右下角的旋转按钮或快捷键[PageUp]和[PageDown]进行翻页。在参数页的下 面有两行绿色的注释,第一行是位的注释,第二行是在参数项的注释。这些注释并不是被固化在软件中的, 而是由用户自行添加的,用户可以在符号表中添加和编辑这些注释。

K 值设置采用位编辑方式,要修改某一位直接用鼠标双击要修改的位,或者将光标移到这一位上再按 [Enter]键。

#### **3.4.4.2** 数据设置表(**D**、**D\_FLOAT**、**DT**、**DC**)的编辑

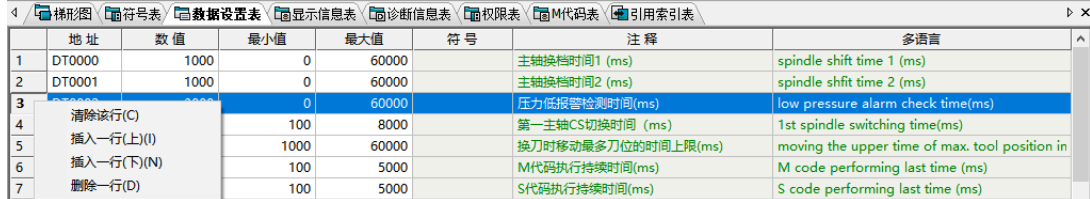

#### 行的编辑

右键单击数据设置表的行标题,弹出如下的行编辑菜单。执行[清除该行]则清除被选择的这一行 的内容,但不删除这一行;执行[插入一行(上)]则在当前位置上面插入一行;执行[插入一行(下)] 则在当前位置下面插入一行;执行[删除一行]则删除被选择的这一行。

### 地址输入

地址输入和符号表中地址的输入是类似的,不过数据设置表只支持 D、D\_FLOAT、DC、DT 四类 地址。

#### 数值输入

如果没有输入最小值和最大值则可以输入从-2147483647 到 2147483647 之间的整数;如果已经输 入了最小值和最大值,则输入的数值范围被限定在最小值到最大值之间,小于最小值则赋予最小值, 大于最大值则赋予最大值。

### 最小值输入

如果没有输入最大值则可以输入从-2147483647 到 2147483647 之间的整数;如果已经输入了最大 值,则输入的数值范围被限定在-2147483647 到最大值之间,小于-2147483647 则赋予-2147483647, 大于最大值则赋予最大值。如果修改最小值以后使得"数值"小于最小值,则将最小值赋予"数值"。

#### 最大值输入

如果没有输入最小值则可以输入从-2147483647 到 2147483647 之间的整数;如果已经输入了最小 值,则输入的数值范围被限定在最小值到 2147483647 之间,大于 2147483647 则赋予 2147483647, 小 于最小值则赋予最小值。如果修改最大值以后使得"数值"大于最大值,则将最大值赋予"数值"。

#### **3.4.5** 显示信息表

单击[显示信息表]标签切换到显示信息表视图。显示信息表只有一个,用户不能增删,且显示信息表 只有固定的 200 行, 地址从 A0000.0 到 A0049.7, 用户不能增加或删除行。报警号的范围从 1000 到 9999 且不可以相同。报警号和显示内容不能只输入一个而不输入另一个,否则在编译预处理时会有警告。

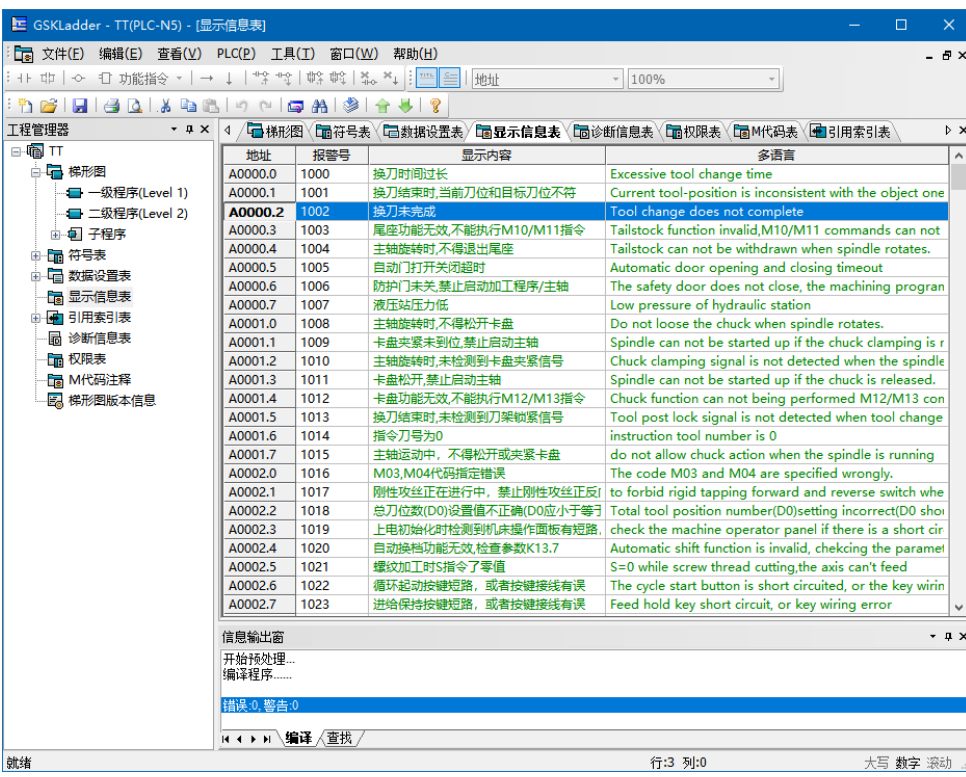

# **3.4.6** 引用索引表

单击[引用索引表]标签切换到引用索引表视图。引用索引表是用于统计梯形图中地址的使用和分配情 况,它包括"索引"、"位使用"和"字节使用"三个表。这三个表是不可以编辑的,且一般情况下是空 的,只有在编译以后才生成相关的信息,而且一旦工程发生任何修改,这三个表的内容就会被清空。

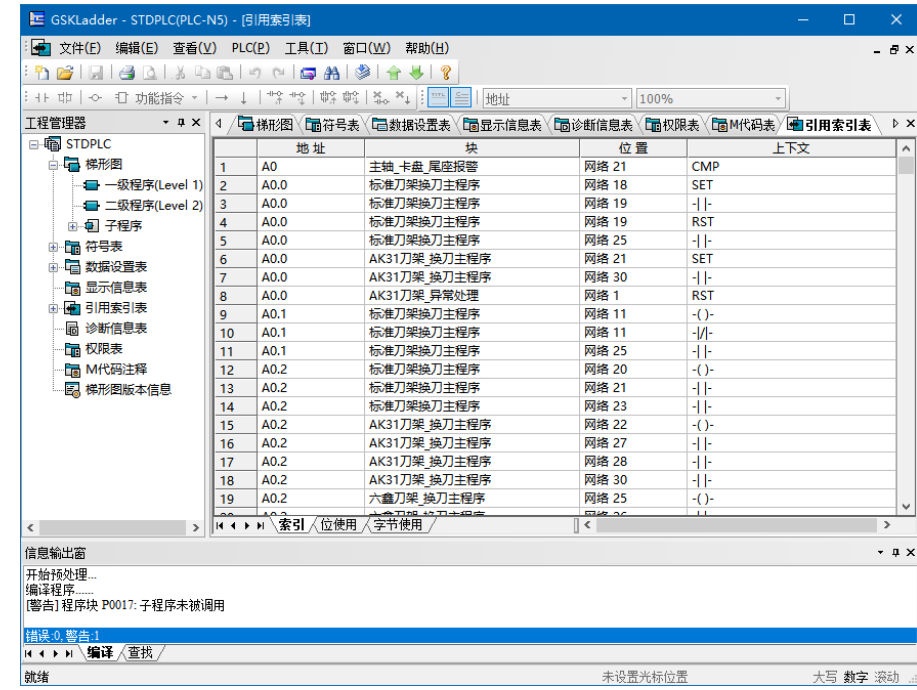

### **3.4.6.1** 索引表

索引表用于显示引用地址的上下文,方便用户查找引用的位置。索引表有五列:行号、地址、块、位 置、上下文。如果双击"地址"或"上下文"列的单元格则跳转到引用该地址的元件位置;如果双击"块" 这一列的单元格则跳转到引用地址的程序块;如果双击"位置"这一列的单元格则跳转到引用地址的网络 位置。

### **3.4.6.2** 位使用表

位使用表用于指出位地址在梯形图的引用情况。位使用表的行标题指明了位地址的字节部分,后面八 列指明了该字节各位的使用情况。如果某一列被用'X'标识,说明该列对应的位地址已经被使用,如 "A0000."这一行的最后一列,即标题为'0'的这一列被用'X'标识,表示位地址 A0000.0 已经被使 用。需说明的是,该表格并不列出所有的位地址,只有某一字节至少有一位被引用了才列出,也就是说如 果某一个位地址没有被列出, 说明该位地址没有被引用。

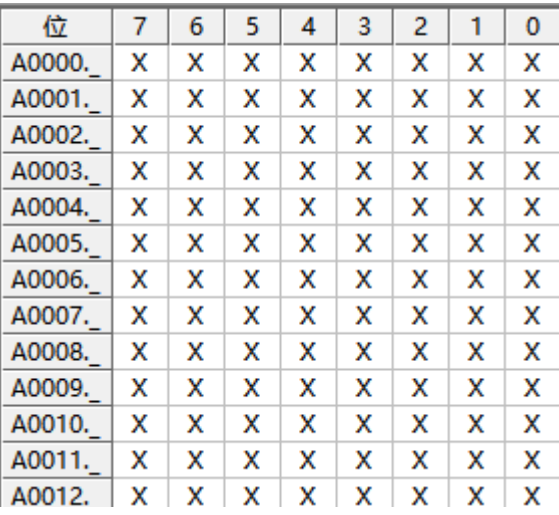

#### **3.4.6.3** 字节使用表

字节使用表用于指出字节地址在梯形图中的引用情况。为了减少表格的长度和方便查找,字节使用表 的每一行列出了十个字节地址。行标题指出地址号中除个位数以外的部分,其他十列则是指出地址号的个 位数,如"C000"这一行中列标题为"9"的这一格表示的是地址 C0009。如果某一单元格被用'X'标 识,说明该单元格所对应的地址已经被使用。需说明的是,并不是所有的地址都会被列出,如果某个地址 没有被列出说明该地址没有被使用。

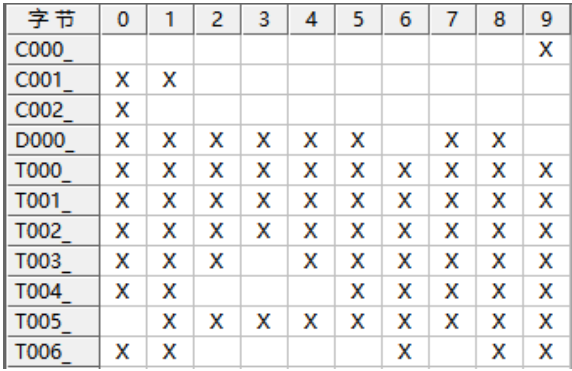

### **3.4.7** 梯形图版本信息

双击工程管理的树节点"梯形图版本信息"或用执行右键菜单"打开"则弹出如下图的程序版本信息 编辑对话框。在"梯形图设计"、"梯形图版本"和"备注"三个编辑框分别填入作者、版本和备注等信 息,输入没有格式限制但有字数限制, "梯形图设计"不多于 63 个字符, "梯形图版本"不多于 19 个字 符, "备注"不多于 511 个字符。"梯形图校验"是指整个梯形图文件的 32 位 CRC 检验和, 只有当工程 没有被修改或者保存修改以后才可以看到该检验和。

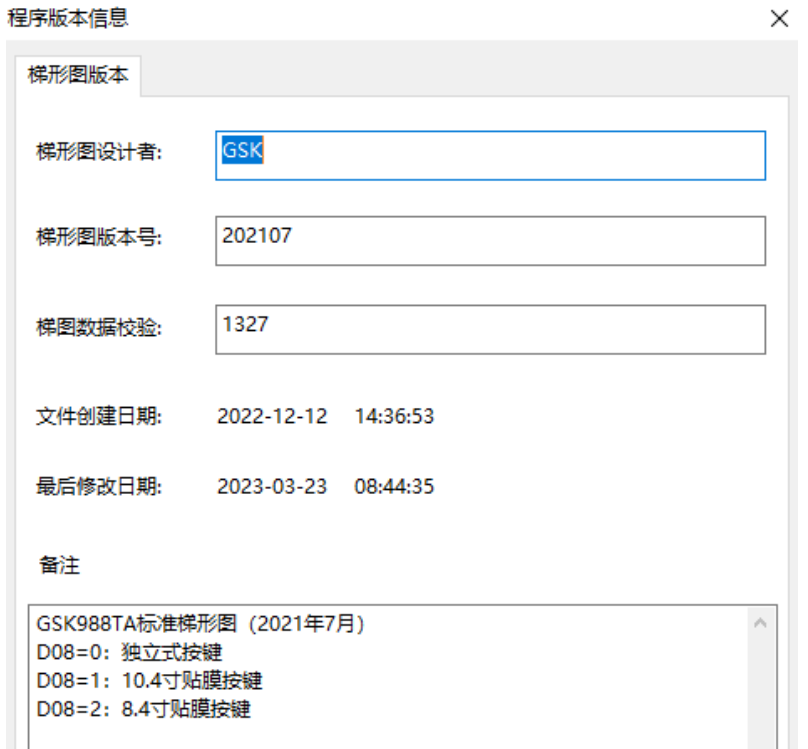

# 第四章 **PLC**信号说明

# **4.1** 控制轴

### **4.1.1** 轴移动状态

NC 可将当前的轴移动状态传送给 PLC, PLC 根据轴移动状态动作。

### **4.1.1.1** 轴移动信号

### **MV1**~**MV8**(**F102.0**~**F102.7**)

- 信号类型: NC->PLC
- 信号功能: MV1、MV2、MV3、MV4、MV5、MV6、MV7、MV8 分别对应 1、2、3、4、5、6、 7、8 轴的移动信号,当轴移动时,对应的轴移动信号置 1,当轴处于停止状态时,对 应的轴移动信号为 0。PLC 接收到 NC 传来的轴移动信号后,根据信号的状态动作。
- 信号地址:

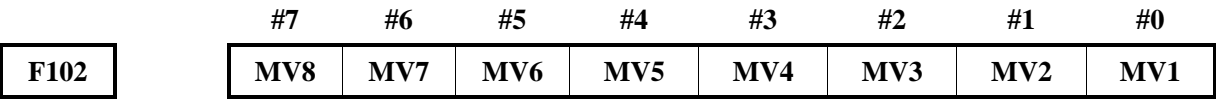

#### **4.1.1.2** 轴移动方向信号

### **MVD1**~**MVD8**(**F106.0**~**F106.7**)

- 信号类型: NC->PLC
- 信号功能: MVD1、MVD2、MVD3、MVD4、MVD5、MVD6、MVD7、MVD8 分别对应 1、2、 3、4、5、6、7、8 轴的移动方向信号,当某一轴朝负方向移动时,对应轴的移动方向 信号为 1;当某一轴朝正方向移动时,对应的轴移动方向信号为 0;当轴停止时,对 应轴的移动方向信号根据停止前的移动状态置 1 或 0, PLC 接收轴移动方向信号后进 行下一步动作。
- 信号地址:

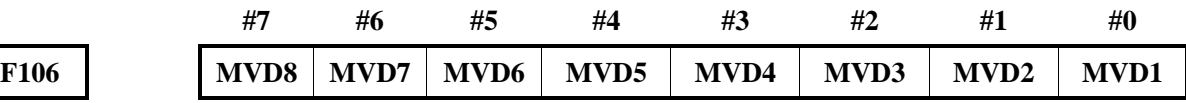

### **4.1.2** 伺服就绪信号

**SA**(**F0.6**)

- 信号类型: NC->PLC
- 信号功能: 当 NC 接收到伺服系统的报警信号产生报警时, 将 SA 信号置 0, 通知 PLC 伺服未准 备就绪,不可移动轴; 当报警取消后, SA 置 1, 可移动轴。
- 信号地址:

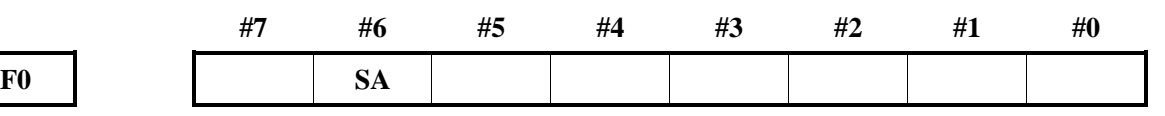

# **4.2** 运行准备

# **4.2.1** 急停信号

# **ESP**(**G8.4**):

- 信号类型: PLC->NC
- 信号功能: 当 G8.4 为 0 电平时, NC 检测到此信号产生急停报警。
- 信号地址:

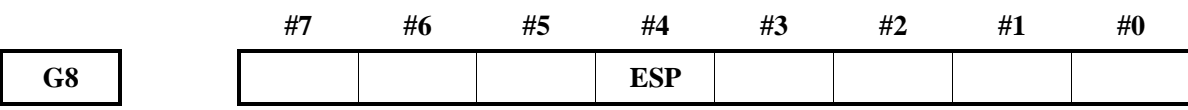

### **4.2.2 CNC** 就绪信号

**MA**(**F1.7**):

- 信号类型: NC->PLC
- 信号功能: CNC 就绪信号表明 CNC 已经就绪。
- 输出条件:CNC 上电就绪后,该信号设为 1,通常通电后数秒内置为 1。如果出现 CNC 报警或执 行急停操作,该信号则变为 0。
- 信号地址:

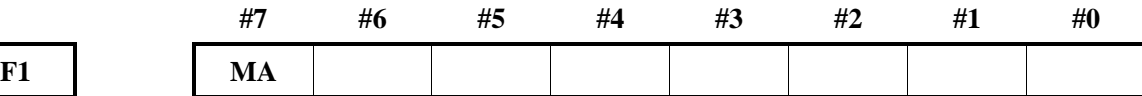

### **4.2.3** 报警信号

#### **AL**(**F1.0**):

- 信号类型: NC->PLC
- 信号功能: 当 CNC 报警时, 报警将显示于屏幕上, AL 置 1, PLC 接收到此信号后, 根据报警信 号的状态进行控制,有三种报警显示:伺服报警、P/S 报警、超程报警。当 CNC 复 位时,报警清除, AL 为 0。

● 信号地址:

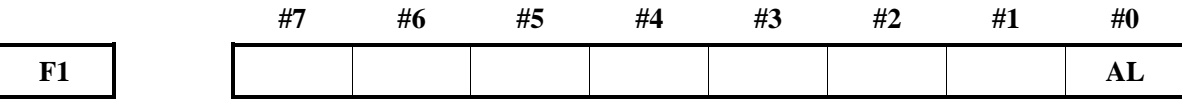

### **4.2.4** 方式选择

方式选择信号包括 MD1、MD2、MD4 、DNC1 和 ZRN,可选六种工作方式:编辑方式、自动方式、 录入方式、手动方式、手脉方式/单步方式、机械回零以及程序回零。CNC 通过输出工作方式检测信号, 通知 PLC 系统当前所处的工作方式。

### **4.2.4.1** 方式选择信号

**MD1**、**MD2**、**MD4**(**G43.0**~**G43.2**) **DNCI**(**G43.5**) **ZRN**(**G43.7**):

- 信号类型: PLC->NC
- 信号功能:工作方式的编码如下表。

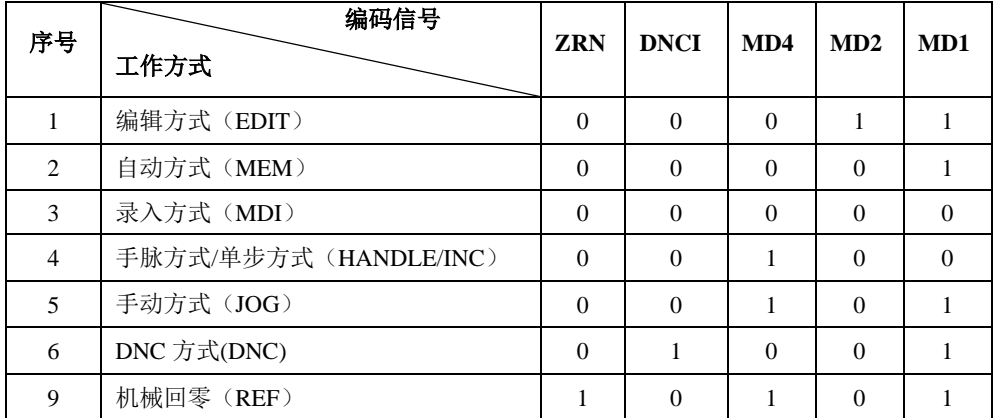

PLC 接收到工作方式的输入信号后,给编码信号赋值,然后传给 NC, NC 根据编码信号确定 CNC 的工作方式。

信号地址:

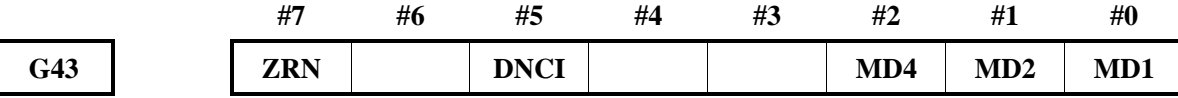

### **4.2.4.2** 工作方式检测信号

**MINC**(**F3.0**)、**MH**(**F3.1**)、**MJ**(**F3.2**)、**MMDI**(**F3.3**)、**MRMT**(**F3.4**)、**MMEM**(**F3.5**)、 **MEDT**(**F3.6**)、**MREF**(**F4.5**)

- 信号类型: NC->PLC
- 信号功能: 当 CNC 处于某一工作方式时, 对应的 F 信号置 1, 然后将 F 信号传送给 PLC, PLC 根据工作方式检测信号进行下一步控制。

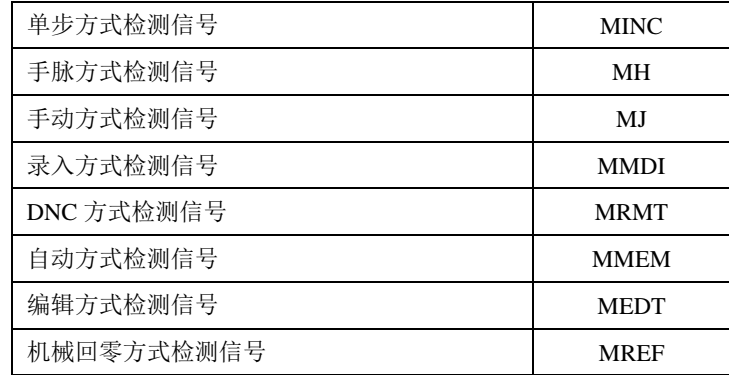

● 信号功能:

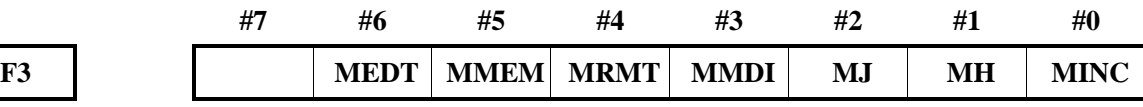

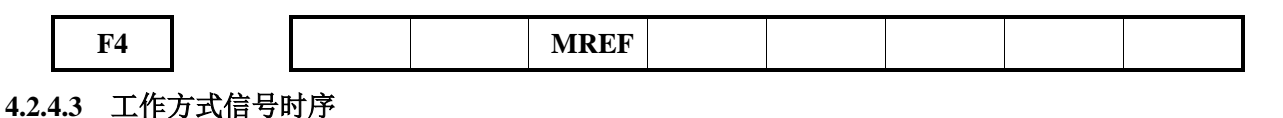

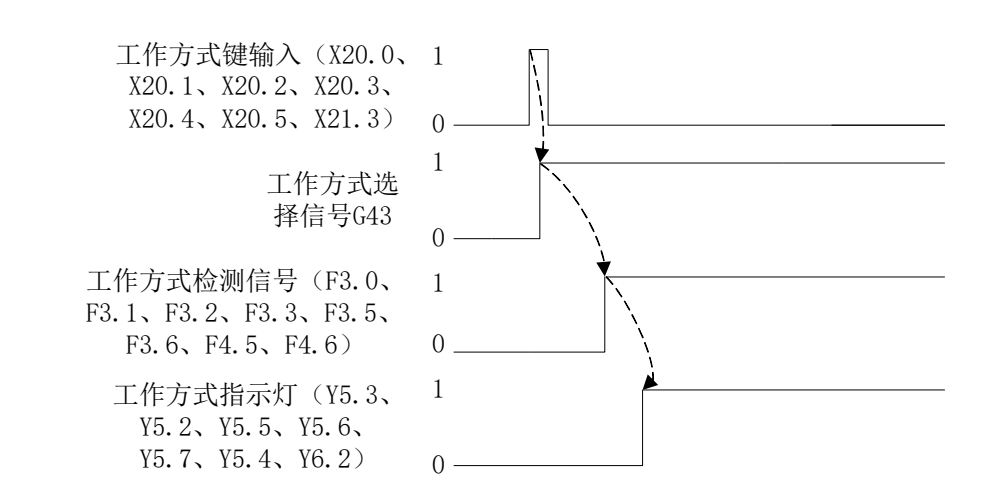

### **4.2.5** 状态输出

## 快速进给信号

**RPDO**(**F2.1**):

- 信号类型: NC->PLC
- **●** 信号功能: 当 CNC 处于手动快速进给方式时, 执行轴移动操作, RPDO 置 1。
- 注意事项:当轴快速进给时,RPDO 为 1,进给停止后,RPDO 状态复位为 0。选择非快速进给方 式,移动轴后 RPDO 信号复位为 0。
- 信号地址:

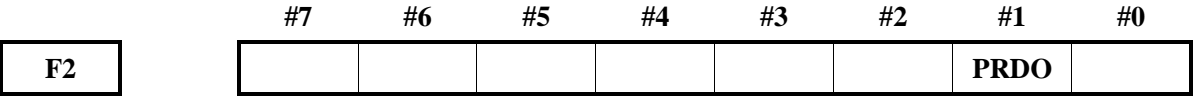

### **4.2.6** 超程检测

#### **4.2.6.1** 超程信号

#### **+L1 ~ +L8**(**G114#0~G114#7**) 、**-L1 ~ -L8**(**G116#0~G116#7**)

- 信号类型: PLC->NC
- 信号功能:表明控制轴已到达行程极限,每个控制轴的每个方向都具有该信号。信号 名的+,一表明方向,数字与控制轴对应。

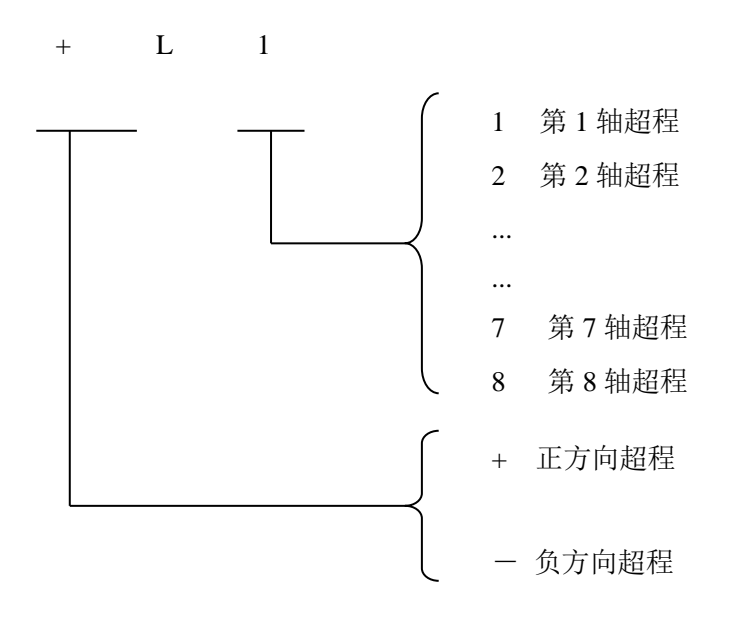

[动作] 以上信号为'0'时,控制单元动作如下:

- \* 自动操作时,即便只有一个轴超程信号变为 0, 所用的轴都减速停止,产生 报警且运行中断。
- \* 手动操作时,仅移动信号为 0 的轴减速停止,停止后的轴可向反方向移动。
- \* 一旦轴超程信号变为 0,其移动方向被存储。即便信号变为 1,报警清除前, 该轴也不能沿该方向运动。
- 信号地址:

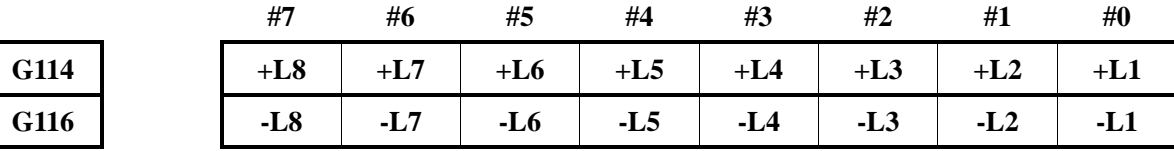

#### 超程报警中信号

### **+OT1**~**+OT8**(**F124.0**~**F124.7**),**-OT1**~**-OT8**(**F126.0**~**F126.7**)

- 信号类型: NC->PLC
- 信号功能: 该信号通知刀具是否准备进入由参数所指定的禁止区域。

本信号在参数 OTS (№1301.6)为'1'时成为有效。

这是各控制轴每个方向的信号,信号名称中的+/-表示方向,末尾的数字表示控制轴的 编号。

### $OT\square$

□:1….使第 1 轴减速;

2…..使第 2 轴减速;

…..。

参数 OTS (№1301.6) 为'1'时, 在发生如下的超程报警时, 信号成为'1'。

存储行程检测 1。

存储行程检测 2。

存储行程检测 3。

存储一旦成为'1'的轴及其方向。无法使该轴进一步向相同方向移动。只可以使其与

已存储的轴方向相反的方向移动。通过使其向相反方向移动,信号即成为'0'。

信号地址

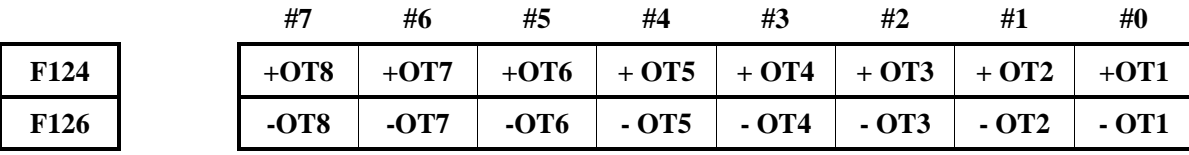

## **4.2.6.2** 存储行程检测 **1**

#### 存储行程检测选择信号

**EXLM**(**G7.6**)

- 信号类型: PLC->NC
- 信号功能: 该信号为 1 时, 使用参数 No.1326 和 No.1327 来检测行程检测 1: 该信号为 0 时, 使 用参数 No.1320 和 No.1321 来检测行程检测 1。
- 信号地址:

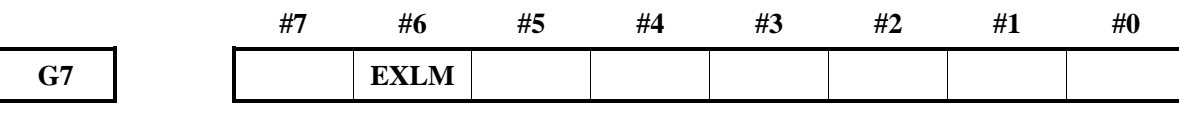

### **4.2.6.3** 存储行程检测 **2**,**3**

### 行程检测 **3** 解除信号

**RLSOT3**(**G7.4**)

- 信号类型: PLC->NC
- 信号功能: 选择是否执行存储行程检测 3。该信号为 1 时, 不进行存储行程检测 3; 该信号为 0, 参数 No.1300.5 和 No.1310.1 为 1 时, 进行存储行程检测 3。
- 信号地址:

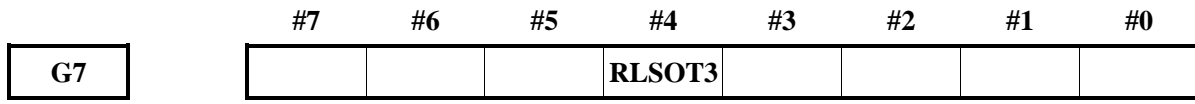

### **4.2.7** 轴互锁

这些信号禁止机床的轴移动,轴移动动作减速后停止。

### 所有轴互锁信号

**IT**(**G8.0**)

- 信号类型: PLC->CNC
- 信号功能: 此信号用来禁止机械的轴移动, 与方式无关地有效。

将信号 IT 设定为'0'时,轴移动动作与方式无关地在减速后停止。但是,自动运行 中时,在保持自动运行中的状态下停止。

自动运行时, 在没有轴移动指令而只有 MSTB 指令的程序段继续移动的情况下, 在来 到轴移动指令所处的程序段之前,接连执行 MSTB 功能。在轴移动指令和 MSTB 功 能时,只送出 MSTB 功能,在自动运行中的状态下停止。将信号 IT 设定为'1'后, 重新开始动作。

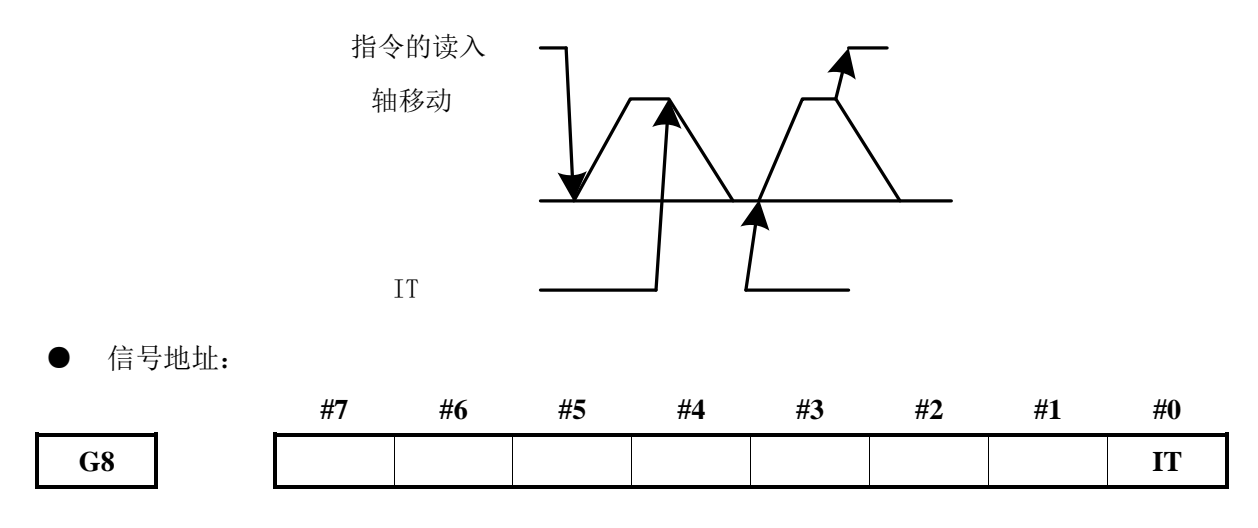

### 切削程序段互锁信号

### **CSL**(**G8.1**)

- 信号类型: PLC->CNC
- 信号功能:在自动运行中禁止快速移动之外的移动指令的程序段执行。 设定为'0'期间,不会开始自动运行中的快速定位以外的移动指令的程序段的执行。 已经开始执行的程序段,则不受任何影响地执行到最后。系统未处于停止状态,在下 一个程序段的指令作为有效的指令处在待机状态,所以在信号成为'1'时立即重新 开始执行。
- 信号地址:

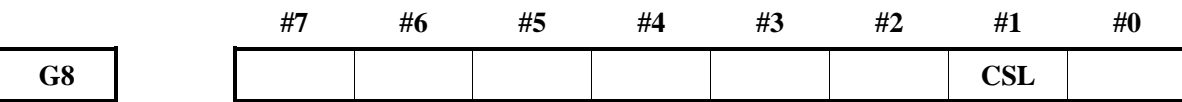

## 程序段互锁信号

# **BSL**(**G8.3**)

- 信号类型: PLC->CNC
- 信号功能:在自动运行中禁止下一个程序段开始。

设定为'0'期间,不会开始自动运行中的下一个程序段的执行,已经开始执行的程 序段,则不受任何影响地被执行到最后。此时系统并不是停止状态,下一个程序段的 指令作为有效的指令处在待机状态,在信号成为'1'的时刻立即重新开始执行。

● 信号地址:

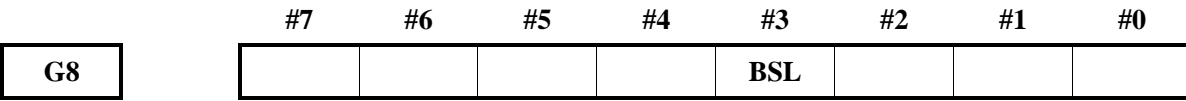

# 各轴互锁信号

### **IT1**~**IT8**(**G130.0**~**G130.7**)

- 信号类型: PLC->CNC
- 信号功能:此信号禁止各轴独立地指令轴的进给。

每个控制轴中有一个信号,信号名称中的末尾数字表示控制轴的编号。

#### **IT**□

□:1.....对应第 1 轴应用互锁;

2.....对应第 2 轴应用互锁;

3.....对应第 3 轴应用互锁。

- ① 手动运行时 已应用互锁的轴禁止其移动,而其它的轴则可以移动。轴移动中应用互锁时,刀具 在减速后停止,解除互锁时重新开始移动。
- ② 自动运行时 在指令的移动轴中应用互锁时,禁止所有轴的进给。激动中,对移动中的轴应用互 锁时,所有轴都减速停止,解除互锁时重新开始移动。 本功能在空运行中也有效。
- 信号地址

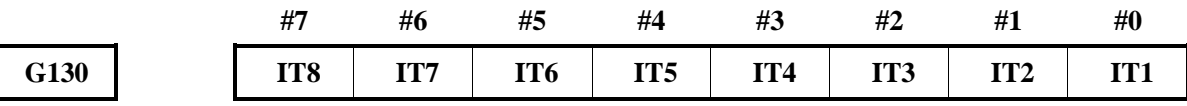

# **4.3** 手动操作

# **4.3.1** 手动进给/增量进给

手动进给: 在手动方式下, 将机床操作面板上的进给轴和方向选择信号置为 1, 则机床在所选方向上 沿所选轴连续移动。

增量进给: 在单步方式下, 将机床操作面板上的进给轴和方向选择信号置为 1, 则机床在所选方向上 沿所选轴移动一步,机床移动最小距离为最小输入增量,每一步有 0.001、0.010、0.100 或 1.000 四种倍率 值。

手动进给和增量进给的唯一不同是选择进给距离的方式。手动进给中,当+J1、-J1、+J2、-J2、 +J3、-J3 等进给轴和方向选择信号为 1 时,机床可以连续进给。增量进给下,机床为单步进给。

通过手动快速进给选择开关,机床可按快速进给速度移动。增量进给的单步距离可通过 MP1、MP2 来选择。

#### **4.3.1.1** 进给轴和方向选择信号

### $+ J1 \sim +J8$  (**G100.0** ~ **G100.7**),  $-J1 \sim -J8$  (**G102.0** ~ **G102.7**)

- 信号类型: PLC ->NC
- 信号功能: 在手动进给或增量进给下选择所需的进给轴和方向,执机行轴移动操作,则对应的轴和 方向选择信号置 1, PLC 接收到此信号后可进行下一步的控制。"+"、"-"表明 进给方向,数字与控制轴对应。

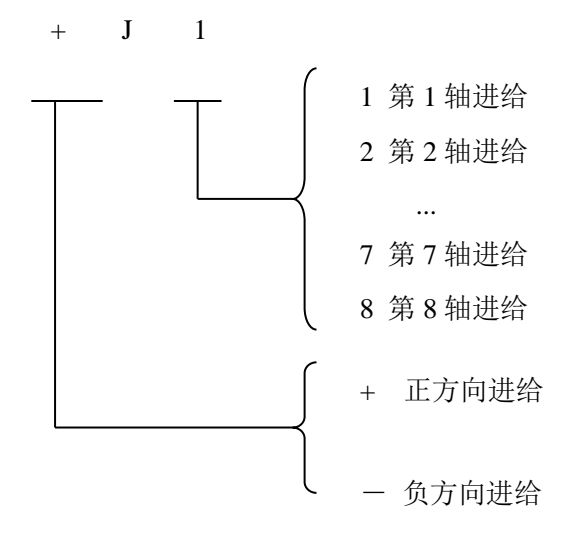

● 注意事项:A:手动进给中,CNC 使对应轴连续移动;增量进给中,CNC 使对应轴按信号 MP1、 MP2 定义的步距进给。

● 信号地址:

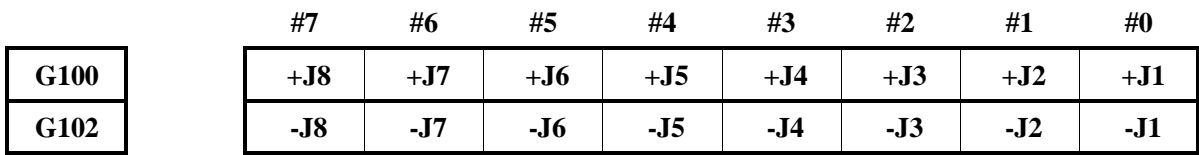

## **4.3.1.2** 手动进给倍率信号

# **JV00**~**JV15**(**G10**、**G11**):

- 信号类型: PLC->NC
- 信号功能:选择手动的移动速度,这些信号与手动进给速度的对应关系如下表,当 PLC 接收到外 部的倍率输入信号后,给 G10、G11 赋值,然后传给 NC, CNC 显示相应的移动速率。

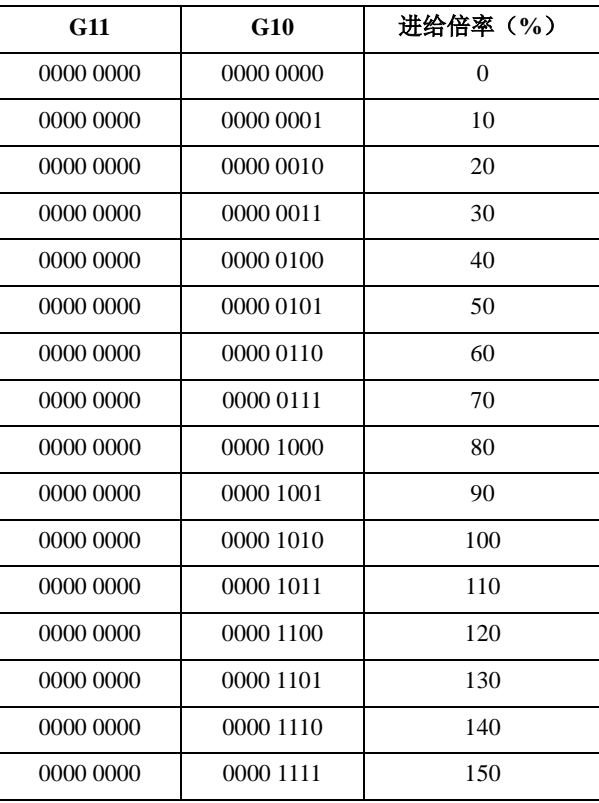

#### ● 信号地址:

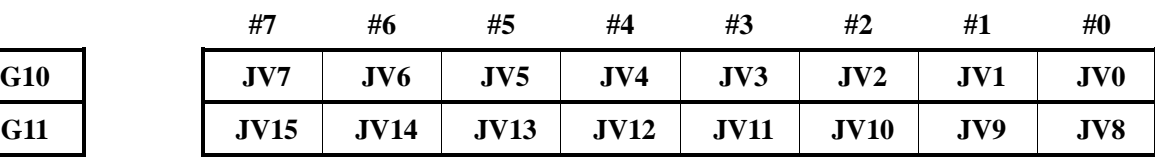

B: 轴移动时, 对应轴和方向选择信号为 1, 移动停止时, 信号复位。

#### **4.3.1.3** 手动快速进给选择信号

- **RT**(**G19.7**)
- 信号类型: PLC ->NC
- 信号功能: 选择手动的快速进给速度。PLC 接收到手动快速进给输入信号后, 将 RT 置 1, 然后 传给 NC。

手动快速进给期间,RT 由 1 切换为 0, 或由 0 切换为 1 时,进给速度降低至 0, 然后 增加至规定值。加减速期间,进给轴和方向选择信号状态保持不变。

#### 信号地址:

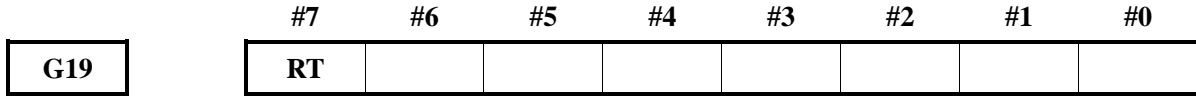

### **4.3.2** 手脉进给

手脉进给方式下,可旋转手脉使机床微量移动,通过手脉进给轴选择信号选择移动轴。

#### **4.3.2.1** 手脉进给轴选择信号

#### **HS1A**~**HS1D**(**G18.0**~**G18.3**),**HS2A**~**HS2D**(**G18.4**~**G18.7**)

- 信号类型: PLC ->NC
- 信号功能: 手脉进给轴选择信号, PLC 接收到手脉进给轴输入信号后, 给 HSnA~HSnD 赋值, NC 根据 HSnA~HSnD 信号状态选择对应的轴进给。这些信号与手脉进给轴的对应关系 如下表。

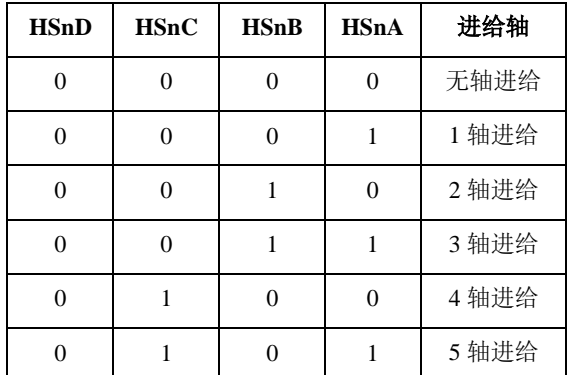

● 信号地址:

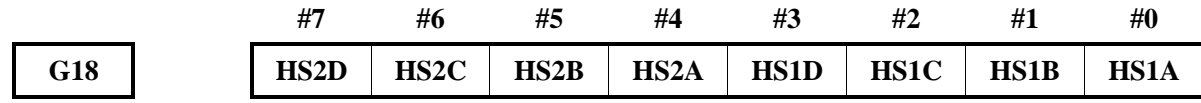

#### **4.3.2.2** 手脉倍率信号

## **MP1**(**G19.4**)、**MP2**( **G19.5**):

- 信号类型: PLC->NC
- 信号功能:该信号用于手脉进给期间,选择手摇脉冲发生器所产生每个脉冲对应的手脉进给量的 放大倍率。PLC 接收到机床面板手脉档位按键(x1、x10、x100、x1000)输入信号后, 给 MP1、MP2 赋值,然后传给 NC,选择对应的手脉进给倍率。MP1、MP2 与手脉倍

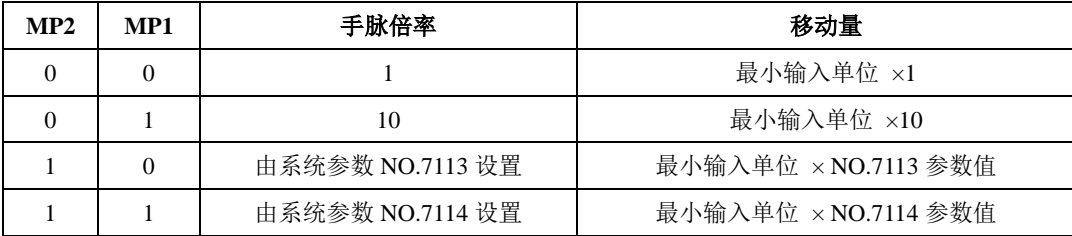

率的对应关系如下表。

注:除手脉倍率外,系统参数 NO.7103#2 HNT 还用于设定增量进给/手脉进给的移动量是否再放大 10 倍 (HNT 设为为 1 时移动量放大 10 倍)。上表中移动量是按 HNT 设为 0 时(移动量不放大 10 倍) 的计算的。

当参数 No.7100.5 设置为 1 时, 第二台手脉使用如下信号:

#### 第二手脉倍率信号

#### **MP21**(**G87.0**)、**MP22**(**G87.1**)

- 信号类型: PLC->NC
- 信号功能:该信号用于手脉进给期间,选择手摇脉冲发生器所产生每个脉冲对应的手脉进给量的 放大倍率。PLC 接收到机床面板手脉档位按键(x1、x10、x100、x1000)输入信号后, 给 MP21、MP22 赋值,然后传给 NC,选择对应的手脉进给倍率。MP21、MP22 与手 脉倍率的对应关系如下表。

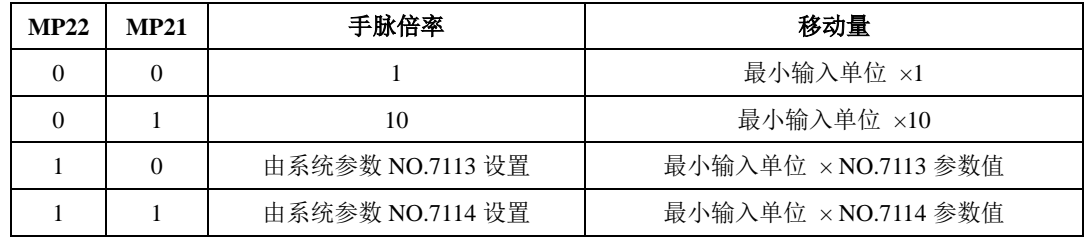

● 信号地址:

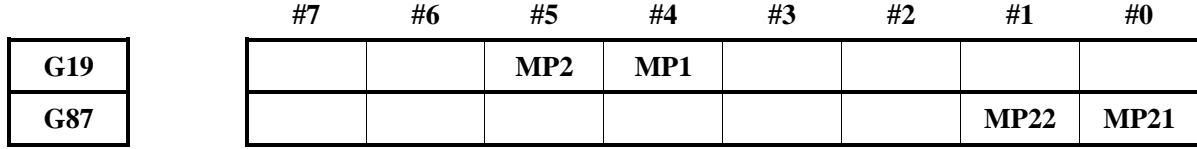

## **4.3.3** 手控手脉回退功能

可以在自动运行中使用手控手脉,使程序正向移动或反向移动。通过实际上使机械动作,即可简单检 测程序的错误等。

# 手控手脉检查方式信号

**MMOD**(**G67.2**)

- 信号类型: PLC->CNC
- **●** 信号功能: 切换手控手脉回退方式的 ON/OFF。

本信号为'1'的状态下在自动方式下开始自动运行时,成为手控手脉回退方式。MDI 运行下,不会成为手控手脉回退方式。

此外,在自动方式下在自动运行中将本信号设定为'1'时,从下次要执行的程序段 开始成为手控手脉回退方式。

自动运行中将本信号设定为'0'时,从一个要执行的程序段开始手控手脉回退方式 成为 OFF。

信号地址:

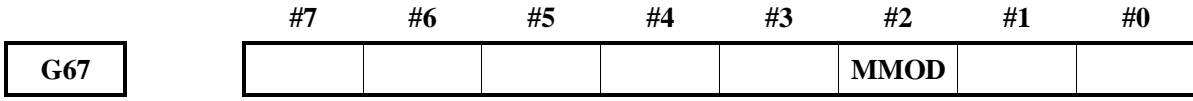

### 手控手脉检查信号

**MCHK**(**G67.3**)

- 信号类型: PLC->CNC
- 信号功能:切换手控手脉回退方式中的手脉的有效/无效。 手控手脉回退方式中将本信号设定为'1'时,在对应手控手脉旋转速度下执行程序。 此外,向反方向旋转手脉时,向反方向执行程序。 本信号为'0'的情况下,在通常的自动运行一样,以程序指令的速度向正向移动方 向执行程序。在程序段中途将本信号从'1'改变为'0'时,也成为相同的动作。

信号地址:

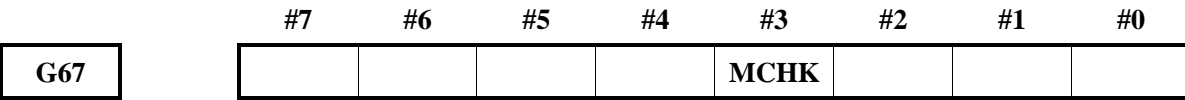

### 手控手脉检查方式确认信号

**MMMOD**(**F91.3**)

- 信号类型: CNC->PLC
- 信号功能:通知处在手控手脉回退方式中的事实。 本信号在进入手控手脉回退方式时成为'1', 手控手脉回退方式成为 OFF 时, 本信 号成为'0'。
- 信号地址:

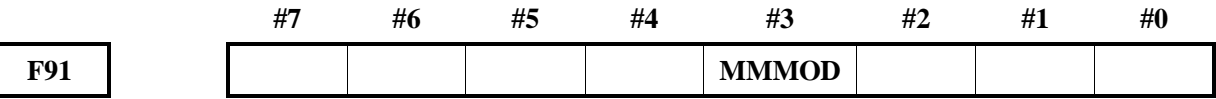

#### 手脉试切反向移动中

**MRVMD**(**F91.0**)

- 信号类型: CNC->PLC
- 信号功能:通知程序处在反向移动中的事实。

本信号在手控手脉回退方式中进入反向移动状态时成为'1'。正向移动中和再度正 向移动中成为'0'。

● 信号地址:

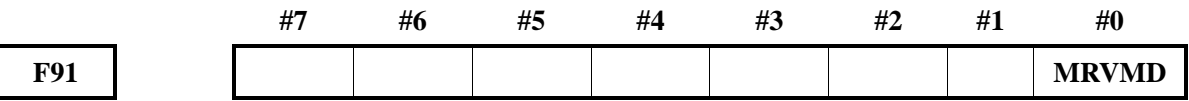

#### 手脉回退禁止反向移动信号

**MRVSP**(**F91.2**)

● 信号类型: CNC->PLC

● 信号功能:通知处在反向移动禁止状态。

手控手脉回退方式中,自某个程序段起进入无法再反向移动的状态时成为'1'。处 在可以使程序反向移动时则成为'0'。

信号地址:

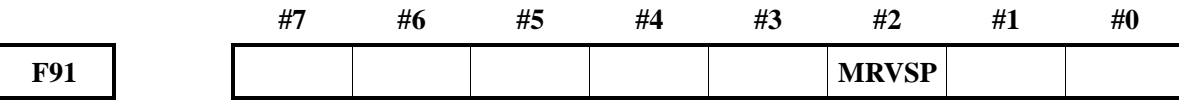

### **4.3.4** 手控手脉中断功能

在自动运行方式(自动运行、MDI 方式),以及编辑方式下,通过旋转手摇脉冲发生器,可将其产生 的移动量叠加到自动运动的移动中。

### 手控手脉中断轴选择信号

#### **HS1IA~HS1ID**(**G41.0~G41.3**),**HS2IA~HS2ID**(**G41.4~G41.7**)

● 信号类型: PLC->CNC

● 信号功能: 选择手控手脉中断中的中断轴。每一个手摇脉冲发生器(最大2台)各具有一组, 各组为 4 个信号 A、B、C、D 组成的代码信号。信号名称中的数字表示相对第几台手 摇脉冲发生器的信号。

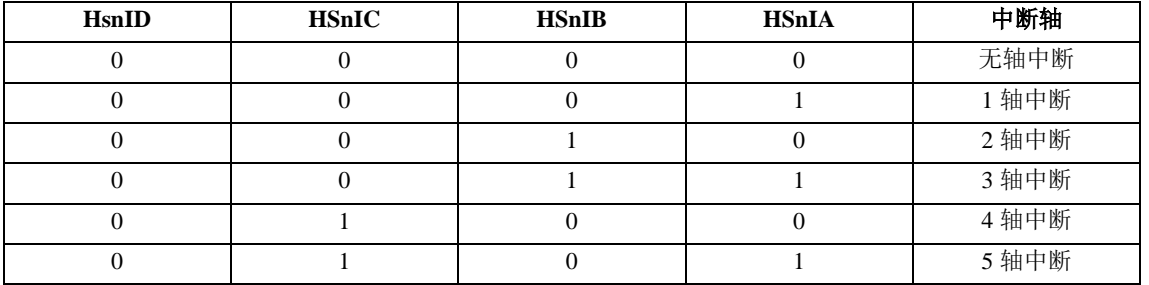

⚫ 信号地址:

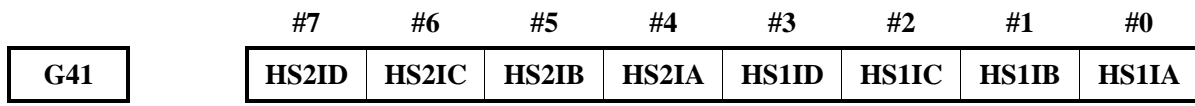

# **4.4** 机械回零(机床回零)

#### **4.4.1** 机械回零

在机械回零方式下,通过将进给轴和方向选择信号置为 1,使机床沿设定的方向移动,并返回机械零 点。 返回机械零点结束后,CNC 会以数据参数 No.1240~No.1243 设定的值来建立工件坐标系。

#### **4.4.1.1** 机械回零结束信号

**ZP1**~**ZP8**(**F94.0**~**F94.7**) 、**ZP21**~**ZP28**(**F96.0**~**F96.7**)

### **ZP31**~**ZP38**(**F98.0**~**F98.7**) 、**ZP41**~**ZP48**(**F100.0**~**F100.7**)

- 信号类型: NC->PLC
- 信号功能: 当某一轴机械回零结束后, NC 将对应的 F 信号置 1, 然后传给 PLC, PLC 根据信号 状态进行逻辑控制。ZPn1、ZPn2、ZPn3、ZPn4、ZPn5、ZPn6、ZPn7、ZPn8 分别对 应第 1、2、3、4、5、6、7、8 轴的机械回零结束信号。
- 注意事项:当机械回零(包括利用 G28 指令回零)已经结束,且当前位置位于设定区域时,机械 回零结束信号变为 1。 当机床从机械零点移出时、出现急停报警时或驱动单元报警时,机械回零结束信号变 为 0。
- 信号地址:

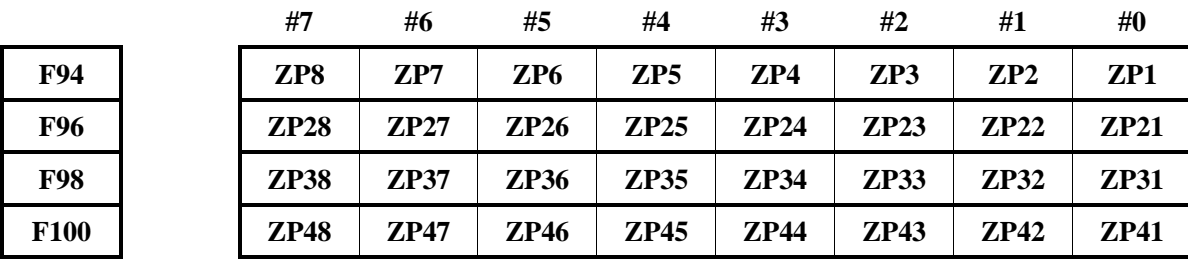

### **4.4.1.2** 机械零点建立信号

## **ZRF1**~**ZRF8**(**F120.0**~**F120.7**)

- 信号类型: NC->PLC
- 信号功能:CNC 机械回零结束,建立机械零点后,将对应的机械零点建立信号置 1,然后传给 PLC, PLC 根据机械零点建立信号的状态进行逻辑控制。ZRF1、ZRF2、ZRF3、ZRF4、ZRF5、 ZRF6、ZRF7、ZRF8 分别对应第 1、2、3、4、5、6、7、8 轴的机械零点建立信号。
- 信号地址:

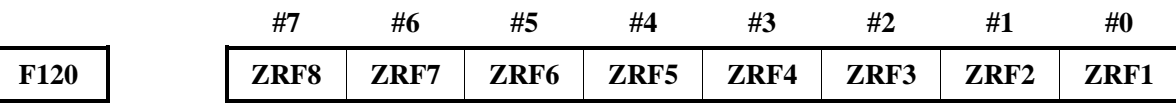

#### **4.4.1.3** 机械回零信号时序

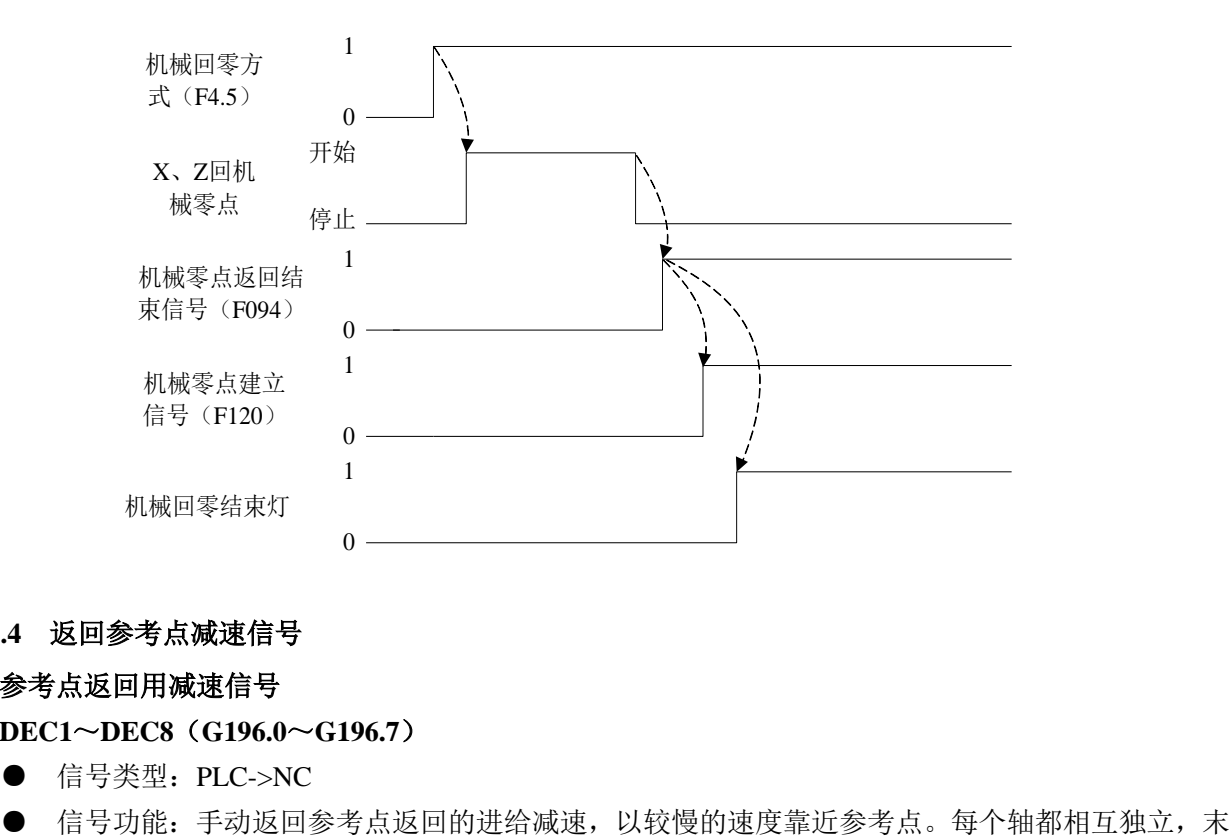

## **4.4.1.4** 返回参考点减速信号

### 参考点返回用减速信号

#### **DEC1**~**DEC8**(**G196.0**~**G196.7**)

- 信号类型: PLC->NC
- 

尾数字表示控制轴的编号。

DEC□

 $\sim$  .

- □:1…..第 1 轴参考点返回减速信号;
	- 2.....第 2 轴参考点返回减速信号;
	- 3…..第 3 轴参考点返回减速信号;

基于减速信号的控制装置的动作,请参照手动参考点返回操作基本步骤项。 如若要使用此信号作为减速信号,必须将参数 GDC(№3006)设定为'1'。

● 信号地址:

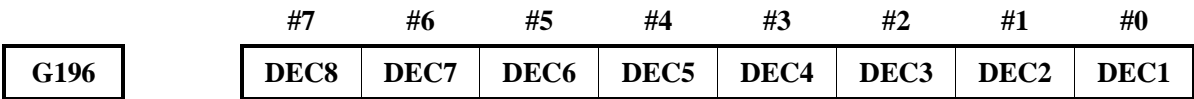

# **4.5** 自动运行

### **4.5.1** 循环启动/进给暂停

循环启动(启动自动运行):

在自动方式或录入方式中,自动运行启动信号 ST 有效时, 程序开始运行。

- 1、在下列情况下,信号 ST 被忽略:
	- A:除自动方式或录入方式以外的方式;
	- B: 进给暂停信号(SP)为 0 时;
	- C:急停信号(ESP)为 0 时;
	- D: 外部复位信号(ERS)为 1 时;
	- E:按面板上的"复位键";
	- F: CNC 处于报警状态;
	- G:自动运行已启动;
	- H: 程序重启信号 (SRN) 为 1 时;
	- I:CNC 正在搜索一个顺序号。
- 2、自动运行时,在下列状态下 CNC 进给暂停:
	- A: 进给暂停信号(SP)为 0 时;
	- B:切换为手动方式、手脉方式、单步方式、机械回零、程序回零时;
	- C:单程序段运行期间单程序段指令结束;
	- D:录入方式下运行已结束;
	- E:CNC 出现报警;
	- F:切换为编辑方式后,单程序段指令已结束。
- 4、自动运行时, 在下列状态下 CNC 讲入复位状态, 运行停止:
	- A: 急停信号 (ESP) 置为 0;
	- B: 外部复位信号(ERS)为 1 时;
	- C:按面板上的"复位键"。

进给暂停(自动运行中断):

自动运行期间进给暂停信号 SP 为 0 时, CNC 进入暂停状态且停止运行。同时循环启动灯信号 STL 置

为 0. 进给暂停信号 SPL 置为 1, 将 SP 信号再置为 1 也不会重新启动自动运行。将 SP 信号置 1, 然后使 ST 信号有效时,可重新启动自动运行。

在执行仅包含 M、S、T 功能指令的程序段时, SP 信号置为 0, STL 信号立即为 0, 信号 SPL 为 1, 且 CNC 进入进给暂停状态。当从 PLC 送来 FIN 信号时,CNC 继续执行被中断的程序段,此程序段结束后, SPL 信号置为 0 (STL 信号暂停为 0), CNC 进入自动运行停止状态。

**4.5.1.1** 循环启动信号

### **ST**(**G7.2**):

- 信号类型: PLC ->NC, 下降沿有效。
- 信号功能: 在自动方式或录入方式中, 当 PLC 接收到启动脉冲输入信号后, 将 G7.2 先置 1, 后 置 0, 传给 NC, 启动自动运行。
- 信号地址:

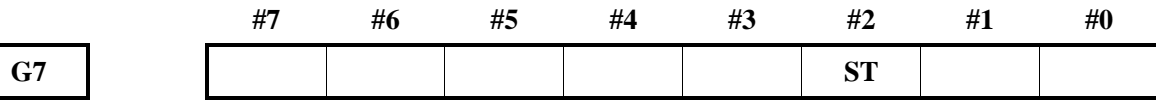

### **4.5.1.2** 进给暂停信号

**SP**(**G8.5**)

- 信号类型: PLC ->NC, 为 0 时有效。
- 信号功能: PLC 接收到暂停信号后, 将 G8.5 置 0, 然后传给 NC, 停止自动运行。SP 输入信号为 0 时,自动运行不能启动。
- 信号地址:

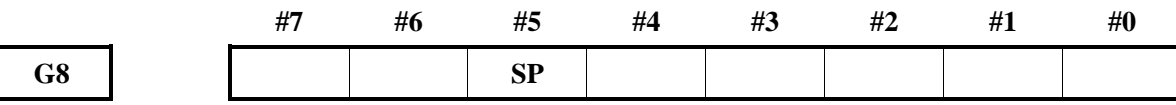

### **4.5.1.3** 循环启动信号

**STL**(**F0.5**)

- 信号类型: NC->PLC
- 信号功能: CNC 自动运行时, 将 STL 置为 1, 然后传给 PLC, PLC 根据 STL 的状态进行逻辑控 制。
- 信号地址:

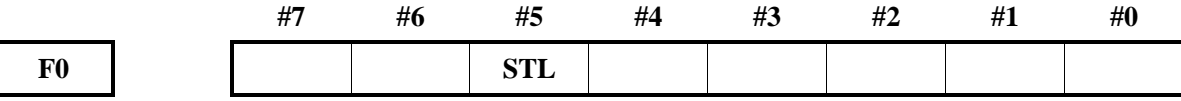

### **4.5.1.4** 进给暂停信号

**SPL**(**F0.4**)

- 信号类型: NC->PLC
- 信号功能: 当 CNC 处于暂停状态时, 将 SPL 置为 1, 然后传给 PLC, PLC 根据 SPL 的状态进行 逻辑控制。
- 信号地址:

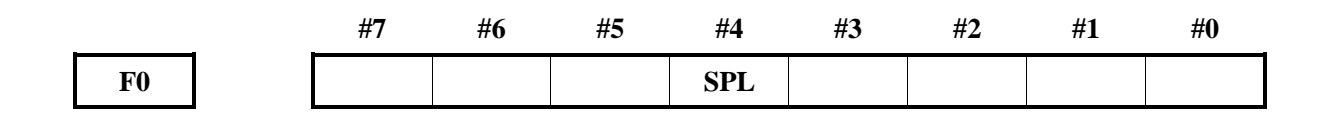

#### **4.5.1.5** 自动运行信号

**OP**(**F0.7**)

● 信号类型: NC->PLC

● 信号功能: 当 CNC 自动运行时, 将 OP 置 1, 然后传给 PLC, PLC 根据 OP 的状态进行逻辑控制。

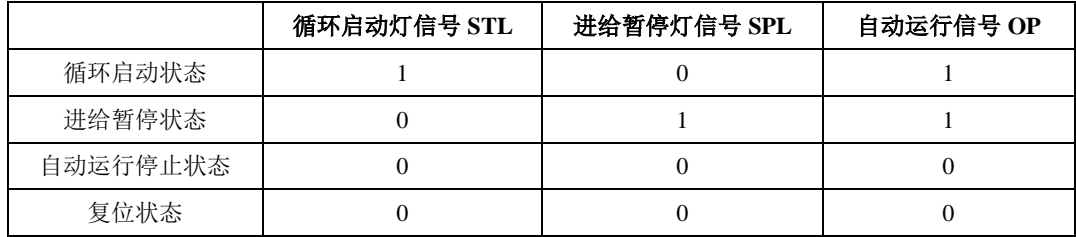

信号地址:

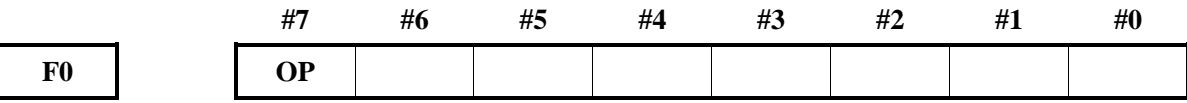

# **4.5.2** 复位**/**外部工件号检索

在下列情况下,CNC 进入复位状态:

A: 急停信号 (ESP) 置为 0;

B: 外部复位信号(ERS)为 1 时;

C:按下面板上的"复位键"。

在以上条件解除后,经过数据参数 NO.071 设定的时间后,复位信号 RST 变为 0。

RST 时间=Treset (复位处理时间) +数据参数 NO.071 的设定值

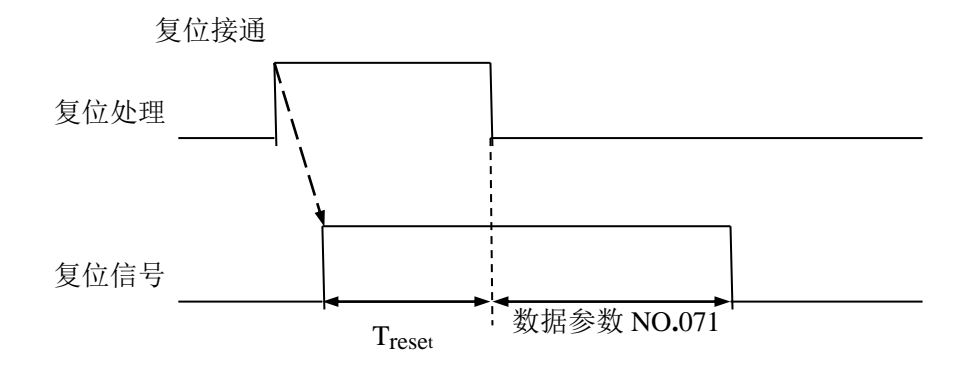

自动运行期间,CNC 被复位时,自动运行停止,机床沿控制轴的运动方向减速停止。CNC 在执行 M、 S、T 指令期间被复位时,在 16ms 内 MF、SF、TF 信号被置为 0。

### **4.5.2.1** 外部复位信号

**ERS**(**G8.7**)

- 信号类型: PLC->NC
- 信号功能: 当 PLC 接收到外部复位输入信号后, 将 G8.7 置位, 然后传给 NC, 使 CNC 复位。CNC

复位时, RST 信号变为 1。

信号地址:

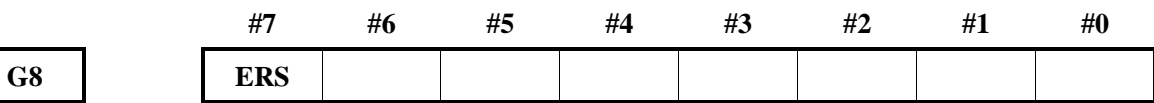

### **4.5.2.2** 复位信号

**RST**(**F1.1**)

- 信号类型: NC->PLC
- 信号功能: 当 CNC 处于复位状态时, 将 RST 置 1, 然后传给 PLC, PLC 根据 RST 的状态进行逻 辑控制。
- **●** 注意事项: 在下列情况, RST 被置 1:
	- A:外部急停输入信号(ESP)置为 0;
	- B: 外部复位信号(ERS)为 1 时;
	- C:按面板上的"复位键"。

当以上三种状态被解除后,数据参数 NO.071 设定的时间已经结束时,RST 被置 0。

● 信号地址:

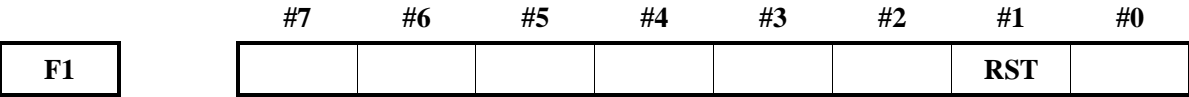

#### **4.5.2.3** 外部工件号检索信号

#### **PN1**,**PN2**,**PN4**,**PN8**,**PN16**(**G9.0**~**G9.4**)

- 信号类型: NC->PLC
- 信号功能:此信号指定存储器运行方式下执行的工件号。

它们是 5 个代码信号, 与工件号对应, 如下表所示(二进制代码)。

| 工件号检索信号     |                 |     |     |     | 工件号 |
|-------------|-----------------|-----|-----|-----|-----|
| <b>PN16</b> | PN <sub>8</sub> | PN4 | PN2 | PN1 |     |
|             |                 |     | 0   | 0   | 00  |
|             |                 |     | 0   |     | 01  |
|             |                 |     |     |     | 02  |
| 中间省略        |                 |     |     |     |     |
|             |                 |     |     |     | 30  |
|             |                 |     |     |     | 31  |

这些信号中,工件号 00 使用于"不进行检索"这一特殊的指定。因此,作为工件号 可以指定 01~31 的范围。

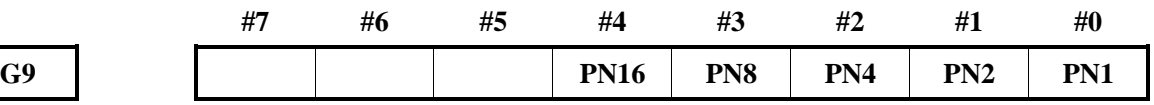

# **4.5.2.4** 扩展外部工件号检索信号

### **EPN0**~**EPN13**(**G24.0**~**G25.5**)

- 信号类型: PLC->CNC
- 信号功能:此信号指定存储器运行方式下执行的工件号。

按照下表所示方式与工件号对应。

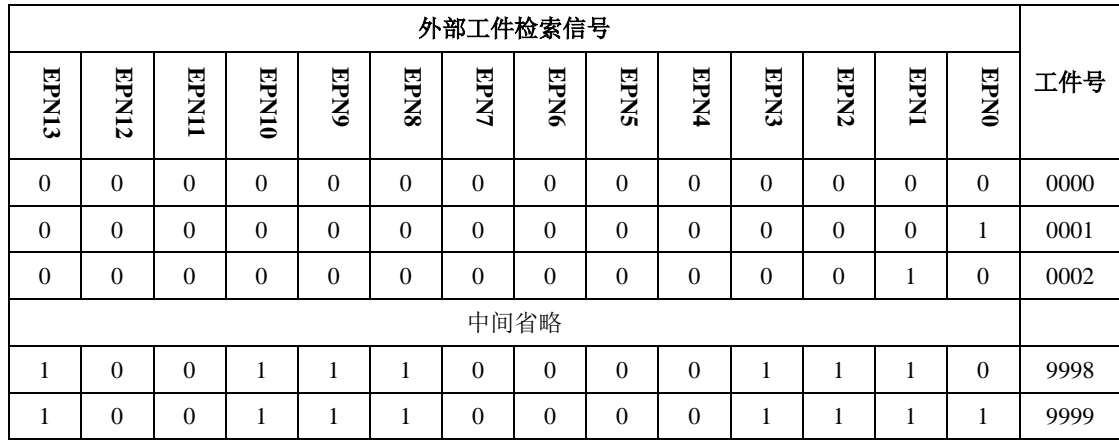

这些信号中,工件号 0000 使用于"不进行检索"这一特殊的指定。因此,作为工件 号可以指定 0001~9999 的范围。

在使用参数 EPN (№3006.1)选择信号时代替外部工件号检索信号 PN1~PN16 而使 用这些信号。

执行检索之后的动作与使用外部工件号检索信号时相同。

信号地址:

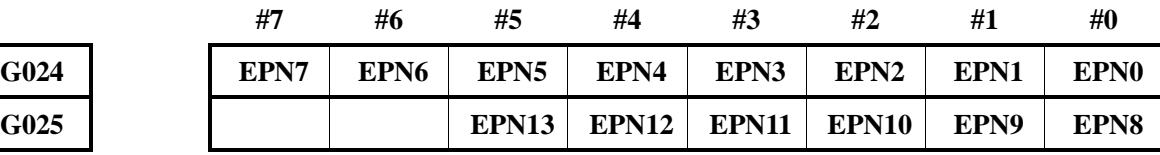

### **4.5.2.5** 外部工件号检索启动信号

**EPNS**(**G25.7**)

- 信号类型: PLC->CNC
- 信号功能: 此信号是只执行工件号检索的检索功能而不执行自动运行的信号。该信号从'1'变 为'0'时执行检索功能。

将参数 EPS (№3006.2) 设定为'1'时该信号有效, 基于 ST 的检索功能无效。

● 信号地址:

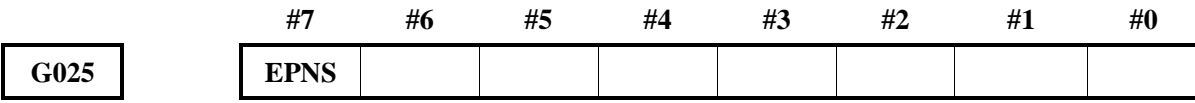

#### **4.5.2.6** 启动运行时序

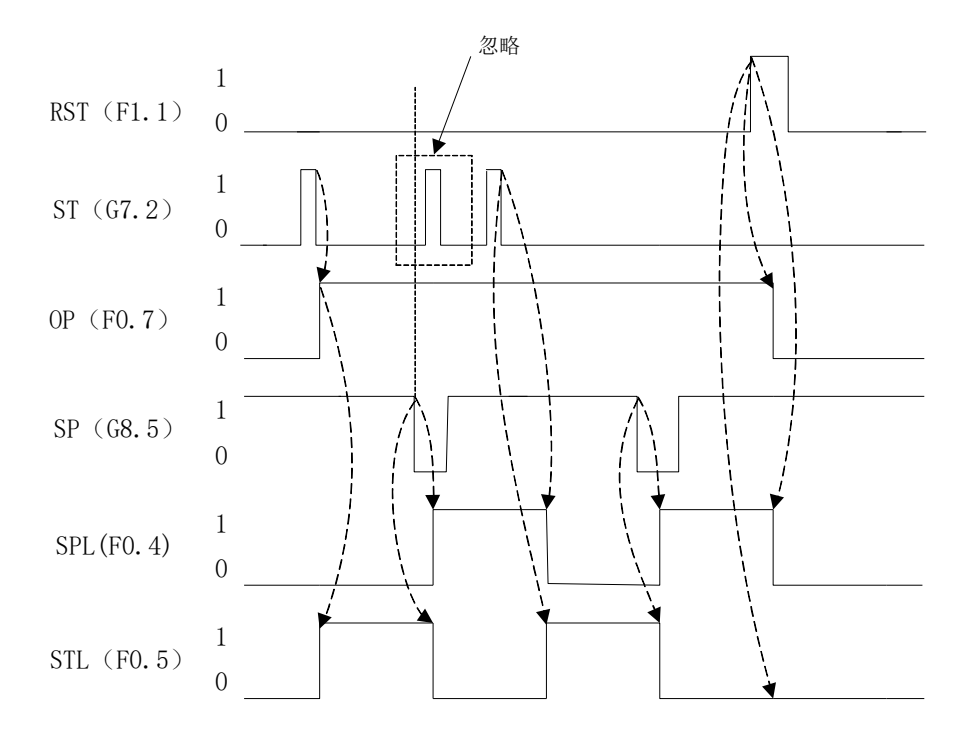

# **4.5.2.7** 基于 **MDI** 的复位确认信号

### **MDIRST**(**F6.1**)

- 信号类型: NC->PLC
- 信号功能: 此信号向 PLC 通知已经按下 MDI 方式下的"RESET"键。
- 信号地址:

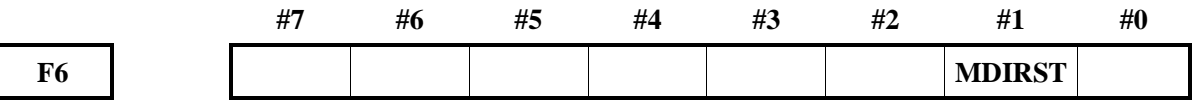

# **4.5.3** 机床锁住

在加工前检查程序时,可打开机床锁功能,将所有轴的机床锁住信号 MLK 或各轴机床锁住信号 MLK1~MLK4 置为 1, 在手动或自动运行中, 停止向伺服电机输出脉冲, 但 CNC 依然进行指令分配, 绝 对和相对坐标也被更新。通过监控坐标位置的变化可检查编制的程序是否正确。

#### **4.5.3.1** 所有轴机床锁住信号

**MLK**(**G44.1**)

- 信号类型: PLC->NC
- 信号功能: PLC 接收到所有轴机床锁住信号后, 将 MIK 置 1, 然后传给 NC, CNC 控制所有轴置 于机床锁住状态。
- 注意事项:MLK 为 1 时,在手动或自动运行时,CNC 不向轴伺服电机输出脉冲,机床工作台不 移动。
- 信号地址:

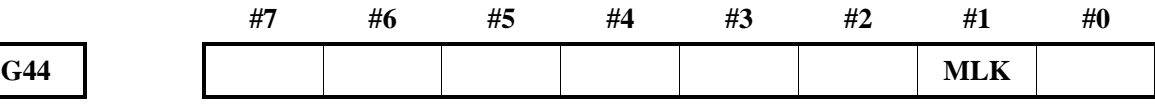
### **4.5.3.2** 所有轴机床锁住检测信号

#### **MMLK**(**F4.1**)

- 信号类型: NC->PLC
- 信号功能: 当所有轴均处于锁住状态时, CNC 将所有轴锁住检测信号置 1, 然后传给 PLC。
- 信号地址:

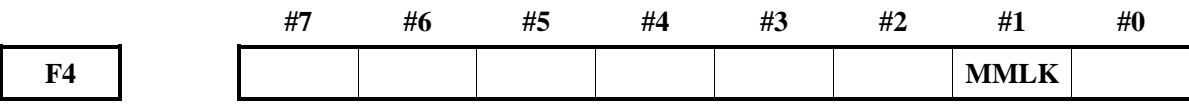

#### **4.5.4** 空运行

空运行在自动运行方式下有效,此时机床以恒定进给速度运动而不执行程序中所定义的进给速度。此 功能用来在机床不装工件的情况下检查机床的运动,运行速度取决于手动进给倍率信号(JV0~JV15)。

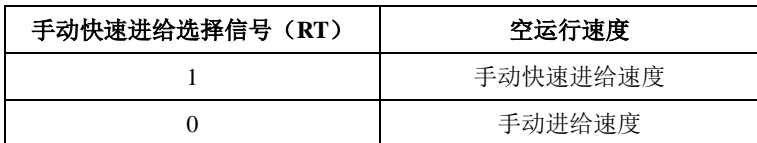

## **4.5.4.1** 空运行信号

**DRN**(**G46.7**):

- 信号类型: PLC->NC
- 信号功能: 当 PLC 接收到空运行输入信号后, 将 DRN 置 1。然后传给 NC, 使 CNC 进入空运行 状态。
- 注意事项: A: DRN 为 1 时, 机床以空运行设定的讲给速度移动; 为 0 时, 机床正常移动。
	- B: 在机床运行期间 DRN 由 0 变为 1 或由 1 变为 0 时, 机床运行速度先减速为 0, 然 后加速至指定的进给速度。
- 信号地址:

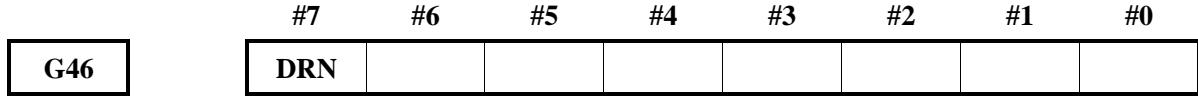

#### **4.5.4.2** 空运行检测信号

**MDRN**(**F2.7**):

- 信号类型: NC->PLC
- 信号功能: 当 CNC 处于空运行状态时, 将 MDRN 置为 1, 然后传给 PLC。
- 信号地址:

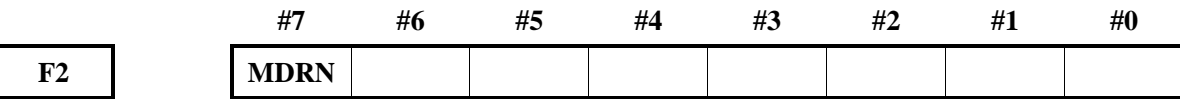

#### **4.5.5** 单程序段

单程序段运行仅对自动运行有效, 自动运行期间当单程序段信号(SBK) 置为 1 时, 执行完当前程序

段后, CNC 进入进给暂停状态。当单程序段信号(SBK)设定为 0 时, 程序重新运行。

#### **4.5.5.1** 单程序段信号

**SBK**(**G46.1**):

- 信号类型: PLC->NC
- 信号功能: 当 PLC 接收到单程序段运行输入信号后, 将 SBK 置 1, 然后传给 NC, 使 CNC 进入 单程序段运行状态。
- 信号地址:

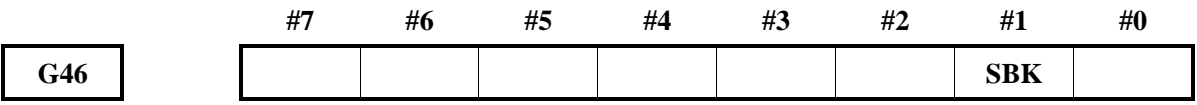

#### **4.5.5.2** 单程序段检测信号

**MSBK**(**F4.3**):

- 信号类型: NC->PLC
- 信号功能: 当 CNC 处于单程序段运行状态时, 将 MSBK 置为 1, 然后传给 PLC。
- 注意事项:A:螺纹切削时:螺纹切削期间 SBK 信号变为 1 时,在执行了螺纹切削指令后第 1 个 非螺纹切削程序段后运行停止。
	- B:固定循环运行时:固定循环运行期间,当 SBK 信号置 1 时,在每次定位逼近钻孔 和退刀时都停止,而不是在程序段末尾停止。
- 信号地址:

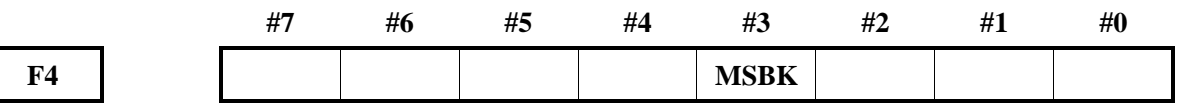

#### **4.5.6** 跳过任选程序段

在自动运行中,当程序段的开头指定了一个斜杠,且跳过任选程序段信号 BDT 设定为 1 时, 该程序 段被忽略。

## **4.5.6.1** 跳过任选程序段信号

**BDT1**(**G44.0**):

- 信号类型: PLC->NC
- 信号功能: 当 PLC 接收到跳过任选程序段输入信号后, 将 BDT 置 1, 然后传给 NC, 使 CNC 进 入跳过任选程序段执行状态,在程序中,程序段前包含"/"的程序段将不被执行。
- 信号地址:

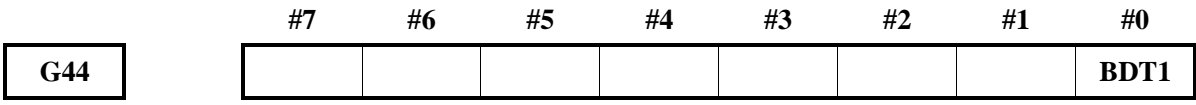

#### **4.5.6.2** 跳过任选程序段检测信号

**MBDT1**(**F4.0**):

- 信号类型: NC->PLC
- 信号功能: 当 CNC 处于跳过任选程序段执行状态时, 将 MBDT 置为 1, 然后传给 PLC, PLC 可

根据 MBDT1 的状态进行逻辑控制。

● 信号地址:

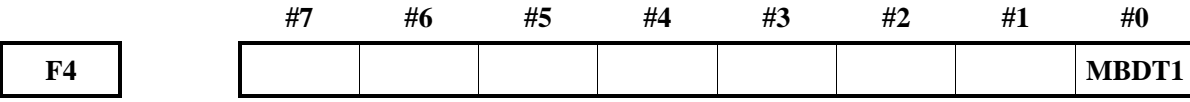

#### **4.5.7** 手动绝对值

手动运行(JOG 进给和手脉进给)中机床移动时,选择移动量是否加在工件坐标系的当前位置上,并 输出一个检测信号来表明 CNC 中手动绝对值是开还是关。

#### **4.5.7.1** 手动绝对值信号

**ABSM**(**G6.2**)

- 信号类型: PLC->NC
- 信号功能: 设定手动绝对值信号为开或关。信号设定为 1 时, 手动绝对值功能无效; 信号设定为 0 时,手动绝对值功能有效。
- 信号地址:

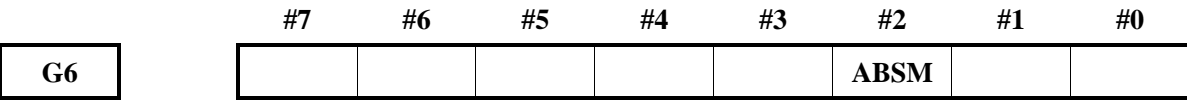

## **4.5.7.2** 手动绝对值检测信号

**MABSM**(**F4.2**)

- 信号类型: NC->PLC
- 信号功能: 通知 PLC 手动绝对值信号的状态。ABSM (G6.2)信号为 0 时,该信号为 1,手动绝 对值功能有效; ABSM (G6.2)信号为 1 时, 该信号为 0, 手动绝对值功能无效。
- 信号地址:

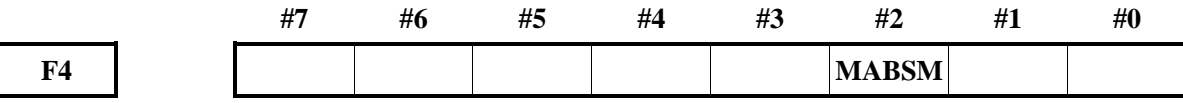

## **4.5.8** 程序再启动

自动运行中刀具损坏时,或者在经过几天休息后希望重新开始休息前中断的加工时,可通过指定希望 再启动的程序段的顺序号,或者程序段数,即可从该程序段起重新开始加工。

## 程序再启动信号

**SRN**(**G6.0**)

- 信号类型: PLC->NC
- 信号功能: 将程序再启动信号设定为'1',检索希望再启动的程序段的顺序号时, 画面改变为 程序再启动的画面。在这一状态下将程序再启动信号设定为'0',启动自动运行时, 刀具按照由参数(№7310)所设定的顺序逐个轴以空运行速度向重新开始加工的位置 移动,然后重新开始加工。
- 信号地址:

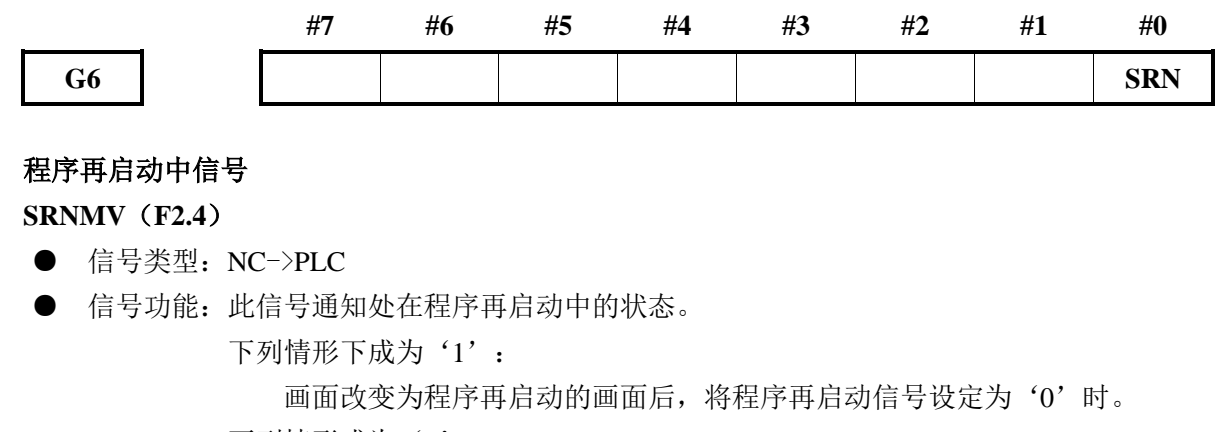

下列情形成为'0':

程序再启动结束时。

● 信号地址:

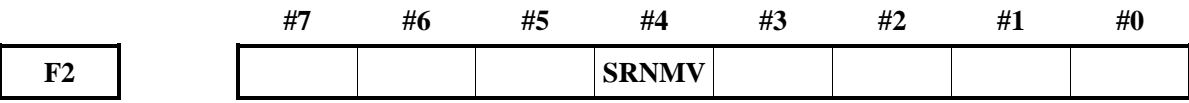

# **4.6** 进给速度控制

## **4.6.1** 快速移动信号

各轴的快速移动速度可通过数据参数 NO.1420 控制,不需要通过编程设定。但可以通过调整快速移动 倍率控制快速移动的速度。

**RPDO**(**F2.1**):

- 信号类型: NC->PLC
- 信号功能: 当 CNC 以快速移动速度执行移动指令时, 将 RPDO 置为 1, 然后传给 PLC。
- 注意事项: A: RPDO 为 1 表明在选择了快速移动后, 某轴开始移动; 为 0 表明选择了非快速移 动速度后,某轴开始移动。
	- B: 自动运行中的快速移动包括所有的快速移动, 如固定循环定位, 机械回零等, 而 不仅仅对 G00 移动指令。手动快速移动也包含了机械回零中的快速移动。

C:一旦选择了快速移动,在移动期间该信号不保持位 1。

● 信号地址:

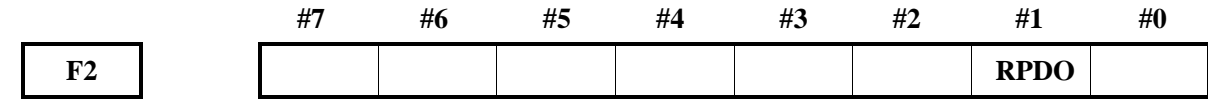

## **4.6.2** 快速移动倍率

快速移动倍率可分为 F0、25%、50%、100%四级,其中 FO 定义的速度由数据参数 NO.1421 设定。 在自动方式或手动方式中(包括机械回零、程序回零),实际移动速度是通过数据参数 NO.1420 设定 的值与倍率值相乘而得到的。

# 快速移动倍率信号

**ROV1**、**ROV2**(**G14.0**、**G14.1**)

- 信号类型: PLC->NC
- 信号功能: 当 PLC 接收到快速移动倍率输入信号后, 给 ROV1、ROV2 赋值, 然后传给 NC, 确 定快速移动的速度。ROV1、ROV2 对应的倍率值如下。

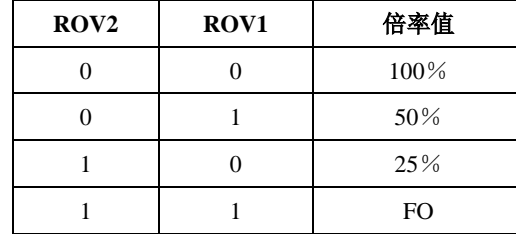

● 信号地址:

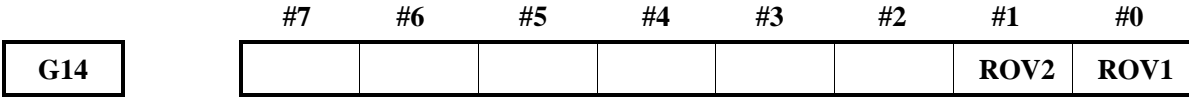

## **4.6.3** 进给速度倍率

进给速度可以通过进给速度倍率信号调整进给速度,可用于程序检测。例如,当在程序中指定的进给 速度为 100mm/min 时, 若调整进给速度倍率为 50%, 则机床以 50mm/min 的速度移动。

## 进给速度倍率信号

**FV0**~**FV7** (**G12.0**~**G12.7**):

- 信号类型: PLC->NC
- 信号功能: 当 PLC 接收到进给速度倍率输入信号后, 给 FV0~FV7 赋值, 然后传给 NC, 确定进 给的速度。FV0~FV7 二进制编码对应的倍率值如下。

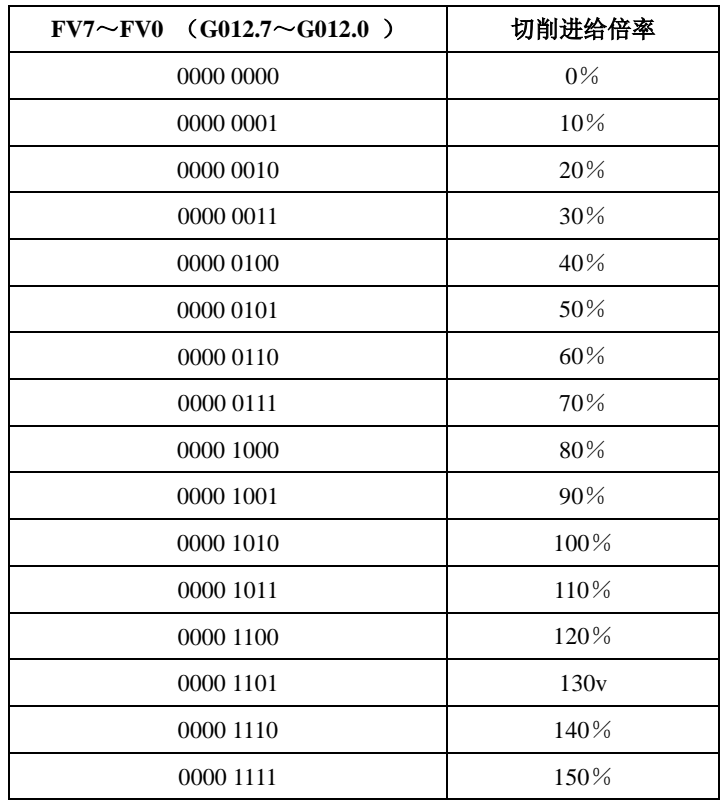

- 注意事项:在自动运行中,切削进给指定的速度与进给速度倍率信号的倍率值相乘得到实际进给 速度。
- 信号地址:

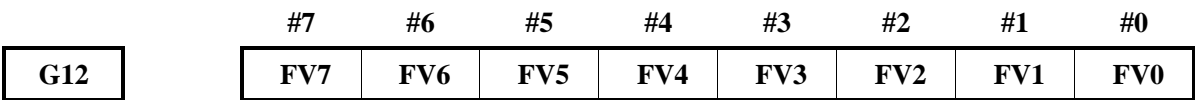

## **4.6.4** 倍率取消信号

**OVC**(**G6.4**):

- 信号类型: PLC->NC
- 信号功能: PLC 接收到倍率取消输入信号后, 将 OVC 置 1, 传给 NC, 使进给速度倍率固定为 100%。
- 注意事项: OVC 为 1 时, CNC 操作如下:

A:不管进给速度倍率信号如何,进给速度倍率固定为 100%;

B:快速移动倍率和主轴速度倍率不受影响。

信号地址:

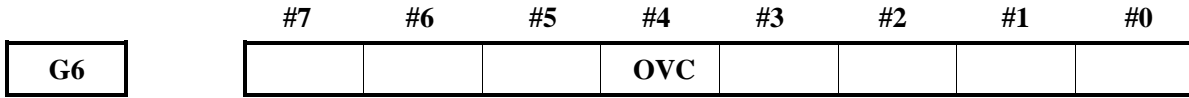

# **4.7 MST** 功能

当指定了地址 M、S、T 后面的最大 8 位数字时, 对应的代码信号和选通信号被送给 PLC, PLC 根据 这些信号的状态进行相关逻辑控制。相关信号如下。

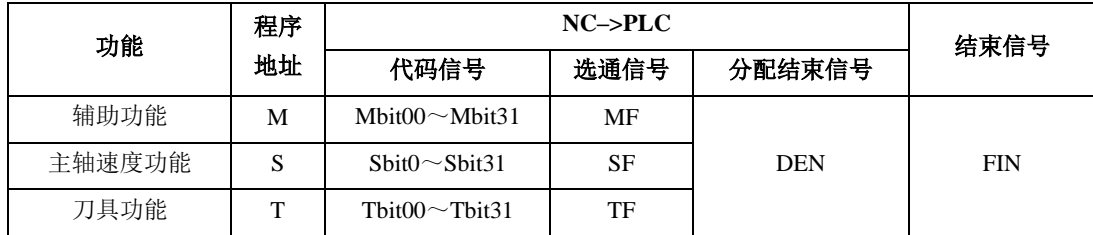

处理过程如下: (将 M 代码改为 S、T 代码, 即为主轴速度功能、刀具功能处理过程)

A: 假定在程序中指定 M XXX, 如果 CNC 没有设定, 则产生报警。

- B: 代码信号 Mbit00~Mbit31 指定后, 选通信号 MF 置 1, 代码信号采用二进制形式表达程序指令值 XXX。如果移动暂停,主轴速度或其他功能与辅助功能被同时指令时,当辅助功能的代码信号送 出后,开始执行其他功能。
- C:当选通信号为 1 时,PLC 读取代码信号并执行相应的操作。
- D:在一个程序段中移动暂停或其他功能结束后,执行另一个操作时,需等待分配结束信号 DEN 变为 1。
- E:操作结束时,PLC 将结束信号 FIN 置为 1。结束信号用于辅助功能、主轴速度、刀具功能。如果 这些功能同时运行,必须等到所有功能结束后,结束信号 FIN 才被设 1。

F:结束信号 FIN 为 1 且必须持续一段时间,CNC 才将选通信号置 0,并通知已收到结束信号。

 $G: 33.14 \times 10^{-4}$  G: 当选通信号为 0 时, 在 PLC 中将 FIN 信号置  $0.5$ 

H: 当 FIN 信号为 0 时, CNC 将所有代码信号设定为 0, 并结束辅助功能的全部顺序操作。

I:当同一程序段中的指令执行完成,CNC 就执行下一个程序段。

控制时序如下:

当程序段中有一个辅助功能时:

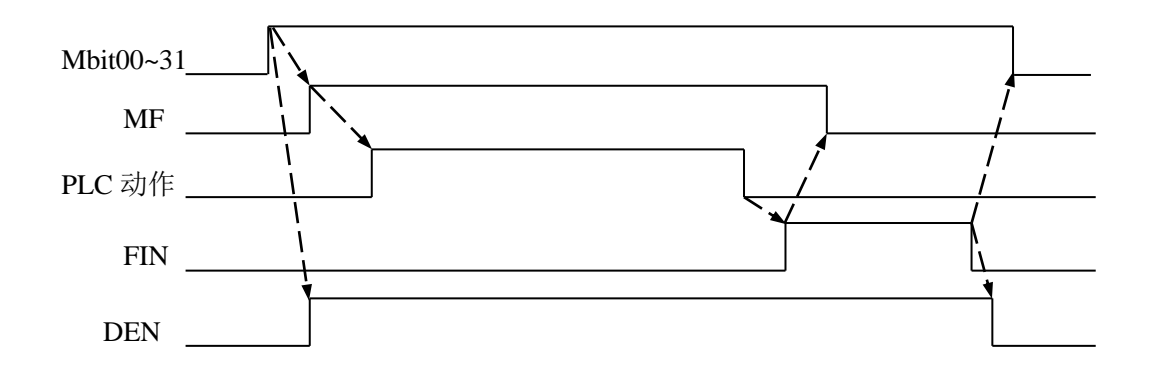

当移动指令与辅助功能在同一个程序段中,不等移动指令结束便执行辅助功能:

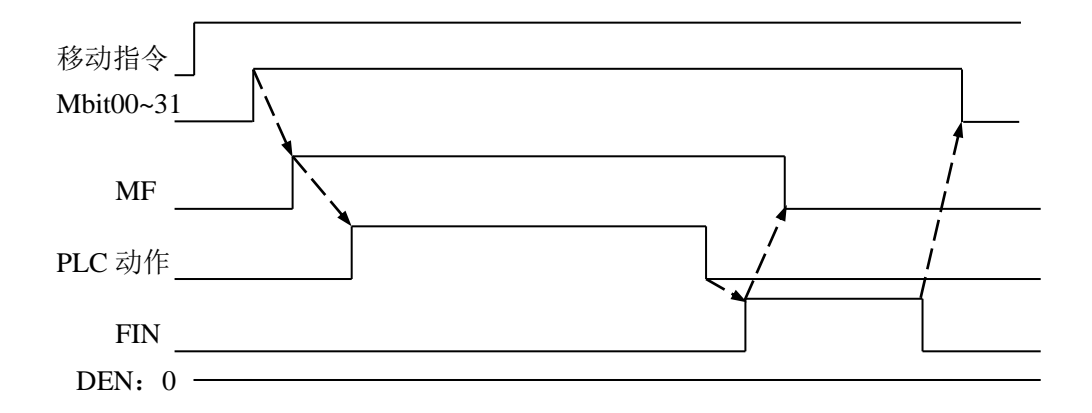

当移动指令与辅助功能在同一个程序段中,移动指令结束后执行辅助功能:

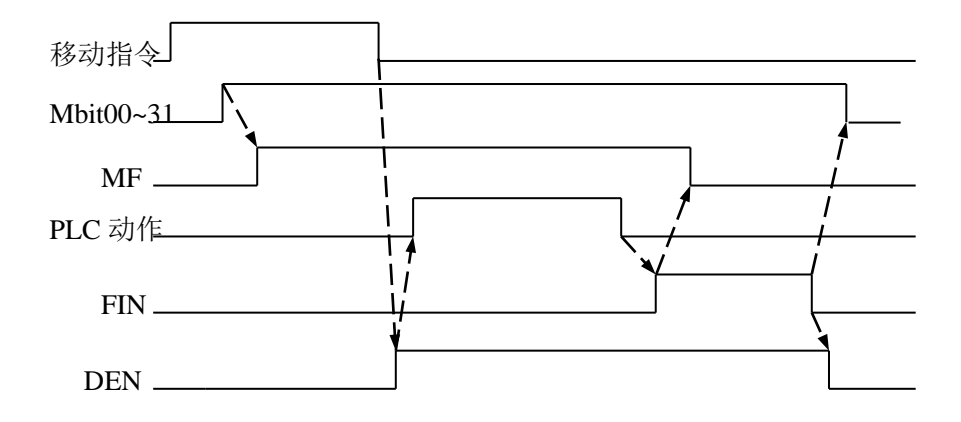

# **4.7.1** 辅助功能(**M** 功能)

**4.7.1.1** 辅助功能代码信号和选通信号

辅助功能代码信号:**Mbit00**~**Mbit31**(**F10**~**F13**) 辅助功能选通信号:**MF**(**F7.0**)

- 信号类型: NC->PLC
- 信号功能: 当程序执行 M 代码后, 将对应的 F 代码信号置 1 且 MF 也为 1, 然后传给 PLC, 进行 逻辑控制。有关输出条件和执行过程,请参看以上执行过程的说明。M 指令与代码信 号编码对应关系如下。

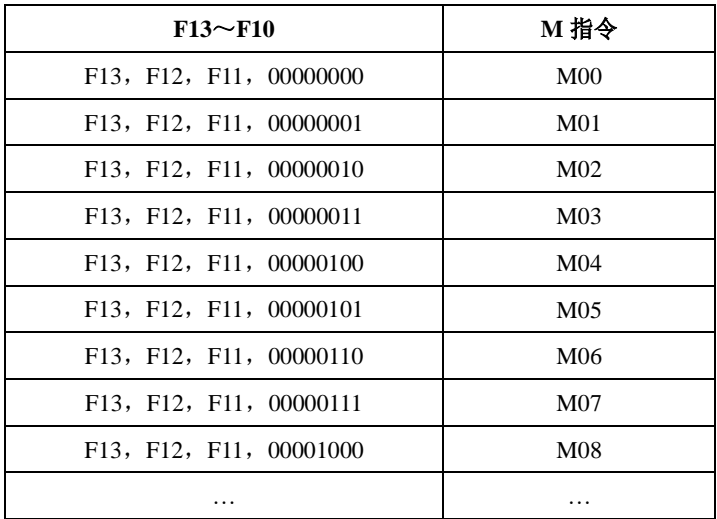

● 注意事项:1:以下辅助功能指令在 CNC 程序中即使指令了也不能输出:

- A: M98, M99, M198;
- B:调用子程序的 M 代码;
- C:调用用户宏程序的 M 代码。
- 2:以下所列的辅助功能除代码信号和选通信号可被输出外,译码信号也能输出:M00、 M01、M02、M30。
- 3: M00~M31 以二进制编码的形式给出 M 代码。如 M5 与 00000000, 00000000, 00000000,00000101 对应,如上表。

●信号地址:

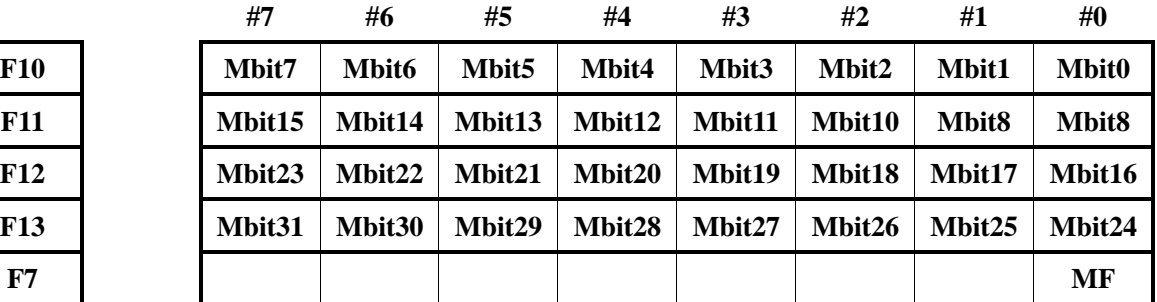

**4.7.1.2 M** 译码信号

- **DM00**(**F9.7**)
- **DM01**(**F9.6**)
- **DM02**(**F9.5**)
- **DM30**(**F9.4**)
- **DM99**(**F9.3**)
- 信号类型: NC->PLC, 为 1 时有效。
- 信号功能: 当 CNC 执行 M00、M01、M02、M30、M99 指令时, 对应的译码信号 DM00、DM01、 DM02、DM30、DM99 置 1。

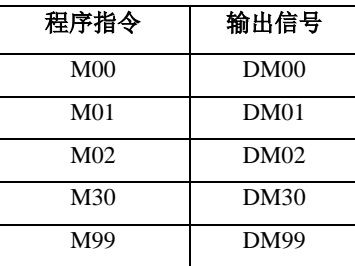

● 注意事项: 在以下条件下, M 译码信号为 1:

指定了对应的辅助功能,并且在同一程序段中完成了其它移动指令和暂停指令(如果 移动指令和暂停指令结束前 NC 已经接收到 FIN 信号, 则 M 译码信号不输出)。 在以下条件时, M 译码信号为 0:

FIN 信号为 1 或复位时。

信号地址:

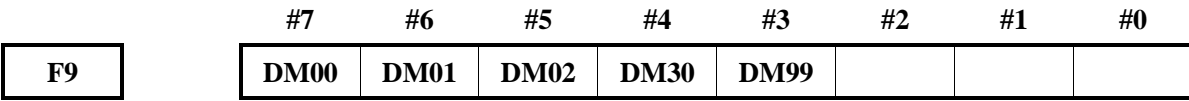

#### **4.7.1.3** 一个程序段中的多个 **M** 指令

CNC 允许一个程序段中指令最多 3 个 M 代码同时输出到机床。这意味着与一个程序段一个 M 代码的 传统方法相比较能够实现较短的加工循环时间。

第 **2**、**3M** 功能代码信号:**M2 bit00**~**M2 bit 15**(**F14**~**F15**),**M3 bit 00**~**M3 bit 15**(**F16**~**F17**) 第 **2**、**3M** 功能选通信号:**MF2**(**F8.4**),**MF3**(**F8.5**)

- 信号类型: NC->PLC
- 信号功能: 当程序执行第 2、3M 代码后,将对应的 F 代码信号置 1 且 MF2、MF3 也为 1, 然后 传给 PLC, 讲行逻辑控制。M 指令与代码信号编码对应关系如下。

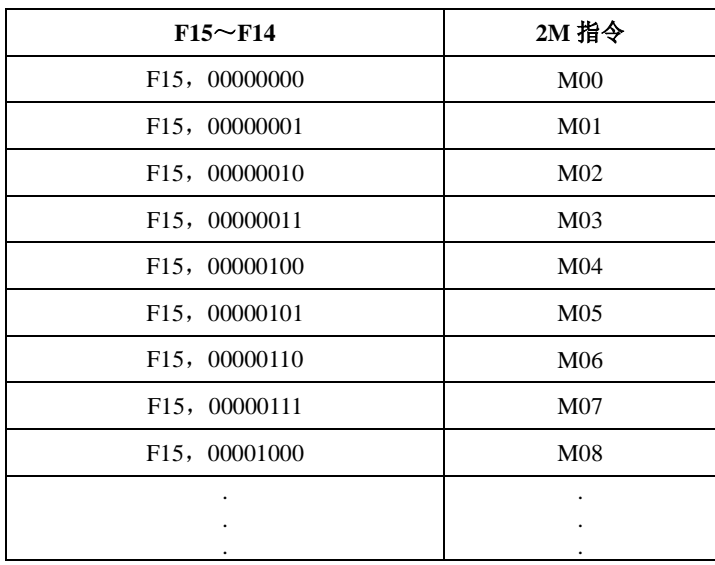

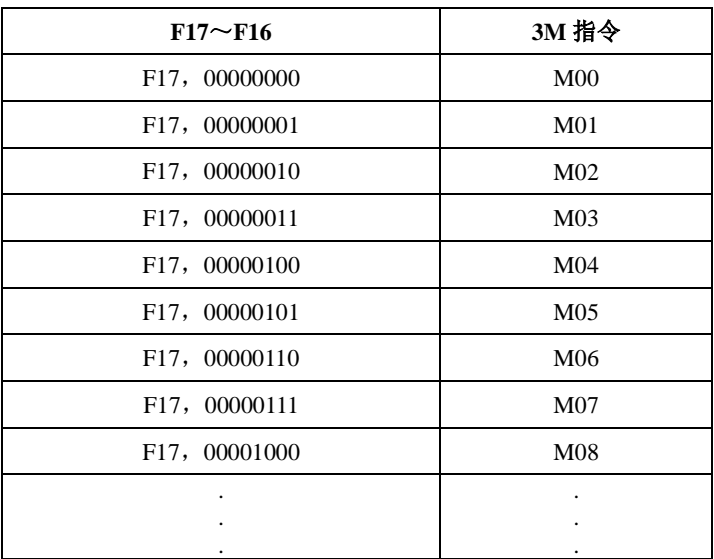

● 注意事项: 1、由于受机械操作限制,某些 M 代码不能同时指定。关于在一个程序段中同时规定 多个 M 代码的机械操作限制的详细资料,见每个机床制造商的说明书。

> 2、M00, M01, M02 或 M30 与其它 M 代码在一起指令, 其它 M 代码会忽略不执行; M00, M01, M02 或 M30 在一起指令,最先指令 M 代码有效, 其余 M 代码忽略 不执行。

```
例如:
```

```
一个程序段中一个 M 指令
  M03;
  M10;
  M12;
  G01 X100 Z100;
  ……
可以一个程序段中多个 M 指令
  M03 M10 M12;
```
信号地址:

……

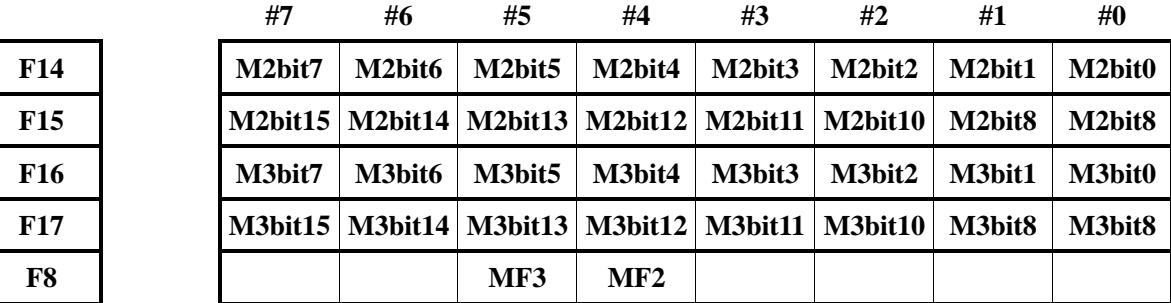

# 第 **2** 辅助功能代码信号 **B00**~**B31**(**F30**~**F33**)

# 第 **2** 辅助功能选通信号 **BF**(**F7.7**)

- 信号类型: NC->PLC
- 信号功能:此信号表示已经指令了第 2 辅助功能。
- 信号地址:

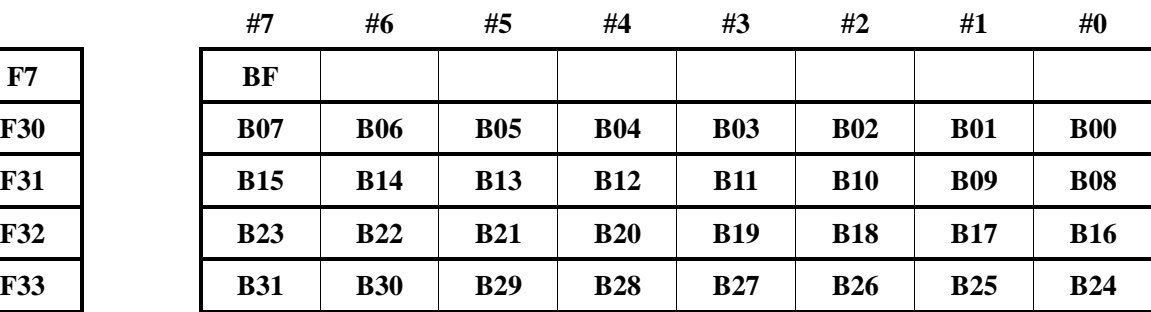

# **4.7.2** 主轴速度功能(**S** 功能)

# 主轴速度代码信号 **S bit00**~**S bit31**(**F22**~**F25**)

# 主轴速度选通信号 **SF**(**F7.2**)

- 信号类型: NC->PLC
- 信号功能: 当执行 S 指令时, NC 将给对应的 S 代码信号置 1, 且 SF 也为 1, 然后传给 PLC 进行 逻辑控制,有关输出条件和执行过程,请参看前面相关说明。S 指令与代码信号的二 进制编码对应关系如下表。

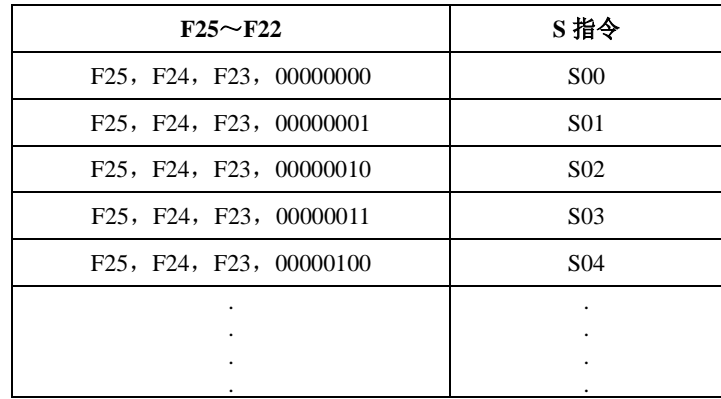

● 信号地址:

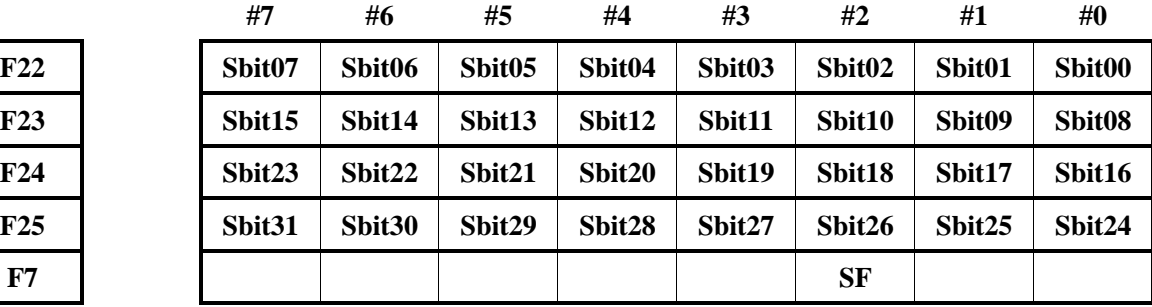

# **4.7.3** 刀具功能(**T** 功能)

# 刀具功能代码信号 **Tbit00**~**Tbit31**(**F26**~**F29**) 刀具功能选通信号 **TF**(**F7.3**)

- 信号类型: NC->PLC
- 信号功能: 当 NC 指令 T 指令时, 将对应的 T 代码信号置 1, 且 TF 也置 1, 然后传给 PLC 进行 逻辑控制。有关输出条件和执行过程,参看前面的相关说明,T 指令与 T 代码信号的 二进制编码对应。

关系如下表。

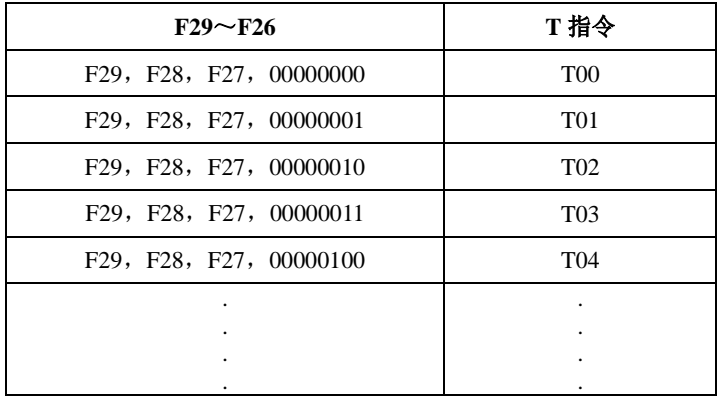

## ● 信号地址:

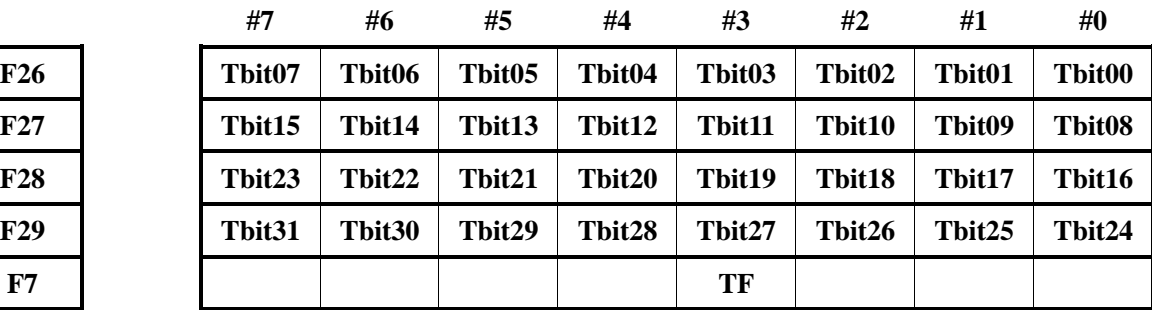

# **4.7.4 MST** 功能结束

# **4.7.4.1** 结束信号

# **FIN**(**G4.3**)

- 信号类型: PLC->NC
- **●** 信号功能: 当辅助功能、主轴速度功能、刀具功能执行结束后, PLC 将 FIN 置 1, 然后传给 NC。
- 信号地址:

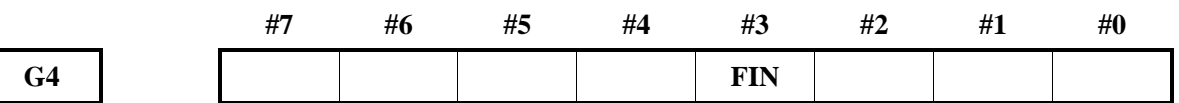

## **MFIN**(**G5.0**)

- 信号类型: PLC->NC
- **●** 信号功能: 当辅助功能执行结束后, PLC 将 MFIN 置 1, 然后传给 NC。
- 信号地址:

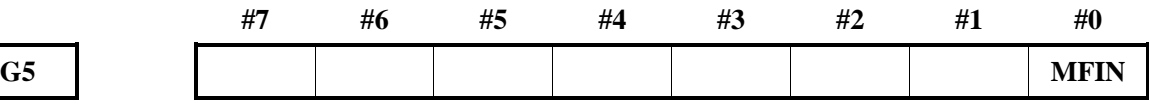

# **SFIN**(**G5.2**)

- 信号类型: PLC->NC
- 信号功能: 当主轴速度功能执行结束后, PLC 将 SFIN 置 1, 然后传给 NC。
- 信号地址:

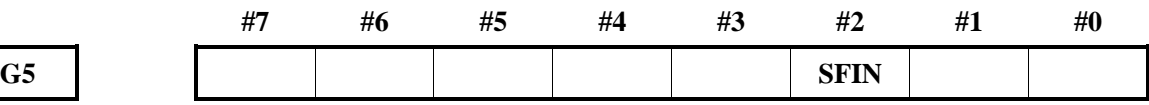

# **TFIN**(**G5.3**)

- 信号类型: PLC->NC
- **●** 信号功能: 当刀具功能执行结束后, PLC 将 TFIN 置 1, 然后传给 NC。
- 信号地址:

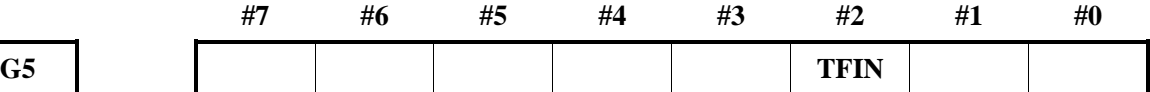

#### **MFIN2**(**G4.4**),**MFIN3**(**G4.5**)

- 信号类型: PLC->NC
- 信号功能: 当 M2、M3 功能执行结束后, PLC 将结束信号置 1, 然后传给 NC。
- 信号地址:

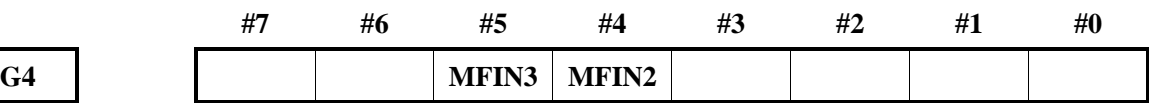

#### 第 **2** 辅助功能结束信号

**BFIN**(**G5.7**)

● 信号类型: PLC->NC

- 信号功能:此信号表示高速 M/S/T/B 接口中的第 2 辅助功能已经完成。
- 信号地址:

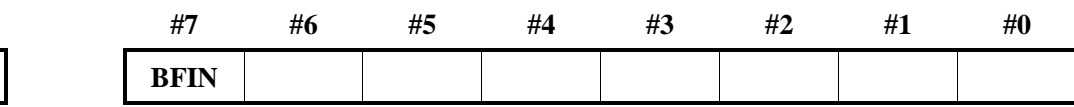

## 分配结束信号

G5

**DEN**(**F1.3**)

- 信号类型: NC->PLC
- 信号功能:当辅助功能、主轴速度功能、刀具功能与其它指令(如移动指令和暂停指令)共段时, 其它指令执行结束后,NC 将 DEN 置 1, 等待 PLC 传送的 FIN 信号。程序段执行结束 后, DEN 变为  $0$ 。
- 信号地址:

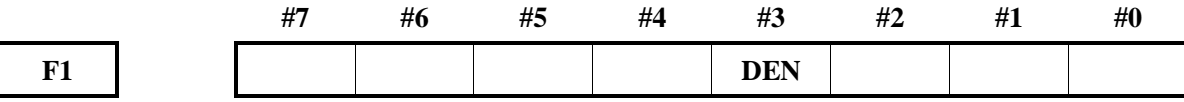

# **4.7.5** 辅助功能锁住

#### **4.7.5.1** 辅助功能锁住信号

**AFL**(**G5.6**)

- 信号类型: PLC->NC
- 信号功能: 当 PLC 接收到辅助功能锁住输入信号后, 将 AFL 置 1, 然后传给 NC, 禁止 M、S、 T 功能执行。
- 注意事项:当 AFL 信号为 1 时,CNC 作如下处理:
	- 1. 对于自动运行和录入方式下的运行, CNC 不执行指定的 M、S 和 T 功能, 即代码信 号和选通信号不输出。
	- 2. 若在代码信号输出后, AFL 置为 1, 则按正常方式执行直到执行结束(直到收到 FIN 信号,并且选通信号置为 0)。
	- 3. AFL 为 1 时, M00、M01、M02 和 M30 指令可执行, 对应的代码信号、选通信号、 译码信号按正常方式输出。
	- 4. AFL 为 1 时, 辅助功能 M98 和 M99 仍按正常方式执行, 但不输出执行结果。 5. AFL 为 1 时, 主轴模拟量仍可以输出。
- 信号地址:

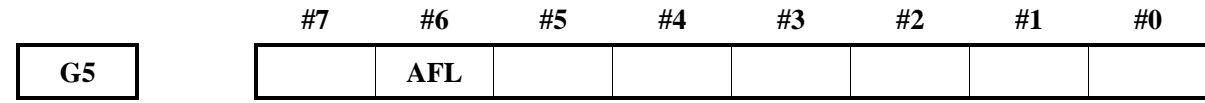

## **4.7.5.2** 辅助功能锁住检测信号

**MAFL**(**F4.4**):

- 信号类型: NC->PLC
- 信号功能: 当 CNC 处于辅助功能锁住状态时, MAFL 置 1, 然后传给 PLC。
- 信号地址:

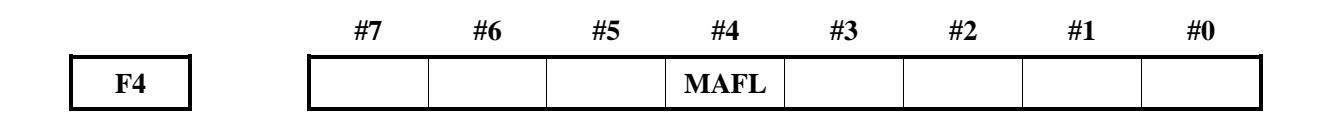

# **4.8** 主轴速度功能

# **4.8.1** 主轴速度控制

S 指令由加工程序输入,指定 CNC 控制的模拟主轴速度。对于恒线速切削(G96 方式),CNC 将指 定的表面线速度转换为主轴转速。

## 主轴停止信号

# **SSTP**(**G29.6**):

- 信号类型: PLC->NC
- 信号功能:中止主轴速度指令的输出。该信号设定 NC 中的 S 指令为 0。有关时序如下图所示。
- 注意事项:当主轴停止信号\*SSTP 为 0 时,输出电压变为 0V。当此信号变为 1 时,模拟电压输 出指令值。不使用此信号时,将该信号设定为 1,以使 CNC 执行主轴速度控制。
- 信号地址:

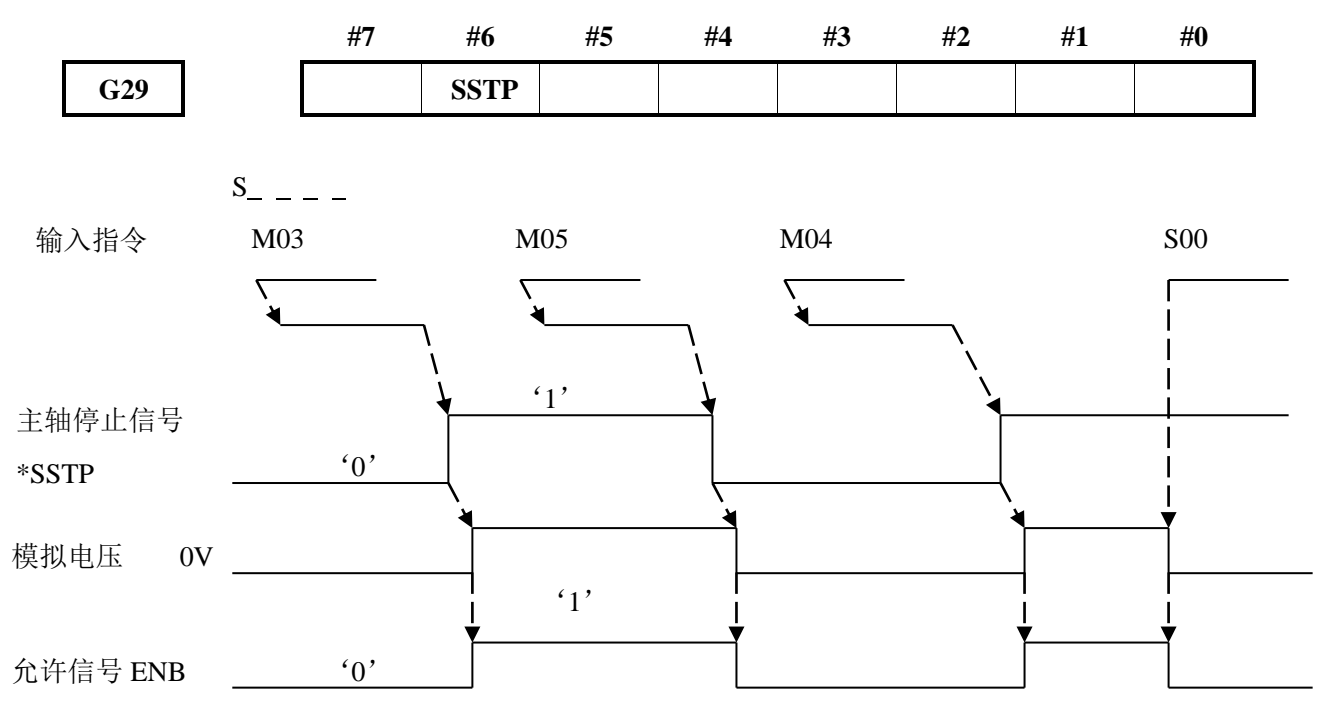

## 主轴速度倍率信号

# **SOV00**~**SOV07**(**G30**)

- 信号类型: PLC->NC
- 信号功能: 当 PLC 接收到主轴速度倍率输入信号后, 给 SOV00~SOV07 赋以相应的值, 然后传 给 NC,设置不同的主轴速度倍率。SOV00~SOV07 编码与倍率值的对应关系如下。

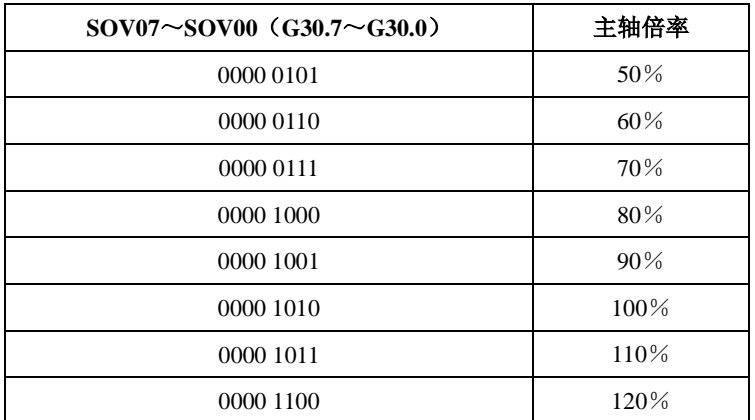

- 注意事项:在攻丝循环和螺纹切削下主轴倍率功能无效。
- 信号地址:

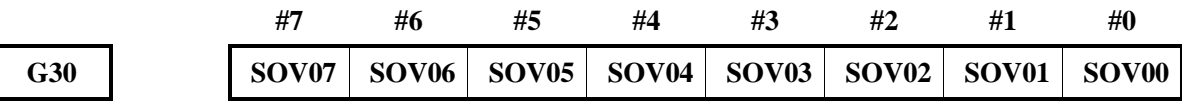

# 主轴允许信号

**ENB**(**F1.4**)

- 信号类型: NC->PLC
- 信号功能:表示是否有主轴指令。
- 注意事项: 当非零指令输出至主轴时, ENB 为 1; 如果指令为 0, 则 ENB 信号变为逻辑 0。在模 拟主轴中, 即便输出到主轴的指令为 0(即, 模拟电压为 OV), 由于变频器有漂移电 压,将会导致主轴电机以低速旋转。在此情况下,ENB 信号可用于停止电机。
- 信号地址:

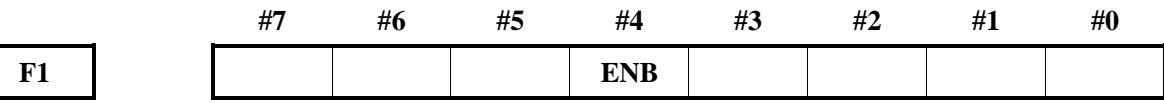

### 齿轮选择信号

# **GR1**,**GR2**(**G28.1**,**G28.2**)

- 信号类型: PLC->CNC
- 信号功能:该信号通知 CNC 当前所选的档位,具体动作见前面所述。
- 信号地址:

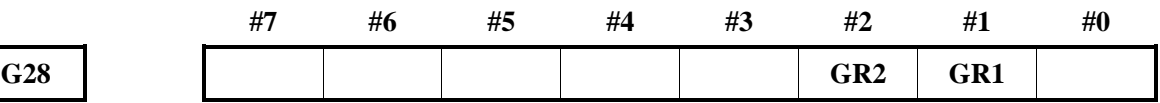

## 恒线速切削信号

**CSS**(**F2.2**)

- 信号类型: PLC->CNC
- 信号功能: 该信号为 1 表明正在执行恒表面切削速度控制方式 (G96), 为 0 表示没有执行。
- 信号地址:

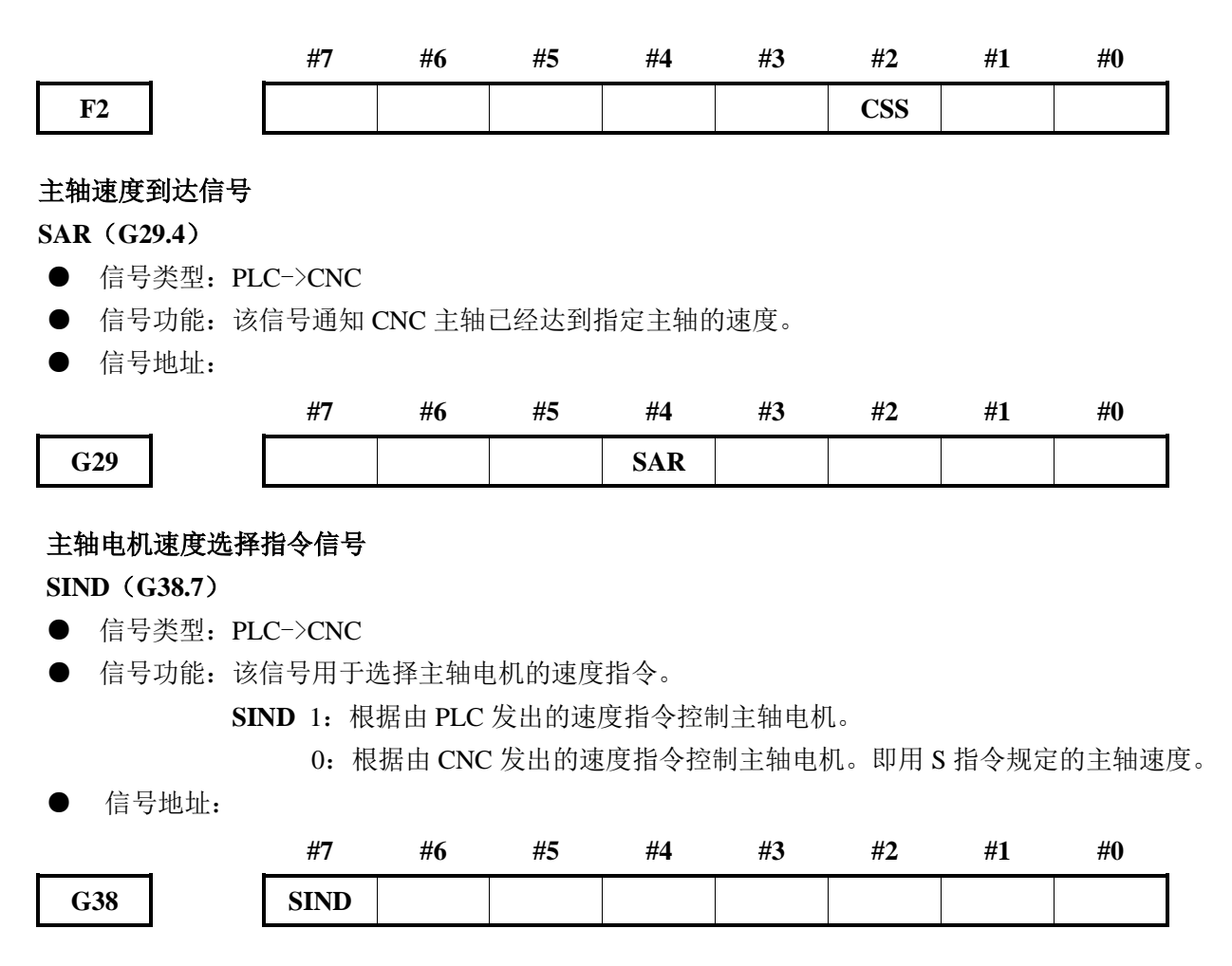

# 第 **1** 主轴 **S12** 位代码信号

#### **R01O~R12O**(**F36.0~F37.3**)

- 信号类型: CNC->PLC
- 信号功能:该信号将 CNC 计算出的主轴速度指令转化为 0~0xFFF 的代码信息。
- 信号地址:

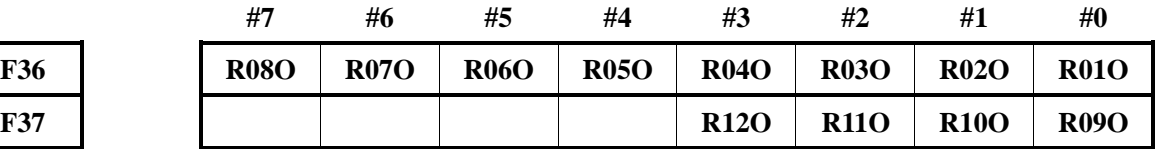

## **PLC** 输入第 **1** 主轴电机速度指令信号

**R01I~R12I**(**G32.0~G33.3**)

- 信号类型: PLC->CNC
- **●** 信号功能: 该信号表示由 PLC 发出的用于输入主轴电机速度指令。
- 信号地址:

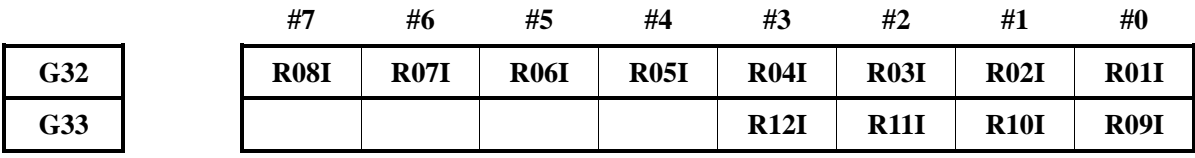

## 第 **1** 主轴实际主轴速度信号

#### **AR00~AR15**(**F40~F41**)

- 信号类型: CNC->PLC
- 信号功能:将由安装在主轴上的位置编码器发出的反馈脉冲分度的主轴的实际旋转速度从 CNC 输出到 PLC。
- 信号地址:

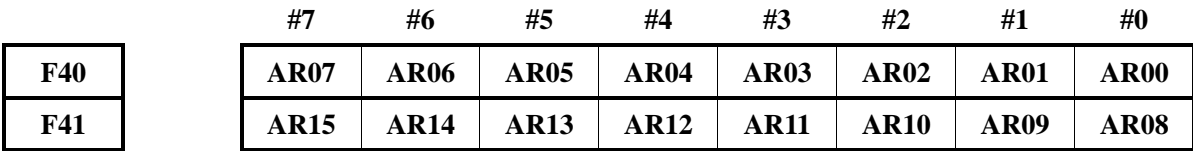

## 主轴速度波动检测报警信号

## **SPAL**(**F35.0**)

- 信号类型: NC->PLC
- 信号功能:此信号通知实际的主轴转速从相对于指令转速的允许转速发生偏移。

下列情形下成为'1':

实际的主轴转速从相对于指令转速的允许转速偏离时。

下列情形下成为'0':

尚未检测出主轴速度变动的报警。

在成为'1'的状态下对控制装置应用复位而解除了报警。

● 信号地址:

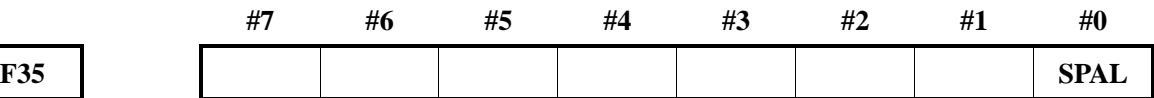

## **4.8.2** 多主轴控制

#### 主轴选择信号

- **SWS1**(**G27.0**)
- **SWS2**(**G27.1**)

**SWS3**(**G27.2**)

#### **SWS4**(**G250.1**)

- 信号类型: PLC->NC
- 信号功能:多主轴工作方式控制 NC 的 S 指令是否输出给主轴。
	- **SWS1** 1:输出速度指令到第 1 主轴;
		- 0:不输出速度指令到第 1 主轴。
	- **SWS2** 1:输出速度指令到第 2 主轴;
		- 0:不输出速度指令到第 2 主轴。
	- **SWS3** 1: 输出速度指令到第 3 主轴;
		- 0:不输出速度指令到第 3 主轴。
	- **SWS4** 1: 输出速度指令到第 4 主轴;
		- 0:不输出速度指令到第 4 主轴。
- 信号地址:

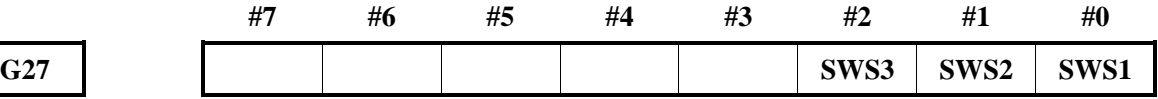

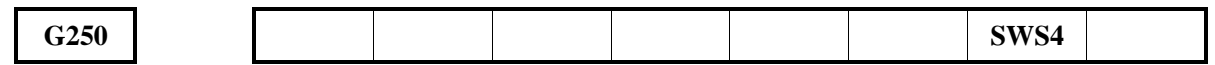

#### 刚性攻丝主轴选择信号

**RGTSP1**(**G61.4**)

**RGTSP2**(**G61.5**)

**RGTSP3**(**G61.6**)

## **RGTSP4**(**G250.2**)

- 信号类型: PLC->NC
- 信号功能:多主轴控制方式时,主轴选择信号。由参数 NO.5200.7 决定是使用该信号还是使用 SWS1\SWS2\SWS3\SWS4。
- 信号地址:

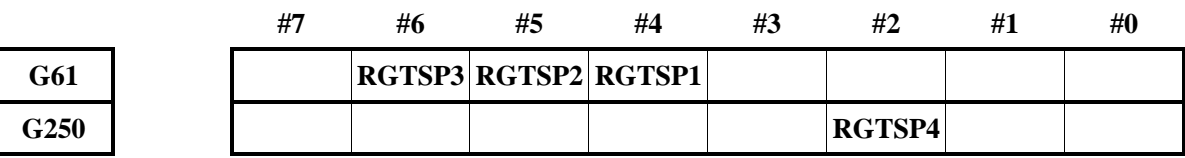

## 各主轴停止信号

**SSTP1**(**G27.3**)

**SSTP2**(**G27.4**)

# **SSTP3**(**G27.5**)

#### **SSTP4**(**G250.7**)

- 信号类型: PLC->NC
- 信号功能:仅对多主轴有效,各轴可由此信号停止。
	- **SSTP1** 1:不输出 0r/min 到第 1 主轴;
		- 0:输出 0r/min 到第 1 主轴。
	- **SSTP2** 1:不输出 0r/min 到第 2 主轴;
		- 0:输出 0r/min 到第 2 主轴。
	- **SSTP3** 1: 不输出 0r/min 到第 3 主轴;
		- 0: 输出 0r/min 到第 3 主轴。
	- **SSTP4** 1: 不输出 0r/min 到第 4 主轴;

0: 输出 0r/min 到第 4 主轴。

信号地址:

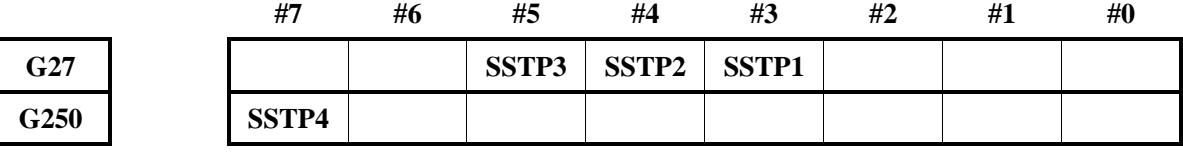

## 齿轮选择信号

# **GR1\_1**~**GR1\_2**(**G28.1**~**G28.2**)

- 信号类型: PLC->NC
- 信号功能:第 1 主轴的齿轮档次选择

第1主轴档位的最高转速由数据参数 No. 3741~No. 3744 来设定,信号与档位的关系 如下。

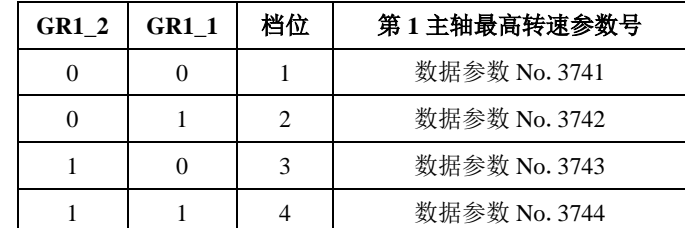

● 信号地址:

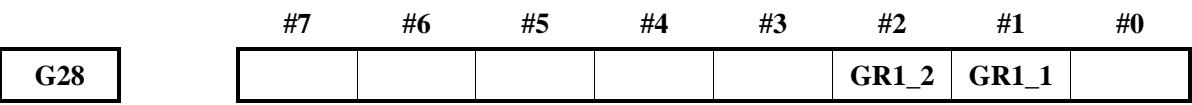

#### **GR2\_1**~ **GR2\_2**(**G29.0**~**G29.1**)

- 信号类型: PLC->NC
- 信号功能: 安装多主轴时用于第 2 主轴的齿轮档次选择(4 档)。

第 2 主轴档位的最高转速由数据参数 No. 3741~No. 3744 来设定, 信号与档位的关系 如下。

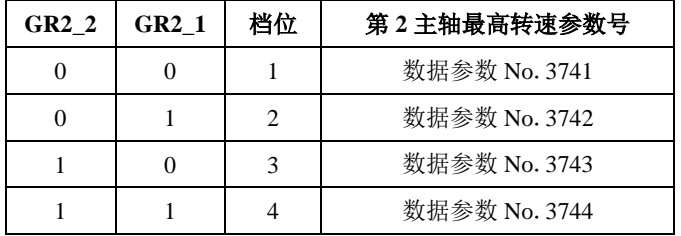

●信号地址:

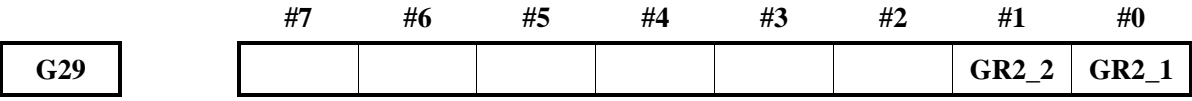

## **GR3\_1**~ **GR3\_2**(**G29.2**~**G29.3**)

- 信号类型: PLC->NC
- 信号功能: 安装多主轴时用于第 3 主轴的齿轮档次选择(4 档)。

第 3 主轴档位的最高转速由数据参数 No. 3741~No. 3744 来设定, 信号与档位的关系 如下。

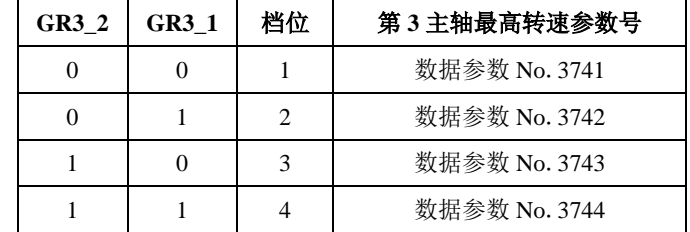

● 信号地址:

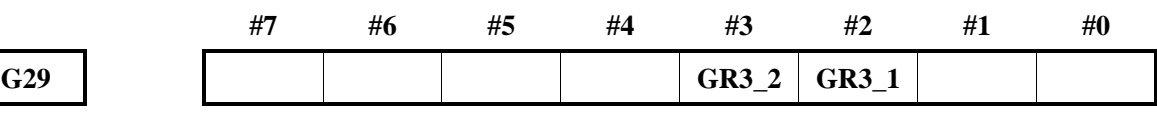

**GR41**(**G250.4**~**G250.5**)

- 信号类型: PLC->NC
- 信号功能: 安装多主轴时用于第 4 主轴的齿轮档次选择(4 档)。

第 4 主轴档位的最高转速由数据参数 No. 3741 ~No. 3744 来设定,信号与档位的关系 如下。

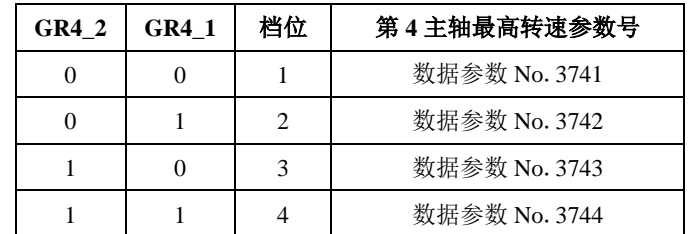

● 信号地址:

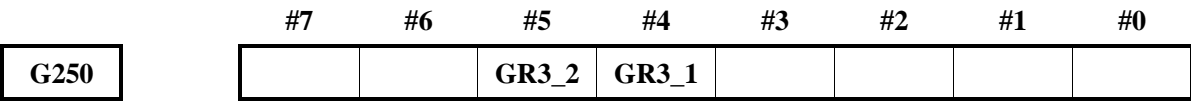

## 第 **2** 主轴使能信号

**ENB2**(**F38.2**)

- 信号类型: NC->PLC
- 信号功能:通知 PLC 在多主轴控制中是否给第 2 主轴输出指令信号。该信号用作停止模拟主轴的 条件。
	- **ENB2** 1:允许第 2 主轴速度控制;

0:不允许第 2 主轴速度控制。

● 信号地址:

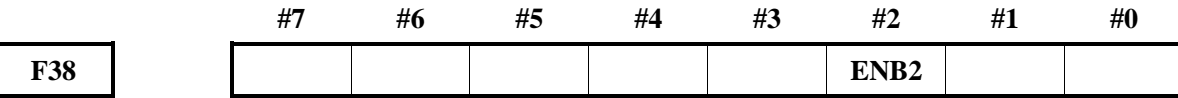

#### 第 **2** 主轴电机速度选择指令信号

**SIND2**(**G38.6**)

- 信号类型: PLC->CNC
- 信号功能: 该信号用于选择第 2 主轴电机的速度指令。

**SIND2** 1:根据由 PLC 发出的速度指令控制第 2 主轴电机;

0:根据由 CNC 发出的速度指令控制第 2 主轴电机。即用 S 指令规定的主 轴速度。

● 信号地址:

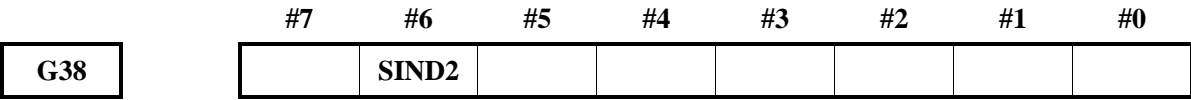

## 第 **2** 主轴 **S12** 位代码信号

## **R01O2~R12O2**(**F200.0~F201.3**)

● 信号类型: CNC->PLC

● 信号功能:该信号将 CNC 计算出的主轴速度指令转化为 0~0xFFF 的代码信息。

#### ● 信号地址:

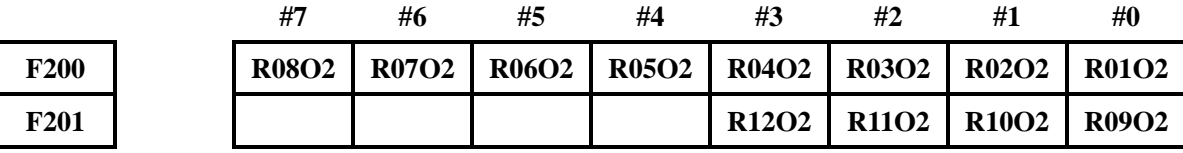

# **PLC** 输入第 **2** 主轴电机速度指令信号

## **R01I2~R12I2**(**G34.0~G35.3**)

- 信号类型: PLC->CNC
- 信号功能:该信号表示由 PLC 发出的用于输入第 2 主轴电机速度指令。
- 信号地址:

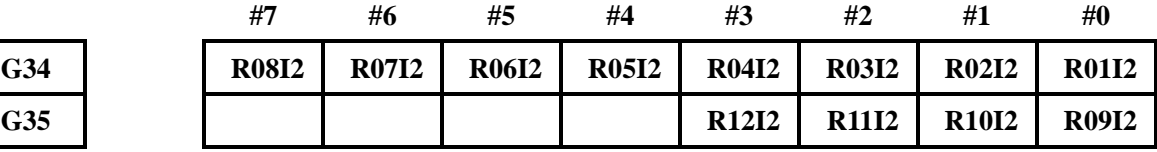

#### 第 **2** 主轴实际主轴速度信号

**AR002~AR152**(**F202~F203**)

- 信号类型: CNC->PLC
- 信号功能:将由安装在主轴上的位置编码器发出的反馈脉冲分度的主轴的实际旋转速度从 CNC 输出到 PLC。
- 信号地址:

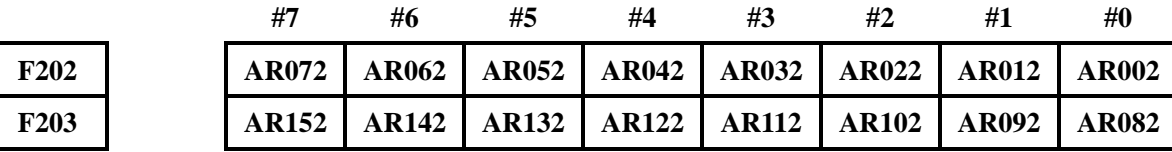

## 第 **3** 主轴电机速度选择指令信号

**SIND3**(**G38.5**)

- 信号类型: PLC->CNC
- 信号功能:该信号用于选择第 3 主轴电机的速度指令。

**SIND3** 1:根据由 PLC 发出的速度指令控制第 3 主轴电机;

0:根据由 CNC 发出的速度指令控制第 3 主轴电机。即用 S 指令规定的主轴 速度。

信号地址:

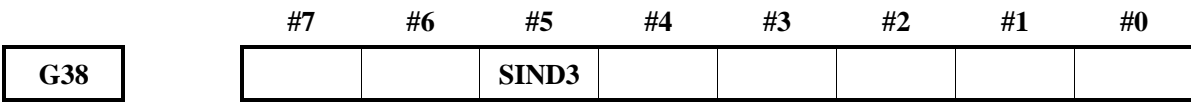

# 第 **3** 主轴指令代码信号

## **R01O3~R12O3**(**F204.0~F205.7**)

- 信号类型: CNC->PLC
- 信号功能: 该信号将 CNC 计算出的主轴速度指令转化为 0~0xFFF 的代码信息。
- 信号地址:

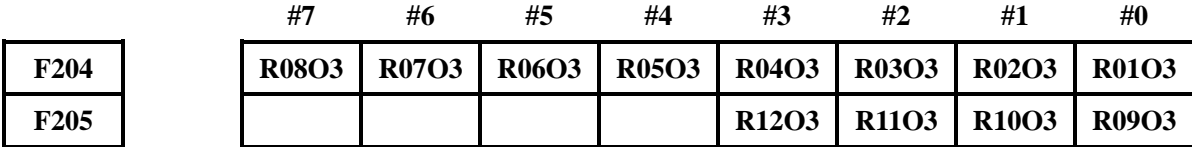

## 第 **3** 主轴实际主轴速度信号

#### **AR003~AR153**(**F206~F207**)

- 信号类型: CNC->PLC
- 信号功能:将由安装在主轴上的位置编码器发出的反馈脉冲分度的主轴的实际旋转速度从 CNC 输出到 PLC。
- 信号地址:

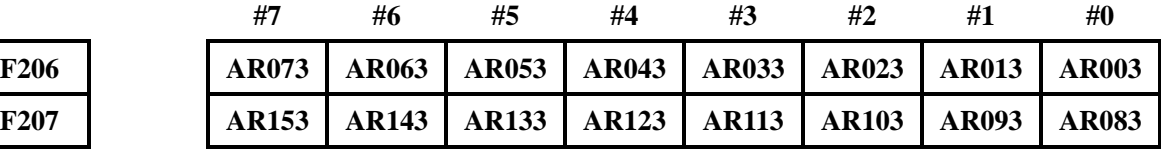

## **PLC** 输入第 **3** 主轴电机速度指令信号

**R01I3~R12I3**(**G36.0~G37.3**)

- 信号类型: PLC->CNC
- **●** 信号功能: 该信号表示由 PLC 发出的用于输入第3主轴电机速度指令。
- 信号地址:

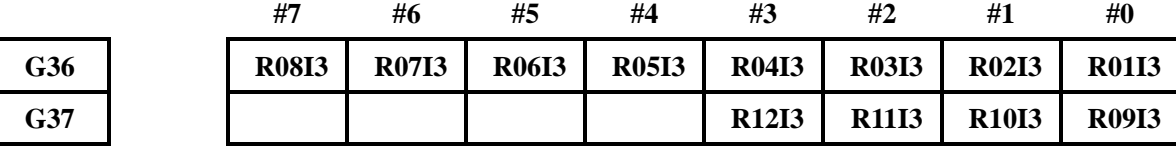

# 第 **3** 主轴使能信号

**ENB3**(**F38.3**)

- 信号类型: NC->PLC
- 信号功能:通知 PLC 在多主轴控制中是否给第 3 主轴输出指令信号。该信号用作停止模拟主轴的 条件。
	- **ENB3** 1:允许第 3 主轴速度控制;

0:不允许第 3 主轴速度控制。

● 信号地址:

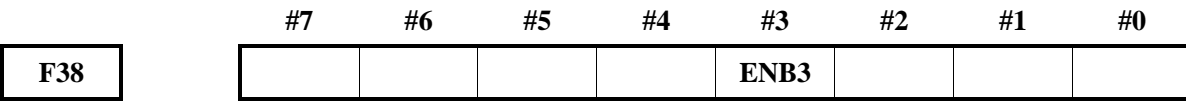

## 位置编码器选择信号

### **PC2SLC**(**G28.7**)、**PC3SLC**(**G26.0**)

- 信号类型: PLC->NC
- 信号功能:位置编码器的选择信号。

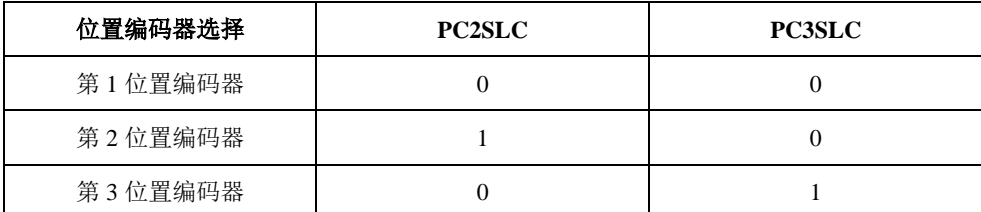

#### 第 **4** 位置编码器选择信号

**PC4SLC**(**G250.0**)

- 信号类型: PLC->NC
- 信号功能:位置编码器的选择信号。
- 信号地址:

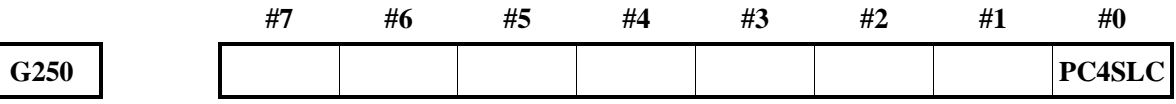

#### 第 **4** 主轴使能信号

**ENB4**(**F250.0**)

- 信号类型: NC->PLC
- 信号功能:通知 PLC 在多主轴控制中是否给第 4 主轴输出指令信号。该信号用作停止模拟主轴的 条件。

**ENB4** 1:允许第 4 主轴速度控制;

0:不允许第 4 主轴速度控制。

● 信号地址:

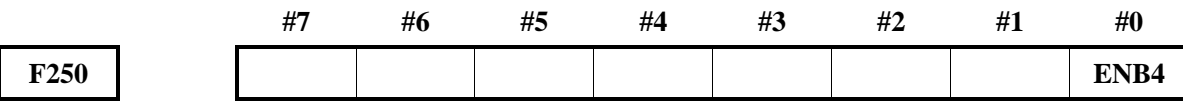

#### 第 **4** 主轴电机速度选择指令信号

**SIND4**(**G250.6**)

- 信号类型: PLC->CNC
- 信号功能: 该信号用于选择第4主轴电机的速度指令。

**SIND4** 1:根据由 PLC 发出的速度指令控制第 4 主轴电机;

0:根据由 CNC 发出的速度指令控制第 4 主轴电机。即用 S 指令规定的主轴 速度。

● 信号地址:

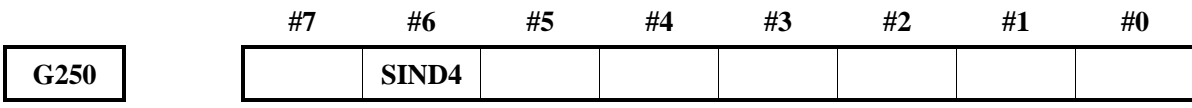

# 第 **4** 主轴 **S12** 位代码信号

## **R01O4~R16O4**(**F208~F209**)

- 信号类型: CNC->PLC
- 信号功能: 该信号将 CNC 计算出的主轴速度指令转化为 0~0xFFFF 的代码信息。
- 信号地址:

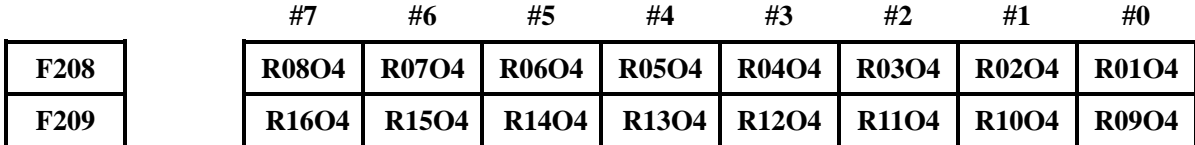

#### **PLC** 输入第 **4** 主轴电机速度指令信号

**R01I4~R16I4**(**G252~G253**)

- 信号类型: PLC->CNC
- **●** 信号功能: 该信号表示由 PLC 发出的用于输入第 4 主轴电机速度指令。
- 信号地址:

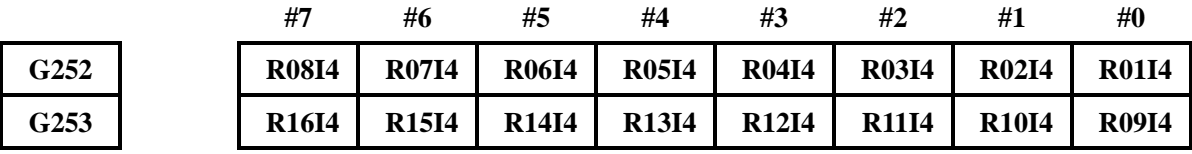

#### 第 **4** 主轴实际主轴速度信号

**AR004~AR154**(**F212~F213**)

- 信号类型: CNC->PLC
- 信号功能:将由安装在主轴上的位置编码器发出的反馈脉冲分度的主轴的实际旋转速度从 CNC 输出到 PLC。
- 信号地址:

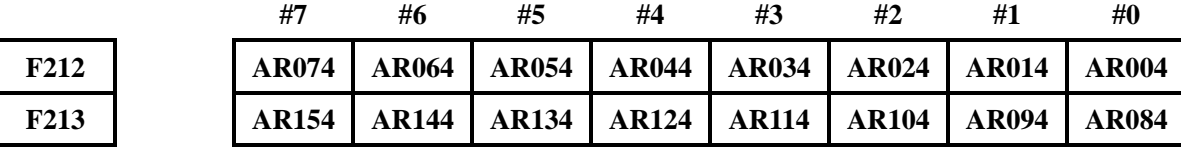

多主轴控制时各主轴旋转方向

第一总线主轴反转信号 **GSRV**(**G70.4**) 第一总线主轴正转信号 **GSFR**(**G70.5**) 第二总线主轴反转信号 **GSRV**(**G74.4**) 第二总线主轴正转信号 **GSFR**(**G74.5**)

第三总线主轴反转信号 **GSRV**(**G78.4**)

第三总线主轴反转信号 **GSFR**(**G78.5**)

- 信号类型: CNC->PLC
- **●** 信号功能: 通知 NC 侧当前各主轴的运行方向。
- 信号地址:

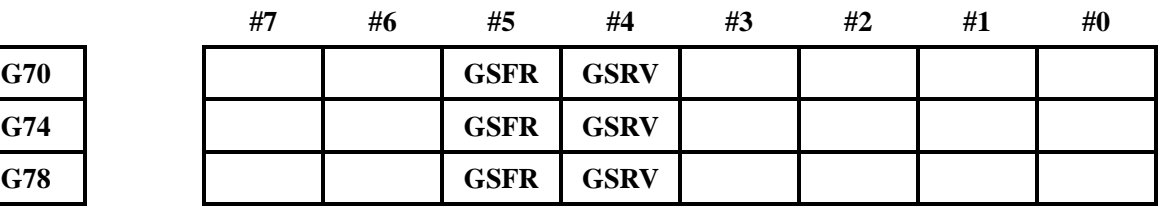

## **4.8.3** 主轴位置**/**速度切换

## 主轴轮廓控制切换信号

## **CON**(**G27.7**)

- 信号类型: PLC->NC
- **●** 信号功能: 该信号指定 Cs 轮廓控制功能。使伺服主轴在主轴速度控制方式和 Cs 轮廓控制方式之 间进行切换。当此信号为'1'时,主轴从速度控制方式切换至 Cs 轮廓控制方式。此 信号变为'0'时,将 Cs 轮廓控制方式切换回速度控制方式。
- 信号地址:

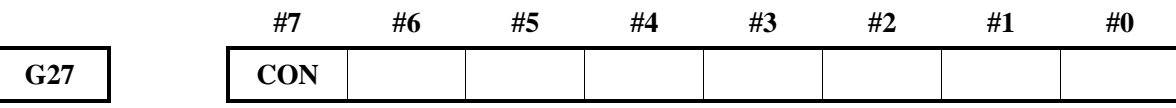

## 主轴轮廓控制切换结束信号

#### **FSCSL**(**F44.1**)

- 信号类型: NC->PLC
- 信号功能:该信号为'0'时,表明被控制轴在主轴速度控制方式下。该信号为'1'时,表明被 控制轴在 Cs 轮廓控制方式下。
- 信号地址:

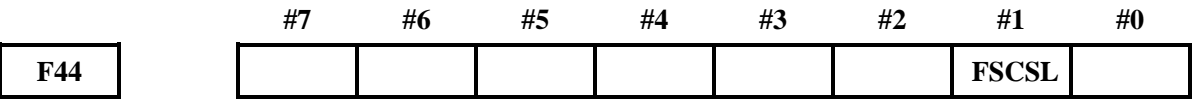

刚性攻丝信号

**RGTAP**(**G61.0**)

- 信号类型: PLC->NC
- 信号功能:通过 M29(刚性攻丝方式准备辅助功能)的指令,PLC 侧设定为刚性攻丝方式。
- 信号地址:

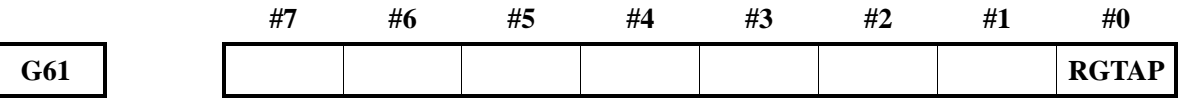

#### 多主轴控制时主轴轮廓控制切换信号

第一主轴轮廓控制切换信号 **CONS1**(**G254.0**)

第二主轴轮廓控制切换信号 **CONS2**(**G254.1**)

第三主轴轮廓控制切换信号 **CONS3**(**G254.2**)

- 第四主轴轮廓控制切换信号 **CONS4**(**G254.3**)
- 信号类型: PLC->NC
- 信号功能:多主轴控制时使用的主轴轮廓控制切换信号。
- 信号地址:

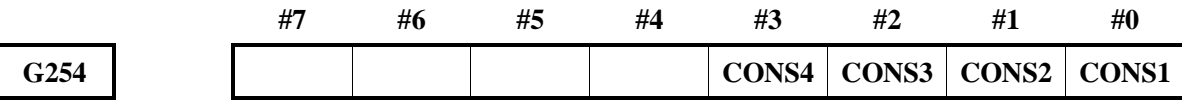

#### 刚性攻丝主轴旋向选择信号

## **RGROD**(**G61.2**)

- 信号类型: PLC->CNC
- **●** 信号功能: 执行刚性攻丝前, 通知 CNC 主轴的旋向。
- 信号地址:

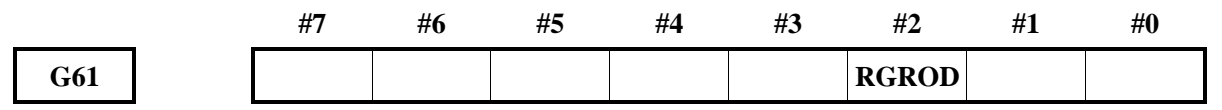

# 主轴旋转方向信号

#### **RGSPM**,**RGSPP**(**F65.1**,**F65.0**)

- 信号类型: NC->PLC
- **●** 信号功能: 刚性攻丝执行中, 通知 PLC 主轴在正转还是在反转。

RGSPP '1':正转中;

'0':非正转中。

RGSPM '1':反转中;

'0':非反转中。

刚性攻丝中主轴动作时,输出信号。因此,即使在刚性攻丝方式中定位到孔位置的动 作,和在孔底或者 R 点处的暂停中,也不输出信号。

当然,进给保持和单程序段停止中,不输出信号。

但是,因互锁而停止时,以及机床锁住,或者 Z 轴忽略中,则不视为停止而输出信号。 主轴旋转方向信号,只有在刚性攻丝方式中有效,在通常的主轴控制不输出信号。

● 信号地址:

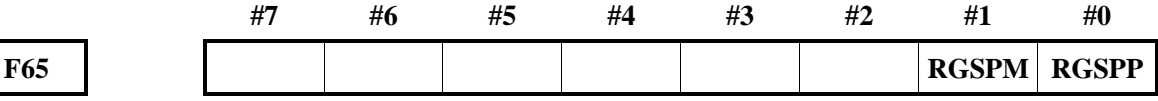

# 刚性攻丝中信号

#### **RTAP**(**F76.3**)

- 信号类型: NC->PLC
- **●** 信号功能: 通知 PLC 处在刚性攻丝方式中的信号。

RTAP '1':刚性攻丝方式中;

'0':非刚性攻丝方式中。

```
● 信号地址:
```
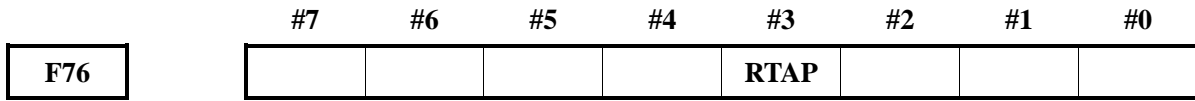

# 普通攻丝信号

**PTAP**(**F76.2**)

- 信号类型: NC->PLC
- **●** 信号功能: 通知 PLC 处在普通攻丝方式中的信号。

PTAP '1':普通攻丝方式中;

'0':非普通攻丝方式中。

● 信号地址:

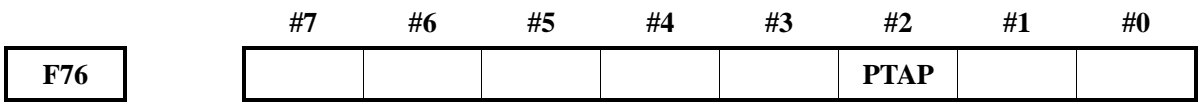

#### 各主轴 **Cs** 轮廓控制切换完成信号

**FCSS1**(**F254.0**)

**FCSS2**(**F254.1**)

**FCSS3**(**F254.2**)

- 信号类型: NC->PLC
- **●** 信号功能: 通知主轴已经切换到 Cs 轮廓控制方式。

下列情况下成为'1':

所属的主轴成为 Cs 轮廓控制方式时。

下列情况下成为'0':

所属的主轴尚未成为 Cs 轮廓控制方式时。

信号地址:

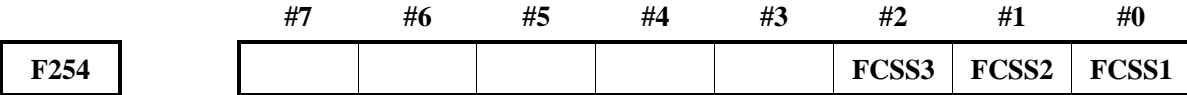

各主轴 **Cs** 对应进给轴信号(**F270~F273**)

第一主轴(**F270**)

第二主轴(**F271**)

第三主轴(**F272**)

## 第四主轴(**F273**)

- 信号类型: NC->PLC
- **●** 信号功能: 通知 PLC 各主轴所对应的进给轴。
- 信号地址:

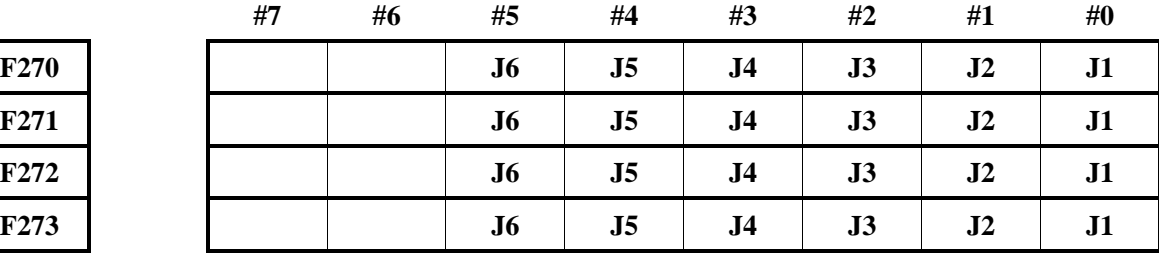

# **4.9** 刀具功能

当指定了 T 代码或 HDT 信号时, NC 把所需刀具号与当前刀具号 NOWT00~NOWT07 相比, 若刀号 一致则不进行换刀;若不一致则产生所需刀具号的代码信号和选通信号,机床依据所产生的信号选择刀具。

CNC 可在自动和录入方式下通过 T 指令进行换刀,也可在手动方式下,通过 HDT 信号来顺序换刀。 T 指令换刀

用户可在自动方式和录入方式下,指定 T 指令进行换刀,NC 解释 T 指令后,发出 T 指令指定的刀位 号与选通信号,然后等待 PLC 的换刀完成。

# 当前刀具号信号

## **NOWT00**~**NOWT07**(**G201**)

- 信号类型: PLC ->NC
- 信号功能: PLC 检测到当前的刀位信号后, 将 NOWT00~NOWT07 (G201) 置对应的值, 然后 传给 NC, 通知 NC 当前的刀具号, 这些信号以二进制编码表示刀具号。
- 信号地址:

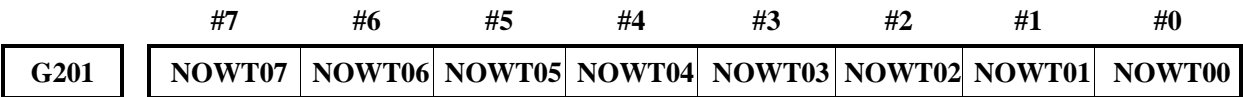

## **4.9.1** 刀具寿命管理

将刀具群分类为几个组,在每个组中事先制定刀具的寿命(使用次数或者使用时间)。并且,在每次 使用属于各组的刀具时计数其寿命,当寿命快到尽头时,在相同组内自动选择被事先按照一定顺序排列的 新刀具。由此,便可以一边管理刀具的寿命,一边继续进行加工。管理刀具寿命的数据,由刀具组号、刀 具寿命值、刀具号、刀具补偿量指定代码组成,将这些数据登录在 CNC 中。

## 换刀信号

#### **TLCH**(**F64.0**)

- 信号类型: CNC->PLC
- 信号功能:此信号通知组的最后一把刀具的寿命已到尽头的事实。

下列情形下成为'1':

每当刀具的寿命已到尽头时,依次选择该组的下一把刀具,在其中一个组的最后 一把刀具的寿命已到尽头时。

下列情形下成为'0':

寿命已到尽头的组一个也没有时。

在'1'的状态下,通过 PLC 侧发出的换刀复位信号 TLRST 活着 MDI 的操作,对于 寿命已到尽头的所有组通知 CNC 换刀已经完成,本信号就成为'0'。

● 信号地址:

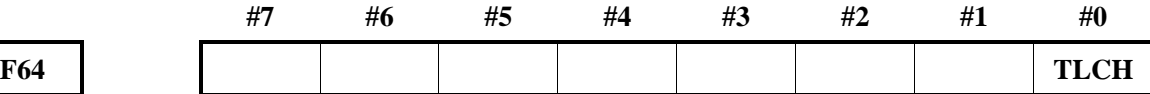

#### 换刀复位信号

### **TLRST**(**G48.7**)

- 信号类型: PLC->CNC
- 信号功能:组的寿命技术、\*、@标记的所有执行数据都被清除。 在将画面上所显示的寿命已到尽头的组的刀具全都更换为新的刀具之后,通过刀具组 号选择信号指定组号,输入本信号,通过将参数 GRS (№6800.4) 设定为'1', 就 可不输入刀具组号选择信号,相对已经登录的所有组执行清除操作。 此外,来自 MDI 的操作也可以进行清除。 信号从'0'变为'1'时,控制装置按照如下方式进行动作。 如果由刀具组号选择信号所指定的所有组的刀具已经到达寿命,则清除该信息。也就 是说,而后通过程序指令来指令其组号时,再次从最初的一把刀具进行选择。如果在

由刀具组号选择信号所指定的组中哪怕是只有一把尚未到达寿命的刀具,而不会有任 何动作。

信号地址:

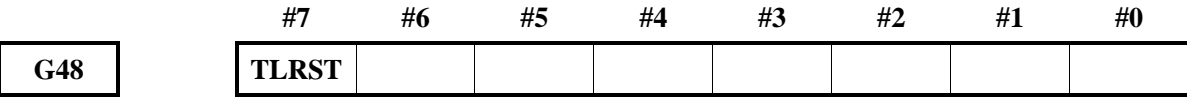

## 逐把刀具更换信号

**TLCHI**(**F64.2**)

- 信号类型: CNC->PLC
- 信号功能:刀具寿命计数为时间指定的情况下,通知当前使用中的刀具寿命已到尽头的情况。通 过该信号插入换刀程序,在更换刀具后可使程序再启动。

下列情形下成为'1':

当前使用中的刀具寿命已到尽头时。

下列情形下成为'0':

执行逐把刀具更换复位操作时。

#### 信号地址:

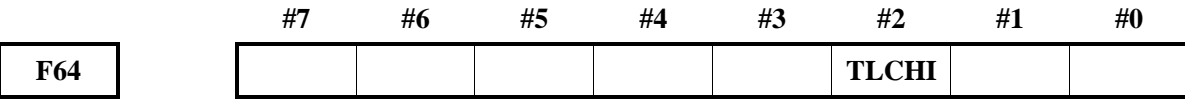

#### 逐把刀具更换复位信号

#### **TLRSTI**(**G48.6**)

- 信号类型: PLC->CNC
- 信号功能: 将逐把刀具更换信号 TLCHI 设定为'0'。

当信号成为'1'时,控制装置执行如下所示动作:

将逐把刀具更换信号设定为'0'。

● 信号地址:

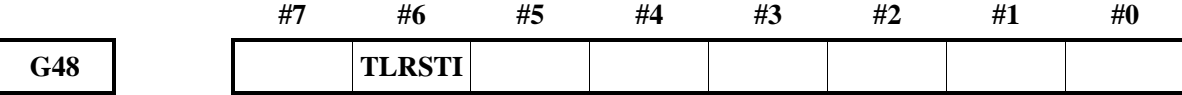

#### 刀具跳过信号

**TLSKP**(**G48.5**)

- 信号类型: PLC->CNC
- 信号功能: 可跳过寿命尚未到尽头的刀具, 强制地选择下一把刀具。可以从下列两种方式中, 通 过参数 SIG (№6800.3) 来选择其中之一。
	- ① 用刀具组号选择信号来指定组号的方式。(SIG='1') 通过刀具组号选择信号,指定该刀具所属的组号并将刀具跳过信号设定为'1'。 通过这一操作, 在以下的 T 代码指令了跳过的组中, 选择下一把刀具。
	- ② 不用刀具组号选择信号来指定组号的方法。(SIG='0') 不指定组号就将刀具跳过信号 TLSKP 设定为'1', 视为已经指定了此时选定的 刀具所属的组。

通过这一操作,在下次的 T 代码指令指定了跳过的组中,选择下一把刀具。但是,

相对最后一把刀具将刀具跳过信号 TLSKP 设定为'1'时, 换刀信号 TLCH 成为  $'1'$ 。

信号从'0'变为'1'时,控制装置按照如下方式进行动作。

在尚未到达应该跳过的组中的寿命的刀具中,在刀具寿命管理表中排列的数值最小的 刀具号上表示标记。在通过 T 代码指令再次指令该组时,跳过该刀具而选择下一把刀 具。

但是,相对最后一把刀具将刀具跳过信号 TLSKP 设定为'1'时,换刀信号 TLCH 成 为'1'。

● 信号地址:

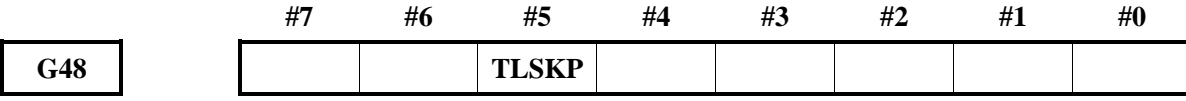

# 新刀具选择信号

**TLNW**(**F64.1**)

- 信号分类: CNC->PLC
- 信号功能:此信号通知 PLC 侧已经选择了组内的新刀具。在选择了新刀具时,希望自动测量该刀 具的刀具长度补偿量等时使用。

下列情形下成为'1'。

在通过 T 代码指令,指令了刀具组号的情况下,由于该组内此前使用的刀具已到 寿命而选择下一把新的刀具时。

在发送新刀具的代码信号后,在发送刀具功能选通信号 TF 的同时本信号成为'1'。 下列情形成为'0'

在本信号处在'1'的状态下,选通脉冲信号 TF 的完成信号 FIN 成为'1'时。

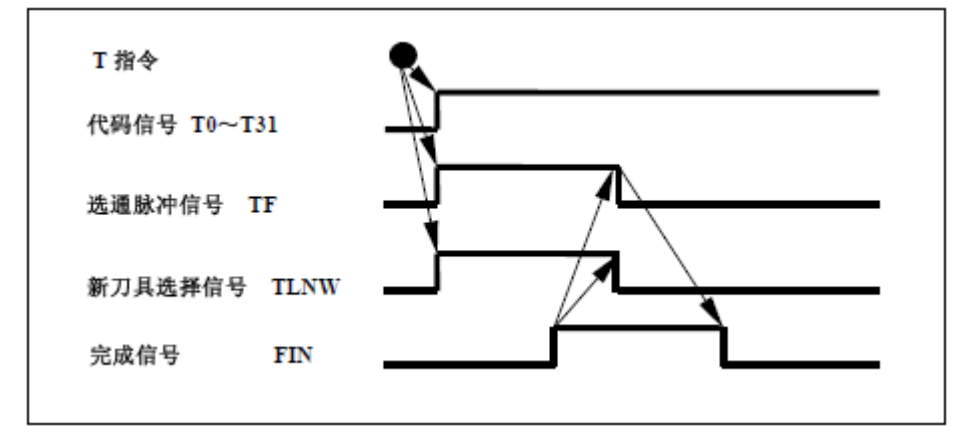

信号地址:

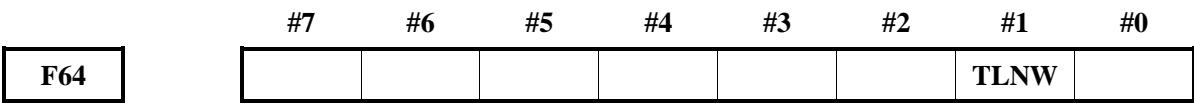

#### 刀具组号选择信号

#### **TL01**~**TL08**(**G47.0**~**G47.7**)

● 信号类型: PLC->CNC

● 信号功能: 指定刀具组号。在输入换刀复位信号 TLRST 或者刀具跳过信号 TLSKP 之前, 通过本

信号来指定相对哪个组执行换刀复位或者刀具跳过。

使用二进制数据来表示刀具组号,实际的刀具组号是用二进制数据累加 1。

信号地址:

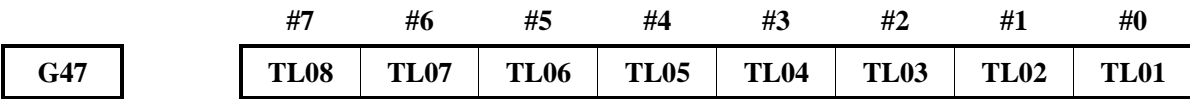

#### 刀具寿命计数倍率信号

**TLV0**~**TLV7**(**G49**)

- 信号类型: PLC->CNC
- 信号功能: 寿命计数类型为时间指定时, 通过将参数 LFV (№6800.2) 设定为'1', 即可向寿命 计数应用倍率。

在以基于时间的寿命计数实际进行切削的时间上,乘以由该信号选择的倍率值而得到 的值,就是刀具寿命管理的计数时间。譬如,倍率值为 0.1 倍, 将世界切削的时间设 定为 1000s 时,刀具寿命的计数时间就是 100s。

#### 信号地址:

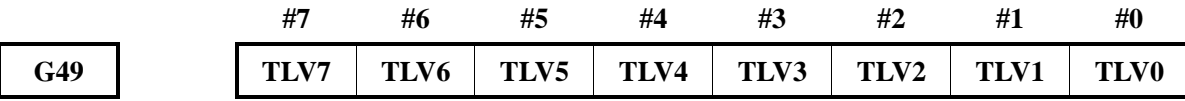

## 刀具寿命预告信号

**TLCHB**(**F64.3**)

- 信号类型: CNC->PLC
- 信号功能:通过设定选择新刀具之前的重设计数值,利用寿命计数,在组的寿命的剩余量与所设 定的重设计数值相同、或再在其以下时,输出刀具寿命预告信号事先进行预告。 重设计数值,使用参数(№6844,№6845)。

下列情形下成为'1':

参数 RMT (№6802.7) = 0 时, 寿命的剩余量 (寿命值-寿命计数值)≤重设计数值; 参数 RMT(№6802.7)=1 时,寿命的剩余量(寿命值-寿命计数值)=重设计数值。 下列情形成为'0':

参数 RMT (№6802.7)=0 时,寿命的剩余量(寿命值-寿命计数值)>重设计数值; 参数 RMT (№6802.7) =1 时,寿命的剩余量(寿命值-寿命计数值)≠重设计数值。

信号地址:

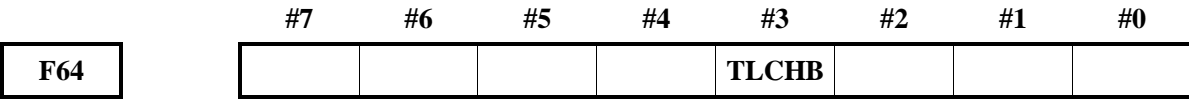

#### 刀具寿命计数无效信号

#### **LFCIV**(**G48.2**)

- 信号类型: PLC->CNC
- 信号功能:使选择中刀具的寿命计数无效。

当信号成为'1'时,控制装置执行如下所示动作。 对于选择中的刀具,不进行寿命计数。

信号地址:

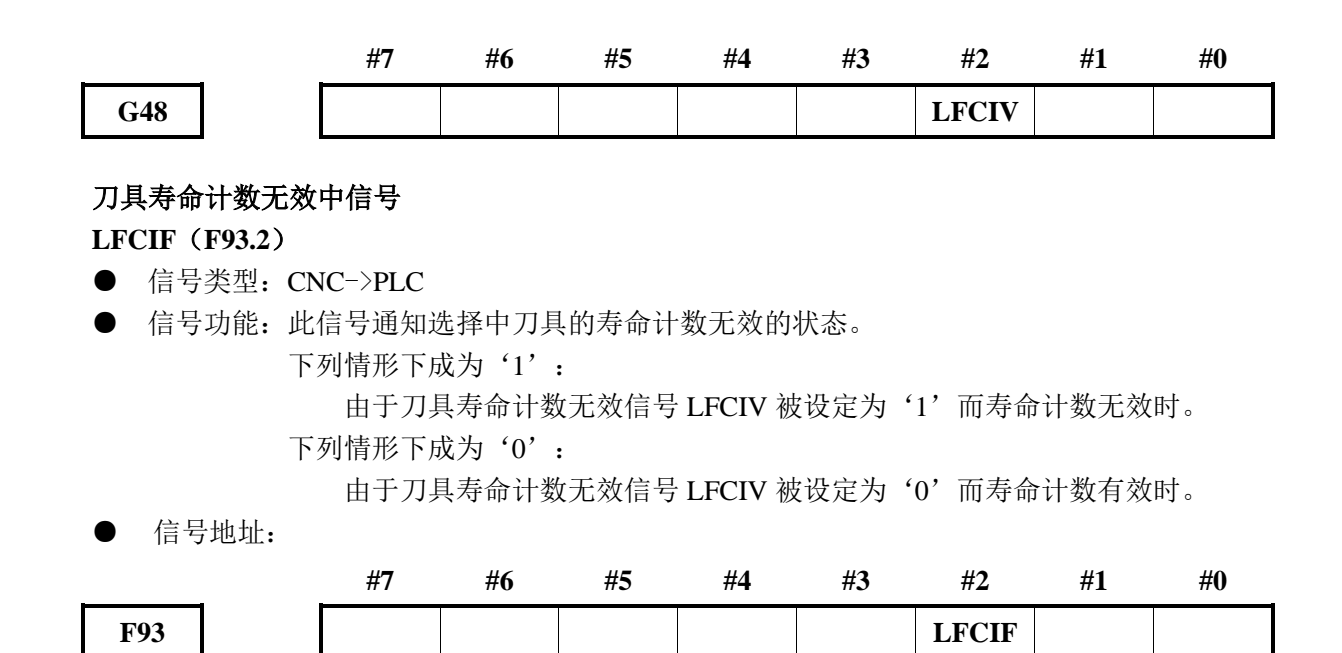

# **4.10** 其他功能

# **4.10.1** 公英制转换

# 英制输入信号

# **INCH**(**F2.0**)

- 信号类型: NC->PLC
- 信号功能: 该信号为 1 表示现在是英制输入方式(G20), 0 表示现在是公制输入方式(G21)。
- 信号地址:

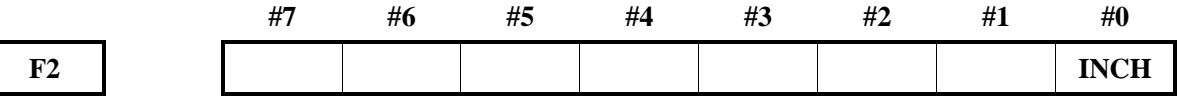

## **4.10.2** 螺纹切削

#### 螺纹切削信号

**THRD**(**F2.3**)

- 信号类型: NC->PLC
- 信号功能:该信号表明螺纹切削正在进行中。
	- 以下情况该信号为 1:
	- 1)螺纹切削方式中;
	- 2)螺纹切削中。
	- 以下情况该信号为 0:

不是螺纹切削方式,也不进行螺纹切削。

● 信号地址:

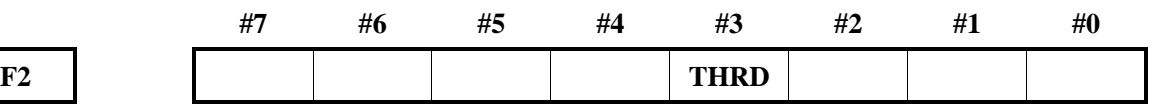

# **4.10.3** 零件计数

## 目标零件计数到达信号

## **PRTSF**(**F62.7**)

- 信号类型: NC->PLC
- 信号功能: 当加工零件数到达参数 # 6713 设定的需要零件数时, PRTSF 信号输出给 PLC; # 6713 设定为 0 时, PRTSF 信号不输出。
- 信号地址:

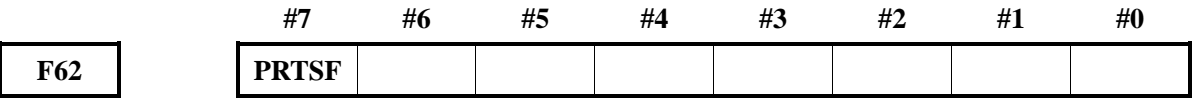

# **4.10.4** 刀具补偿量测量值直接输入功能 **B**

## 刀具补偿量写入方式选择信号

## **GOQSM**(**G39.7**)

- 信号类型: PLC->NC
- 信号功能:选择刀具补偿量的写入方式。
- 信号地址:

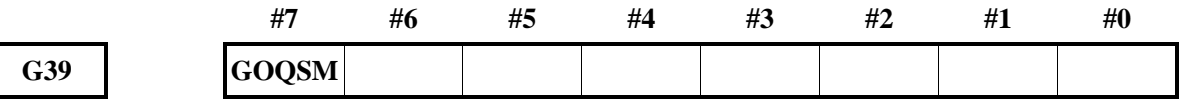

## 刀具补偿号选择信号

## **OFN0**~**OFN5**(**G39.0**~**G39.5**)

- 信号类型: PLC->NC
- 信号功能: 选择刀具补偿号
- 信号地址:

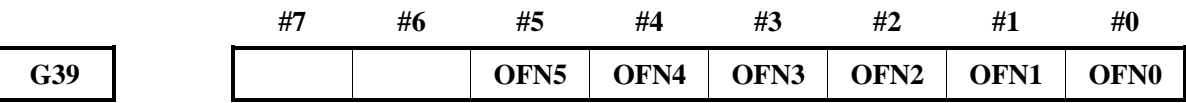

# 工件坐标系偏移量写入方式选择信号

## **WOQSM**(**G39.6**)

- 信号类型: PLC->CNC
- 信号功能:选择工件坐标系偏移量的写入方式。

在选择了手动运行的方式的状态下信号被设定为'1'时,成为工件坐标系偏移量的 写入方式。画面自动切换为工件偏移画面,画面下面的状态显示状态图标,通过已进 入工件坐标系偏移量写入方式。但是,选择了刀具补偿量写入方式时则被忽略。

● 信号地址

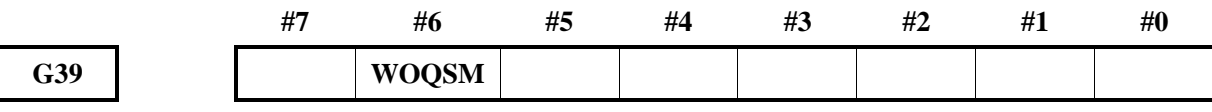

# 工件坐标系偏移量写入信号

**WOSET**(**G40.7**)

- 信号类型: PLC->CNC
- 信号功能: 自动计算并设定工件坐标系偏移量的写入方式的状态下信号成为'1'时, 系统自动 计算并设定 Z 轴的工件坐标系偏移量。
- 信号地址

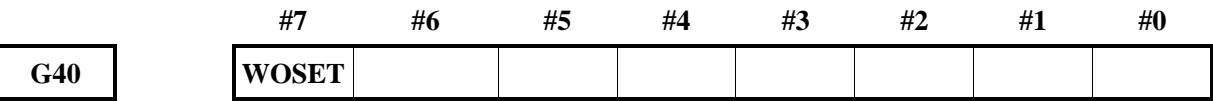

## 刀具补偿量写入信号

#### **MIT1P**~**MIT2P**(**G132.0**~**G132.1**) **MIT1N**~**-MIT2N**(**G134.0**~**G134.1**)

- 信号类型: PLC->NC
- 信号功能:禁止与手动运行对应的轴向进给。刀具补偿量写入方式选择信号 GOQSM 为'1'时, 在与禁止手动运行所对应的轴向进给的同时,自动计算对应的轴的刀具形状补偿量, 将其设定在刀具补偿量存储器中。 当信号成为'1'时,控制装置执行如下所示动作。 对与手动运行对应的轴向进给应用互锁 参数 TS1 (№5004.3) = 0, X 轴为第 1 轴, Z 轴为第 2 轴时: MIT1P: 对 X 轴的+方向的手动进给应用互锁; MIT1N: 对 X 轴的-方向的手动进给应用互锁; MIT2P: 对 Z 轴的+方向的手动进给应用互锁; MIT2N:对 Z 轴的-方向的手动进给应用互锁。 参数 TS1 (№5004.3) =1 时: MIT1P:通过自动判别对对应的方向应用互锁; MIT1P:未使用; MIT2N:未使用; MIT2N:未使用。 刀具补偿量写入方式选择信号 GOQSM 为'1'时,自动计算此时光标所指向的刀具 补偿号的刀具形状补偿量,将其设定在刀具补偿量存储器中。
- 信号地址:

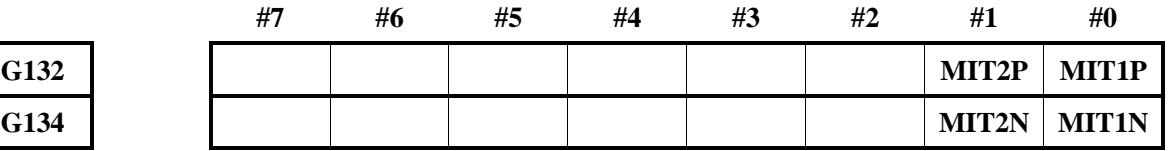

## 刀具补偿量轴选信号

**MITXP**~**MITZP**(**G133.0**~**G133.1**) **MITXN**~**MITZN**(**G135.0**~**G135.1**)

- 信号类型: PLC->NC
- 信号地址:

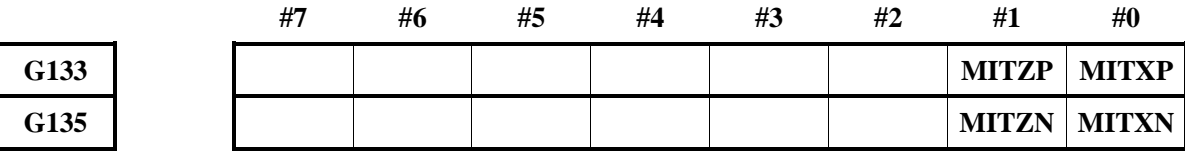

## **4.10.5** 刀具补偿量测量值直接输入功能

#### 位置记录信号

#### **PRC**(**G40.6**)

- 信号类型: PLC->NC
- 信号功能: 刀具补偿量测量值直接输入时使用的信号。当信号成为'1'时, 捕捉本信号的上升 沿,存储该瞬间的所有轴的当前位置。
- 信号地址:

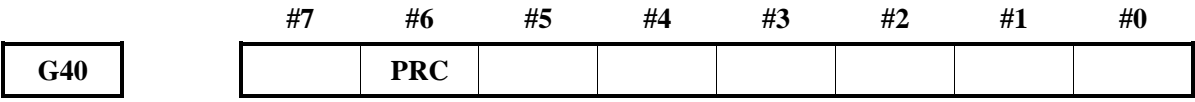

#### **4.10.6** 中断型用户宏程序

当一个程序正在执行时,从机械侧输入一个中断信号(UINT),就可以调用另一个程序。 这一功能叫做中断型用户宏程序功能。

#### 用户宏程序用中断信号

**UINT**(**G53.3**)

- 信号类型: PLC->CNC
- 信号功能: 调用并执行存储器中的程序。在此期间, 自动运行中的程序被暂时中断。必须处在自 动运行启动中。
- 信号地址:

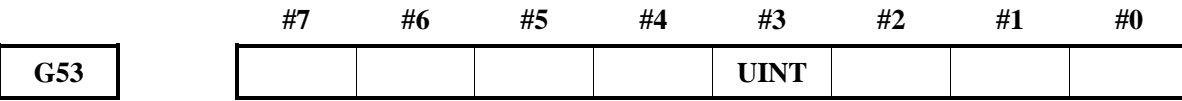

#### **4.10.7** 多边形加工

多边形加工是指通过使工件和刀具按一定的比率旋转,将工件的形状加工成多边形的加工。

通过改变工件和刀具的旋转比和刀具的刀片安装数量,可以把工件加工成四边形或者六边形。本系统 中的多边形加工采用两种方式,一是主轴采用速度控制方式,刀具旋转轴由 CNC 的控制轴(伺服进给轴) 完成;另一种是主轴采用位置控制方式,刀具旋转轴由 CNC 的控制轴(伺服进给轴)完成。由参数№7603.4 控制 CNC 采用哪种控制方式。

#### 多边形同步中信号

**PSYN**(**F63.7**)

- 信号类型: NC->PLC
- **●** 信号功能: 此信号通知 PLC, 当前处在多边形加工中的状态。

通过多边形加工方式指令,此信号成为'1',多边形加工方式中维持'1'。通过解 除多边形加工方式,此信号成为'0'。多边形加工方式中以外时此信号维持'0'。

信号地址:

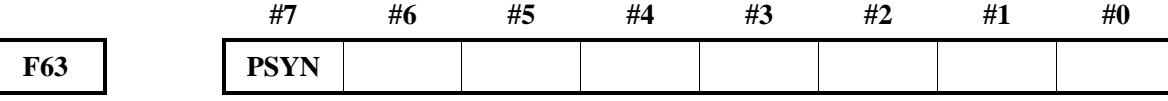
## **4.10.8** 倾斜轴控制

### 正交轴倾斜轴控制无效信号

### **NOZAGC**(**G63.5**)

- 信号类型: PLC->NC
- 信号功能:将正交轴的倾斜轴控制设定为无效。

信号成为'1'时, 倾斜轴的移动指令可以变换为倾斜坐标, 但是正交轴不受倾斜轴 指令的影响。

信号地址:

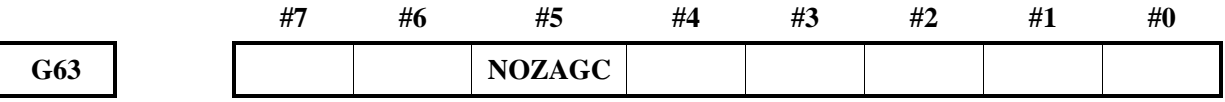

#### **4.10.9** 进给轴同步控制

#### 进给轴同步控制选择信号

**SYNC1**~**SYNC8**(**G190.0**~**G190.7**)

- 信号类型: PLC->NC
- 信号功能:自动运行或是 MDI 方式运行时,进行进给轴同步控制。

它是每个控制轴中的信号,信号名称的末尾数字表示控制轴的编号。

- 1:第 1 轴为进给轴同步控制的轴(从控轴)
- 2:第 2 轴为进给轴同步控制的轴(从控轴)

… …

信号成为'1'时, 在自动或是 MDI 方式运行情况下, 将主控轴的移动指令赋予主控 轴和进给轴同步控制的轴的 2 个轴。与哪个轴同步,取决于参数设定。

● 信号地址:

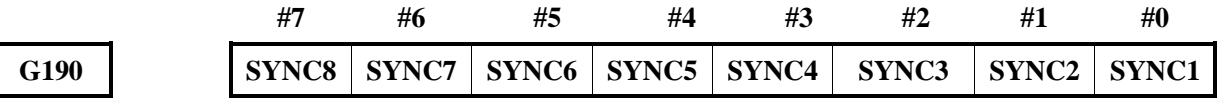

### 进给轴同步控制手动进给选择信号

#### **SYNCJ1**~**SYNCJ8**(**G191.0**~**G191.7**)

● 信号类型: PLC->NC

● 信号功能:手动、手脉和增量进给、手动参考点返回的情况下,进行进给轴同步控制。

它是每个控制轴中的信号,信号名称的末尾数字表示控制轴的编号。

- 1:第 1 轴为进给轴同步控制的轴(从控轴)
- 2:第 2 轴为进给轴同步控制的轴(从控轴)

…

…

信号成为'1'时, 在手动、手脉或是参考点返回情况下, 将主控轴的移动指令赋予 主控轴和进给轴同步控制的轴的 2 个轴。与哪个轴同步,取决于参数设定。

● 信号地址:

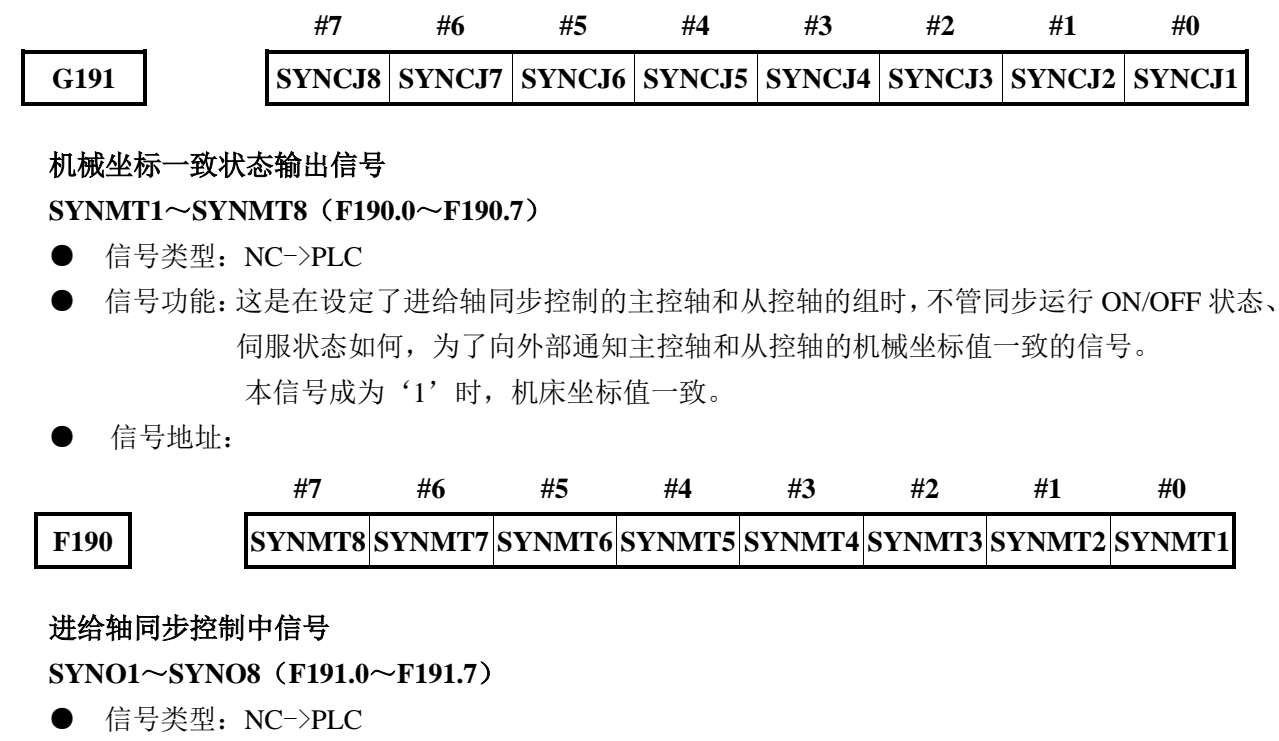

● 信号功能:本信号通知处在进给轴同步控制中的事实。

信号成为'1'时,对应的轴处在进给轴同步控制中时。

信号成为'0'时,对应的轴没有处在进给轴同步控制中时。

信号地址:

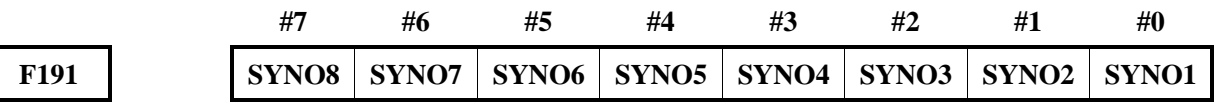

### **4.10.10** 扭矩控制

### 轴扭矩控制切换信号

#### **TOR1**~**TOR8**(**G210.0**~**G210.7**)

- 信号类型: PLC->NC
- 信号功能:自动方式运行时,轴进行扭矩控制。

它是每个控制轴中的信号,信号名称的末尾数字表示控制轴的编号。

- 1:第 1 轴进行扭矩控制
- 2:第 2 轴进行扭矩控制
- … …

信号成为'1'时,在自动方式运行情况下,该轴可进行扭矩控制。

● 信号地址:

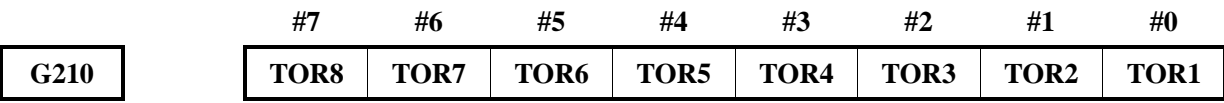

#### 轴扭矩控制到达信号

**TRQ1**~**TRQ8**(**F114.0**~**F114.8**)

● 信号类型: NC->PLC

● 信号功能:自动方式运行时,轴进行扭矩控制到达输出信号。 它是每个控制轴中的信号,信号名称的末尾数字表示控制轴的编号。 1:第 1 轴进行扭矩控制到达信号

2:第 2 轴进行扭矩控制到达信号

… …

信号成为'1'时,在自动方式运行情况下,该轴扭矩控制到达信号输出,表示扭矩 控制结束。

● 信号地址:

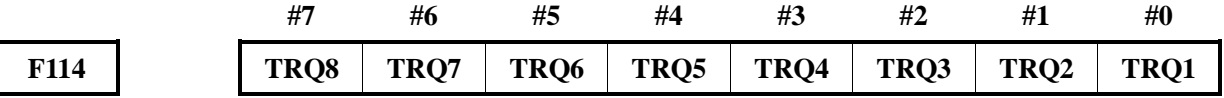

### 轴扭矩控制中信号

### **TOR1**~**TOR8**(**F210.0**~**F210.7**)

● 信号类型: NC->PLC

● 信号功能:自动方式运行时,轴扭矩控制切换完成输出信号。 它是每个控制轴中的信号,信号名称的末尾数字表示控制轴的编号。

- 1:第 1 轴进行扭矩控制切换完成信号
- 2:第 2 轴进行扭矩控制切换完成信号
- … …

信号成为'1'时,该轴扭矩控制中。

● 信号地址:

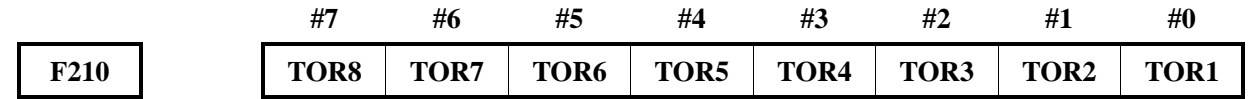

## **4.10.11** 高效率换刀信号

### 换刀允许信号

**TEB**(**F1.6**)

- 信号类型: NC->PLC
- 信号功能: 信号成为'1'时, 表示当前允许执行换刀动作。 G00、G01 进给运动与换刀指令共段执行时,当刀架处于安全区域时换刀允许信号被 置'1',若未设置换刀安全位置,则在运动结束后,该信号被置'1'。 程序段执行结束后,该信号被清'0'。
- 信号地址:/

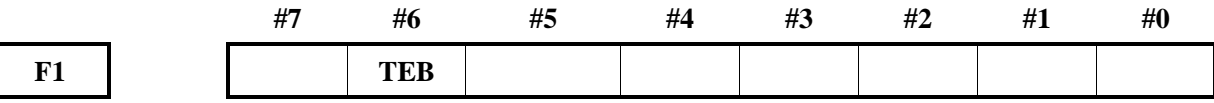

# **4.10.12** 位置开关输出信号

### 位置开关输出信号

## **PSWx**(**F70**、**F71**)

- 信号类型: NC->PLC
- 信号功能:当各个轴的移动距离超过该轴由位置开关所设置的距离范围时,该轴所对应的位置开 关输出信号为 0, 反之为 1。
- 信号地址:

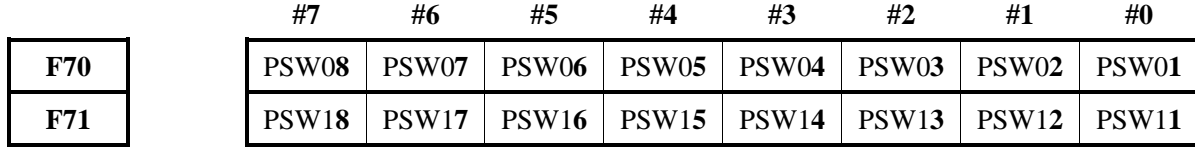

## **4.10.13** 分度台分度功能

## 分度轴钳制信号

### **CLP1~CLP8**(**F262.0~F262.7**)

- 信号类型:输出信号, CNC→PLC
- **●** 信号功能: 此信号向 PLC 输出分度轴的钳制信号。
- 信号地址:

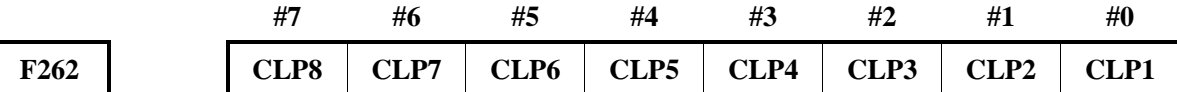

#### 分度轴钳制完成信号

### **ECLP1~ECLP8**(**G262.0~G262.7**)

- 信号类型:输入信号, PLC→CNC
- **●** 信号功能: 此信号通知 CNC 的分度轴钳制完成。
- 信号地址:

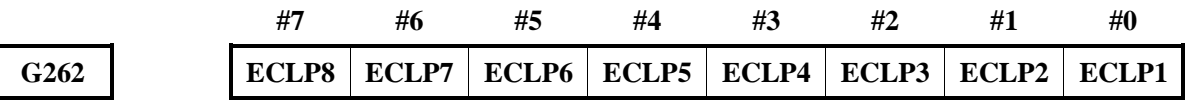

## 分度轴松开信号

### **UCLP1~UCLP8**(**F263.0~F263.7**)

- 信号类型:输出信号, CNC→PLC
- **●** 信号功能: 此信号向 PLC 输出分度轴的松开信号。
- 信号地址:

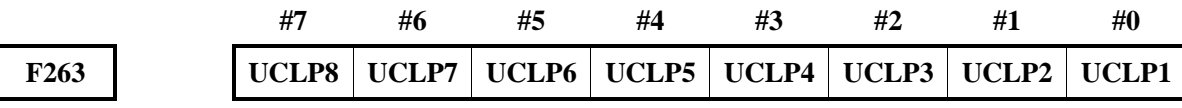

## 分度轴松开完成信号

## **EUCLP1~EUCLP8**(**G263.0~G263.7**)

- 信号类型:输入信号, PLC→CNC
- **●** 信号功能: 此信号通知 CNC 的分度轴松开完成。
- 信号地址:

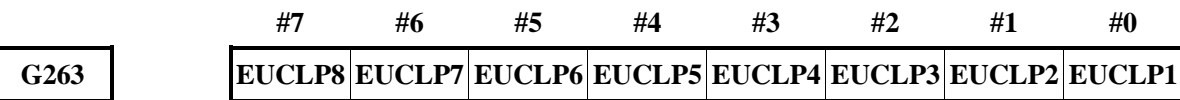

## 伺服关断信号

#### **SVF1~SVF8<G126.0~G126.7>**

- 信号类型:输入信号, PLC→CNC
- 信号功能:该信号选择是否将各轴置于伺服关断状态。 它是每个控制轴中的信号,信号名称的末尾数字表示控制轴的编号。
	- $SVF$
	- □: 1 ..... 将第 1 轴置于伺服关断
		- 2 ..... 将第 2 轴置于伺服关断
		- 3 ..... 将第 3 轴置于伺服关断
		- $\cdot$  :
		- : :
	- [动作] 设定为'1'时将成为伺服关断(不使电流流向伺服电机)。

虽然这样操作不再能够进行位置控制,但是由于进行位置检测,所以当前位置不会丢失。

● 信号地址:

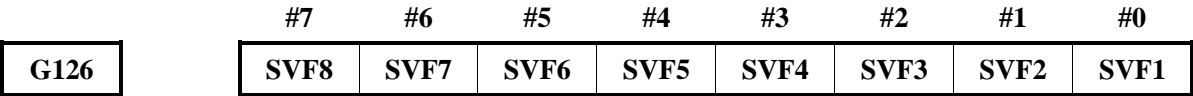

### **4.10.14** 并行程序

### **4.10.14.1** 并行程序自动运行信号

并行程序执行信号

#### **PSE1~PSE4**(**G280.0~G280.3**)

- 信号类型: PLC->NC, 为 1 时有效
- 信号功能:并行程序执行信号,所执行程序由参数设定。信号名称的末尾数字表示对应的程序。 PSEx 1: 选择对应的程序执行。

0:停止所选择的程序。

● 信号地址:

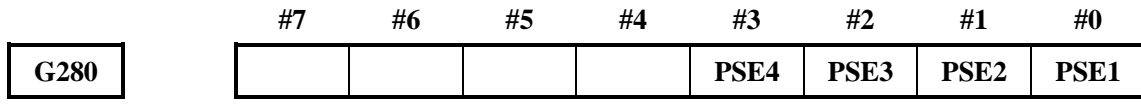

## 并行程序暂停信号

**RSPE1~RSPE4**(**G281.0~G281.3**)

● 信号类型: PLC->NC, 为 1 时有效

● 信号功能:并行程序执行信号,所执行程序由参数设定。信号名称的末尾数字表示对应的程序, PLC 将暂停信号 RSPE1~RSPE4 置 1, 然后传给 NC, 停止自动运行。将并行程序暂停 信号置为 1 时, 必须保证并行程序执行信号 PSE1~PSE4 保持为 1。

RSPEx 1:选择对应的程序暂停;

0:停止所选择的程序。

#### ● 信号地址:

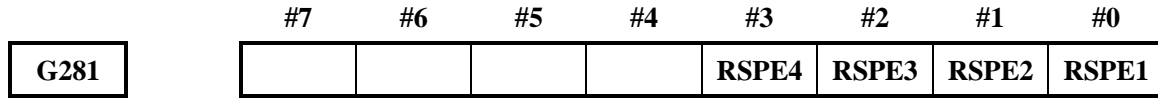

### 并行程序位置建立信号

### **RTPS1~ RTPS8**(**G283.0~G283.7**)

- 信号类型: PLC->NC
- 信号功能:该信号表示需要建立坐标,当使用 G35 指令后需要恢复位置方式并建立坐标时应使该 信号置为 1。信号名称的末尾数字表示对应的控制轴。

RTPSx 1:表示需要建立坐标。

0:表示不需要建立坐标。

● 信号地址:

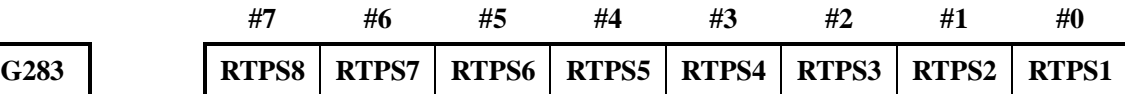

### 并行程序执行中信号

#### **RPE1~RPE4**(**F280.0~F280.3**)

- 信号类型: NC->PLC
- 信号功能:该信号表示系统在并行程序执行中状态。信号名称的末尾数字表示对应的执行程序。 RPEx 1:表示系统在并行程序中;

0:表示系统未在并行程序中。

● 信号地址:

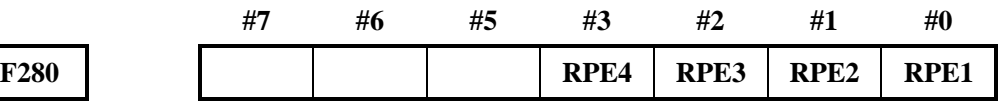

### 并行程序执行中报警信号

### **RPEE1~RPEE4**(**F281.0~F281.3**)

- 信号类型: NC->PLC
- 信号功能:该信号表示系统在并行程序执行中产生了报警。信号名称的末尾数字表示对应的执行 程序。

RPEEx 1:表示系统在并行程序执行中产生了报警;

0:表示系统在并行程序执行中未产生报警。

● 信号地址:

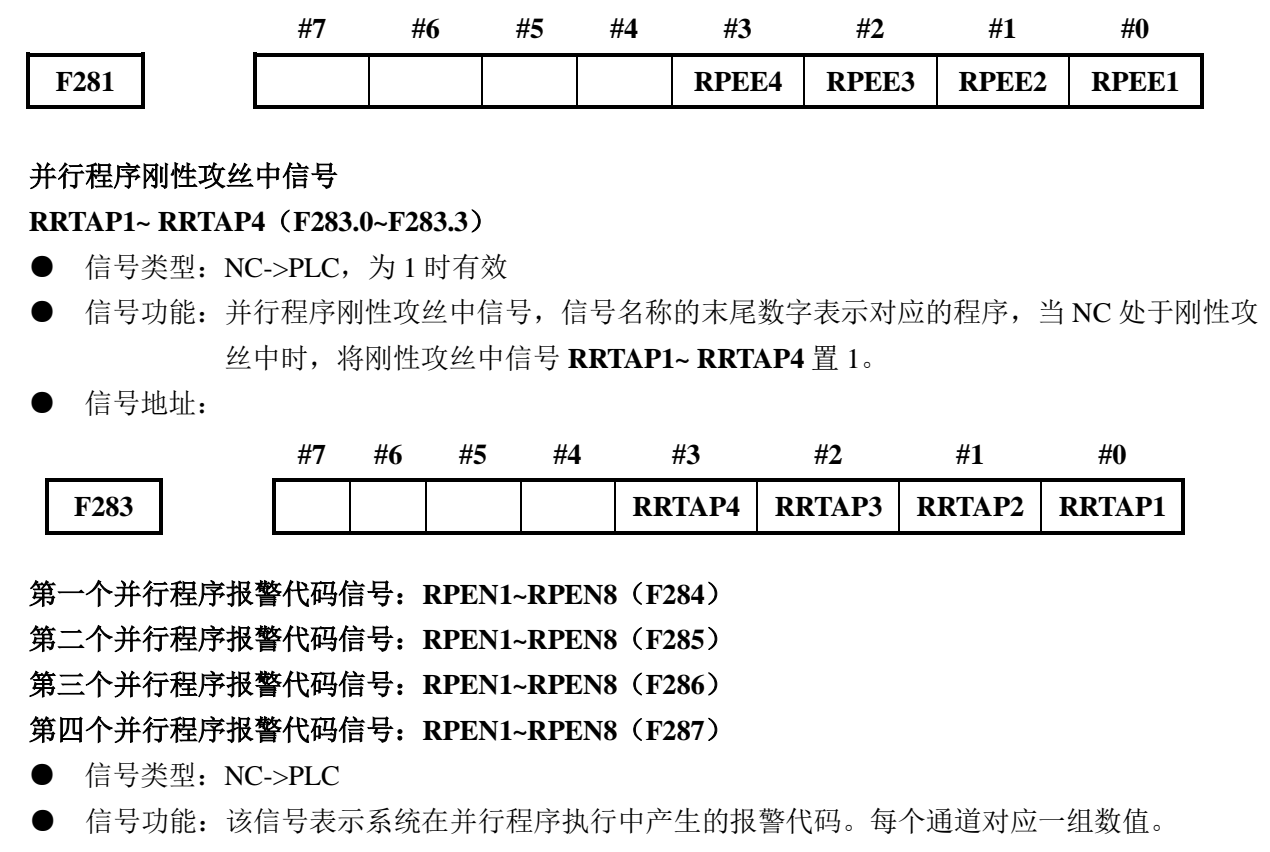

RPENx 1:表示系统在并行程序执行中报警值为 1。

● 信号地址:

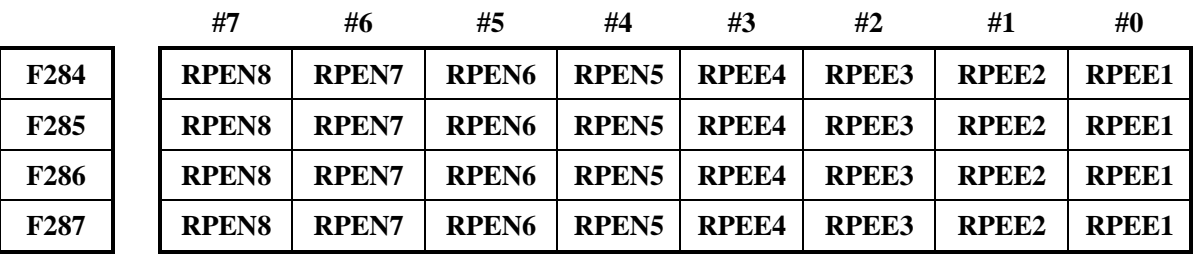

### **4.10.14.2** 并行程序 **MS** 功能信号

### 并行程序辅助功能选通信号

### **RMF1~ RMF4**(**F282.0~F282.3**)

- 信号类型: NC->PLC
- 信号功能:该信号表示在并行程序中辅助功能选通。信号名称的末尾数字表示对应的执行程序。 RMFx 1:表示辅助功能选通。

0:表示辅助功能未选通。

● 信号地址:

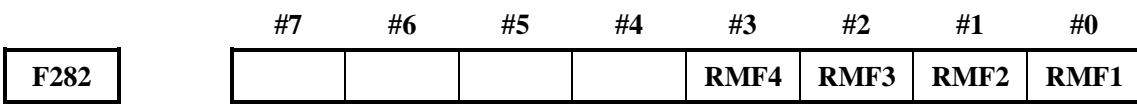

第一个并行程序辅助 **M** 信号:**RM11~RM116**(**F290~F291**)

<sup>0</sup>:表示系统在并行程序执行中报警值为 0。

第二个并行程序辅助 **M** 信号:**RM21~RM216**(**F292~F293**) 第三个并行程序辅助 **M** 信号:**RM31~RM316**(**F294~F295**) 第四个并行程序辅助 **M** 信号:**RM41~RM416**(**F296~F297**)

- 信号类型: NC->PLC
- 信号功能: 该信号输出系统在程序选择执行的辅助功能代码信号。

RMx 1:表示辅助功能代码为 1;

0:表示辅助功能代码为 0。

### ● 信号地址:

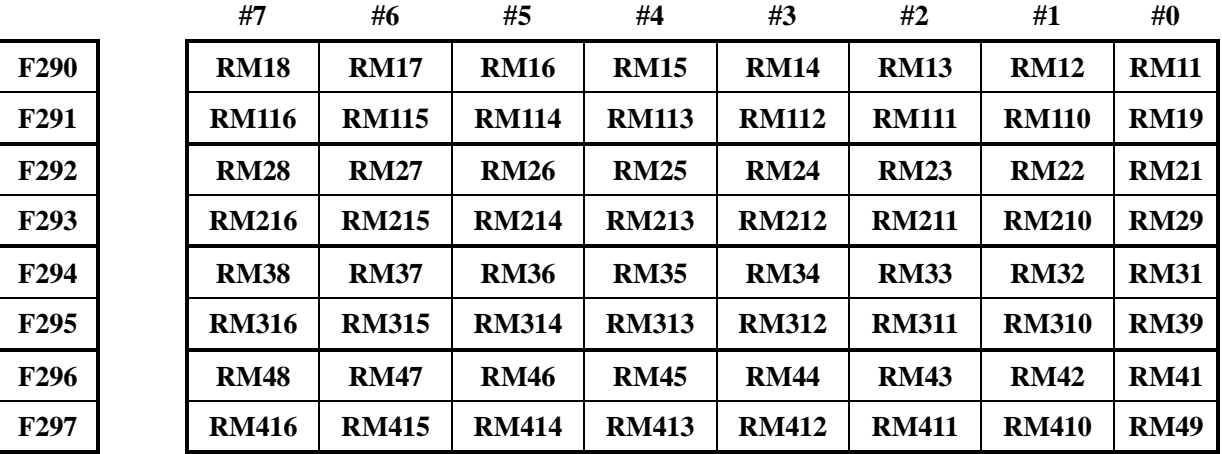

## 程序选择执行 **M** 辅助功能完成信号

## **RMFIN1~RMFIN4**(**G282.0~G282.3**)

- 信号类型: PLC->NC
- 信号功能:该信号表示在并行程序中辅助功能完成。信号名称的末尾数字表示对应的执行程序。 RMFINx 1:表示辅助功能完成;

0:表示辅助功能未完成。

● 信号地址:

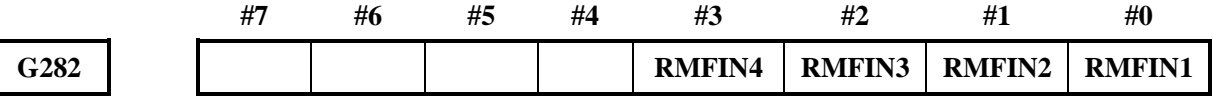

#### 并行程序 **S** 辅助功能选通信号

### **RSF1~ RSF4**(**F289.0~F289.3**)

- 信号类型: NC->PLC, 为 1 时有效
- 信号功能:该信号表示在并行程序中 S 辅助功能选通。信号名称的末尾数字表示对应的执行程序。

RSFx 1:表示 S 辅助功能选通。

0:表示 S 辅助功能未选通。

● 信号地址:

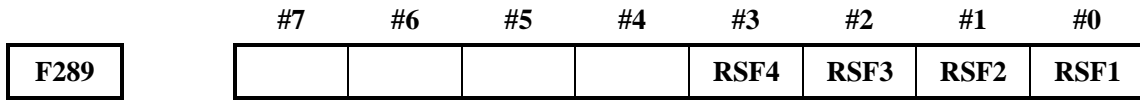

### 程序选择执行 **S** 辅助功能完成信号

**RSFIN1~ RSFIN4**(**G289.0~G289.3**)

- 信号类型: PLC->NC, 为1时有效
- 信号功能:该信号表示在并行程序中 S 辅助功能完成。信号名称的末尾数字表示对应的执行程序。 RSFINx 1: 表示 S 辅助功能完成;
	- 0:表示 S 辅助功能未完成。
- 信号地址:

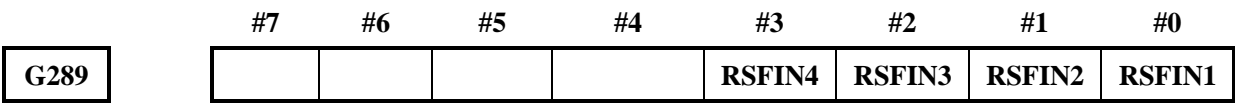

#### 并行程序刚性攻丝信号

#### **RRTAP1~ RRTAP4**(**G290.0~G290.3**)

- 信号类型: PLC->NC, 为 1 时有效
- 信号功能:并行程序刚性攻丝信号,信号名称的末尾数字表示对应的程序,PLC 将刚性攻丝信号 **RRTAP1~ RRTAP4** 置 1,然后传给 NC。
- 信号地址:

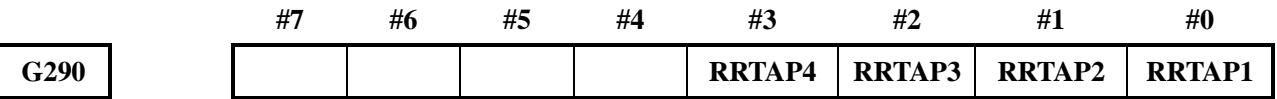

### 并行程序刚性攻丝主轴旋向选择信号

#### **RROD1~ RROD4**(**G291.0~G291.3**)

- 信号类型: PLC->NC, 为 1 时有效
- 信号功能:并行程序刚性攻丝主轴旋向选择信号,信号名称的末尾数字表示对应的程序,PLC 将 刚性攻丝主轴旋向选择信号 **RROD1~ RROD4** 置 1,然后传给 NC。
- 信号地址:

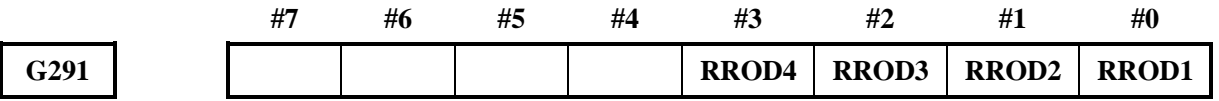

#### 第 **1** 并行程序刚性攻丝和钻孔主轴选择信号

**RRTSP11~ RRTSP14**(**G292.0~G292.3**)

- 信号类型: PLC->NC, 为 1 时有效
- 信号功能: 第1 并行程序刚性攻丝和钻孔主轴选择信号, 信号名称的末尾数字表示对应的程序, PLC 将主轴选择信号 RRTSP11~ RRTSP14 置 1, 然后传给 NC。
- 信号地址:

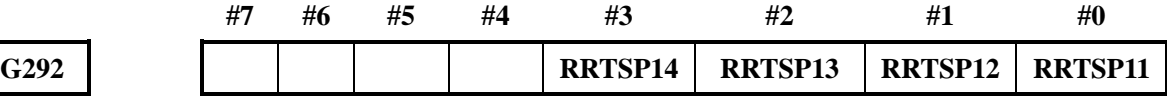

#### 第 **2** 并行程序刚性攻丝和钻孔主轴选择信号

#### **RRTSP21~ RRTSP24**(**G293.0~G293.3**)

- 信号类型: PLC->NC, 为 1 时有效
- 信号功能:第 2 并行程序刚性攻丝和钻孔主轴选择信号,信号名称的末尾数字表示对应的程序, PLC 将主轴选择信号 RRTSP21~ RRTSP24 置 1, 然后传给 NC。
- 信号地址:

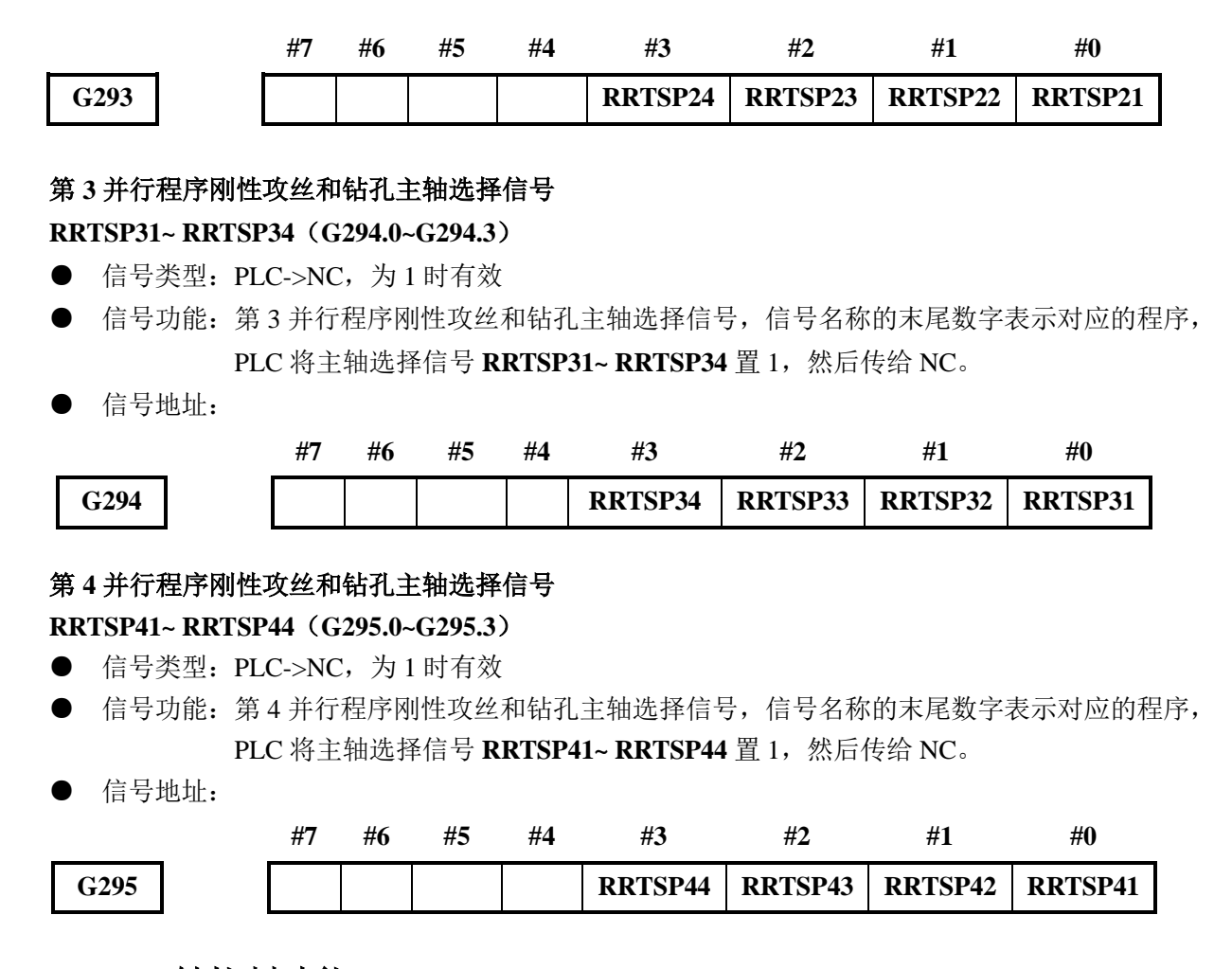

# **4.11 PLC** 轴控制功能

### **4.11.1** 功能概述

PLC 能够独立于 CNC 直接控制给定的轴,换言之,沿着不由 CNC 控制的轴移动刀具,而从 PLC 输 入指令,例如,指令运动距离和进给速度是可能的。使用 PLC 控制坐标轴,能控制刀架、交换工作台、分 度工作台和其它外围装置。

GSK988TA 系统的最大可控轴数为 8 个,通过参数№1010 和№8130 决定系统的 CNC 和 PLC 控制轴数。 用特定的轴控信号(EAX)决定一个轴是 CNC 还是 PLC 控制。PLC 能直接地控制下列操作:

- (1) 快速移动指令的距离;
- (2) 切削进给(每分进给),移动指令的距离;
- (3) 切削进给(每转进给),移动指令的距离;
- (4) 暂停;
- (5) 连续进给;
- (6) 手动参考点返回;
- (7) 第 1 参考点返回;
- (8) 第 2 参考点返回;
- (9) 第 3 参考点返回;
- (10) 第 4 参考点返回;
- (11) 进给速度控制;
- (12) 辅助功能,第 2 辅助功能,第 3 辅助功能;
- (13) 机床坐标系选择。

PLC 提供 4 个控制通道,使用输入和输出信号去控制这些操作。通过给 4 个通道发出指令,PLC 能同 时控制 5 个独立轴。使用参数№8010 决定哪个通道控制哪个轴。指令可以通过 1 个通道发到 2 个或更多的 轴,这样,允许 PLC 使用 1 个通道去控制多个轴。控制示意图如下所示。

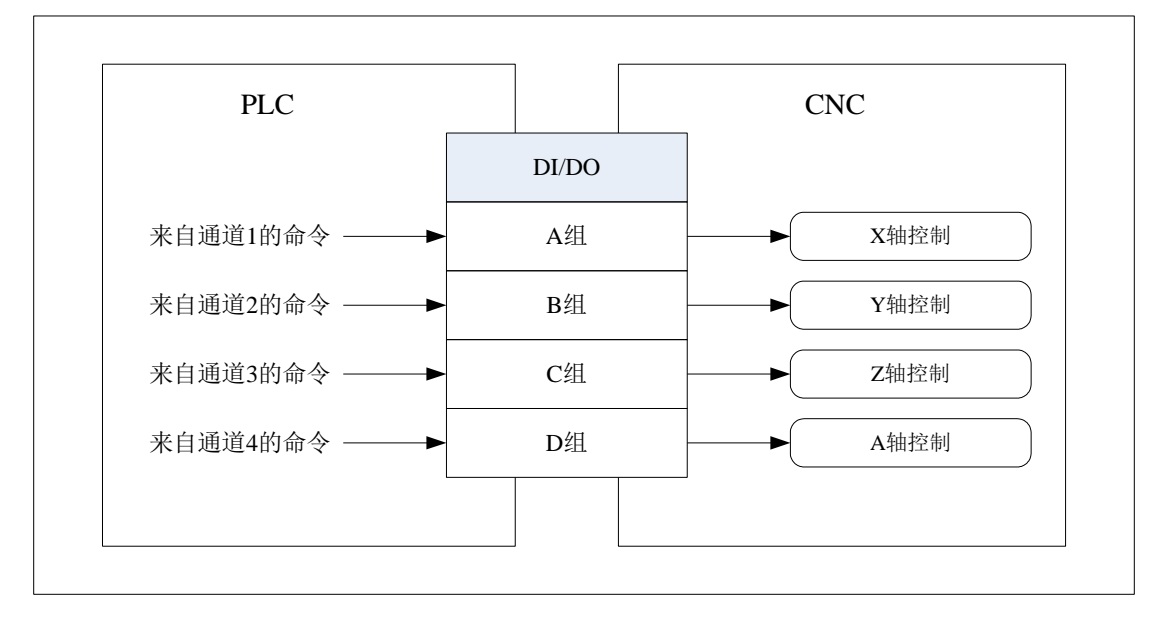

在下面的叙述中,来自4个通道的输入/输出信号分别为 A 组(通道 1)、B 组(通道 2)、C 组(通 道 3)、D 组(通道 4)。用于 PLC 轴控制的输入/输出信号的名字总是包含一个小写"g",表示分别对 应于这 4 组信号。

### **4.11.2** 基本步骤

PLC 轴控制的基本步骤如下:

- (1) 在参数№8010 中,指定哪个 DI/DO 信号组(A、B、C 或 D)在 PLC 控制中控制哪个轴。 当使用一组同时控制 2 个或更多轴时,检查与进给速度(快速移动速度、加减速时间常数、 直径/半径、直线轴/旋转轴等等)有关的参数设置,这些参数对每个被控制轴是相同的。
- (2) 为使 PLC 直接轴控有效, 设定被控制轴的选择信号(EAX1 到 EAX5) 为 1。
- (3) 决定操作类型

轴控制命令信号(EC0g 到 EC6g)指令操作类型。轴控制进给速度信号(EIF0g 到 EIF15g) 指令进给速度。轴控制数据信号(EID0g 到 EID31g)指令运动距离和其它数据。 这些信号和程序段停止禁止信号 EMSBKg 一起,决定一个完整的操作,相当于 CNC 控制的 自动操作期间,执行一个程序段。这些信号可统称为轴控制程序段数据信号。 PLC 轴控制一个程序段内的控制信号表如下。

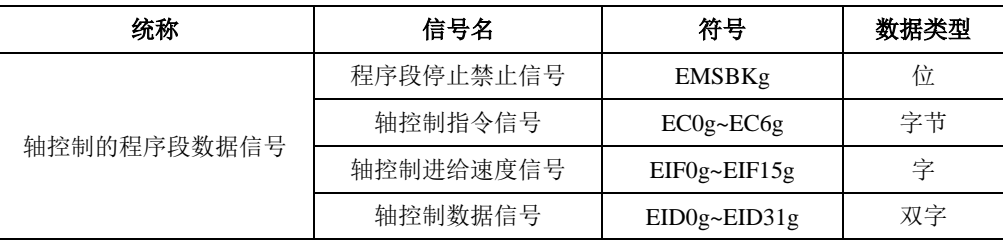

(4) 当管理一个完整操作(1个程序段)的数据确定后,反转轴控制命令阅读信号 EBUFg 的逻辑 状态(即从'0'到'1',或相反)。为此,轴控制命令阅读完成信号 EBSYg 必须与 EBUFg 的逻辑状态相同。 CNC 可以将 PLC 的轴控功能存储在它的缓冲区中,所以,可以顺序执行多个 PLC 控制的操 作。如果缓冲区已经空,在执行另一个程序段期间,允许 CNC 接受来自 PLC 的新程序段指令。 CNC 的缓冲区有三个,分别是输入缓冲区、等待缓冲区和执行缓冲区,那么命令操作的时序 图如下所示。

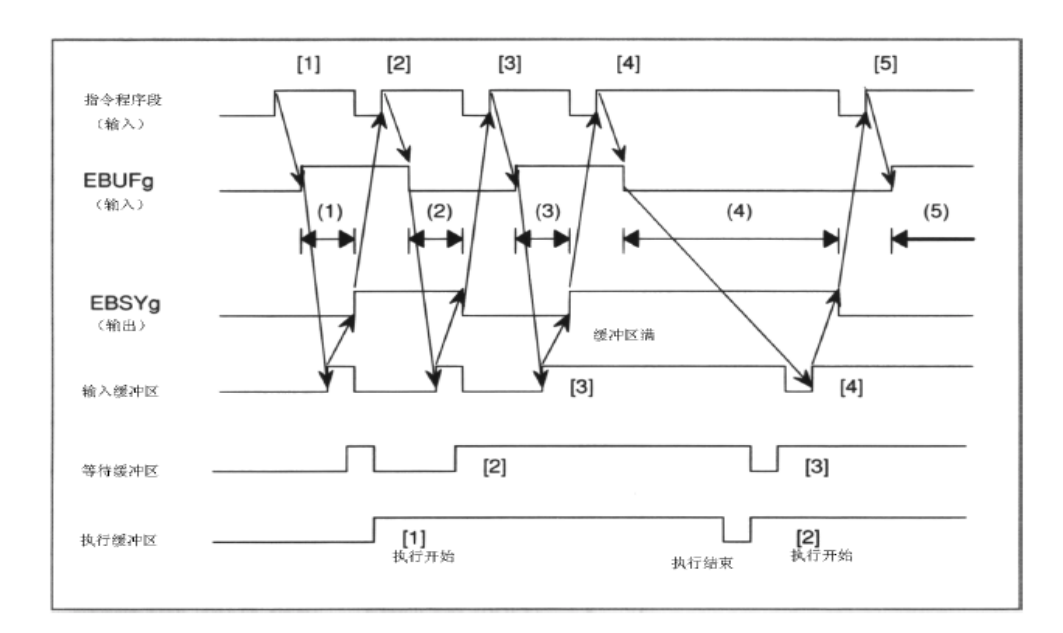

用从 PLC 输入的轴控制指令阅读信号 EBUFg 和从 CNC 输出的轴控制指令阅读完成信号 EBSYg 的异或能决定 CNC 缓冲区的状态。

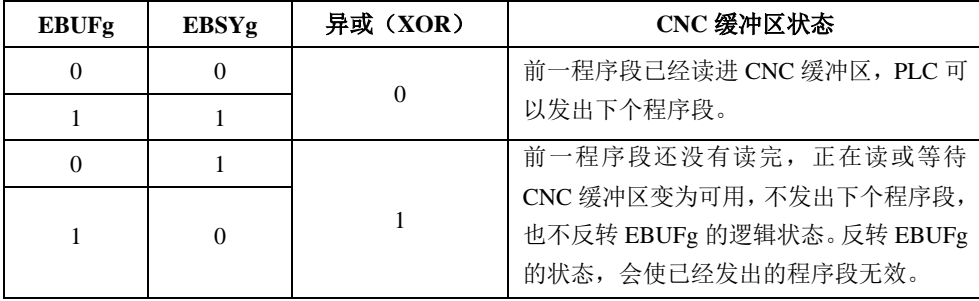

(5) 重复步骤(3)和(4)直到全部程序段发完。

当最后的程序段已经发出时,使控制轴选择信号 EAX1 到 EAX5 为'0'。然而,在设置这些 信号为'0'之前,检查 CNC 存储中的输入,等待和执行缓冲区的程序段已经全部被执行。 当一个程序段正在执行时,设置这个信号为'0',或在这些缓冲区仍有指令段时,将导致 P/S 报警。这个报警中止当前程序段的执行并使储存在输入和等待缓冲区中的程序段无效。 为确保没有程序段正在执行,或在输入、等待缓冲区内没有保留程序段,检查控制轴选择状 态信号\*EAXSL 应设置为'0'。 对于一直是由 PLC 控制的那些轴, 例如: 控制刀架、交换工作台和 ATC 的那些轴, 确保 EAX1 到 EAX5 信号总是设为'1'。在从 PLC 到 CNC 发出命令以后,不必设这些信号为'0'。当 全部命令程序段已经执行时(没有要执行的剩余程序段),CNC 自动地停止执行。

(6) 当控制轴选择信号 EAX1 到 EAX5 从'1'到'0'时,控制返回到 CNC。

### **4.11.3** 信号详述

#### **4.11.3.1** 控制轴选择信号

#### **EAX1**~**EAX8**(**G136.0**~**G136.7**)

- 信号类型: PLC->NC
- **●** 信号功能: 当信号设置为'1'时, 相应的轴变成 PLC 控制。 当信号设置为'0'时,PLC 控制变为无效。改变控制轴选择信号的设置,仅当控制 轴选择状态信号\*EAXSL 设置为'0'时才有可能。当\*EAXSL 设置为'1'时改变轴 选择信号, 导致 P/S 报警(№139) 。报警信号 EIALg 置为'1'。 当参数№8001 的第5位(NCC)设置为'0'时,同时,控制轴选择信号设置为'1', 并且信号\*EAXSL 设置为'0'时,执行从 CNC 发出的命令。当这个参数设置为'1' 时,执行上述操作将导致 P/S 报警(№139)。注意, 当在手动连续进给方式中, 刀具 正沿着轴移动时,这个命令无效。 当 CNC 现在正在执行一个命令的同时, 如果控制轴选择信号设置为'1', 产生 P/S 报警(№139)。在手动连续进给方式中,设置这个信号为'1',中止命令的执行。

当控制轴选择 信号设置为'1', 并产生 P/S 报警 (№139) 时, 同时, 当\*EAXSL 设置为'0'时,报警信号 EIALg 的状态不变到'1'。在这个情况下,即使 CNC 在 报警状态下,轴仍能由 PLC 控制。

- 注意事项: 在设置控制轴选择信号 EAX1 到 EAX8 为'1'之后, 在 PLC 能发送命令到 CNC 之 前,至少要 8ms。
- 信号地址:

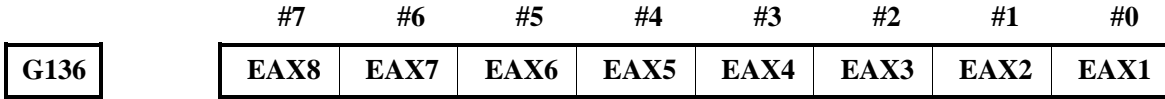

### **4.11.3.2** 轴控制指令信号

**EC0g**~**EC6g**(**G141.0~ G141.6**)、(**G151.0~ G151.6**)、(**G161.0~ G161.6**)、(**G171.0~ G171.6**)

- 信号类型: PLC->NC
- 信号功能:通过每个通道指令下列操作。

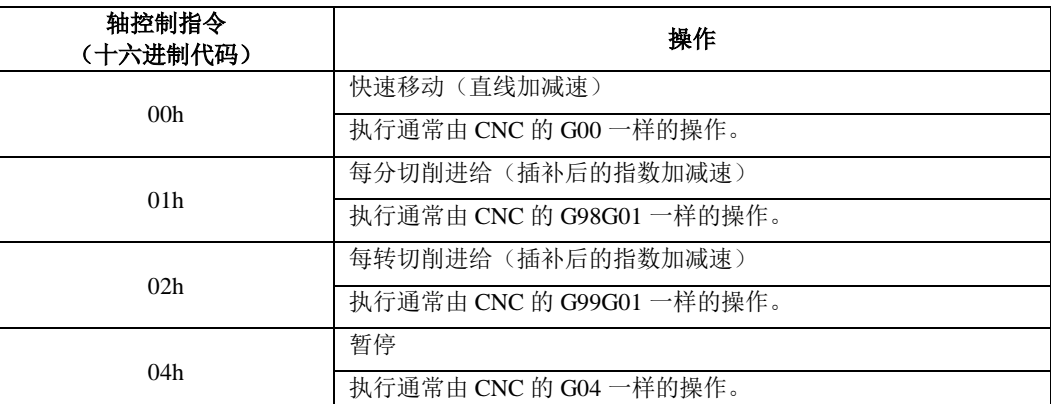

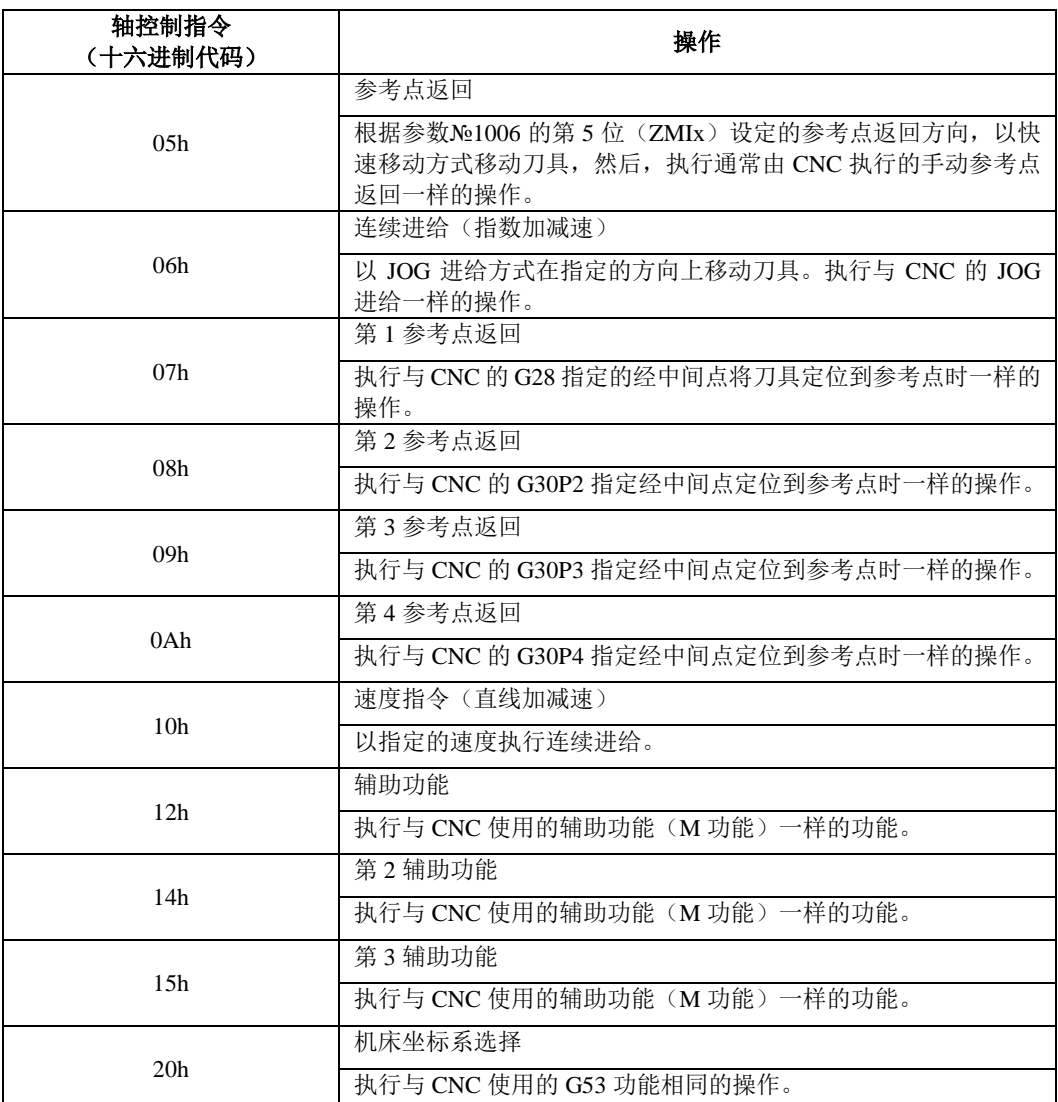

#### 快速移动速度

当使用快速移动指令(EC0g 到 EC6g: 00h)时, 进给速度可与 CNC 使用的(№1420)相同速度 或用 PLC 轴进给速度信号 EIF0g 到 EIF15g 指定。这可用参数№8002 的第0位(RPD)设定。

#### 不用挡块的参考位置返回

参考位置返回指令(EC0g 到 EC6g: 05h)实现下列操作:参数№1002 的第 1 位(DLZ)设定所 有被控轴不用挡块返回参考点;参数№1005 的第 1 位 (DLZx) 设定一个轴不用挡块返回参考点。 当上述之一设定后,切开机后各轴尚未返回过参考点时,当发出返回参考点指令(EC0g 到 EC6g: 05h)后,则使刀具沿参数№1006 的第 5 位(ZMIx)设定的参考点返回方向移动,不用减速信号 回到参考位置(将刀具定位到距当前位置的最近的栅格点处)。

在参考位置已经建立以后,发出参考位置返回指令(EC0g 到 EC6g:05h)能以高速执行参考位 置的返回,而不管由参数№1006 的第 5 位 (ZMIx)设定的参考位置返回方向。

#### 不用挡块的第 **1** 参考位置返回

当使用第 1 参考位置返回指令 (EC0g 到 EC6g: 07h) 时, 如果参数№1002 的第 1 位 (DLZ) 指 令所有轴不用挡块的参考位置返回或参数№1005 的第 1 位 (DLZx) 指令一个轴不实用挡块的参 考位置返回是有效时,并且,自通电以来,刀具没有返回过参考位置的话,发出第 1 参考位置返 回指令(EC0g 到 EC6g: 07h)时, 会引起 P/S 报警(№090)。

#### 第 **1** 到第 **4** 参考位置返回

当使用第 1 到第 4 参考位置返回指令(EC0g 到 EC6g:07h 到 0Ah)时,进给速度可使用参数№8002 的第 0 位(RPD)指定,与使用快速移动指令(EC0g 到 EC6g: 00h)时, 方法相同。 注意,在第 1 参考位置返回的情况下,如果在电源接通后,刀具没有用手动返回过参考位置的话,

就使用由参数№1424 规定的进给速度。

### 速度指令

当使用速度指令(EC0g 到 EC6g: 10h)时, 以参数№1006 的第 0 位(ROTx)指定的被控轴为回 转轴。

当用连续进给指令(EC0g 到 EC6g: 06h)正在执行位置控制时,速度指令(EC0g 到 EC6g: 10h) 对伺服电机实行速度控制,这样,在连续进给期间,允许速度动态变化。这使得这个指令适合用 伺服电机驱动旋转刀具。

使用参数№8028, 能对每个轴设定直线加减速时间常数。

注意,当用速度指令正在执行 JOG 进给时,坐标值不变化。这将导致刀具位置丢失。因此,在连 续进给已经完成之后,执行运动指令之前,总是把刀具返回到参考位置。

#### 机床坐标系选择

机床坐标系选择指令(EC0g 到 EC6g: 20h)执行绝对定位,以快移速度移动刀具到机床坐标系 的指定位置。该指令用于移动刀具到机床的特定位置。例如:刀具交换位置。

对旋转轴,可指令短路径旋转。当使用这个指令时,应取消刀具偏置和刀尖半径补偿。

在使用这个指令之前,必须先设定机床坐标系。在接通电源之后,用手动或用 G28, 把刀具返回 到参考位置。当用绝对位置检测器时,不需要把刀具返回到参考位置,因为刀具位置将储存在存 储器中。

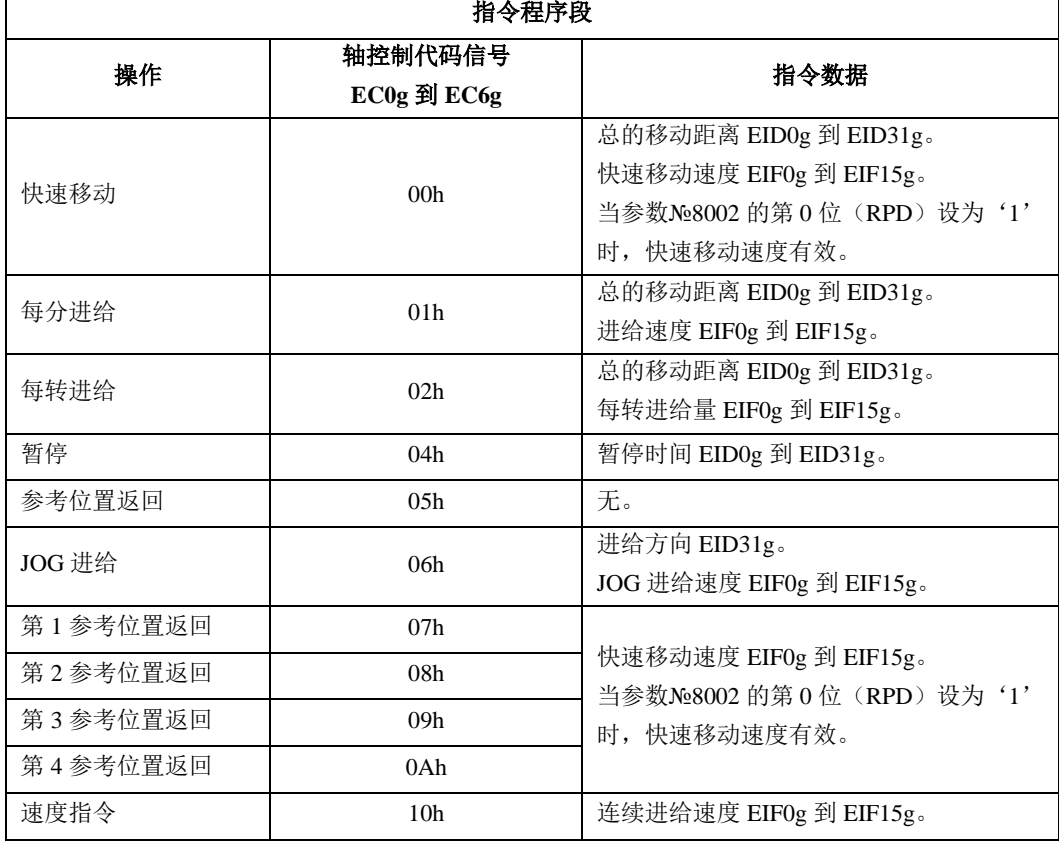

下表表示在轴控制指令和它们的数据之间的对应关系。

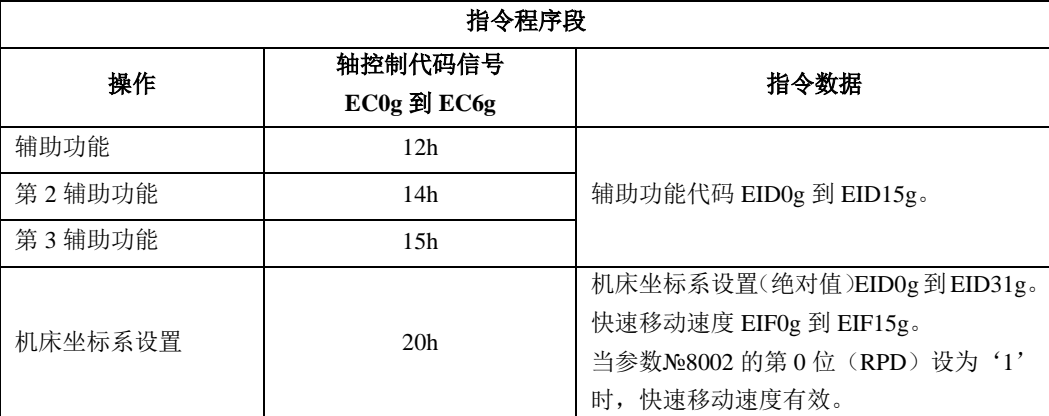

● 信号地址:

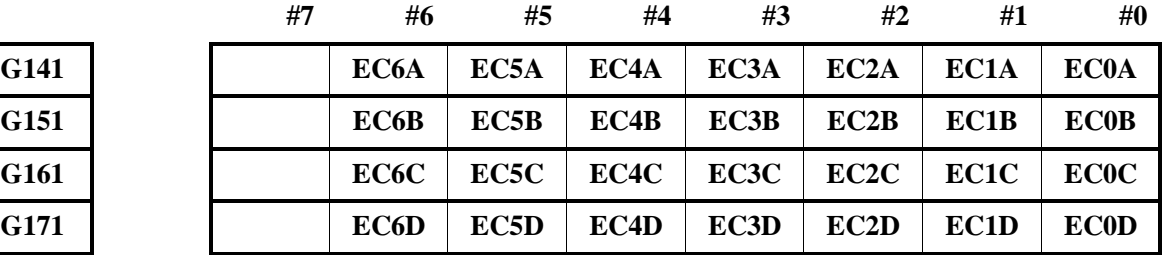

### **4.11.3.3** 轴控制进给速度信号

**EIF0g**~**EIF15g**(**G142**,**G143**)、(**G152**,**G153**)、(**G162**,**G163**)、(**G172**,**G173**)

● 信号类型: PLC->NC

**●** 信号功能: 指令 PLC 轴的讲给速度值。

快速移动 (EC0g 到 EC6g: 00h)

- 第1参考位置返回(EC0g 到 EC6g: 07h)
- 第 2 参考位置返回 (EC0g 到 EC6g: 08h)
- 第3 参考位置返回(EC0g 到 EC6g: 09h)
- 第4 参考位置返回(EC0g 到 EC6g: 0Ah)

对这些指令,当参数№8002 的第 0 位(RPD)设置为'1'时,该信号以二进制形式指令快速移 动速度。然而,对第 1 参考位置返回,在电源接通之后,如果没有执行过手动参考位置返回的话, 使用参数№1424 设定的快速移动速度。 数据单位如下表。

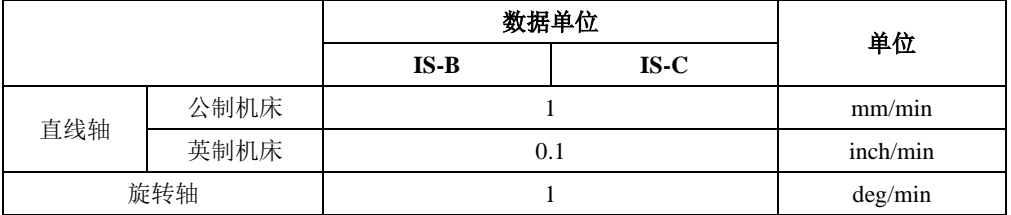

有效的数据范围如下表。

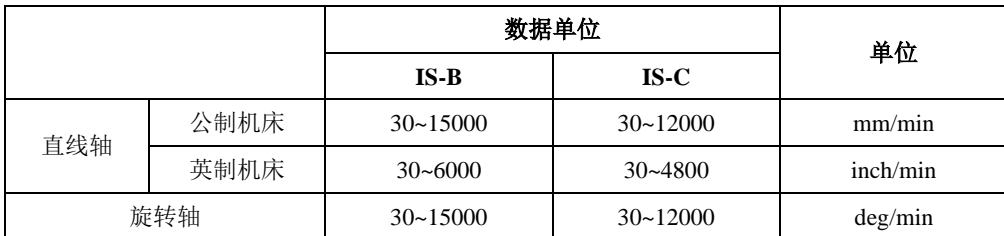

每分切削进给(EC0g 到 EC6g:01h)

对于这个指令,信号以二进制指令沿一个轴的进给速度。

数据增量单位取决于参数№8002 的第 6 位(FR1)和第 7 位(FR2)的设定, 列表如下。

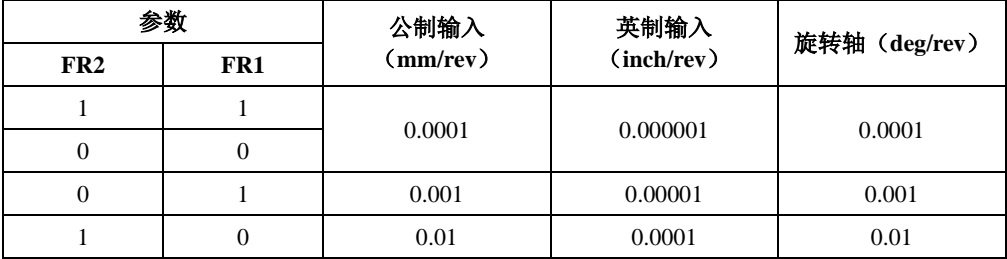

有效的数据范围如下表。

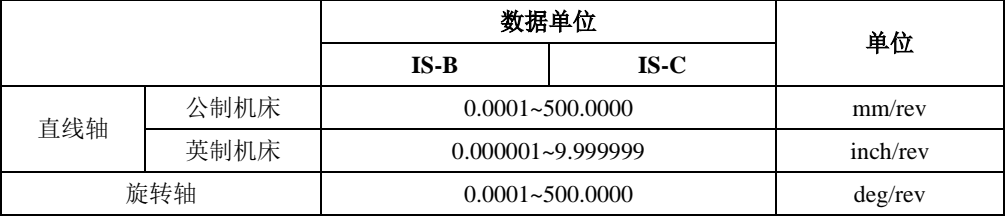

连续进给 (EC0g 到 EC6g: 06h)

像每分切削进给(EC0g 到 EC6g: 01h)一样设定进给速度。在连续进给期间,进给速度可以改 变。

用信号 EIF0g 到 EIF15g 指令进给速度。在连续进给期间,反转轴控制指令阅读信号 EBUFg 后, 刀具以新的进给速度移动。

由于 JOG 进给指令没被缓冲,故通常不必检查轴控制指令阅读完成信号 EBUFg。

对这个指令,信号以二进制指定伺服电机的速度。

正值指令正方向旋转。负值指令反方向旋转。

当新的伺服电机速度被指令时,轴控制指令阅读信号 EBUFg 的逻辑变反,使伺服电机加速或减速直 到达到新的速度值。

● 注意事项:当设定为'0'时,CNC 继续执行缓冲,而不移动刀具。在这种情况下,用输入复位 信号 ECLRg 释放缓冲。切削速度箝制无效。

● 信号地址:

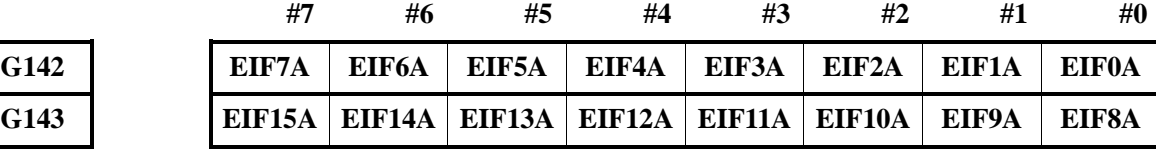

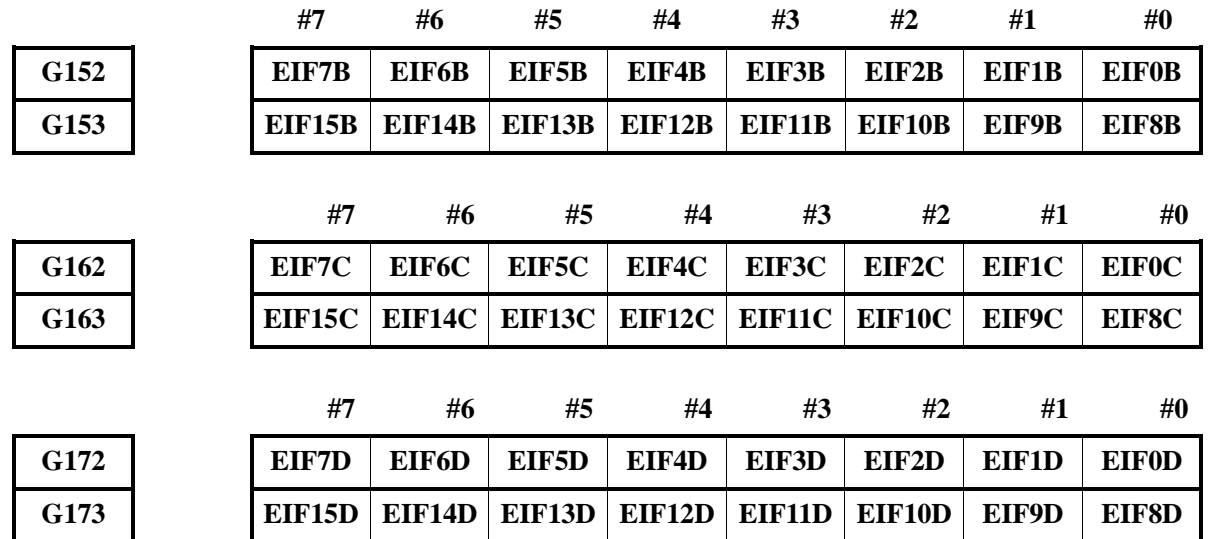

### **4.11.3.4** 轴控制数据信号

**EID0g**~**EID31g**

(**G144**,**G145**,**G146**,**G147**)、(**G154**,**G155**,**G156**,**G157**) (**G164**,**G165**,**G166**,**G167**)、(**G174**,**G175**,**G176**,**G177**)

- 信号类型: PLC->NC
- **●** 信号功能: 指令 PLC 轴控制的数据。 数据单位如下表。

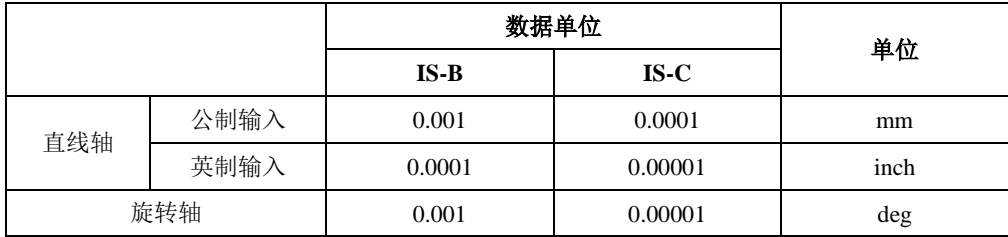

快速移动 (EC0g 到 EC6g: 00h)

每分切削进给(EC0g 到 EC6g: 01h)

每转切削进给(EC0g 到 EC6g: 02h)

对于这些指令,根据用于轴的输入增量,使用信号 EID0g 到 EID31g, 以二进制指定增量移动距 离。

有效数据范围如下表。

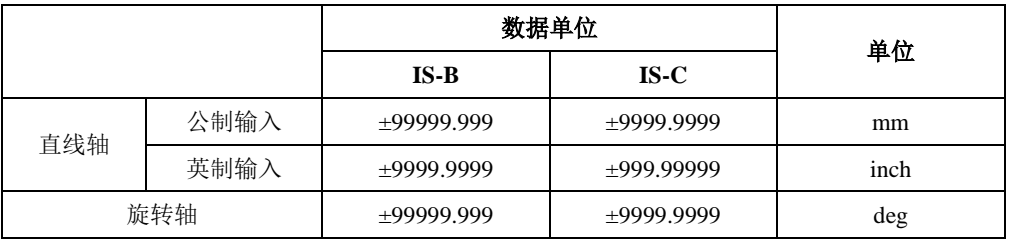

当用参数№1006 的第 3 位(DIAx)设定直径编程时,参数№8005 的第 1 位(CDI)用于设定在 指令中是使用半径还是直径。

### 暂停(EC0g 到 EC6g: 04h)

对这个指令,信号以二进制用于指令暂停时间。

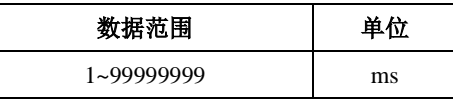

连续进给(EC0g 到 EC6g: 06h)

对这个指令,信号 EID31g 用于指令连续进给的方向,如下:

0:正方向

1:负方向

信号 EID0g 到 EID30g 未定义。

辅助功能(EC0g 到 EC6g:12h)

第 2 辅助功能 (EC0g 到 EC6g: 14h)

第 3 辅助功能 (EC0g 到 EC6g: 15h)

对这个指令,信号以二进制指令送 PLC 到 CNC 的辅助功能代码。辅助功能代码根据参数№8001 的第 6 位 (AUX) 的设定,可用信号 EID0g 到 EID15g 中的 1 个或 2 个字节。

机床坐标系选择(EC0g 到 EC6g: 20h)

对这个指令,根据轴使用的增量系统,信号以二进制指令绝对坐标系。

● 信号地址:

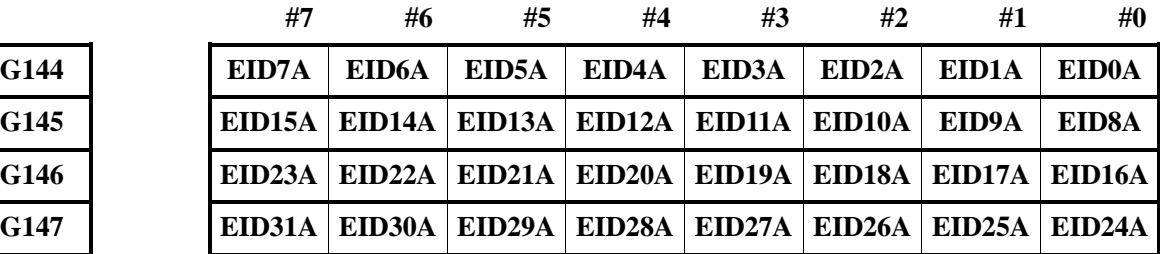

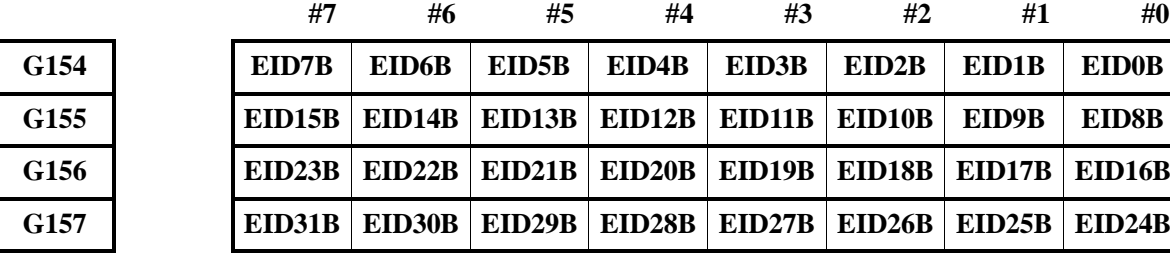

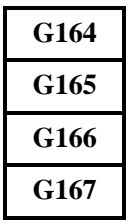

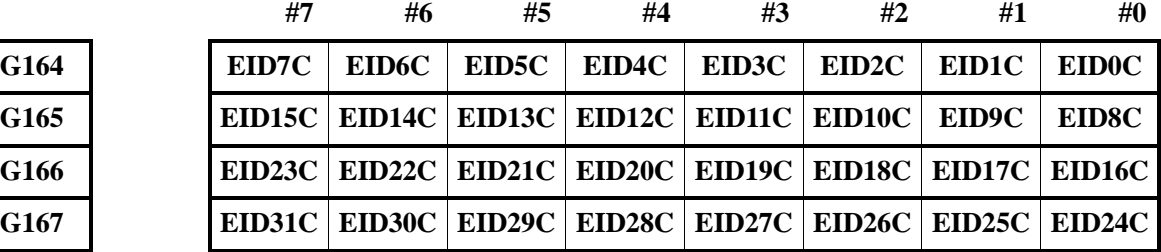

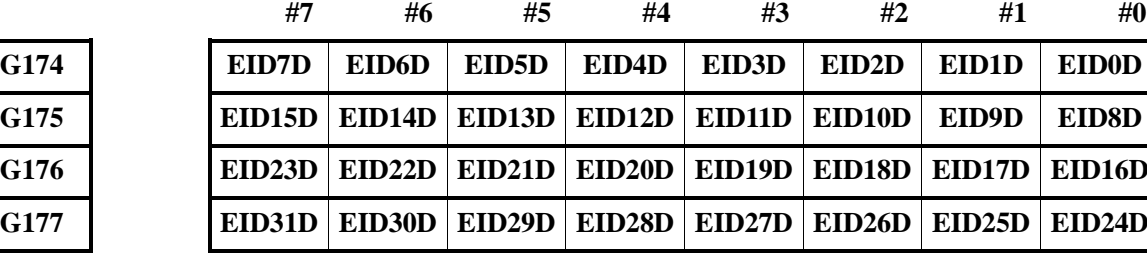

#### **4.11.3.5** 轴控制指令阅读信号

**EBUFg**(**G140.7**)、(**G150.7**)、(**G160.7**)、(**G170.7**)

- 信号类型: PLC->NC
- 信号功能: 指令 CNC 阅读用于 PLC 轴控制的指令数据程序段。该信号从'0'变为'1'或从 '1' 变为'0' 时, 其详细运行情况见"基本步骤"。
- 信号地址:

G140  $G150$  $G160$  $G170$ 

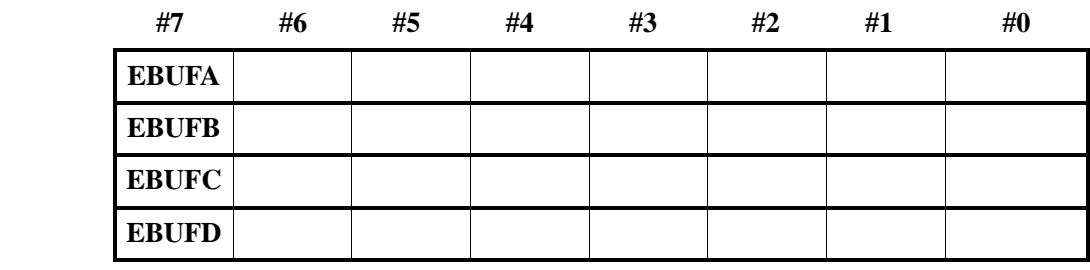

### **4.11.3.6** 轴控制指令阅读完成信号

**EBSYg**(**F140.7**)、(**F150.7**)、(**F160.7**)、(**F170.7**)

- 信号类型: NC->PLC
- 信号功能: 通知系统, CNC 已经阅读了 PLC 轴控制的一个指令数据程序段, 并已经存储在输 入缓冲区。对输出条件和步骤的详细情况,看"基本步骤"。
- 信号地址:

**F140**  $F150$  $F160$  $F170$ 

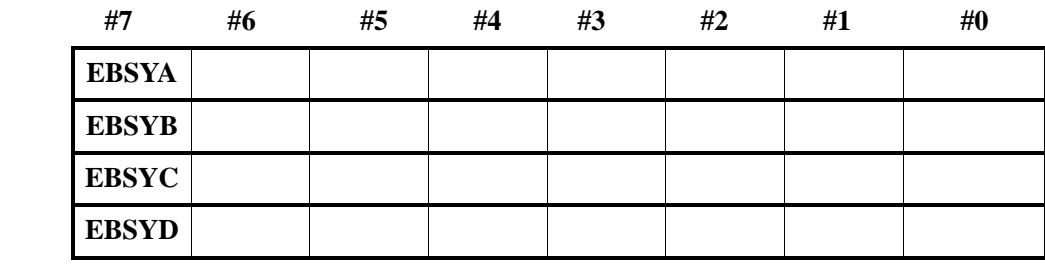

### **4.11.3.7** 复位信号

**ECLRg**(**G140.6**)、(**G150.6**)、(**G160.6**)、(**G170.6**)

- 信号类型: PLC->NC
- **●** 信号功能: 复位相应的 PLC 控制轴。

当这个信号为'1'时,执行下述的操作:

- (1) 当刀具正沿轴运动时:减速并停止刀具。
- (2) 当刀具正在暂停时:停止操作。
- (3) 当辅助功能正在执行时:停止操作。

同时,所有缓冲的指令都被清除。当这个信号设置为'1'时,忽略任何控制指令。 连续进给指令(EC0g 到 EC06g: 06h)能用设置复位信号 ECLRg 到'1'结束执行。 当这些指令被结束时, 伺服电机减速并停止, 轴运动信号 EGENg 设置为'0', 并且 控制轴选择状态信号\*EAXSL 变为'0'。直到控制轴选择状态信号\*EAXSL 变为'0' 之前,不要使复位信号 ECLRg 为'0'。 速度指令(EC0g 到 EC6g: 10h)也能用设置复位信号为'1'来结束。当这个指令被 结束 时,伺服电机减速并停止,并且轴正在移动信号 EGENg 设置为'0'。在发出 下个指令之前,应确认轴正在移动信号 EGENg 已经为'0'。直到轴正在移动信号 EGENg 为'0'之前,不要设定复位信号 ECLRg 为'0'。

● 信号地址:

 $G140$  $G150$  $G160$  $G170$ 

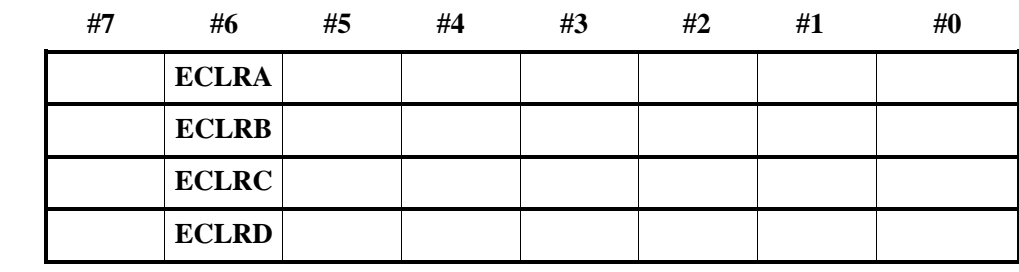

### **4.11.3.8** 轴控制暂停信号

**ESTPg**(**G140.5**)、(**G150.5**)、(**G160.5**)、(**G170.5**)

- 信号类型: PLC->NC
- 信号功能:当这个信号设置为'1'时,执行如下操作:
	- (1)当刀具正在沿轴运动时,减速并停止刀具。
	- (2)当刀具正在暂停时:停止操作。
	- (3)当辅助功能正在执行时:当辅助功能完成信号 EFINg 输入时,停止操作。 设定这个信号到'0',被停止的操作能重新开始。
- 信号地址:

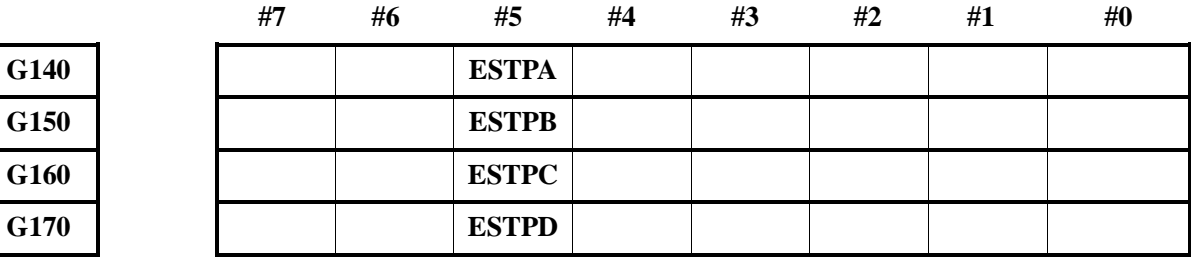

#### **4.11.3.9** 程序段停止信号

**ESBKg**(**G140.3**)、(**G150.3**)、(**G160.3**)、(**G170.3**)

- 信号类型: PLC->NC
- 信号功能:在 PLC 发出的指令的执行期间,当程序段停止信号 ESBKg 设为'1'时,正在执 行的程序段完成之后,轴控制停止。当这个信号设为'0'时,执行被缓存的指令。 指令操作的时序图表示如下。

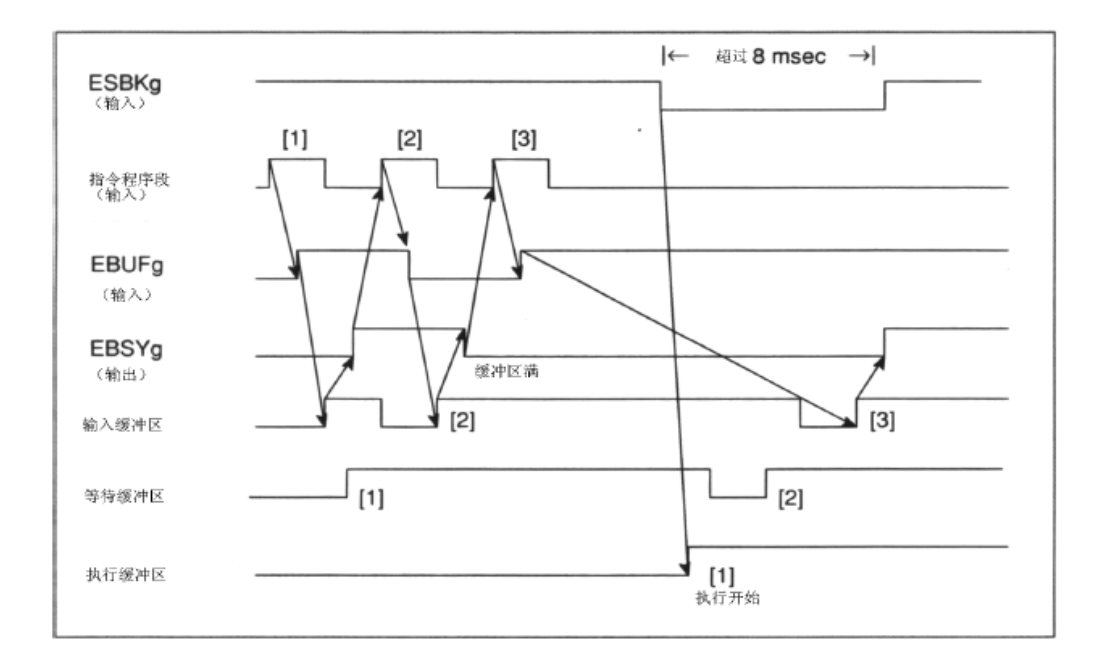

● 信号地址:

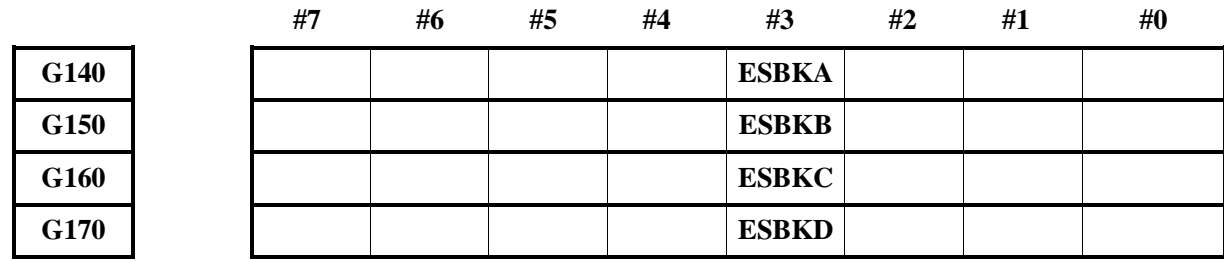

### **4.11.3.10** 程序段停止无效信号

### **EMSBKg**( **G141.7**)、( **G151.7**)、( **G161.7**)、( **G171.7**)

- 信号类型: PLC->NC
- 信号功能:当程序段停止无效信号 EMSBKg 在该程序段设置为'1'时,程序段停止信号 ESBKg 无效。
- 信号地址:

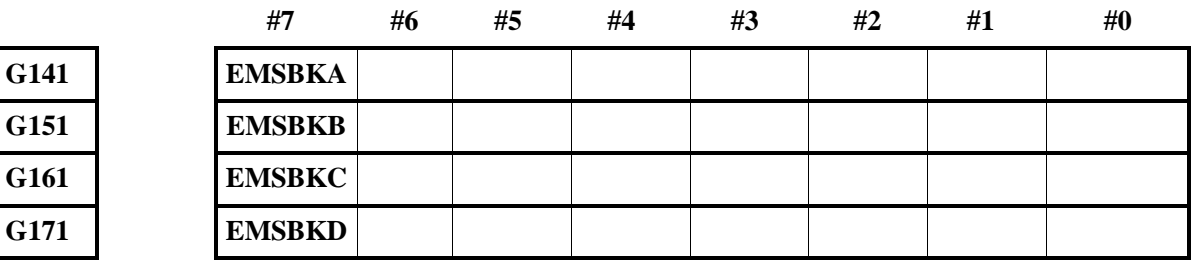

### **4.11.3.11** 辅助功能代码信号

**EM11g**~**EM48g**(**F142**, **F143**)、(**F152**, **F153**)、(**F162**, **F163**)、(**F172**, **F173**)

- 信号类型: NC->PLC
- 信号功能: 当辅助功能指令(EC0g 到 EC6g: 12h)、第 2 辅助功能指令(EC0g 到 EC6g: 14h)

或第 3 辅助功能指令(EC0g 到 EC6g: 15h)由 PLC 发出时,辅助功能代码以 1 字节 (使用信号 EID0g 到 EID7g)或 2 字节(使用信号 EID0g 到 EID15g)发出指令,这 取决于参数№8001 的第6位(AUX)的设定。

● 信号地址:

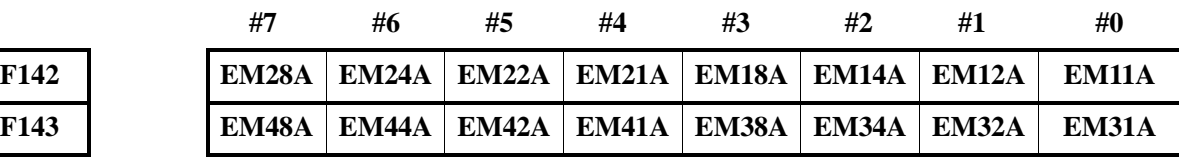

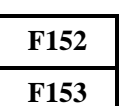

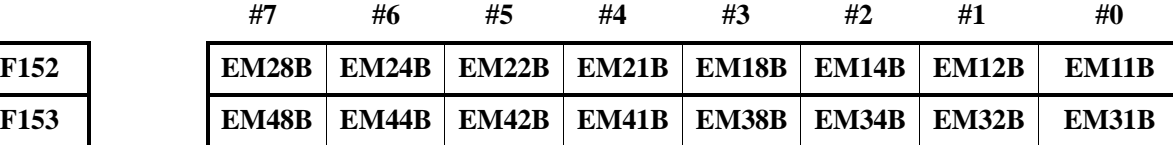

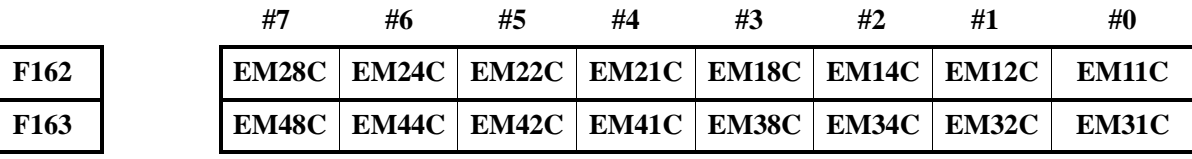

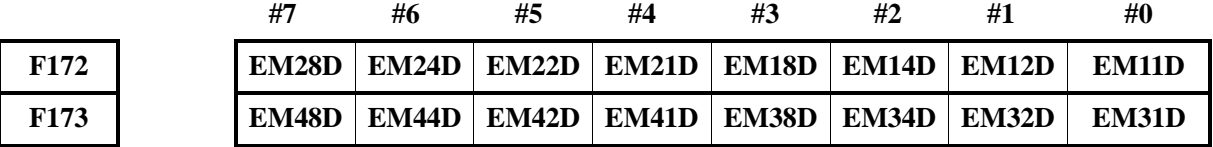

## **4.11.3.12** 辅助功能选通信号

**EMFg**(**F141.0**)、(**F151.0**)、(**F161.0**)、(**F171.0**)

- 信号类型: NC->PLC
- 信号功能:在辅助功能指令(EC0g 到 EC6g:12h)时,当辅助功能的代码指令送出后,将该 信号置为'1'。
- 信号地址:

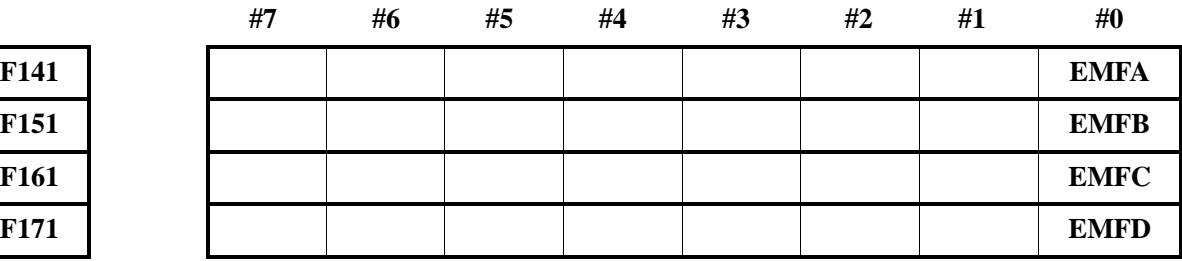

## **4.11.3.13** 辅助功能 **2** 选通信号

## **EMF2g**(**F141.2**)、(**F151.2**)、(**F161.2**)、(**F171.2**)

- 信号类型: NC->PLC
- 信号功能: 在第 2 辅助功能指令 (EC0g 到 EC6g: 14h) 时, 当辅助功能的代码指令送出后, 将该信号置为'1'。
- 信号地址:

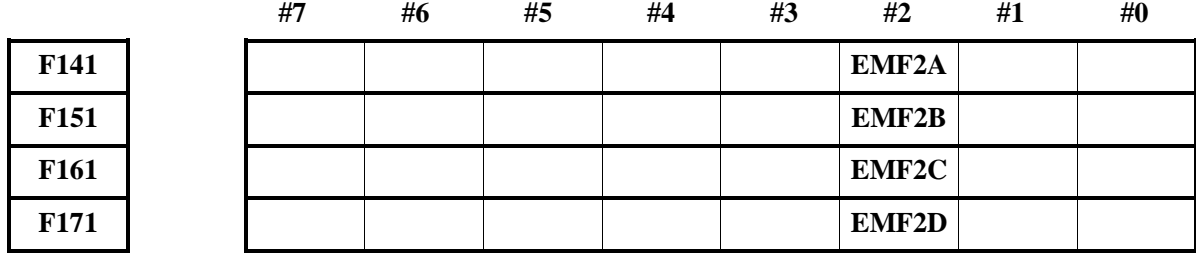

#### **4.11.3.14** 辅助功能 **3** 选通信号

### **EMF3g**(**F141.3**)、(**F151.3**)、(**F161.3**)、(**F171.3**)

- 信号类型: NC->PLC
- 信号功能: 在第 3 辅助功能指令 (EC0g 到 EC6g: 15h) 时, 当辅助功能的代码指令送出后, 将该信号置为'1'。
- 信号地址:

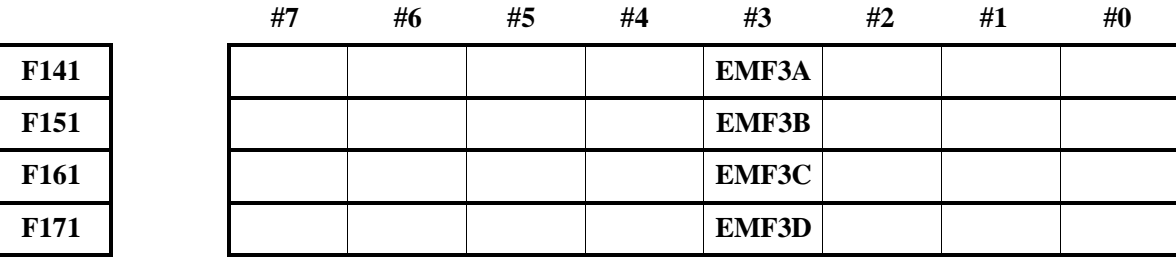

### **4.11.3.15** 辅助功能完成信号

#### **EFINg**(**G140.0**)、(**G150.0**)、(**G160.0**)、(**G170.0**)

- 信号类型: PLC->NC
- 信号功能:CNC 将辅助功能代码送到辅助功能代码信号 EM11g 到 EM28g 和 EM31g 到 EM48g 中,并等待辅助功能完成信号 EFINg。当辅助功能完成信号 EFINg 返回时, CNC 开始 执行下个程序段。
- 信号地址:

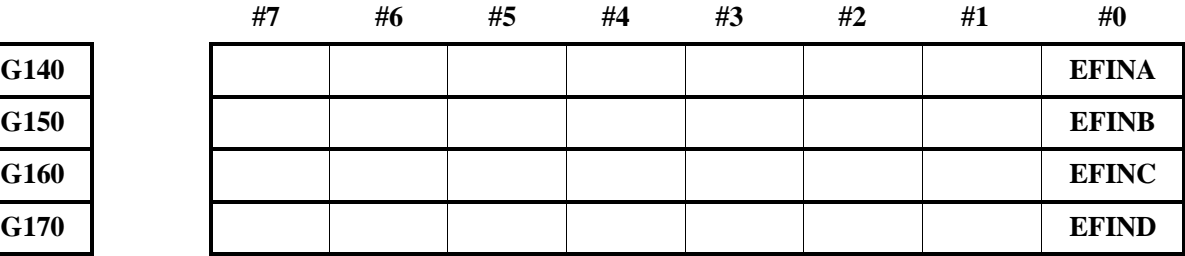

### **4.11.3.16** 缓存无效信号

## **EMBUFg**(**G140.2**)、(**G150.2**)、(**G160.2**)、(**G170.2**)

- 信号类型: PLC->NC
- 信号功能: 在这个信号为'1',且正在执行、等待或输入缓冲区包含一个程序段时,不读来自 PLC 的指令。如果这个信号为'1',当这些缓冲区的任一个包含一个程序段时,程序 段被执行,但仅当所有缓冲区都空时,才读顺序指令。

为了判别缓存无效状态,仅当所有缓冲区是空而读指令时,CNC 输出轴控制指令阅读

完成信号 EBSYg。

对于下列指令,无论缓冲无效信号 EMBUFg 状态如何,缓冲均无效:

- (1) 参考位置返回(EC0g 到 EC6g:05h)
- (2) 第 1 参考位置返回(EC0g 到 EC6g:07h)
- (3) 第 2 参考位置返回(EC0g 到 EC6g:08h)
- (4) 第 3 参考位置返回(EC0g 到 EC6g:09h)
- (5) 第 4 参考位置返回(EC0g 到 EC6g:0Ah)
- (6) 机床坐标系选择(EC0g 到 EC6g:20h)

下面的指令,用复位信号 ECLRg 结束。缓存操作无效时执行。即,后续的程序段不执 行而是取消。

(1) 连续进给 (EC0g 到 EC6g: 06h)

(2) 连续指令(EC0g 到 EC6g:10h) 指令操作的时序图表示如下。

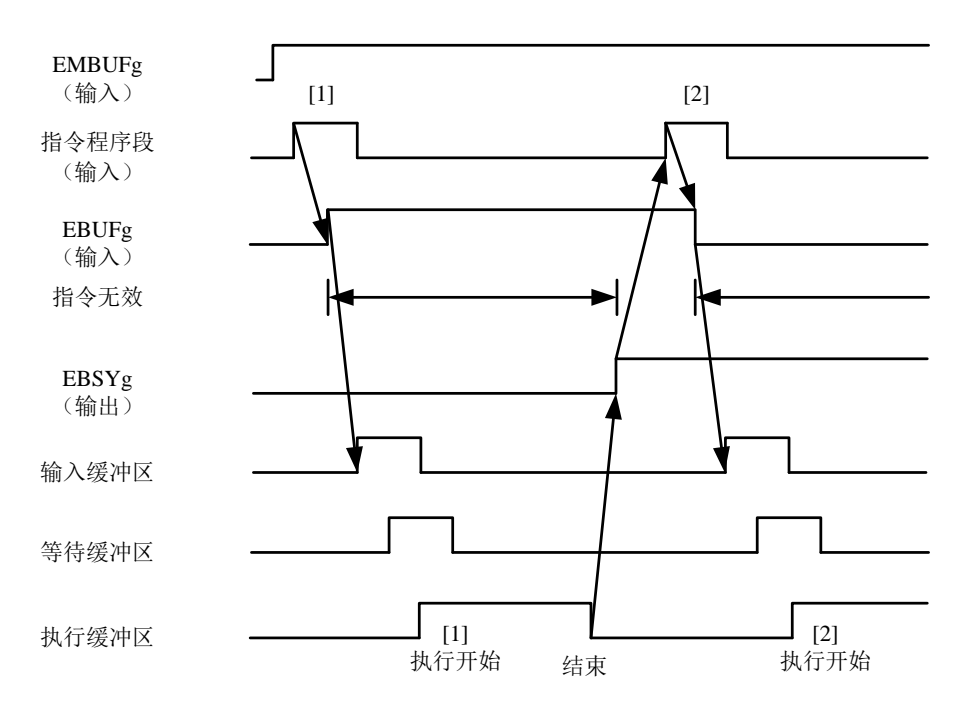

信号地址:

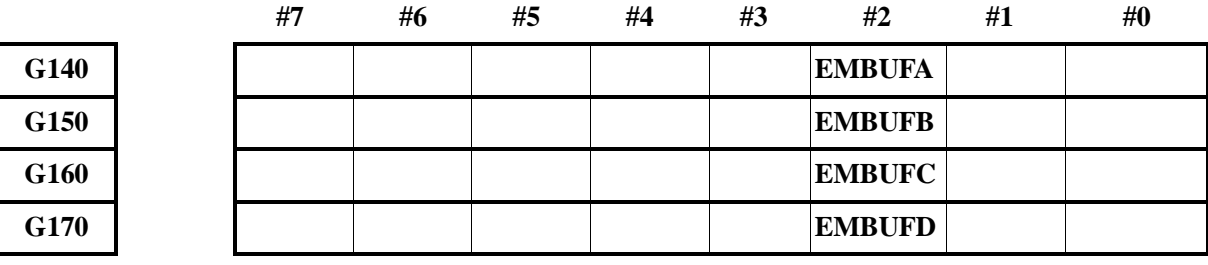

#### **4.11.3.17** 控制轴选择状态信号

\***EAXSL**(**F129.7**)

- 信号类型: NC->PLC
- 信号功能:当信号设置为'0'时,控制轴选择信号 EAX1 到 EAX5 能改变。 在下列情况下这个信号为'1':
- (1) 当刀具正沿着 PLC 控制轴移动;
- (2) 当一个程序段正在读进缓冲区时。

当这个信号为'1'时,控制轴选择信号 EAX1 到 EAX5 不能改变。任何企图改变这些 信号都导致输出 P/S 报警№139。

● 信号地址:

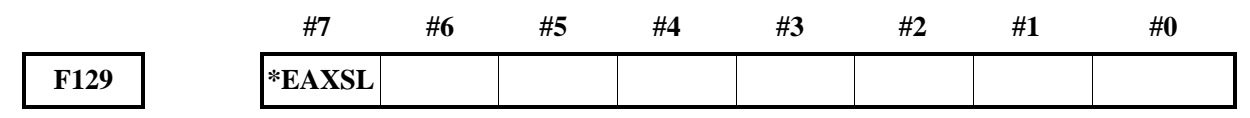

#### **4.11.3.18** 到位信号

**EINPg**(**F140.0**)、(**F150.0**)、(**F160.0**)、(**F170.0**)

- 信号类型: NC->PLC
- **●** 信号功能: 当相应的 PLC 控制轴处于在位状态时, 这个信号设为'1'。 当刀具减速时,执行到位检查,直到刀具进入在位区才执行下一段指令。然而,使用 参数№8004 的第 6 位(NCI)可跳过到位检查, 以减少循环时间。
- 信号地址:

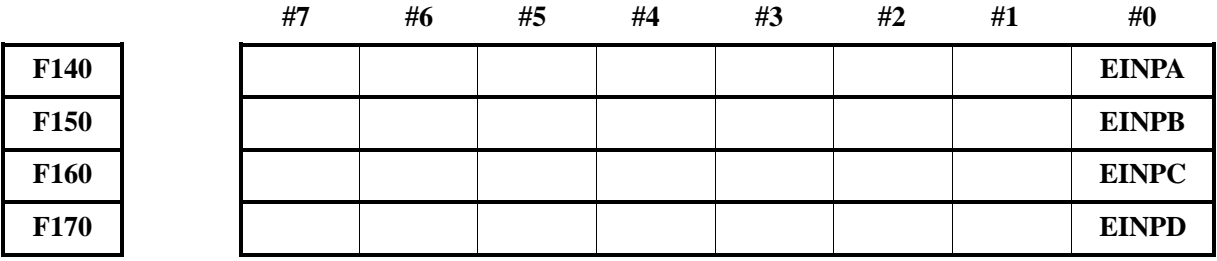

#### **4.11.3.19** 跟踪误差零检查信号

**ECKZg**(**F140.1**)、(**F150.1**)、(**F160.1**)、(**F170.1**)

- 信号类型: NC->PLC
- 信号功能:当 PLC 的控制轴正在执行跟踪误差零检查或到位检查时,这个信号为'1'。
- 信号地址:

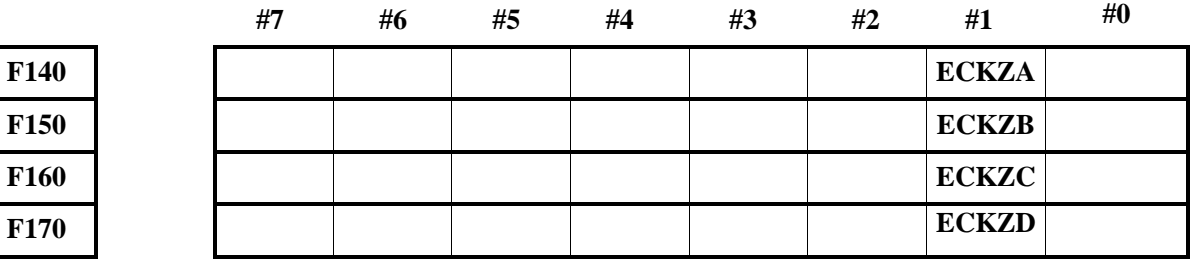

## **4.11.3.20** 报警信号

**EIALg**(**F140.2**)、(**F150.2**)、(**F160.2**)、(**F170.2**)

- 信号类型: NC->PLC
- 信号功能: 当 PLC 控制轴出现伺服报警、超程报警或 P/S 报警 №130 和 №139 时, 这个信号为 '1'。在报警解除后,当复位信号 ECLRg 为'1'时,这个信号为'0'。如下所述。 伺服报警

消除报警原因,然后复位 CNC。

超程报警

刀具移动到存储行程极限以内的区域,然后复位 CNC。 在超程报警期间,下面的指令能用于把刀具移入存储行程极限以内的区域:

- (1) 快速移动 (EC0g 到 EC6g: 00h);
- (2) 每分切削进给(EC0g 到 EC6g:01h);
- (3) 每转切削进给(EC0g 到 EC6g:02h);
- (4) 连续进给(EC0g 到 EC6g:06h)。
- P/S 报警

复位 CNC。

在上述情况下,复位信号 ECLRg 不能复位 CNC,使用在面板上设置的复位按钮。

● 信号地址:

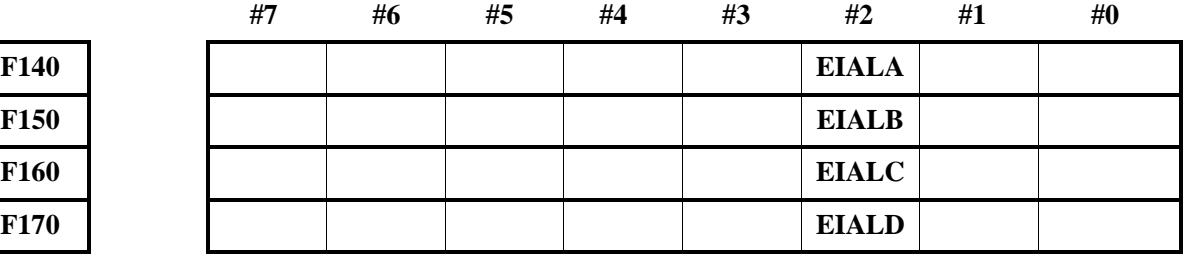

#### **4.11.3.21** 轴移动信号

**EGENg**(**F140.4**)、(**F150.4**)、(**F160.4**)、(**F170.4**)

- 信号类型: NC->PLC
- 信号功能: 当刀具根据指令, 例如, 快速移动 (EC0g 到 EC6g: 00h) 和切削进给 (EC0g 到 EC6g: 01h)正沿着 PLC 控制轴运动时,这个信号为'1'。
- 注意事项:当轴的分配完成时,这个信号设置为'0'。在减速期间,这个信号设为'0'。
- 信号地址:

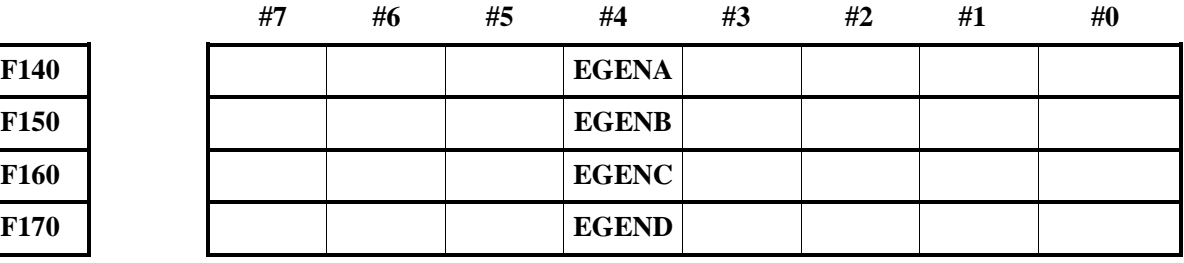

#### **4.11.3.22** 辅助功能执行信号

**EDENg**(**F140.3**)、(**F150.3**)、(**F160.3**)、(**F170.3**)

- 信号类型: NC->PLC
- 信号功能: 当由 PLC 指令辅助功能时 (EC0g 到 EC6g: 12h), 辅助功能代码 EID0g 到 EID15g 被送到辅助功能代码信号 EM11g 到 EM48g,直到辅助功能完成信号 EFINg 返回期间, 这个信号为'1'。

指令操作的时序图表示如下。

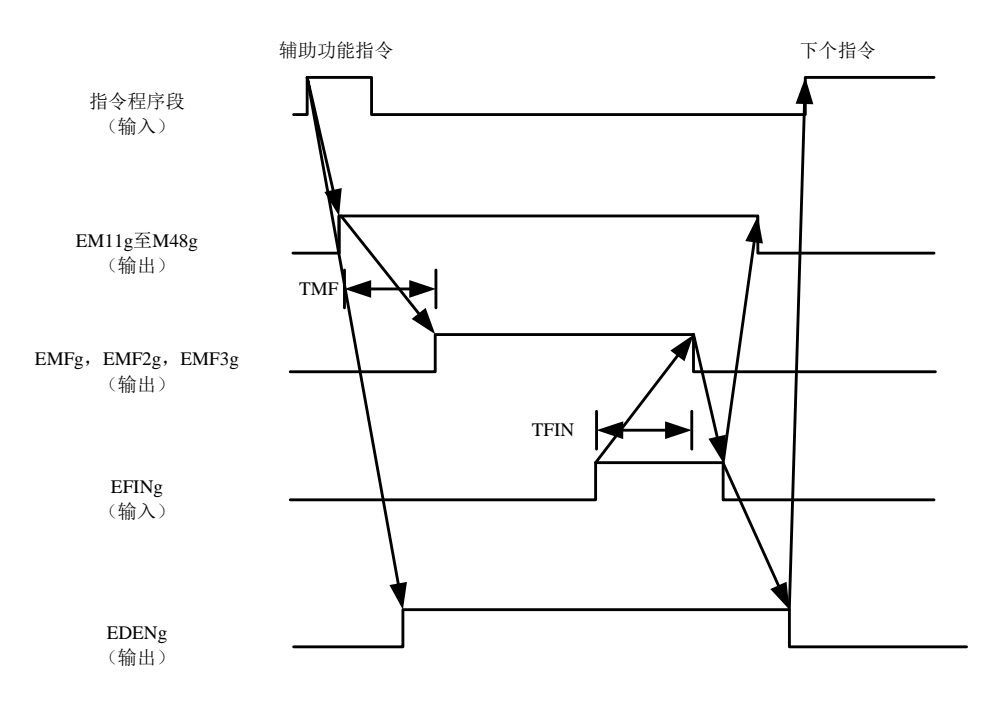

信号地址:

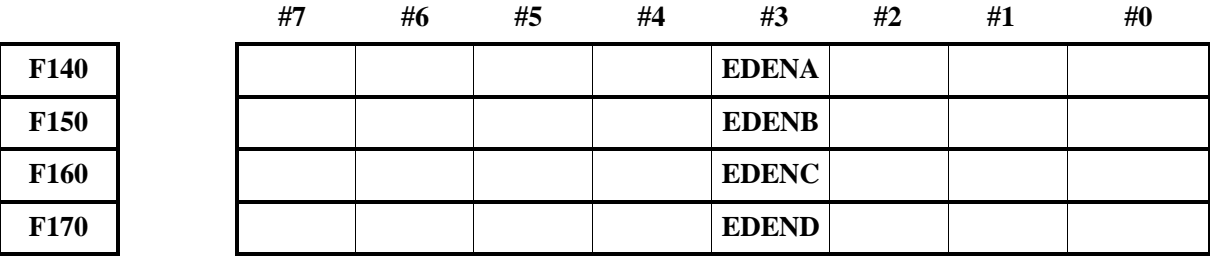

### **4.11.3.23** 负向超程信号

## **EOTNg**(**F140.6**)、(**F150.6**)、(**F160.6**)、(**F170.6**)

- 信号类型: NC->PLC
- 信号功能:当超出负向行程极限时,信号 EOTNg 为'1'。同时,报警信号 EIALg 为'1'。 当超程报警被解除并且复位信号 ECLRg 为'1'时, 这些信号为'0'。
- 信号地址:

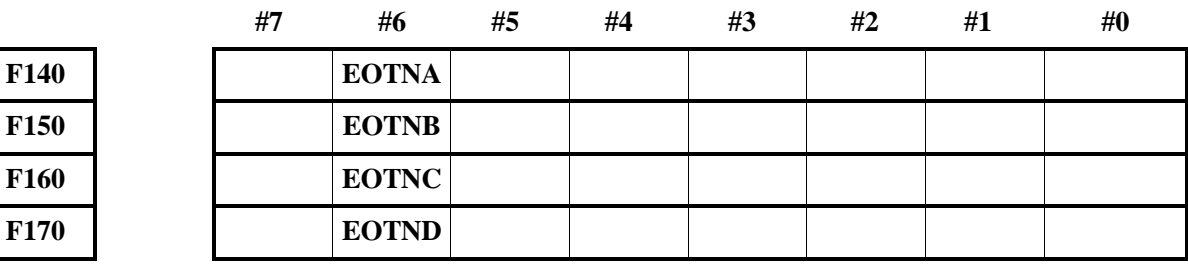

### **4.11.3.24** 正向超程信号

## **EOTPg**(**F140.5**)、(**F150.5**)、(**F160.5**)、(**F170.5**)

- 信号类型: NC->PLC
- 信号功能:当超出正向行程极限时,信号 EOTPg 为'1'。同时,报警信号 EIALg 为'1'。 当超程报警被解除并且复位信号 ECLRg 为'1'时, 这些信号为'0'。

● 信号地址:

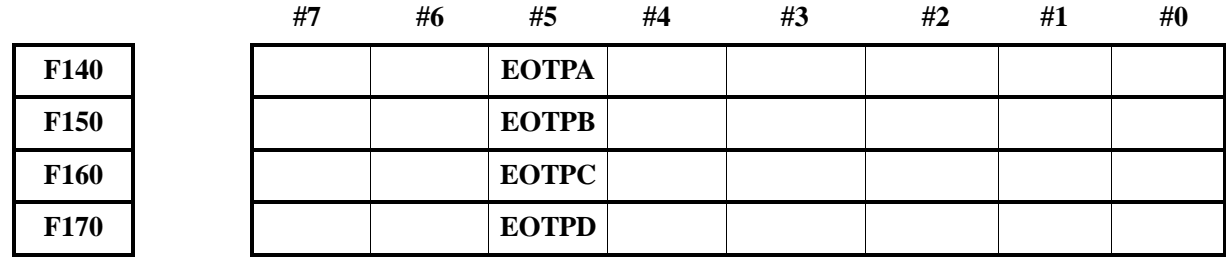

### **4.11.3.25** 进给速度倍率信号

**\*FV0E**~**\*FV7E** (**G138**)

- 信号类型: PLC->NC
- 信号功能: 像 CNC 进给速度倍率信号\*FV0 到\*FV7 一样, 这些信号用于选择切削进给速度的 倍率。使用参数№8001 的第 2 位(OVE), 设定 PLC 控制轴的倍率与 CNC 无关。 倍率计算方法同 CNC 的一样。当所有信号设为'0'时, 倍率被当作是 0%, 当全部 信号是'1'也是一样。

● 信号地址:

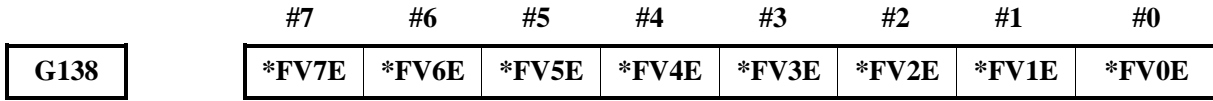

#### **4.11.3.26** 倍率取消信号

### **OVCE**(**G137.5**)

- 信号类型: PLC->NC
- 信号功能: 参数№8001 的第 2 位(OVE)为'1'时, PLC 的进给倍率与 CNC 无关。设定这 个信号到'1',切削进给倍率固定为 100%。这个信号不影响快速移动倍率。
- 信号地址:

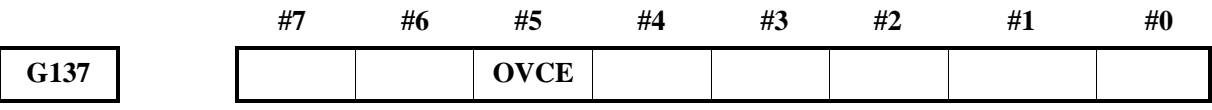

#### **4.11.3.27** 快速移动倍率信号

### **ROV1E**,**ROV2E**(**G137.0**,**G137.1**)

- 信号类型: PLC->NC
- 信号功能: 这些信号用于快速移动速度的倍率, 设置参数№8001 的第2位(OVE), 使 PLC 的快移倍率与 CNC 无关。

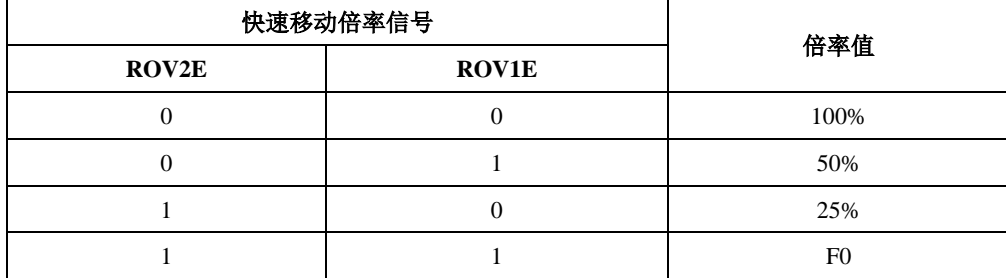

注:F0 是用参数 No.1421 设定的速度。

● 信号地址:

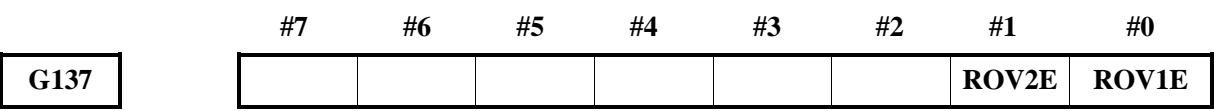

#### **4.11.3.28** 空运行信号

### **DRNE**(**G137.7**)

- 信号类型: PLC->NC
- 信号功能: 设置参数№8001 的第 2 位(OVE), 这个信号用于执行空运行与 CNC 无关。 当空运行信号 DRNE 设置为'1'时, 指定的快速移动速度和切削进给速度都被忽略, 刀具以空运行速度(在参数№1410 中设定)乘以指定的倍率移动。参数№8001 的第 3 位(RDE)用于设定空运行对快速移动有效还是无效。

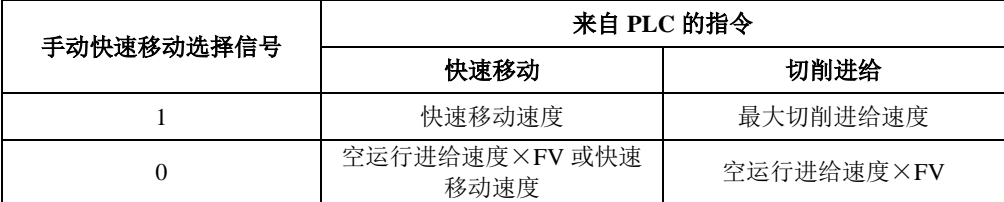

● 信号地址:

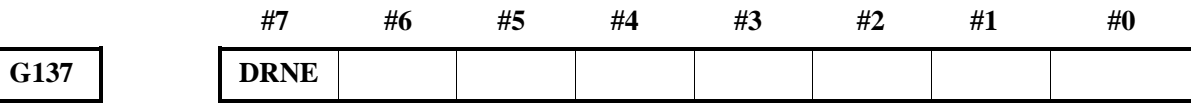

#### **4.11.3.29** 手动快速移动选择信号

#### **RTE**(**G137.6**)

- 信号类型: PLC->NC
- **●** 信号功能: 在空运行期间, 当手动快速移动选择信号 RTE 置为'1'时, 刀具以快速移动速度 作快速移动,并且切削进给以最大切削进给速度运动。当信号置为'0'时,刀具以 空运行速度移动。当空运行信号 DRNE 为'0'时, 指定的快速移动速度或切削速度 被恢复。
- 信号地址:

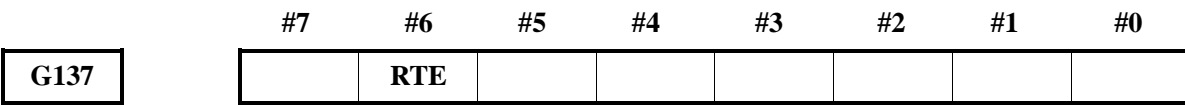

### **4.11.3.30** 倍率 **0%**信号

#### **EOV0**(**F129.5**)

- 信号类型: NC->PLC
- 信号功能:当进给倍率是 0%时,这个信号为'1'。
- 信号地址:

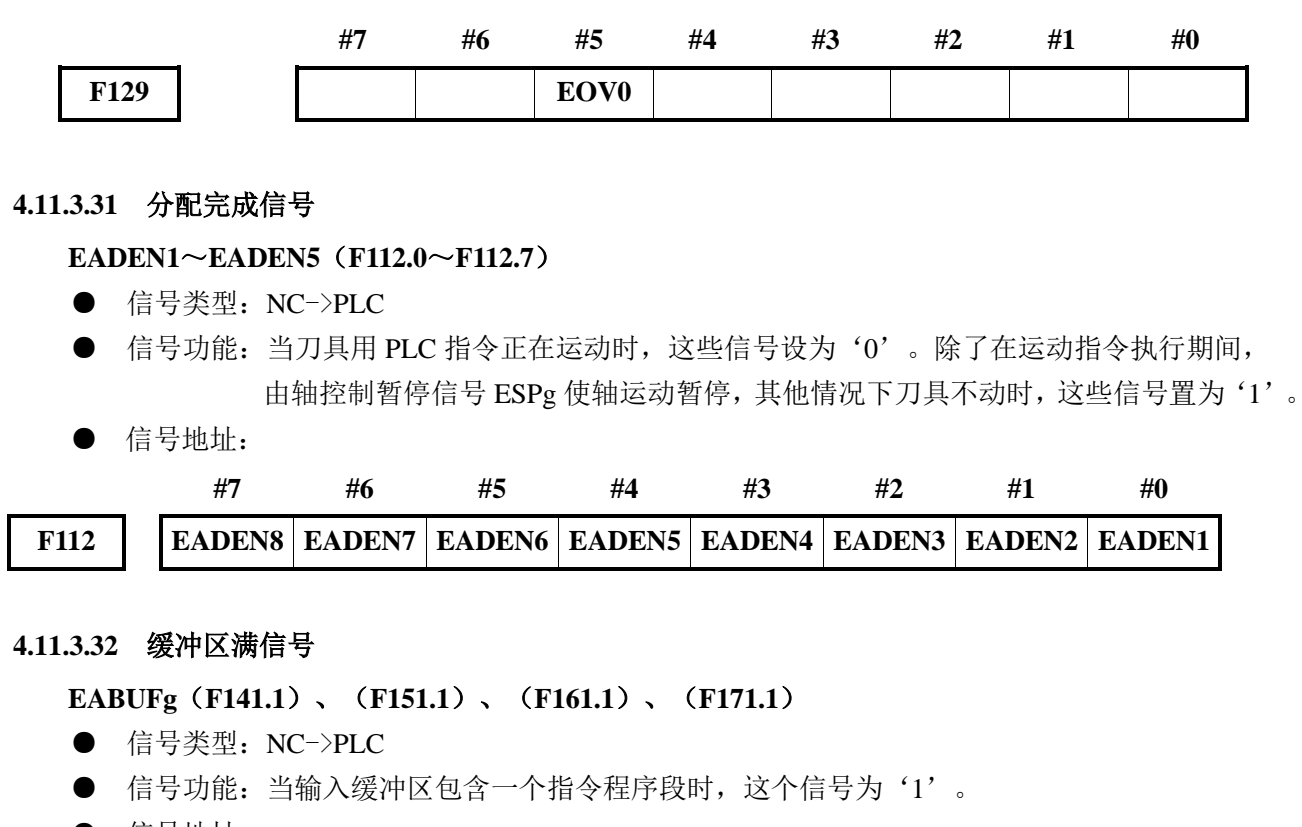

● 信号地址:

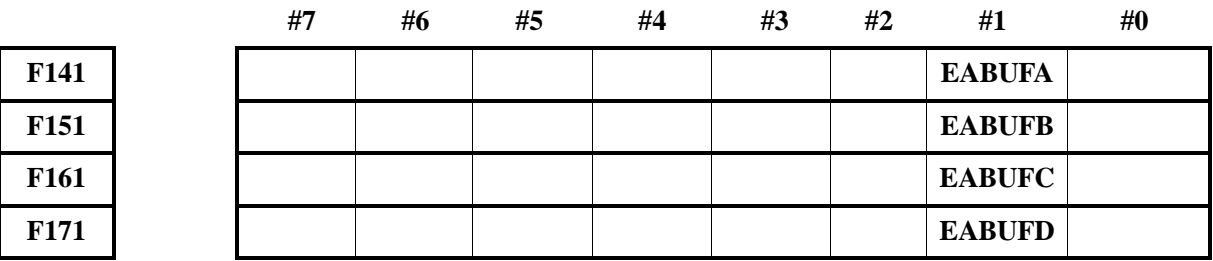

### **4.11.3.33** 控制信号

#### **EACNT1**~**EACNT8**(**F182.0**~**F182.7**)

- 信号类型: NC->PLC
- 信号功能:当控制轴选择状态信号\*EAXSL 设置为'1'时,相应被控制轴的信号 EACNTn 置 为'1'。
- 信号地址:

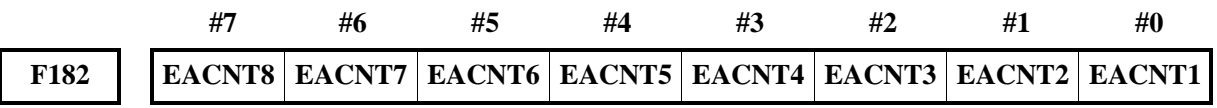

### **4.11.3.34** 扭矩控制信号

### 扭矩控制方式中信号 **ETRQM1**~**ETRQM8**(**F183.0**~**F183.7**)

- 信号类型: NC->PLC
- 信号功能:表示扭矩控制方式中的轴。

信号成为'1'时, 在基于 PLC 轴控制的扭矩控制指令中, 哪个轴处在扭矩控制方式。

● 信号地址:

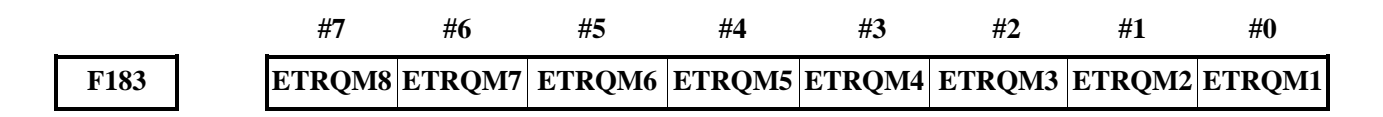

# **4.12** 附加轴功能

**4.12.1** 附加轴页面信号

### 附加轴页面选择信号

## **MPSS-APSS**(**G318.0~G318.1**)

- 信号类型: PLC->NC
- 信号功能: 当 G318.1 为 1 时, 在位置集的主附坐标页面的附加轴页面为有效状态,同时 CNC 置 附加轴页面输出信号 APE (F302.0)为 1: 当 G318.0 为 1 时, 在位置集的主附坐标页 面的主页面为有效状态,同时 CNC 置附加轴页面输出信号 APE(F302.0)为 0;当 G318.0 和 G318.1 都为 1 时, 位置集的主附坐标页面的主页面和附加轴页面为同时有 效的状态。
- 信号地址:

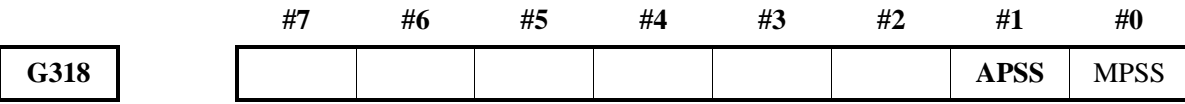

## 附加轴页面输出信号

**APE**(**F302.0**)

- 信号类型: NC->PLC
- 信号功能:当 CNC 系统界面处于附加轴坐标页面以及 MDI 附加轴程序页面时,该信号置为 1。
- 信号地址:

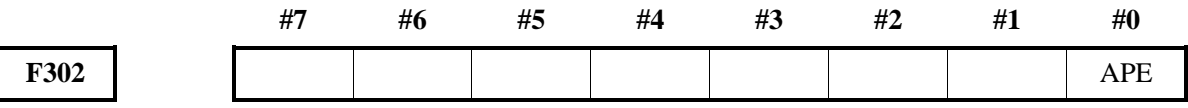

## **4.12.2** 附加轴示教编程

## 附加轴示教编程录入信号

**ATPL**(**G314.0**)

- 信号类型: PLC->NC
- 信号功能:在示教编程模式下,当该信号输出为 1,将 CNC 系统中所有附加轴当前的绝对坐标值 输入到程序中。
- 信号地址:

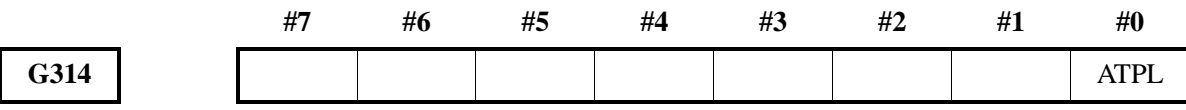

## 附加轴示教编程各轴录入信号

**ATPL1~ATPL4**(**G315.0~G315.3**)

- 信号类型: PLC->NC
- 信号功能:在手动示教/手脉示教模式下,当该信号相应的位输出为 1,将其所对应附加轴当前的 绝对坐标值输入到程序中。
- 信号地址:

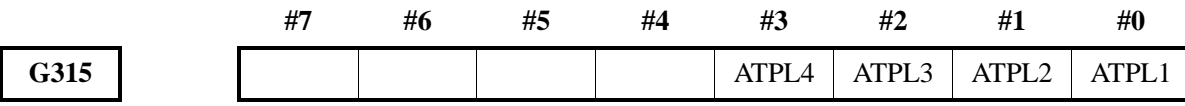

### **4.12.3** 附加轴同步运行

#### 附加轴同步等待 **M** 代码忽略信号

**ANOWT**(**G311.6**)

- 信号类型: PLC->NC
- 信号功能: 当该信号输出为 1, 在附加轴程序和主程序一起执行时, 即使附加轴执行程序和主程 序指定了同步等待 M 代码, 附加轴程序和主程序之间不会相互等待。
- 信号地址:

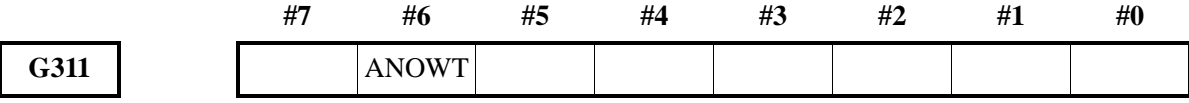

#### 附加轴同步等待 **M** 代码执行中信号

**AWATO**(**F302.6**)

- 信号类型: NC->PLC
- 信号功能: 在附加轴程序和主程序一起执行时, 当附加轴执行程序和主程序任意一个程序执行到 同步等待 M 代码这一行时, 该信号输出为'1'。
- 信号地址:

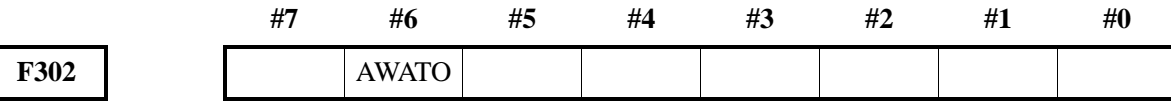

### **4.12.4** 附加轴机械回零

在机械回零方式下,通过将进给附加轴和方向选择信号置为 1,使机床沿设定的方向移动,并返回机 械零点。 返回机械零点结束后,CNC 会以数据参数 No.1240~No.1243 设定的值来建立工件坐标系。

#### **4.12.4.1** 附加轴机械回零结束信号

### 附加轴机械回零完成信号

#### **AZP1~AZP4**(**F301.0~F301.3**)

- 信号类型: NC->PLC
- 信号功能: 当某一附加轴机械回零结束后, NC 将对应的 F 信号置 1, 然后传给 PLC, PLC 根据 信号状态进行逻辑控制。AZPn1、AZPn2、AZPn3、AZPn4 分别对应第 1、2、3、4

附加轴的机械回零结束信号。

### 注意事项:

- 1、当机械回零(包括利用 G28 指令回零)已经结束,且当前位置位于设定区域时,机 械回零结束信号变为 1。
- 2、当机床从机械零点移出时、出现急停报警时或驱动器报警时,机械回零结束信号变 为 0。
- 信号地址:

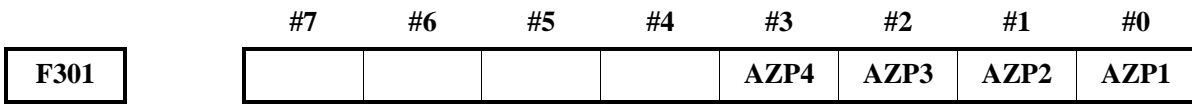

#### **4.12.4.2** 附加轴机械零点建立信号

#### 附加轴机械零点建立信号

#### **AZRF1~AZRF4**(**F300.0~F300.3**)

- 信号类型: NC->PLC
- 信号功能:CNC 机械回零结束,建立机械零点后,将对应的机械零点建立信号置 1,然后传给 PLC, PLC 根据机械零点建立信号的状态进行逻辑控制。AZRF1、AZRF2、AZRF3、AZRF4 分别对应第 1、2、3、4 附加轴的机械零点建立信号。
- 信号地址:

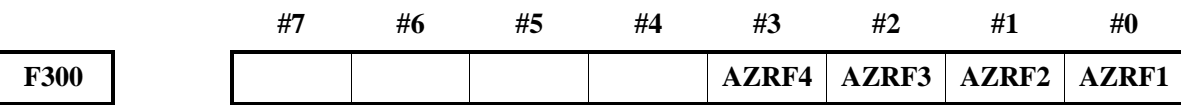

#### **4.12.5** 附加轴行程检测

#### 附加轴第 **2** 软限位检测切换信号

**ASLS**(**G317.0**)

- 信号类型: PLC  $\rightarrow$  NC
- 信号功能: 当 CNC 参数#8402.0 为'1'时,该信号有效。当该信号设置为'1'时,表示存储行 程检测 2 的禁止区域为边界的内侧;设置为'0'时,表示存储行程检测 2 的禁止区 域为边界的外侧。
- 信号地址:

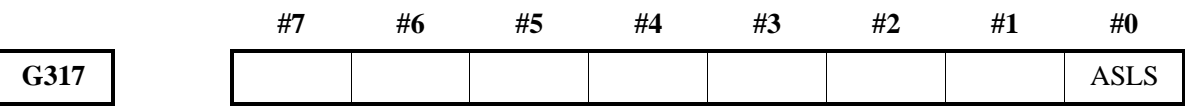

## **4.12.6** 附加轴超程报警信号

#### 附加轴存储行程检测正向报警信号

**AOTP1~ AOTP4**(**F306.0~F306.3**)

- 信号类型: NC->PLC
- 信号功能:通知 PLC 存储行程检测 1 或者 2 发生了正向超程。

● 信号地址:

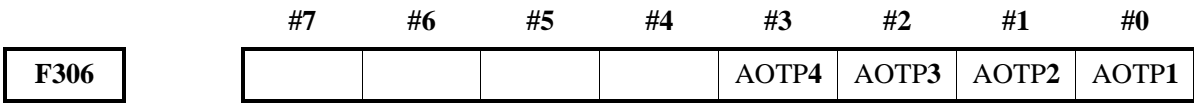

### 附加轴存储行程检测负向报警信号

**AOTN1~ AOTN4**(**F307.0~F307.3**)

- 信号类型: NC->PLC
- 信号功能:通知 PLC 存储行程检测 1 或者 2 发生了负向超程。
- 信号地址:

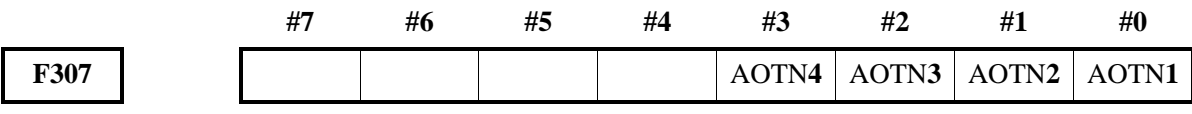

## **4.12.7** 附加轴位置开关信号

## 附加轴位置开关输出信号

**APSW**(**F303**)

- 信号类型: NC->PLC
- 信号功能:当附加轴各个轴的移动距离超过该轴由位置开关所设置的距离范围时,该轴所对应的 位置开关输出信号为 0,反之为 1。
- 信号地址:

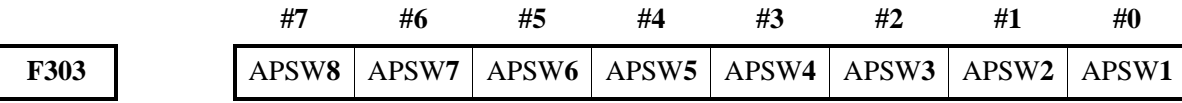

## **4.12.8** 附加轴程序自动运行

### ◆ 循环启动(启动自动运行)

在自动方式或录入方式中,自动运行启动信号 ST 有效时,程序开始运行。

- 1、在下列情况下,信号 AST 被忽略:
	- A:除自动方式或录入方式以外的方式;
	- B: 进给暂停信号 (ASP) 为'0'时;
	- C:急停信号(ESP)为'0'时;
	- D: 外部复位信号 (ERS) 为'1'时;
	- E:按面板上的"复位键";
	- F: CNC 处于报警状态;
	- G:自动运行已启动;
	- H: 程序重启信号 (SRN) 为'1'时;
	- I:CNC 正在搜索一个顺序号。
- 2、自动运行时,在下列状态下 CNC 进给暂停:
	- A: 进给暂停信号 (ASP) 为'0'时;
	- B:切换为手动方式、手脉方式、单步方式、机械回零、程序回零时;
	- C:单程序段运行期间单程序段指令结束;

D:录入方式下运行已结束;

E:CNC 出现报警;

F:切换为编辑方式后,单程序段指令已结束。

- 3、自动运行时, 在下列状态下 CNC 进入复位状态, 运行停止:
	- A: 急停信号 (ESP) 置为'0';
	- B: 外部复位信号 (ERS) 为'1'时;
	- C:按面板上的"复位键"。

### 进给暂停(自动运行中断)

自动运行期间进给暂停信号 ASP 为'0'时,CNC 进入暂停状态且停止运行。同时循环启动灯信 号 ASTL 置为'0'。进给暂停信号 ASPL 置为'1', 将 ASP 信号再置为'1'也不会重新启动 自动运行。将 ASP 信号置'1',然后使 AST 信号有效时,可重新启动自动运行。

在执行仅包含 M 功能指令的程序段时, ASP 信号置为'0', ASTL 信号立即为'0', 信号 ASPL 为'1',且 CNC 进入进给暂停状态。当从 PLC 送来 AFIN 信号时, CNC 继续执行被中断的程 序段,此程序段结束后,ASPL 信号置为'0'(ASTL 信号暂停为'0'),CNC 进入自动运行 停止状态。

#### 附加轴循环启动信号

**AST**(**G312.2**):

- 信号类型: PLC ->NC, 下降沿有效。
- 信号功能: 在自动方式或录入方式中, 当 PLC 接收到启动脉冲输入信号后, 将 G312.2 先置'1', 后置'0', 传给 NC, 启动自动运行。
- 信号地址:

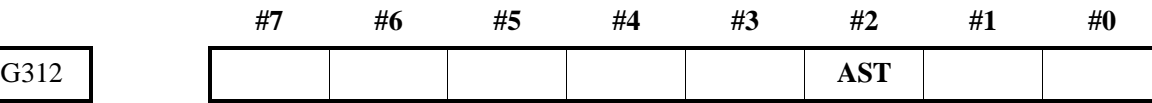

#### 附加轴进给暂停信号

**ASP**(**G312.5**)

- 信号类型: PLC ->NC, 为'0'时有效。
- 信号功能: PLC 接收到暂停信号后, 将 G312.5 置'0', 然后传给 NC, 停止自动运行。ASP 输 入信号为'0'时,自动运行不能启动。
- 信号地址:

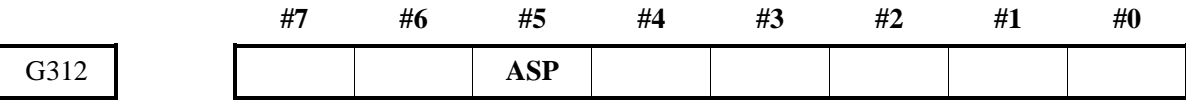

#### 附加轴循环启动信号

**ASTL**(**F323.5**)

- 信号类型: NC->PLC
- 信号功能: CNC 自动运行时,将 ASTL 置为'1',然后传给 PLC, PLC 根据 ASTL 的状态进行 逻辑控制。
- 信号地址:

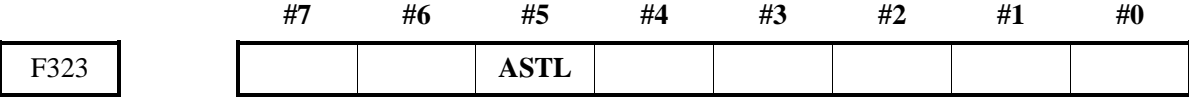
#### 附加轴进给暂停信号

<span id="page-216-2"></span>**ASPL**(**F323.4**)

- 信号类型: NC->PLC
- 信号功能: 当 CNC 处于暂停状态时, 将 ASPL 置为'1', 然后传给 PLC, PLC 根据 ASPL 的状 态进行逻辑控制。
- 信号地址:

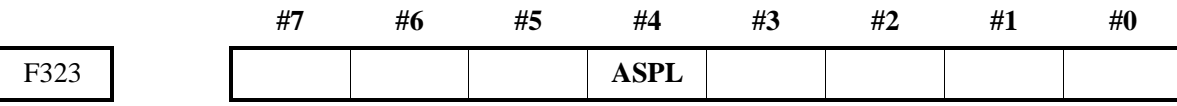

#### 附加轴自动运行信号

<span id="page-216-3"></span>**AOP**(**F323.7**)

- 信号类型: NC->PLC
- 信号功能: 当 CNC 自动运行时, 将 AOP 置'1', 然后传给 PLC, PLC 根据 AOP 的状态进行逻 辑控制。

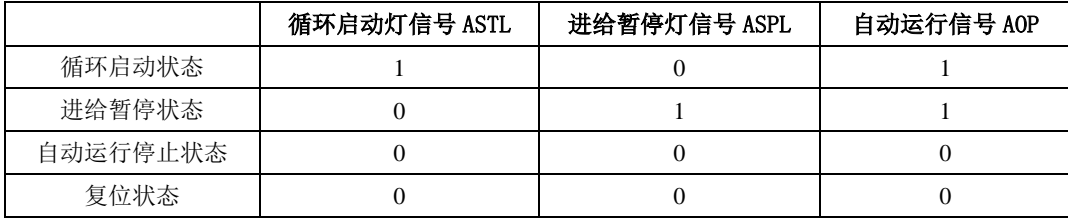

● 信号地址:

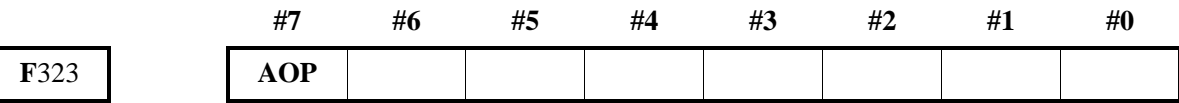

#### **4.12.9** 附加轴单程序段

单程序段运行仅对自动运行有效,自动运行期间当单程序段信号(ASBK)置为'1'时,执行完当前 附加轴程序段后,CNC 进入进给暂停状态。当单程序段信号(ASBK)设定为'0'时,程序重新运行。

### <span id="page-216-0"></span>**4.12.9.1** 附加轴单程序段信号

#### **ASBK**(**G311.1**)

- 信号类型: PLC->NC
- 信号功能: 当 PLC 接收到单程序段运行输入信号后, 将 ASBK 置'1', 然后传给 NC, 使 CNC 进入单程序段运行状态。
- 信号地址:

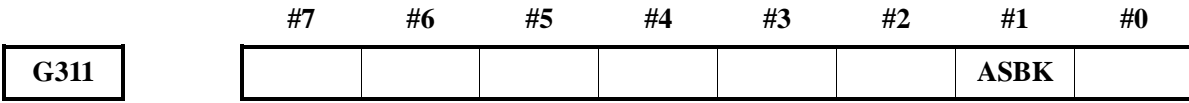

#### <span id="page-216-1"></span>**4.12.9.2** 附加轴单程序段检测信号

**AMSBK**(**F322.3**)

● 信号类型: NC->PLC

- 信号类型: 当 CNC 处于单程序段运行状态时, 将 AMSBK 置为'1', 然后传给 PLC。
- 信号类型:

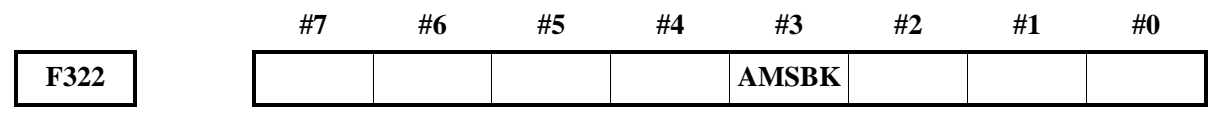

#### **4.12.10** 附加轴手动操作

手动进给: 在手动方式下, 将机床操作面板上的附加轴和方向选择信号置为'1', 则机床在所选方 向上沿所选附加轴连续移动。

增量进给: 在单步方式下, 将机床操作面板上的附加轴和方向选择信号置为'1', 则机床在所选方 向上沿所选附加轴移动一步,机床移动最小距离为最小输入增量,每一步有 0.001、0.010、0.100 或 1.000 四种倍率值。

手动进给和增量进给的唯一不同是选择进给距离的方式。手动进给中,当+AJ1、-AJ1、+AJ2、-AJ2、+AJ3、-AJ3 等附加轴和方向选择信号为'1'时,机床可以连续进给。增量进给下,机床为单步 进给。

通过手动快速进给选择开关,机床可按快速进给速度移动。增量进给的单步距离可通过 MP1、MP2 来选择。

#### 附加轴进给轴和方向选择信号

#### **APJ1**~**APJ4**(**G300.0~G300.3**)、**ANJ1**~**ANJ4**(**G302.0~G302.3**)

- 信号类型: PLC ->NC
- 信号功能:在手动进给或增量进给下选择所需的附加轴和方向,执行附加轴移动操作,则对应的 附加轴和方向选择信号置'1', PLC 接收到此信号后可讲行下一步的控制。"+"、 "-"表明进给方向,数字与控制轴对应。

<span id="page-217-1"></span><span id="page-217-0"></span>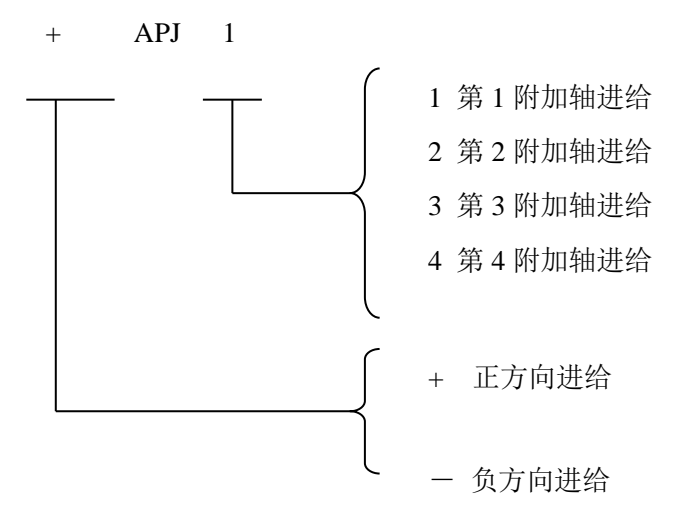

- ●注意事项: A: 手动进给中, CNC 使对应附加轴连续移动; 增量进给中, CNC 使对应附加轴按信号 MP1、MP2 定义的步距进给。
	- B: 轴移动时, 对应轴和方向选择信号为'1', 移动停止时, 信号复位。
- 信号地址:

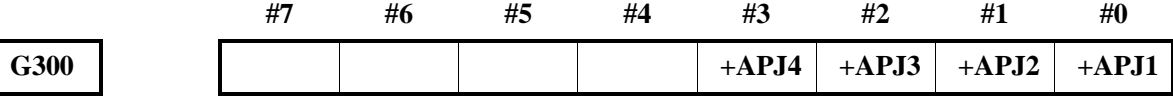

# **G302 -ANJ4 -ANJ3 -ANJ2 -ANJ1**

#### 附加轴手动进给倍率信号

<span id="page-218-0"></span>**AJV00**~**AJV14**(**G305.0~G305.3**):

- 信号类型: PLC->NC
- 信号功能:选择手动的移动速度,这些信号与手动进给速度的对应关系如下表,当 PLC 接收到外 部的倍率输入信号后,给 G305 赋值,然后传给 NC, CNC 显示相应的移动速率。

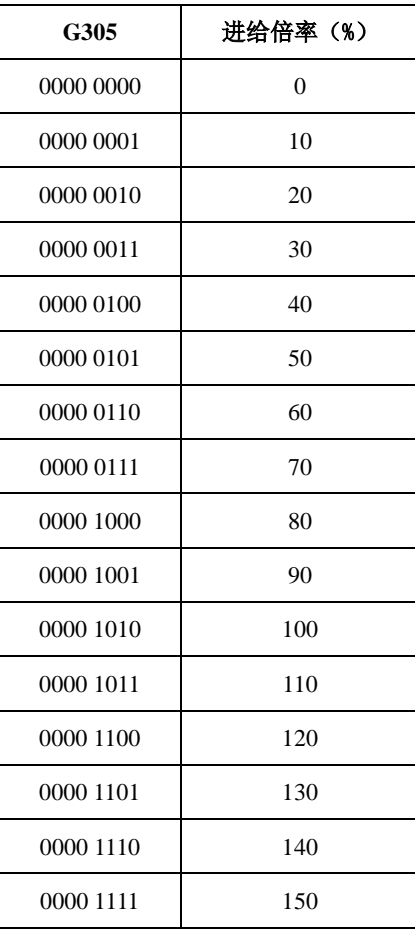

● 信号地址:

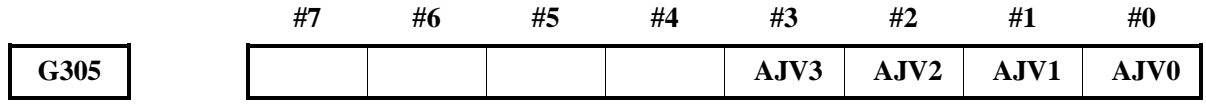

# **4.12.11** 附加轴手脉进给

手脉进给方式下,可旋转手脉使机床微量移动,通过手脉进给附加轴选择信号选择移动附加轴。

#### <span id="page-218-1"></span>**4.12.11.1** 手脉进给附加轴选择信号

第一手控手脉附加轴选择信号:**AHS1A**~**AHS1D**(**G308.0~G308.3**)

<span id="page-218-2"></span>第二手控手脉附加轴选择信号:**AHS2A**~**AHS2D**(**G308.4~G308.7**)

● 信号类型: PLC ->NC

● 信号功能:手脉进给轴选择信号,PLC 接收到手脉进给轴输入信号后,给 AHSnA~AHSnD 赋值, NC 根据 AHSnA~AHSnD 信号状态选择对应的轴进给。这些信号与手脉进给轴的对 应关系如下表。

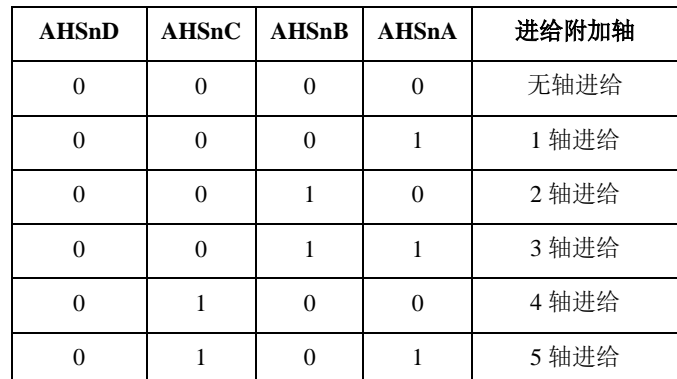

信号地址:

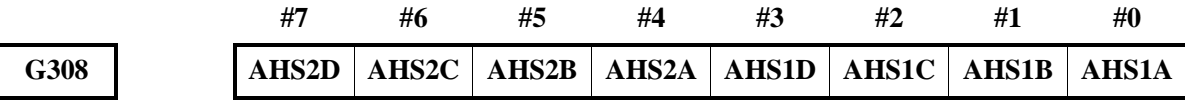

#### <span id="page-219-0"></span>**4.12.11.2** 附加轴手脉倍率信号

**AMP1**(**G309.4**)、**AMP2**( **G309.5**):

- 信号类型: PLC->NC
- 信号功能:该信号用于手脉进给期间,选择手摇脉冲发生器所产生每个脉冲对应的手脉进给量的 放大倍率。PLC 接收到机床面板手脉档位按键(x1、x10、x100、x1000)输入信号后, 给 AMP1、AMP2 赋值,然后传给 NC,选择对应的手脉进给倍率。AMP1、AMP2 与 手脉倍率的对应关系如下表。

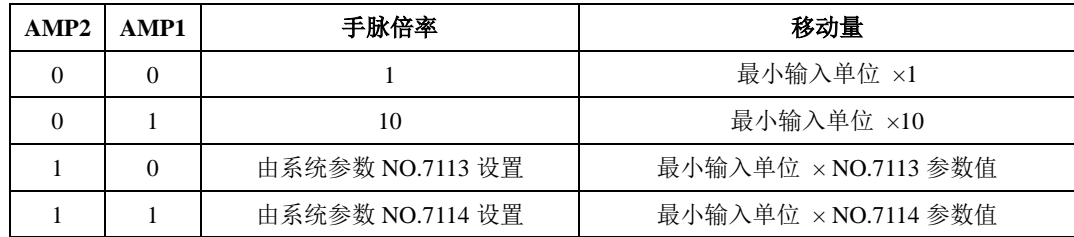

- 注:除手脉倍率外,系统参数 NO. 7103#2 HNT 还用于设定增量进给/手脉进给的移动量是否再放大 10 倍 (HNT 设为为 1 时移动量放大 10 倍)。上表中移动量是按 HNT 设为 0 时(移动量不放大 10 倍) 的计算的。
- 信号地址:

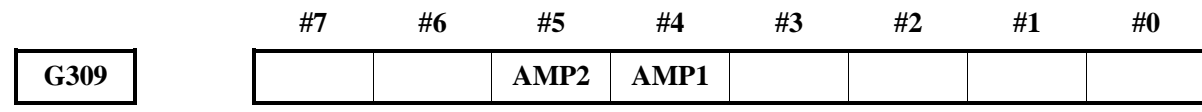

# **4.12.12** 附加轴进给速度控制

附加轴快速移动倍率可分为 F0、25%、50%、100%四级,其中 FO 定义的速度由数据参数 NO.8451 设定。

在自动方式或手动方式中(包括机械回零、程序回零),实际移动速度是通过数据参数 NO.8450 设定 的值与倍率值相乘而得到的。

## 附加轴快速移动倍率信号

<span id="page-220-1"></span>**AROV1**、**AROV2**(**G307.0**、**G307.1**)

- 信号类型: PLC->NC
- 信号功能: 当 PLC 接收到快速移动倍率输入信号后, 给 AROV1、AROV2 赋值, 然后传给 NC, 确定快速移动的速度。AROV1、AROV2 对应的倍率值如下。

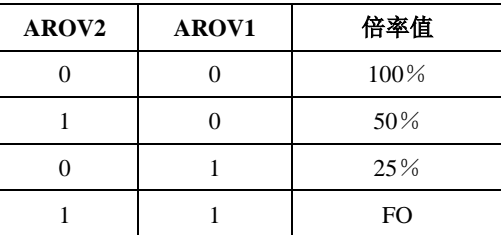

● 信号地址:

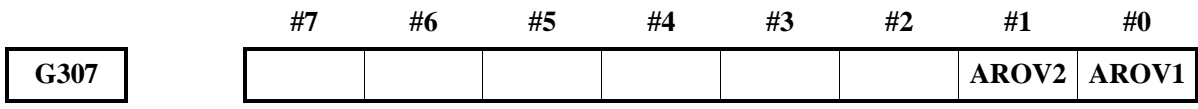

# **4.12.13** 附加轴进给速度倍率

进给速度可以通过进给速度倍率信号调整进给速度,可用于程序检测。例如,当在程序中指定的进给 速度为 100mm/min 时, 若调整进给速度倍率为 50%, 则机床以 50mm/min 的速度移动。

# 速度倍率信号

<span id="page-220-0"></span>**AFV0**~**AFV73**(**G304.0~G304.3**):

- 信号类型: PLC->NC
- 信号功能: 当 PLC 接收到进给速度倍率输入信号后, 给 AFV0~AFV3 赋值, 然后传给 NC, 确 定进给的速度。AFV0~AFV3 二进制编码对应的倍率值如下。

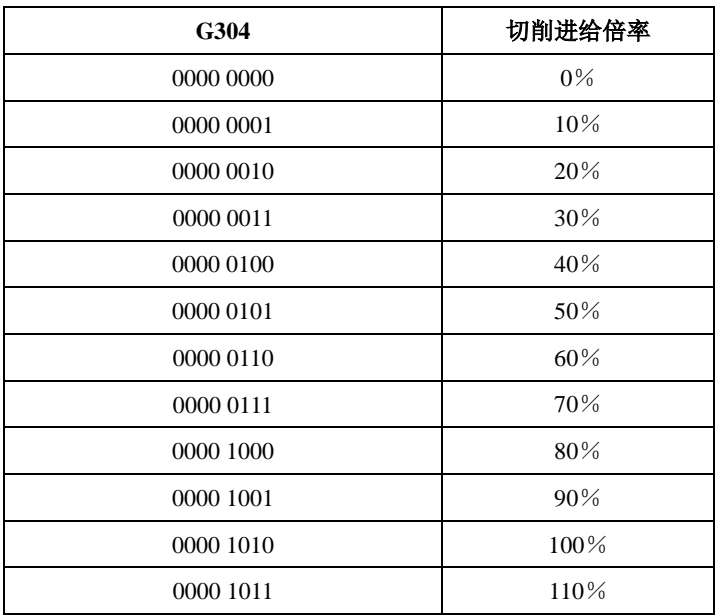

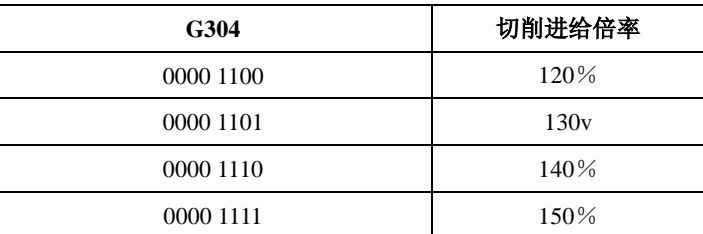

注意事项:在自动运行中,切削进给指定的速度与进给速度倍率信号的倍率值相乘得到实际进给 速度。

● 信号地址:

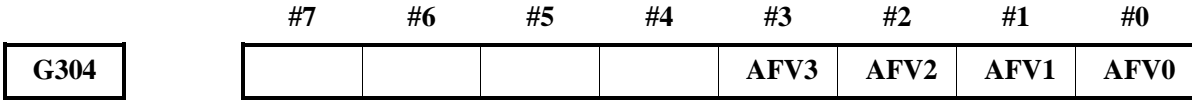

# **4.12.14** 附加轴辅助 **M** 功能

当指定了地址 M 后面的最大 8 位数字时,对应的代码信号和选通信号被送给 PLC, PLC 根据这些信 号的状态进行相关逻辑控制。相关信号如下。

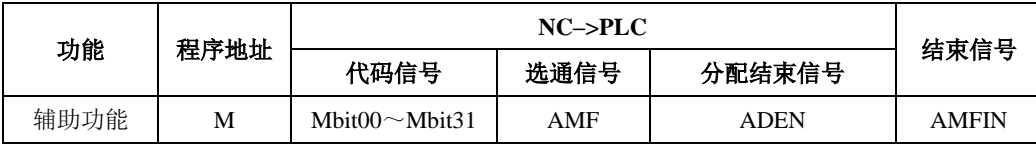

## ◼ 附加轴 **M** 指令处理过程如下:

A: 假定在程序中指定 M XXX, 如果 CNC 没有设定, 则产生报警。

- B: 代码信号 AMbit00~AMbit15 指定后, 选通信号 AMF 置'1', 代码信号采用二进制形式表 达程序指令值 XXX。如果移动暂停,主轴速度或其他功能与辅助功能被同时指令时, 当辅助 功能的代码信号送出后,开始执行其他功能。
- C:当选通信号为'1'时,PLC 读取代码信号并执行相应的操作。
- D:在一个程序段中移动暂停或其他功能结束后,执行另一个操作时,需等待分配结束信号 ADEN 变为'1'。
- E:操作结束时,PLC 将结束信号 AMFIN 置为'1'。结束信号用于辅助功能、主轴速度、刀具 功能。如果这些功能同时运行, 必须等到所有功能结束后, 结束信号 FIN 才被设'1'。
- F:结束信号 AFIN 为'1'且必须持续一段时间,CNC 才将选通信号置'0',并通知已收到结 束信号。
- G:当选通信号为'0'时,在 PLC 中将 AFIN 信号置'0'。
- H: 当 AFIN 信号为'0'时, CNC 将所有代码信号设定为'0', 并结束辅助功能的全部顺序操 作。
- I:当同一程序段中的指令执行完成,CNC 就执行下一个程序段。

■ 控制时序如下:

➢ 当程序段中有一个辅助功能时:

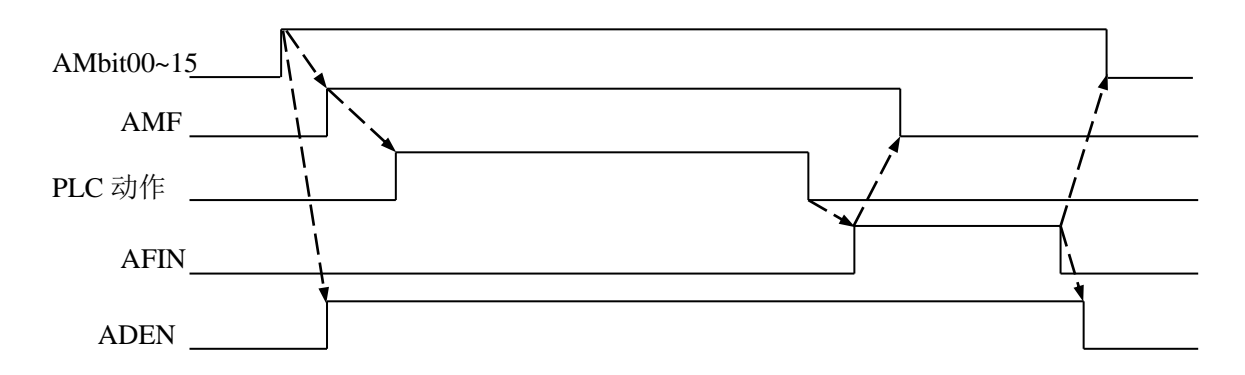

## ➢ 当移动指令与辅助功能在同一个程序段中,不等移动指令结束便执行辅助功能:

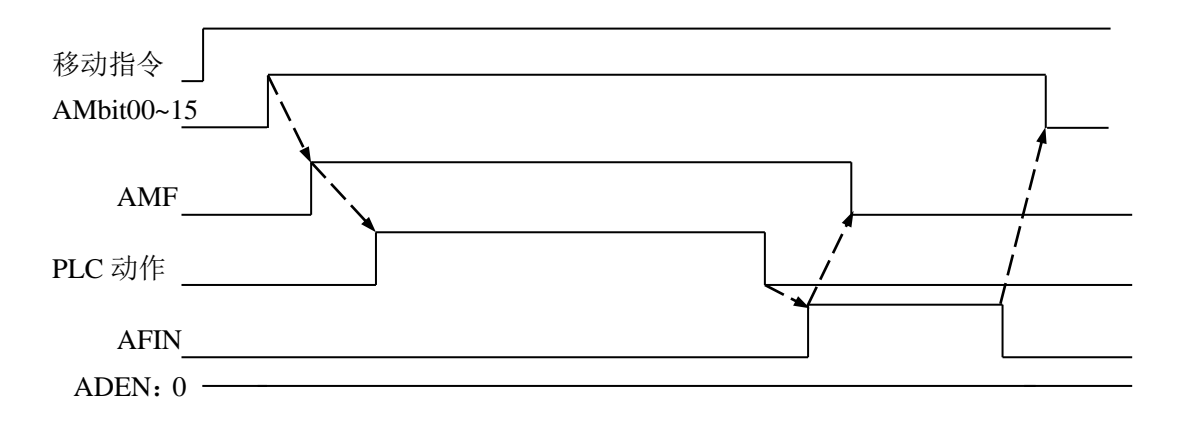

## ➢ 当移动指令与辅助功能在同一个程序段中,移动指令结束后执行辅助功能:

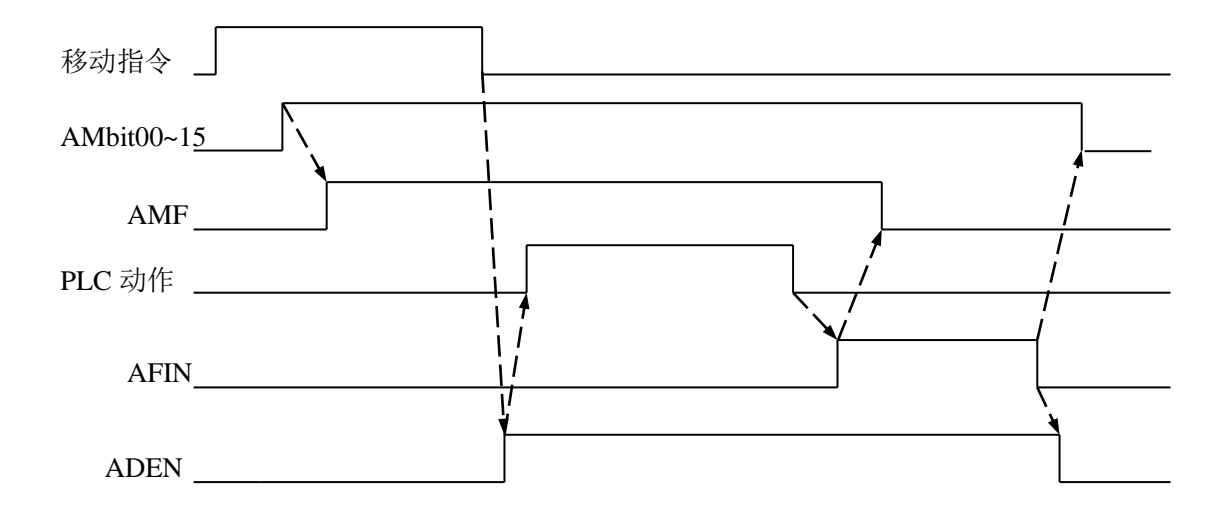

## **4.12.15** 附加轴辅助功能代码信号和选通信号

<span id="page-223-0"></span>附加轴辅助功能代码信号:**AM bit00**~**AM bit15**(**F310**~**F311**) 附加辅助功能选通信号:**AMF**(**F320.0**)

- 信号类型: NC->PLC
- 信号功能: 当程序执行 M 代码后, 将对应的 F 代码信号置'1'且 AMF 也为'1', 然后传给 PLC, 进行逻辑控制。有关输出条件和执行过程, 请参看以上执行过程的说明。M 指 令与代码信号编码对应关系如下。

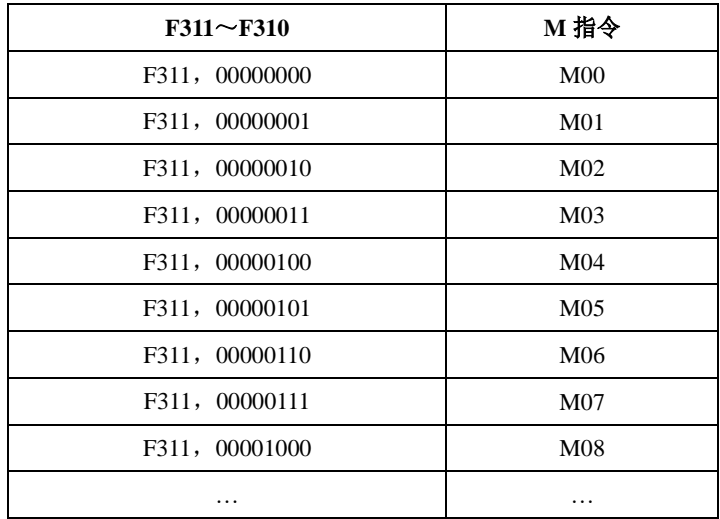

● 注意事项:

M00~M31 以二进制编码的形式给出 M 代码。如 M5 与 00000000, 00000101 对应, 如上表。

● 信号地址:

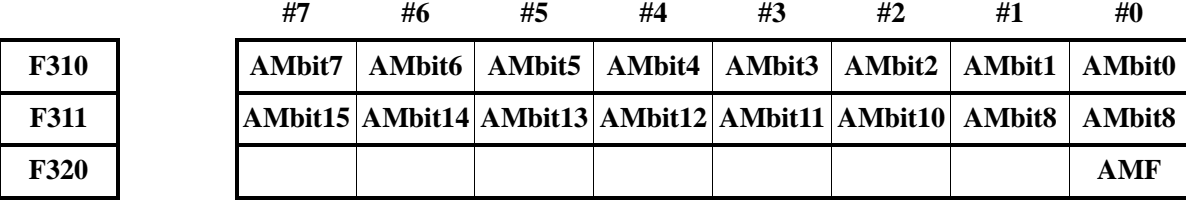

## **4.12.16** 附加轴程序段中的多个 **M** 指令

CNC 允许一个程序段中指令最多 3 个 M 代码同时输出到机床。这意味着与一个程序段一个 M 代码的 传统方法相比较能够实现较短的加工循环时间。

<span id="page-223-3"></span><span id="page-223-2"></span><span id="page-223-1"></span>附加轴第 **2M** 功能代码信号:**AM2 bit00**~**AM2 bit15**(**F314 ~ F315**) 附加轴第 **3M** 功能代码信号:**AM3 bit00**~**AM3 bit15**(**F316 ~ F317**) 附加轴第 **2M** 功能选通信号:**AMF2**(**F320.4**) 附加轴第 **3M** 功能选通信号:**AMF3**(**F320.5**)

- <span id="page-223-4"></span>● 信号类型: NC->PLC
- 信号功能: 当程序执行第 2、3 M 代码后, 将对应的 F 代码信号置'1', 且 AMF2、AMF3 也为 '1', 然后传给 PLC, 讲行逻辑控制。M 指令与代码信号编码对应关系如下。

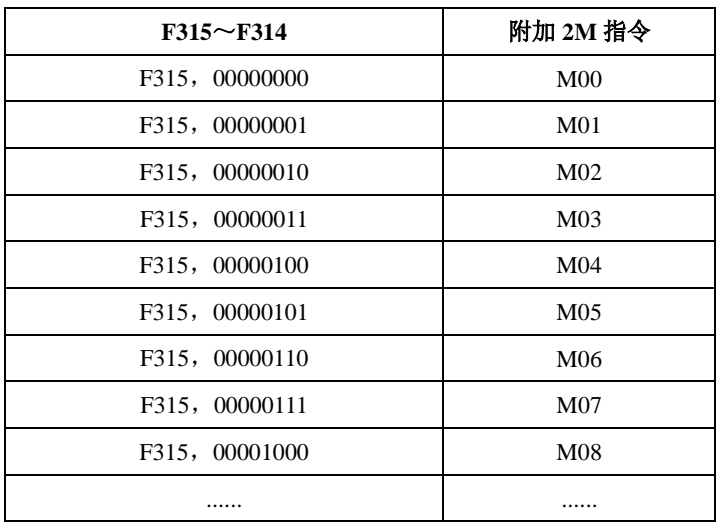

| $F317 \sim F316$ | 附加轴 3M 指令       |
|------------------|-----------------|
| F317, 00000000   | M <sub>00</sub> |
| F317, 00000001   | M <sub>01</sub> |
| F317, 00000010   | M <sub>02</sub> |
| F317, 00000011   | M <sub>03</sub> |
| F317, 00000100   | M <sub>04</sub> |
| F317, 00000101   | M <sub>05</sub> |
| F317, 00000110   | M <sub>06</sub> |
| F317, 00000111   | M07             |
| F317, 00001000   | M <sub>08</sub> |
|                  |                 |

注意事项: 1、由于受机械操作限制,某些 M 代码不能同时指定。关于在一个程序段中同时规定 多个 M 代码的机械操作限制的详细资料,见每个机床制造商的说明书。

例如:

一个程序段中一个 M 指令 M03; M10; M12; G01 X100 Z100; …… 可以一个程序段中多个 M 指令 M03 M10 M12; G01 X100 Z100;

……

<sup>2、</sup>M00, M01, M02 或 M30 与其它 M 代码在一起指令, 其它 M 代码会忽略不执行; M00, M01, M02 或 M30 在一起指令,最先指令 M 代码有效, 其余 M 代码忽略 不执行。

● 信号地址:

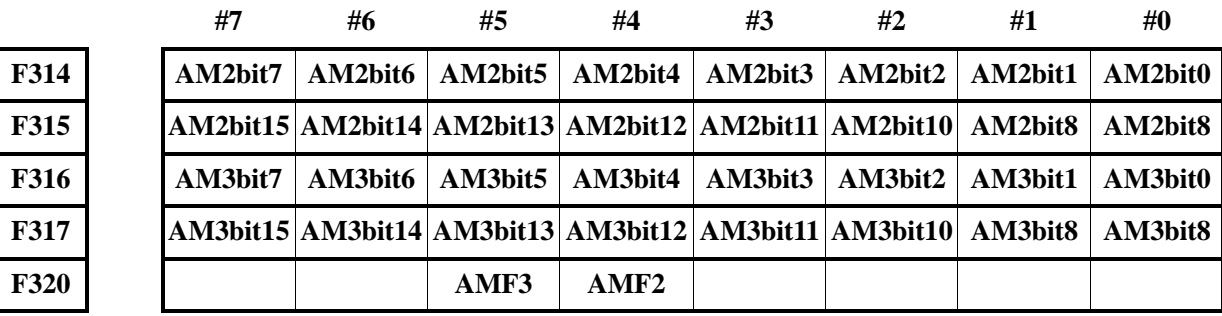

# **4.12.17** 附加轴结束信号

## <span id="page-225-0"></span>附加轴结束信号

### **AFIN**(**G310.0**)

- 信号类型: PLC->NC
- 信号功能: 当辅助功能结束后, PLC 将 AFIN 置'1', 然后传给 NC。
- 信号地址:

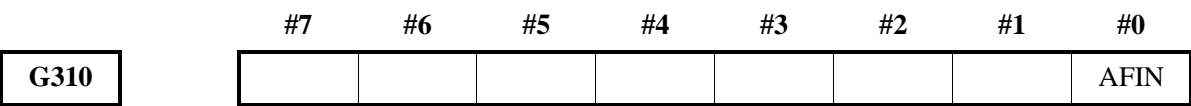

## <span id="page-225-1"></span>附加轴辅助功能结束信号

#### **AMFIN**(**G310.1**)

- 信号类型: PLC->NC
- 信号功能: 当辅助功能执行结束后, PLC 将 AMFIN 置'1', 然后传给 NC。
- 信号地址:

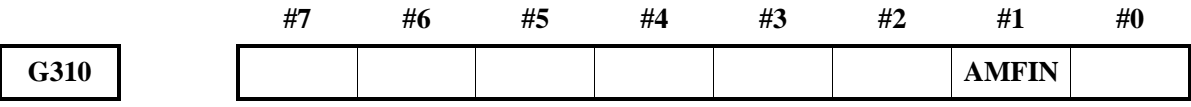

# <span id="page-225-2"></span>附加轴第 **2M** 功能结束信号:**AMFIN2**(**G310.4**)

# <span id="page-225-3"></span>附加轴第 **3M** 功能结束信号:**AMFIN3**(**G310.5**)

- 信号类型: PLC->NC
- 信号功能: 当 M2、M3 功能执行结束后, PLC 将结束信号置'1', 然后传给 NC。
- 信号地址:

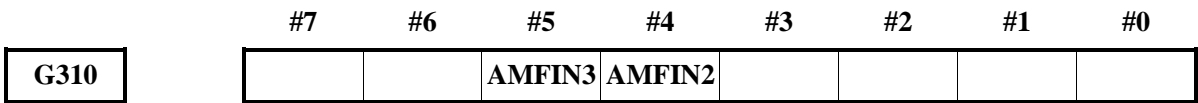

## <span id="page-225-4"></span>附加轴分配结束信号

### **ADEN**(**F321.3**)

- 信号类型: NC->PLC
- 信号功能:当辅助功能与其它指令(如移动指令和暂停指令)共段时,其它指令执行结束后,NC 将 ADEN 置'1', 等待 PLC 传送的 AFIN 信号。 程序段执行结束后, ADEN 变为  $'0'$

● 信号地址:

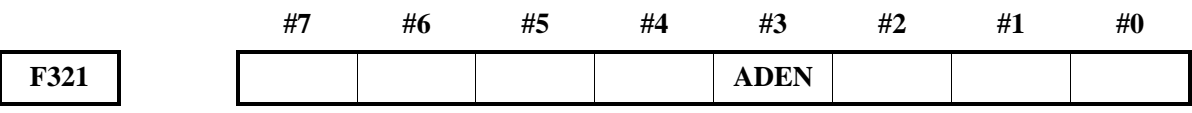

附录

# **1**、**G** 信号一览表

Ë

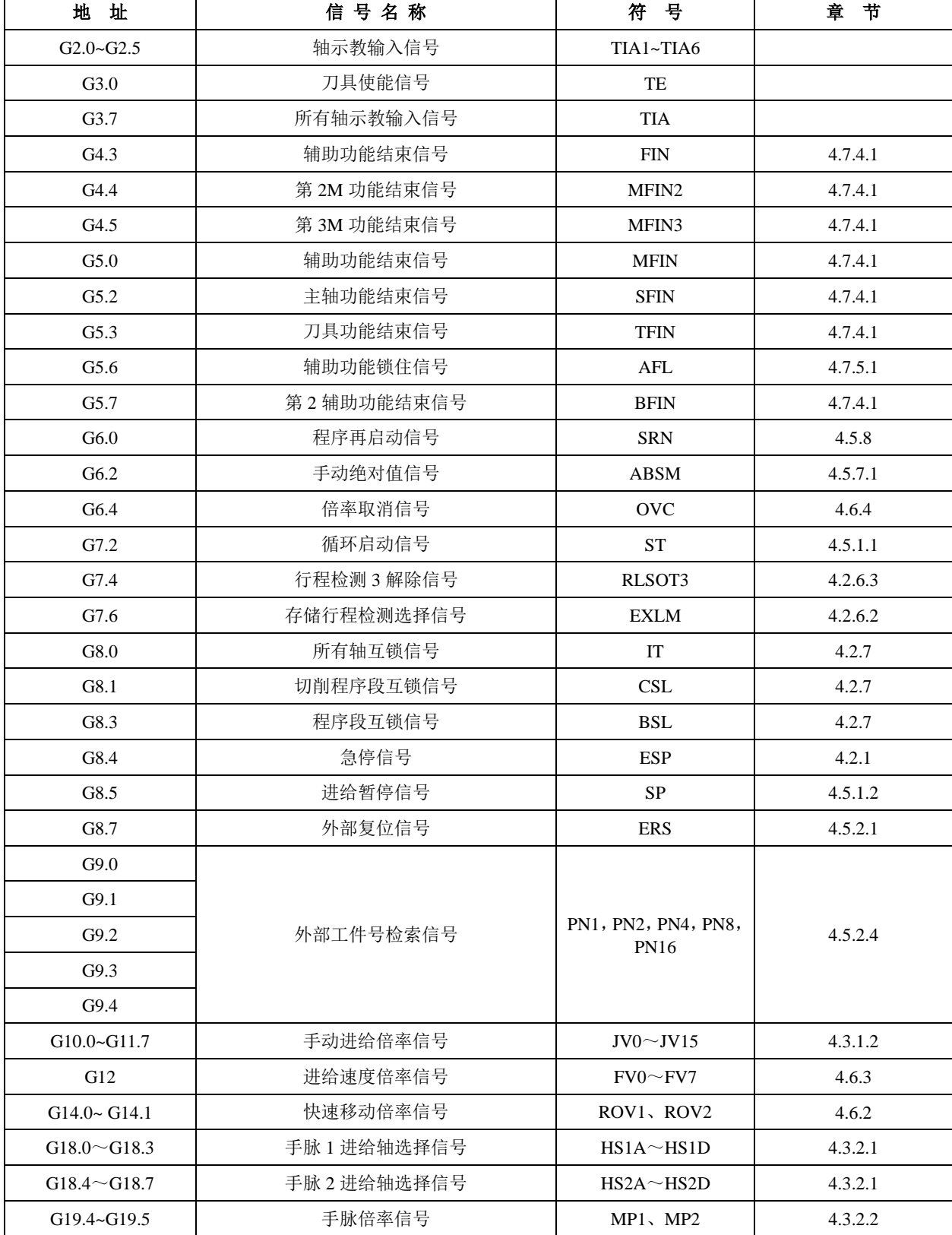

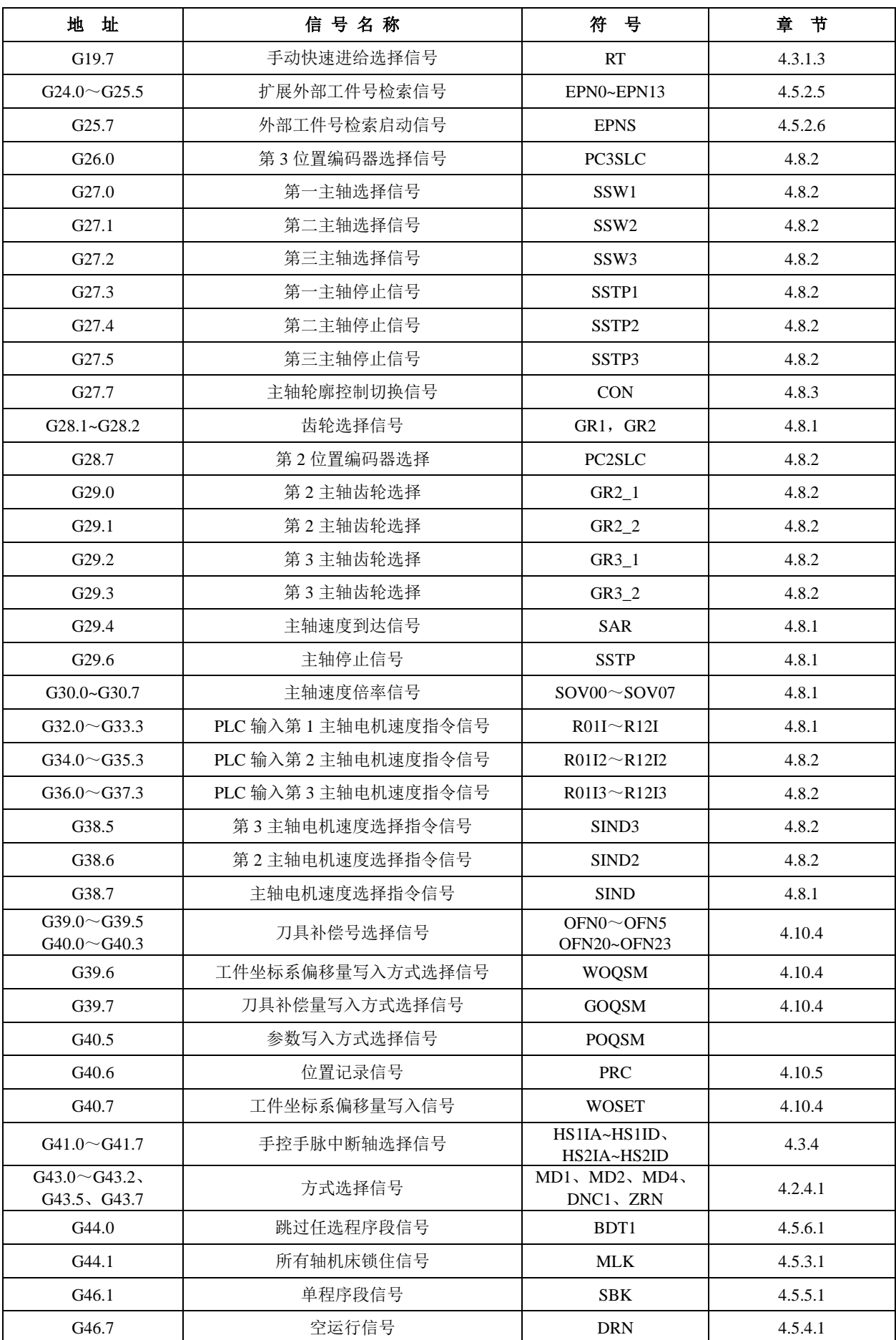

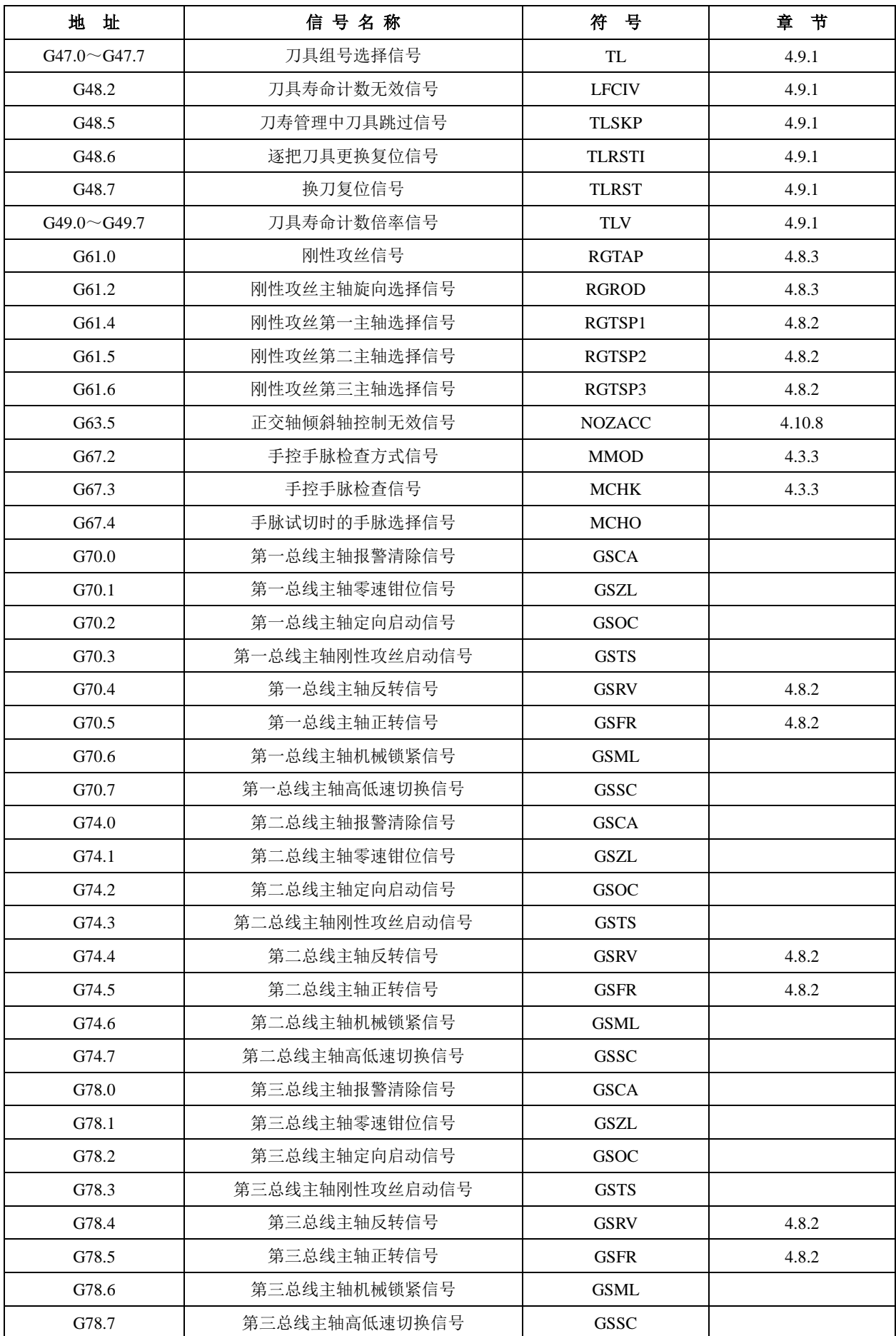

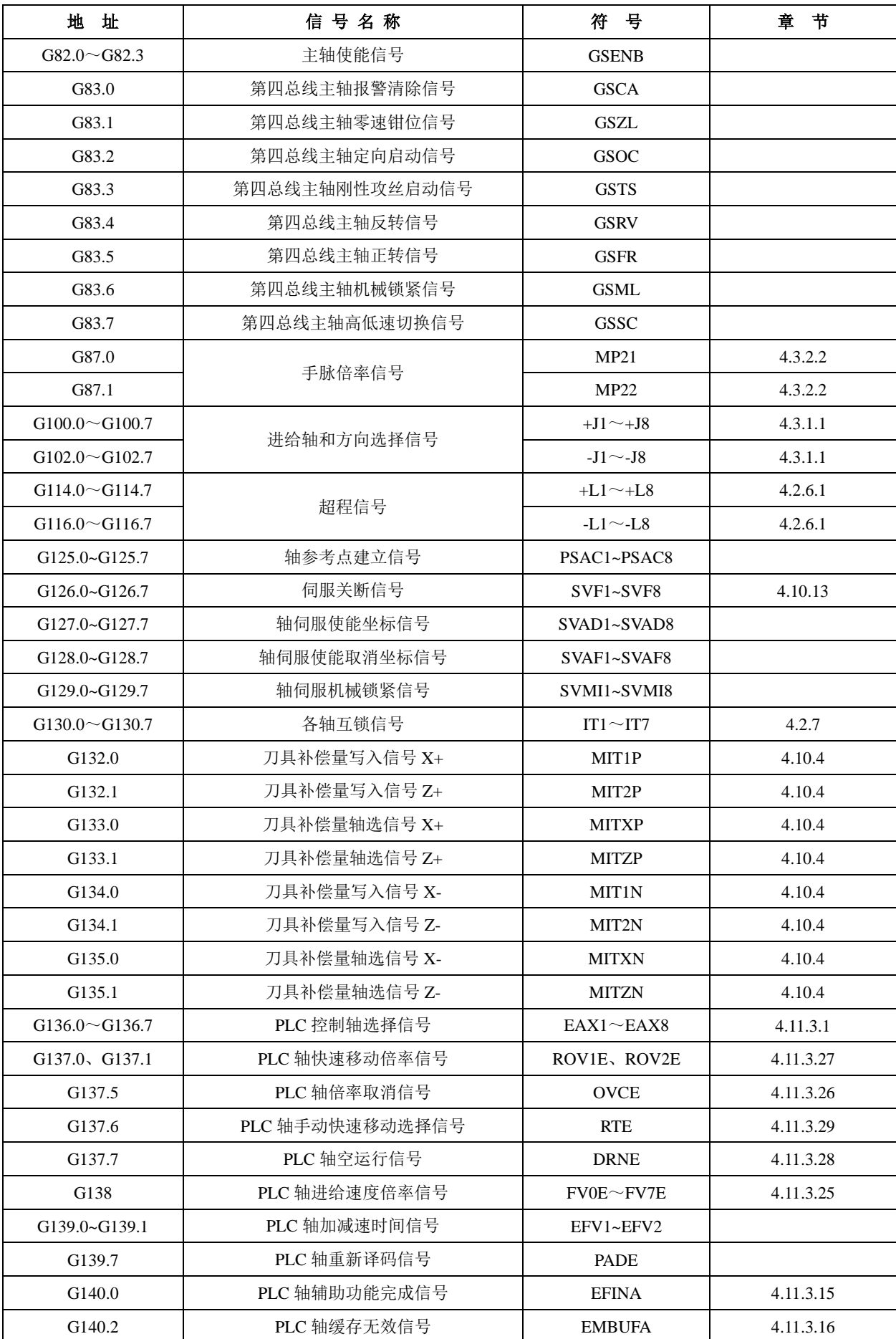

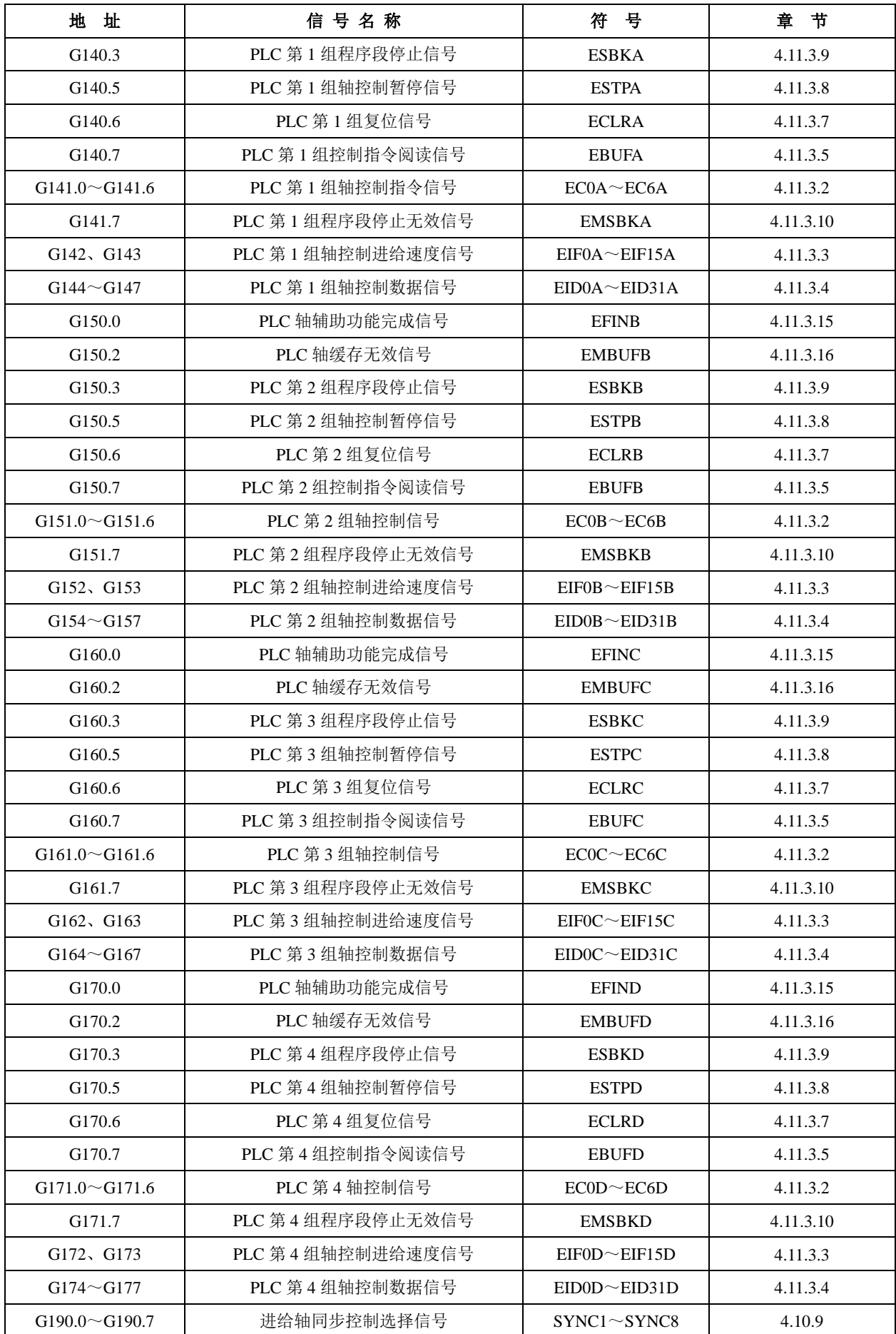

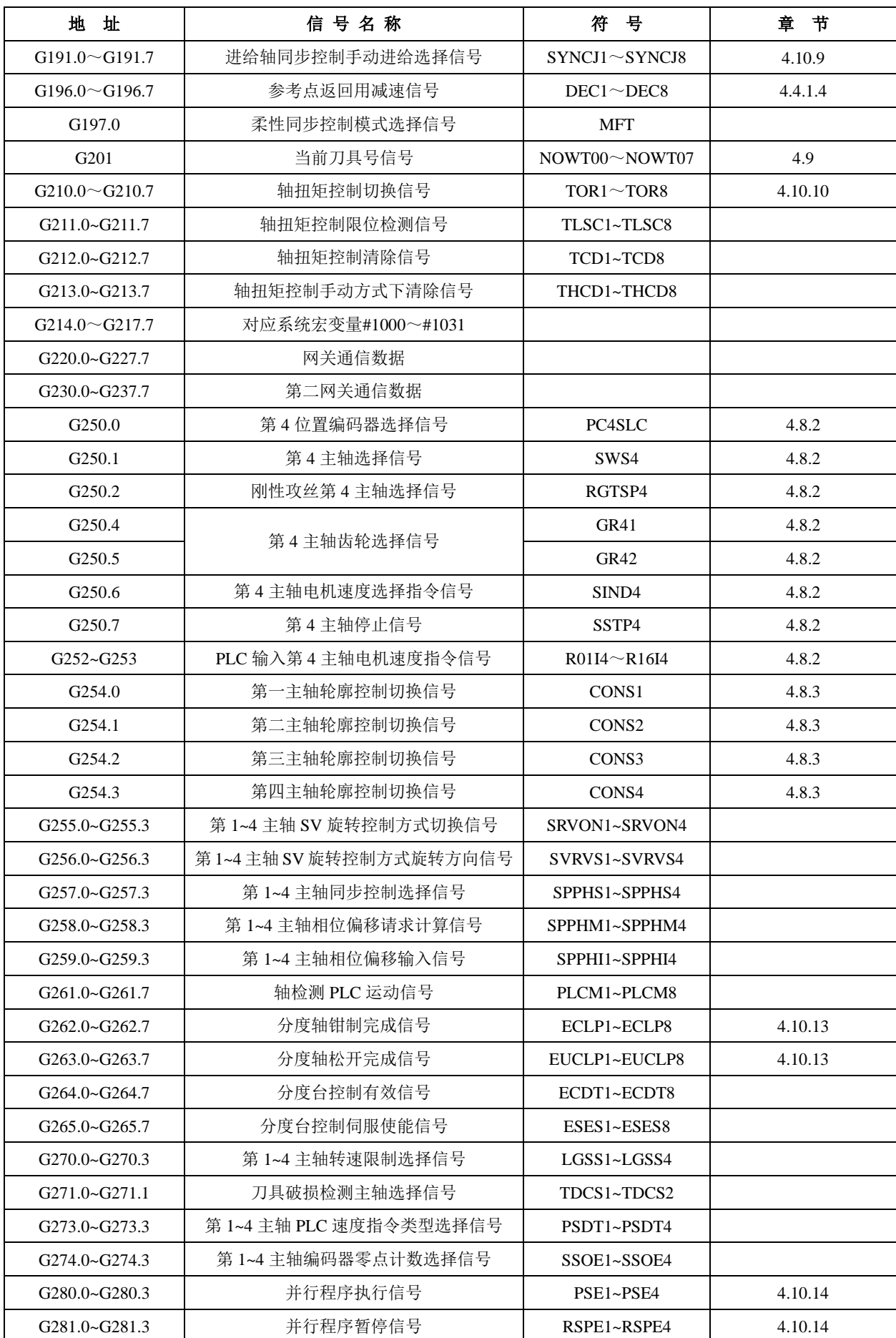

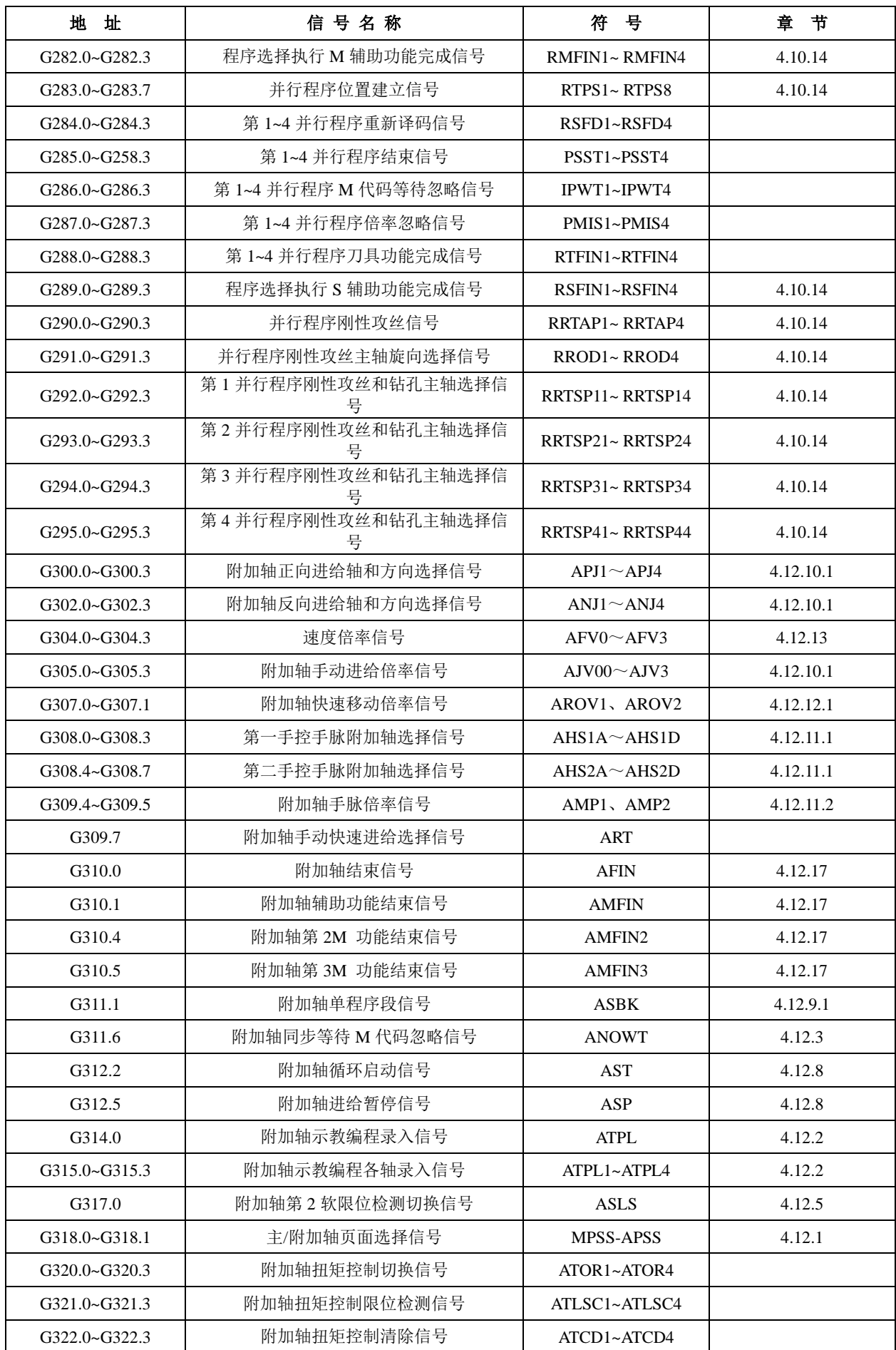

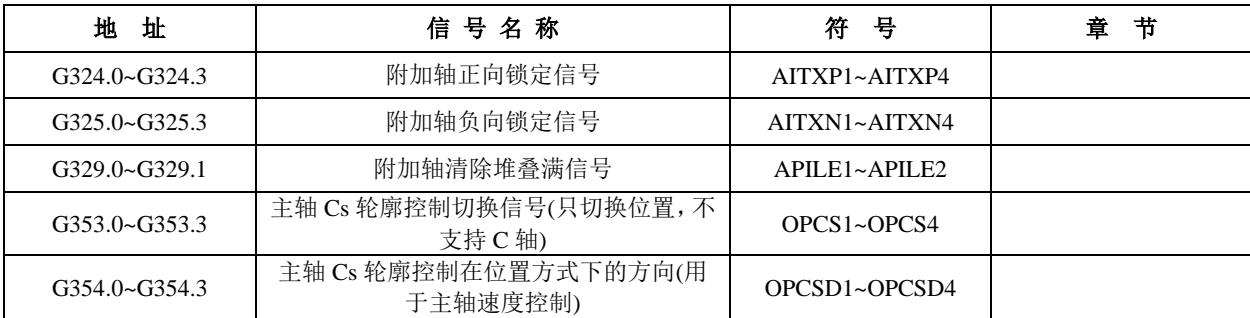

# **2**、**F** 信号一览表

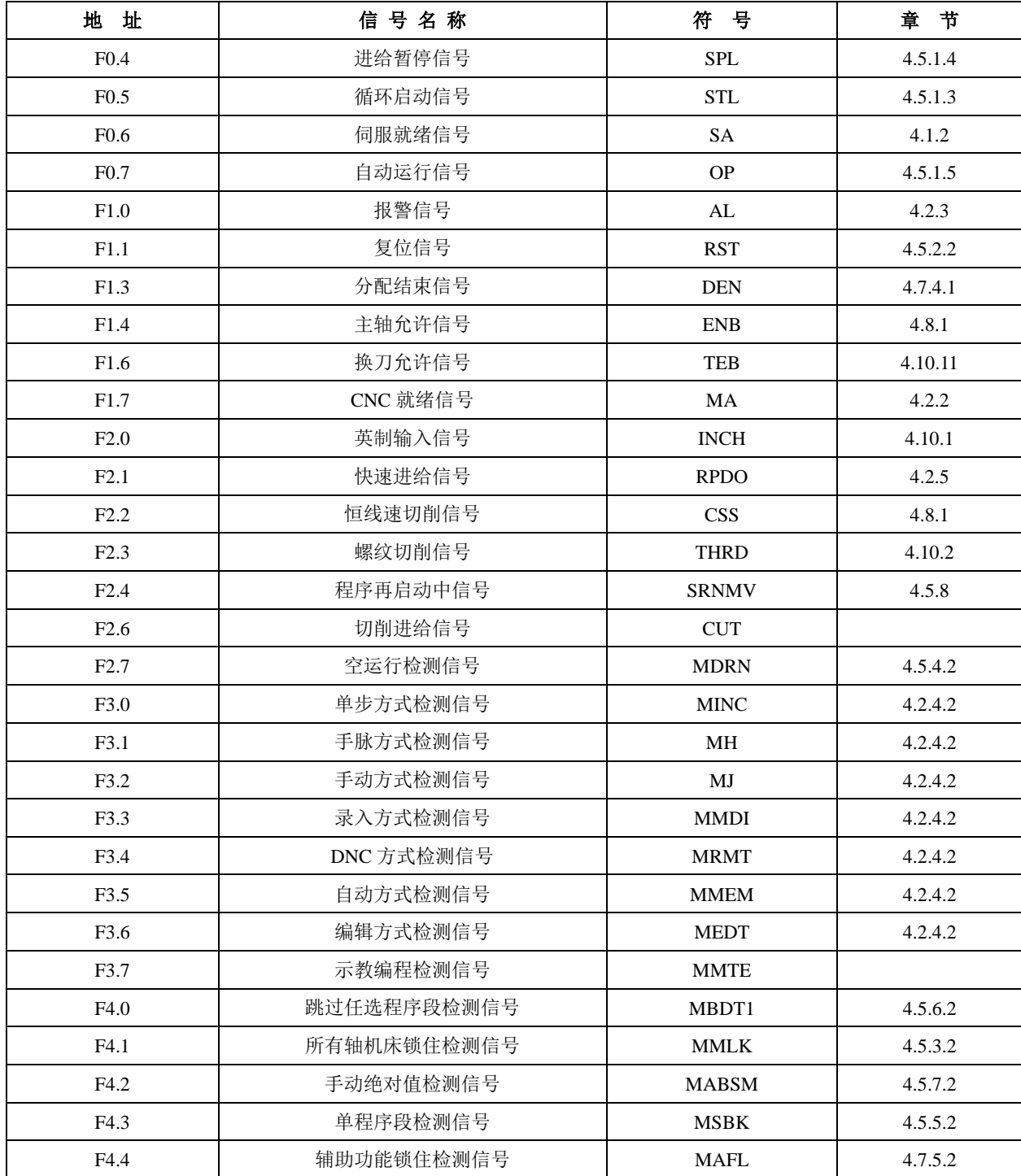

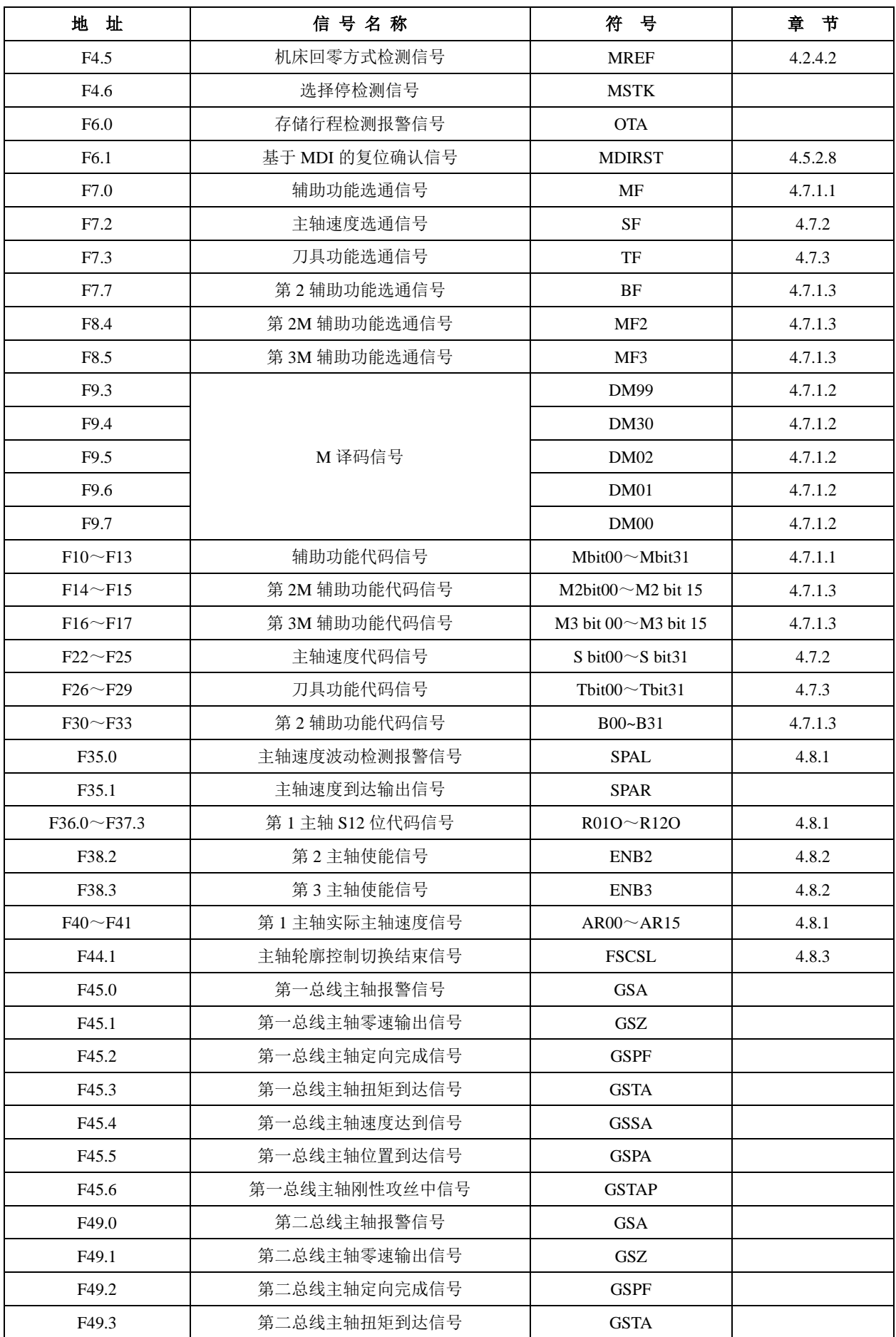

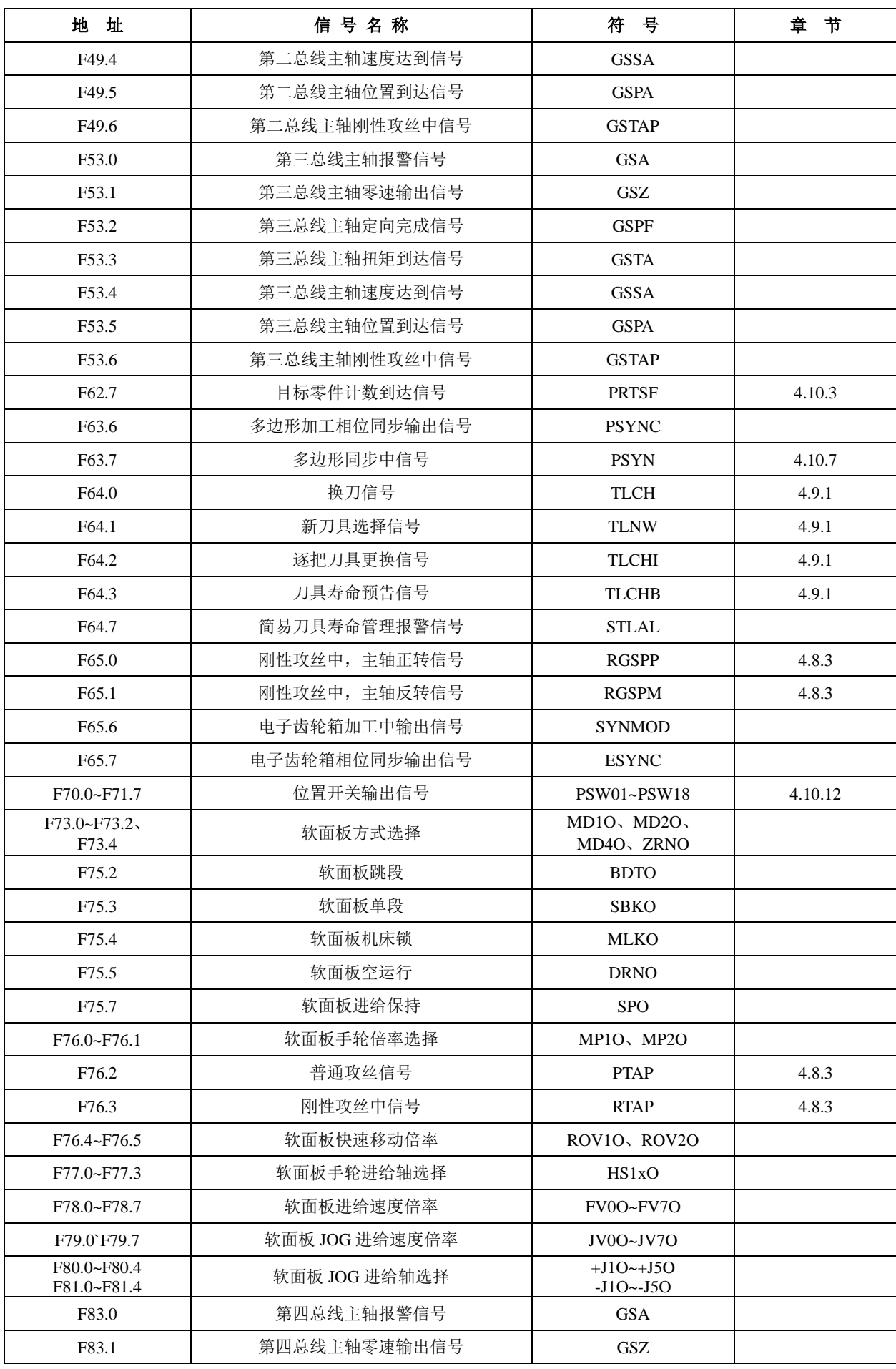

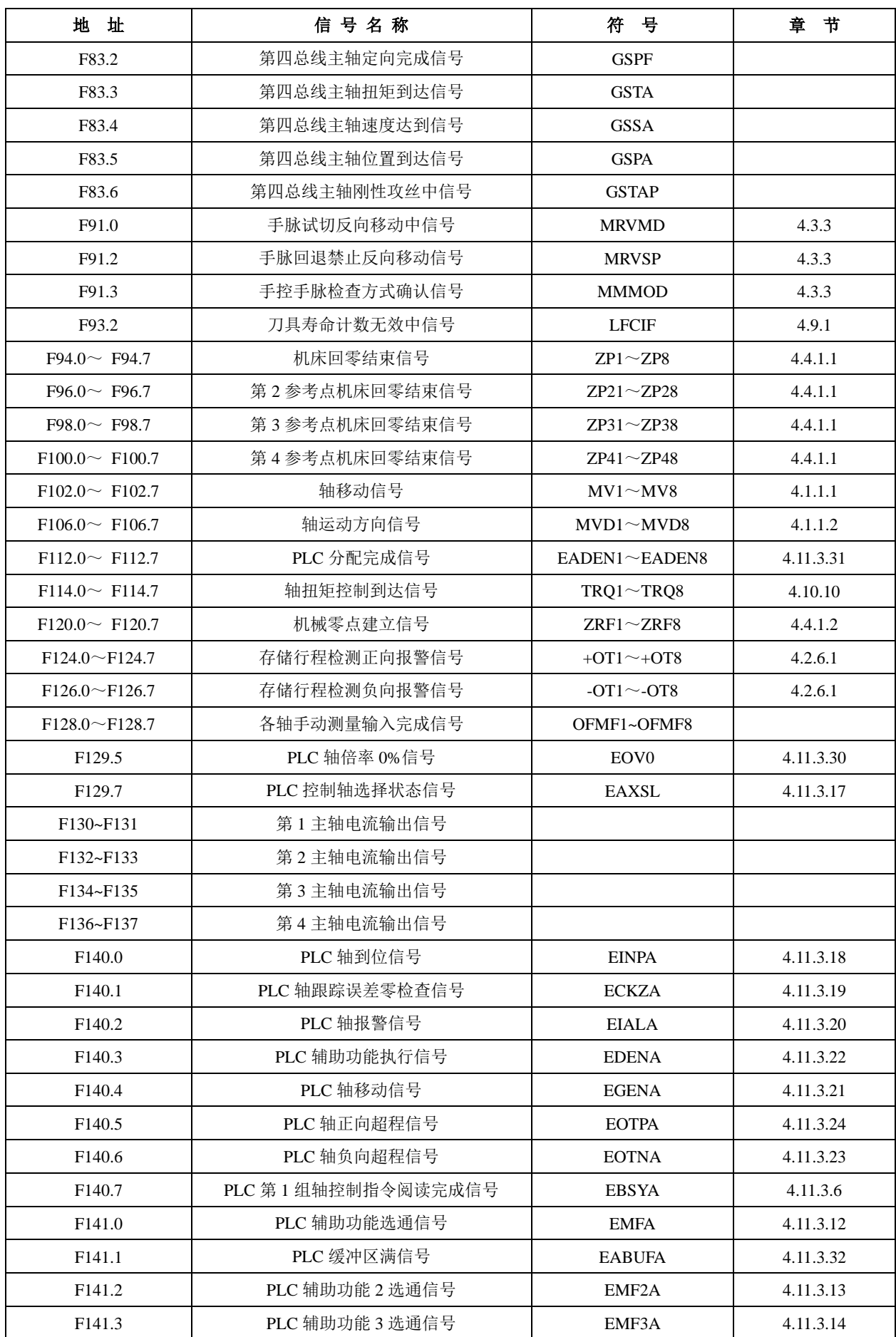

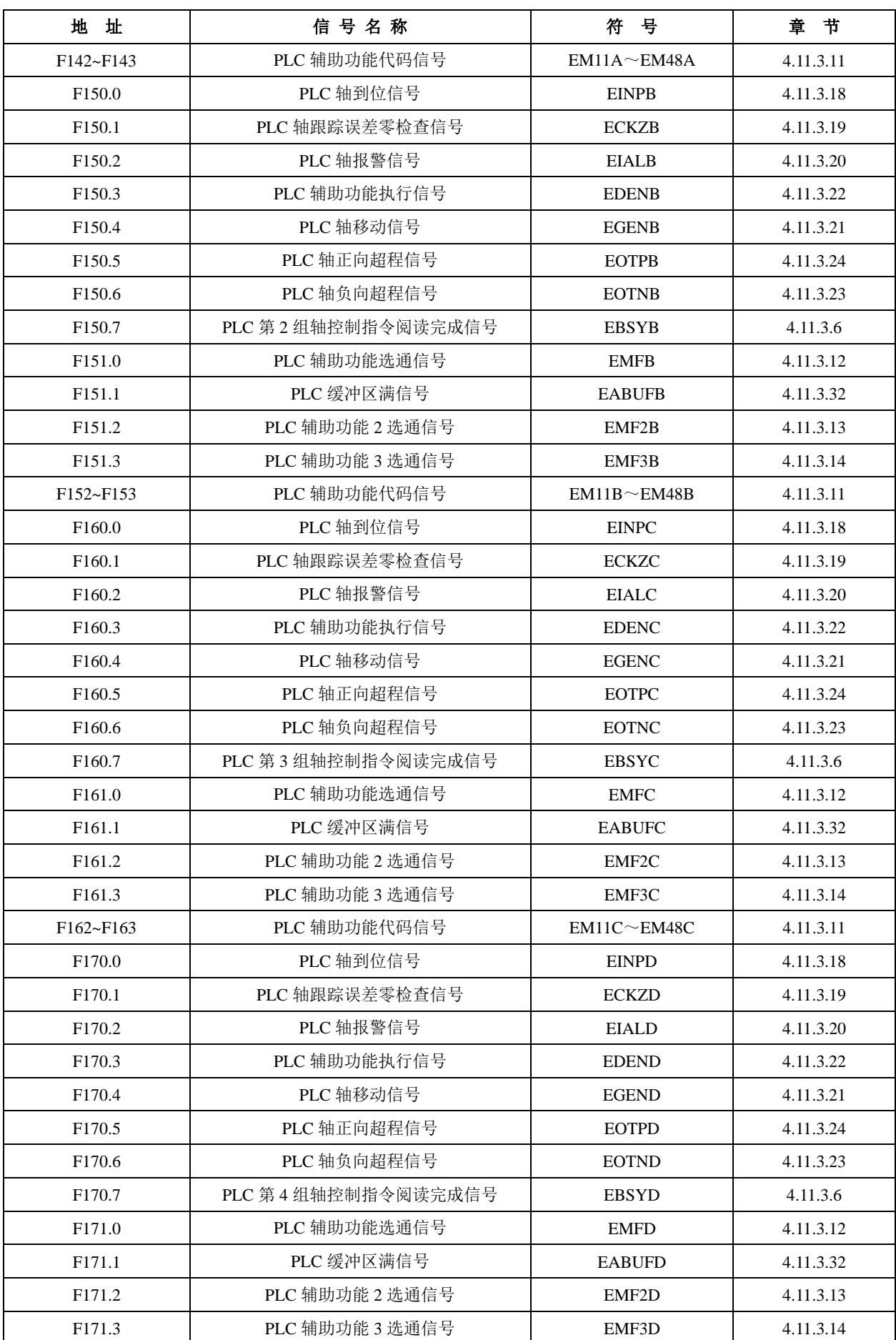

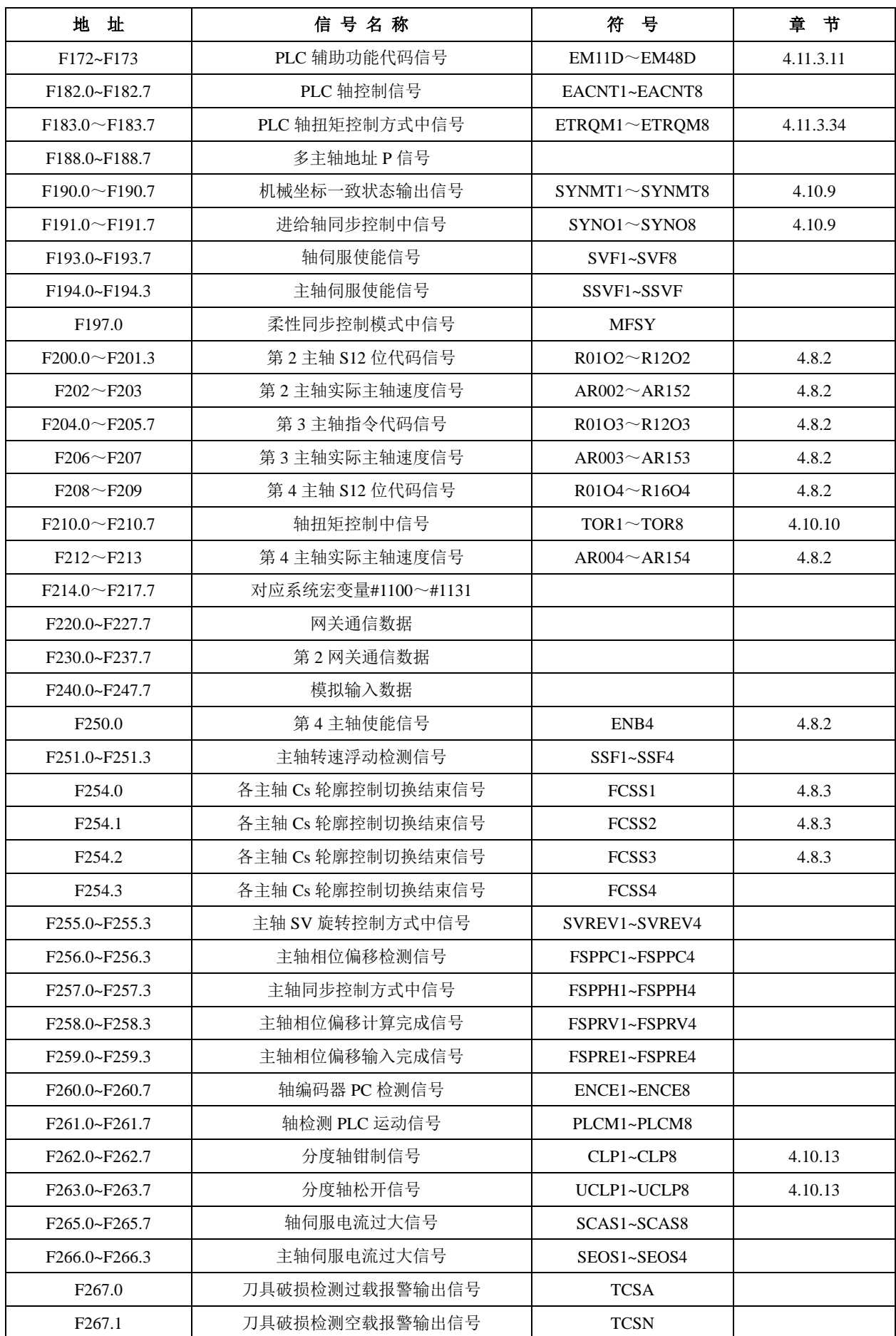

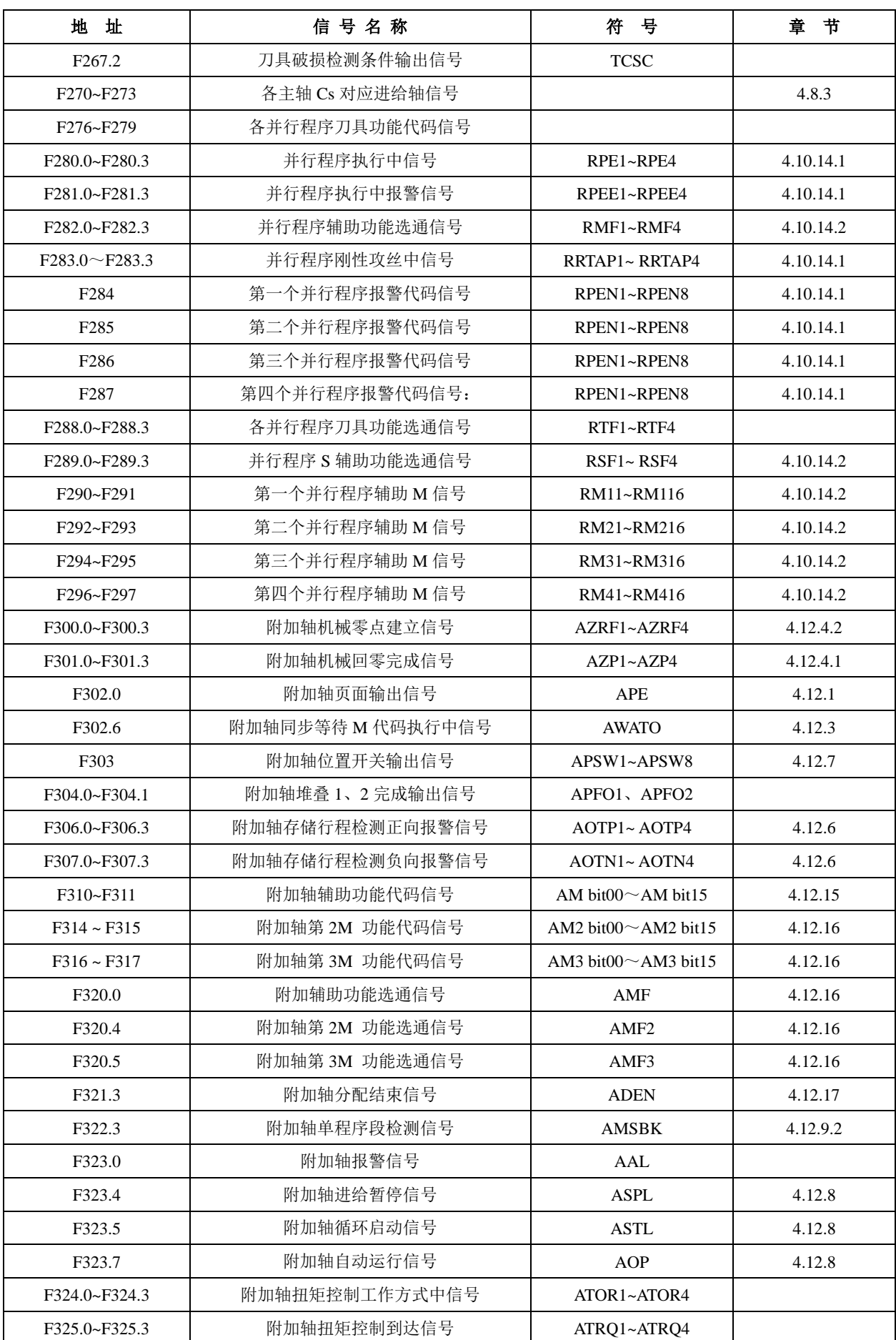

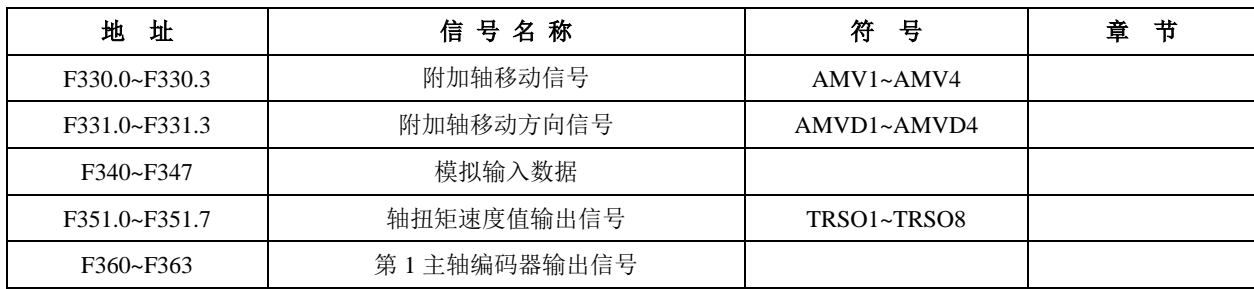